# **SAMSUNG**

# E-MANUAL

תודה על שרכשת מוצר זה של Samsung. לקבלת שירות מלא יותר, רשום את המוצר שלך בכתובת

www.samsung.com/register

דגם מספר סידורי

## תוכן

## [מדריכים מהירים](#page-6-0)

[החיבור של שלט רחוק חכם של](#page-6-0) Samsung לטלוויזיה

[שימוש ב-Hub Smart](#page-7-0)

[שימוש באינטראקציה קולית](#page-8-0)

- [3](#page-8-0) [הפעלת אינטראקציה קולית](#page-8-0)
- [5](#page-10-0) [קרא לפני השימוש באינטראקציה קולית](#page-10-0)

#### [עדכון תוכנת הטלוויזיה](#page-11-0)

- [6](#page-11-0) [עדכון תוכנת הטלוויזיה לגרסה האחרונה](#page-11-0)
	- [6](#page-11-0) [עדכון אוטומטי של הטלוויזיה](#page-11-0)

#### [קבלת תמיכה](#page-12-0)

- [7](#page-12-0) [קבלת תמיכה דרך 'ניהול מרחוק'](#page-12-0)
- [8](#page-13-0) [חיפוש פרטי הקשר של השירות](#page-13-0)
	- [8](#page-13-0) [בקשת שירות](#page-13-0)

### [חיבורים](#page-14-0)

#### [מדריך חיבורים](#page-14-0)

[חיבור אנטנה](#page-15-0) )אנטנה(

[התחברות לאינטרנט](#page-16-0)

- [11](#page-16-0) [חיבור לרשת האינטרנט](#page-16-0)
	- [13](#page-18-0) [איפוס הרשת שלך](#page-18-0)

#### [פתרון בעיות של קישוריות אינטרנט](#page-18-0)

- [13](#page-18-0) [פתרון בעיות של קישוריות אינטרנט קווי](#page-18-0)
- [14](#page-19-0) [פתרון בעיות של קישוריות אינטרנט אלחוטי](#page-19-0)

#### [חיבור התקני וידאו](#page-20-0)

- [15](#page-20-0) [חיבור באמצעות כבל](#page-20-0) HDMI
- [16](#page-21-0) [התחברות באמצעות כבל Component\( רק בדגמים הכוללים](#page-21-0)  (COMPONENT IN / AV IN
- [17](#page-22-0) [התחברות באמצעות כבל Composite\( רק בדגמים הכוללים](#page-22-0)  **ICOMPONENT IN / AV IN**

#### [חיבורי קלט ופלט של שמע](#page-23-0)

- [18](#page-23-0) [חיבור באמצעות כבל](#page-23-0) (ARC (HDMI
- [18](#page-23-0) [חיבור באמצעות כבל שמע דיגיטלי \)אופטי](#page-23-0)(
	- [18](#page-23-0) [התחברות באמצעות רשת אלחוטית](#page-23-0)
		- [19](#page-24-0) [חיבור התקני Bluetooth](#page-24-0)

#### [חיבור מחשב](#page-24-0)

[19](#page-24-0) [חיבור באמצעות יציאת](#page-24-0) HDMI – שיתוף מסכים )HDMI)

#### [חיבור התקן נייד](#page-25-0)

- [20](#page-25-0) [הצגת המסך של ההתקן הנייד בטלוויזיה \)שיתוף מסך\(](#page-25-0)
	- [20](#page-25-0) [שיתוף תוכל דרך אפליקציית View Smart](#page-25-0)
		- [21](#page-26-0) [ניהול התקן נייד](#page-26-0)

#### [מעבר בין התקנים חיצוניים המחוברים לטלוויזיה](#page-26-0)

- [21](#page-26-0) [שינוי אות הקלט](#page-26-0)
- [22](#page-27-0) [עריכת השם והסמל של התקן חיצוני](#page-27-0)
	- [23](#page-28-0) [שימוש בפונקציות נוספות](#page-28-0)

#### [הערות אודות החיבור](#page-28-0)

- [23](#page-28-0) [הערות חיבור עבור](#page-28-0) HDMI
- [24](#page-29-0) [הערות חיבור עבור התקני שמע](#page-29-0)
	- [25](#page-30-0) [הערות חיבור עבור מחשבים](#page-30-0)
- [25](#page-30-0) [הערות חיבור עבור התקנים ניידים](#page-30-0)

## [שלט רחוק והתקנים היקפיים](#page-31-0)

[אודות שלט רחוק חכם של](#page-31-0) Samsung

[אודות שלט רחוק חכם של](#page-33-0) Samsung( FRAME THE)

[חיבור אל שלט רחוק חכם של](#page-35-0) Samsung

[שליטה בהתקנים חיצוניים באמצעות שלט הטלוויזיה שלט רחוק חכם של](#page-35-0)  [Samsung](#page-35-0) [- שימוש בשלט רחוק אוניברסלי](#page-35-0)

שימוש ב-(HDMI-CEC) - שימוש

[31](#page-36-0) [חיבור התקן חיצוני באמצעות +Anynet, ושימוש בתפריטים של ההתקן](#page-36-0)

#### [שליטה בטלוויזיה באמצעות מקלדת](#page-37-0)

- [32](#page-37-0) [חיבור מקלדת](#page-37-0) USB
- [32](#page-37-0) [חיבור מקלדת Bluetooth](#page-37-0)
	- [32](#page-37-0) [שימוש במקלדת](#page-37-0)

#### [הזנת טקסט באמצעות מקלדת](#page-38-0) QWERTY שעל-גבי המסך

- [34](#page-39-0) [שימוש בפונקציות נוספות](#page-39-0)
- [34](#page-39-0) [הזנת טקסט באמצעות המיקרופון של השלט רחוק ומקלדת ה-](#page-39-0)QWERTY [שעל המסך](#page-39-0)

## [מאפייני](#page-40-0) Smart

#### Smart Hub

- [36](#page-41-0) [הצגת מסך הבית](#page-41-0)
- [39](#page-44-0) [הפעלה אוטומטית של Hub Smart](#page-44-0)
- [39](#page-44-0) [הפעלה אוטומטית של האפליקציה האחרונה שבה נעשה שימוש](#page-44-0)
	- [39](#page-44-0) [בדיקה של חיבורי Hub Smart](#page-44-0)
		- [39](#page-44-0) [איפוס ה-Hub Smart](#page-44-0)

#### [שימוש בחשבון](#page-45-0) Samsung

- [40](#page-45-0) [יצירה וניהול של חשבון](#page-45-0) Samsung
	- [41](#page-46-0) [כניסה אל חשבון](#page-46-0) Samsung

#### [שימוש בשירות 'אפליקציות](#page-47-0)'

- [43](#page-48-0) [התקנה והפעלה של אפליקציה](#page-48-0)
- [44](#page-49-0) [ניהול אפליקציות שנרכשו או הותקנו](#page-49-0)

#### [שימוש ב-Manual-e](#page-51-0)

- [46](#page-51-0) [הפעלת ה-Manual-e](#page-51-0)
- [46](#page-51-0) [השימוש בלחצנים ב-Manual-e](#page-51-0)

#### [שימוש ב-Internet](#page-51-0)

#### [הפעלת תמונות/וידאו/מוזיקה](#page-52-0)

[48](#page-53-0) [הפעלת תוכן מדיה](#page-53-0)

#### [שימוש בשירות המוזיקה](#page-54-0)

#### [שימוש באינטראקציה קולית](#page-55-0)

- [50](#page-55-0) [הפעלת אינטראקציה קולית](#page-55-0)
- [51](#page-56-0) [קרא לפני השימוש באינטראקציה קולית](#page-56-0)

### [צפייה בטלוויזיה](#page-58-0)

#### [צפייה בפרטי שידור דיגיטלי במבט מהיר](#page-58-0)

[53](#page-58-0) [השימוש במדריך](#page-58-0)

#### [הקלטת תוכניות](#page-60-0)

- [55](#page-60-0) [הקלטת תוכניות](#page-60-0)
- [56](#page-61-0) [ניהול רשימה של הקלטות מתוכננות](#page-61-0)
	- [56](#page-61-0) [צפייה בתוכניות מוקלטות](#page-61-0)

#### [הגדרת תכנון צפייה](#page-62-0)

- [57](#page-62-0) [הגדרת תכנון צפייה עבור ערוץ](#page-62-0)
	- [58](#page-63-0) [עריכה של תכנון צפייה](#page-63-0)
	- [58](#page-63-0) [הגדרת שעת תכנון צפייה](#page-63-0)

#### [שימוש ב-Timeshift](#page-63-0)

[59](#page-64-0) [לחצנים ופונקציות הזמינים במהלך הקלטת תוכנית או Timeshift](#page-64-0)

#### [שימוש ב-רשימת ערוצים](#page-65-0)

#### [עריכת ערוצים](#page-66-0)

- [61](#page-66-0) [הסרת ערוצים רשומים](#page-66-0)
- [61](#page-66-0) [עריכת ערוצים רשומים](#page-66-0)

#### [יצירה של רשימת מועדפים אישית](#page-67-0)

- [62](#page-67-0) [רישום ערוצים כמועדפים](#page-67-0)
- [62](#page-67-0) [צפייה בערוצים ובחירת ערוצים ברשימות המועדפים בלבד](#page-67-0)

#### [עריכת רשימת מועדפים](#page-68-0)

- [63](#page-68-0) [הוספת ערוצים לרשימת המועדפים](#page-68-0)
	- [63](#page-68-0) [הסרת ערוצים מרשימת מועדפים](#page-68-0)
- [63](#page-68-0) [ארגון מחדש של רשימת מועדפים](#page-68-0)
	- [63](#page-68-0) [שינוי שם של רשימת מועדפים](#page-68-0)

#### [תכונות מסייעות לצפייה בטלוויזיה](#page-69-0)

- [64](#page-69-0) [שינוי אות השידור](#page-69-0)
- [64](#page-69-0) [סריקה אחר ערוצים זמינים](#page-69-0)
- [65](#page-70-0) [הגבלת הצפייה לערוצים ספציפיים](#page-70-0)
- [65](#page-70-0) [בחירה של אפשרות שמע השידור](#page-70-0)
	- [65](#page-70-0) [שימוש ב-נעילת דירוג תוכנית](#page-70-0)
- [65](#page-70-0) [קביעת הגדרות שידור מתקדמות](#page-70-0)
	- [66](#page-71-0) [קריאה של טקסט דיגיטלי](#page-71-0)
- [66](#page-71-0) [בחירת שפת השמע של השידור](#page-71-0)
	- [67](#page-72-0) [כוונון ידני של אותות שידור](#page-72-0)
- [67](#page-72-0) [כוונון עדין של שידורים אנלוגיים](#page-72-0)
	- [68](#page-73-0) [העברה של רשימת ערוצים](#page-73-0)
- [68](#page-73-0) [מחיקת פרופיל של מפעיל](#page-73-0) CAM
	- [68](#page-73-0) [הגדרת מערכת לוויין](#page-73-0)
	- [68](#page-73-0) [שינוי שפת הטלטקסט](#page-73-0)
- [69](#page-74-0) [הצגה של תפריט ממשק משותף](#page-74-0)

## [תמונה וצליל](#page-75-0)

#### [כוונון איכות התמונה](#page-75-0)

- [70](#page-75-0) [בחירה של מצב תמונה](#page-75-0)
- [71](#page-76-0) [קביעת הגדרות תמונה מתקדמות](#page-76-0)

#### [הגדרת סביבת הצפייה של התקנים חיצוניים](#page-78-0)

- [73](#page-78-0) [הפעלת משחקים במסך ממוטב](#page-78-0)
- [73](#page-78-0) [צפייה בסרטוני וידאו באיכות](#page-78-0) UHD
- [73](#page-78-0) [שימוש ברמת צבע שחור של](#page-78-0) HDMI
- [74](#page-79-0) [רישום הטלוויזיה כהתקן מאושר DivX\( צפייה בסרטי DivX בתשלום\(](#page-79-0)

#### [פונקציות תמיכה בתמונה](#page-79-0)

- [74](#page-79-0) [צפייה בתמונה בתוך תמונה \)](#page-79-0)PIP)
	- [74](#page-79-0) [שינוי גודל התמונה](#page-79-0)
- [75](#page-80-0) [שינוי אוטומטי של גודל התמונה](#page-80-0)
- [75](#page-80-0) [שינוי גודל התמונה במצב 4:3 או 'התאמה למסך'](#page-80-0)

#### [כוונון איכות הצליל](#page-81-0)

- [76](#page-81-0) [בחירה של מצב צליל](#page-81-0)
- [76](#page-81-0) [קביעת הגדרות צליל מתקדמות](#page-81-0)

#### [שימוש בפונקציות תמיכה בצליל](#page-82-0)

- [77](#page-82-0) [בחירת רמקולים](#page-82-0)
- [77](#page-82-0) [האזנה לטלוויזיה דרך התקני Bluetooth](#page-82-0)
- [78](#page-83-0) [האזנה לטלוויזיה דרך רמקול Multiroom](#page-83-0)

### [מערכת ותמיכה](#page-84-0)

[הגדרת השעה והשימוש בשעון עצר](#page-84-0)

- [79](#page-84-0) [הגדרת השעה הנוכחית](#page-84-0)
- [80](#page-85-0) [שימוש בשעוני העצר](#page-85-0)

#### [שימוש בפונקציות 'הגנה מפני צריבת מסך' ו'חיסכון באנרגיה'](#page-86-0)

- [81](#page-86-0) [מניעת צריבת מסך](#page-86-0)
- [81](#page-86-0) [הפחתת צריכת האנרגיה של הטלוויזיה](#page-86-0)

#### [עדכון תוכנת הטלוויזיה](#page-87-0)

- [82](#page-87-0) [עדכון תוכנת הטלוויזיה לגרסה האחרונה](#page-87-0)
	- [82](#page-87-0) [עדכון אוטומטי של הטלוויזיה](#page-87-0)

#### [הגנה על הטלוויזיה מפני פריצה וקוד זדוני](#page-88-0)

[83](#page-88-0) [סריקת הטלוויזיה והאחסון המחובר לאיתור קוד זדוני](#page-88-0)

#### [שימוש בפונקציות אחרות](#page-88-0)

- [83](#page-88-0) [הפעלת פונקציות הנגישות](#page-88-0)
- [84](#page-89-0) [הפעלת מדריכים קוליים עבור אנשים בעלי לקויות ראייה](#page-89-0)
	- [84](#page-89-0) חיאור ויומע
	- [85](#page-90-0) [צפייה בשידורי טלוויזיה עם כתוביות](#page-90-0)
	- [86](#page-91-0) טקסט לבן על רקע שחור (ניגודיות גבוהה)
		- [86](#page-91-0) הגדלת גופן (לבעלי לקויות ראייה)
	- [86](#page-91-0) למידה על השלט-רחוק (לבעלי לקויות ראייה)
		- [86](#page-91-0) [מידע אודות תפריט הטלוויזיה](#page-91-0)
- [86](#page-91-0) [האזנה לטלוויזיה באמצעות התקני Bluetooth\( לבעלי לקויות שמיעה\(](#page-91-0)
	- [87](#page-92-0) [קביעת הגדרות מערכת מתקדמות](#page-92-0)
	- [88](#page-93-0) [בדיקת פרטי האות והעוצמה של הערוץ הדיגיטלי](#page-93-0)
		- [88](#page-93-0) [שחזור הטלוויזיה להגדרות היצרן](#page-93-0)

[הפעלה אוטומטית של 'שירות נתונים'](#page-94-0)

#### [HbbTV](#page-94-0)

[שימוש בכרטיס צפייה בטלוויזיה \)"כרטיס](#page-95-0) CI או +CI)"

- [90](#page-95-0) חיבור "כרטיס CI או +CI "דרך חריץ [INTERFACE COMMON](#page-95-0)
	- [91](#page-96-0) [שימוש ב"כרטיס](#page-96-0) CI או +CI"

#### [מאפיין הטלטקסט](#page-96-0)

[93](#page-98-0) [דף טלטקסט טיפוסי](#page-98-0)

### [פתרון בעיות](#page-99-0)

#### [קבלת תמיכה](#page-99-0)

- [94](#page-99-0) [קבלת תמיכה דרך 'ניהול מרחוק'](#page-99-0)
- [95](#page-100-0) [חיפוש פרטי הקשר של השירות](#page-100-0)
	- [95](#page-100-0) [בקשת שירות](#page-100-0)

#### [אבחון בעיות בתפעול הטלוויזיה](#page-100-0)

- [קיימת בעיה בתמונה](#page-101-0)
- [96](#page-101-0) [בדיקת התמונה](#page-101-0)
- [הצליל לא נשמע בבירור](#page-103-0)
	- [98](#page-103-0) [בדיקת הצליל](#page-103-0)
		- [קיימת בעיה בשידור](#page-104-0)
- [המחשב שלי לא מתחבר](#page-105-0)
- [הטלוויזיה אינה מתחברת לאינטרנט](#page-105-0)
	- [שירות נתונים](#page-106-0)
- [הפונקציה 'תכנון הקלטה'/Timeshift אינה פועלת](#page-106-0)
	- אינו פועל Anynet+ (HDMI-CEC)
- [אני נתקל בבעיה במהלך הפעלת אפליקציות/שימוש באפליקציות](#page-108-0)
	- [הקובץ שלי לא מופעל](#page-108-0)
	- [ברצוני לאפס את הטלוויזיה](#page-108-0)
		- [בעיות אחרות](#page-109-0)

#### [אמצעי זהירות והערות](#page-111-0)

[לפני השימוש בפונקציה הקלטה ובפונקציה Timeshift](#page-111-0)

- [106](#page-111-0) [לפני השימוש בפונקציה 'הקלטה' ובפונקציה 'תכנון הקלטה'](#page-111-0)
	- [108](#page-113-0) [לפני השימוש בפונקציה Timeshift](#page-113-0)

אפוערויות ועמע נתמכות של שידור

[קרא לפני השימוש באפליקציות](#page-114-0)

#### [קרא לפני השימוש ב-Internet](#page-115-0)

- [קרא לפני הפעלה של קובצי תמונות, וידאו או מוסיקה](#page-117-0)
- [112](#page-117-0) [מגבלות על השימוש בקובצי תמונות, וידאו ומוסיקה](#page-117-0)
	- [113](#page-118-0) [כתוביות חיצוניות נתמכות](#page-118-0)
	- [113](#page-118-0) [כתוביות פנימיות נתמכות](#page-118-0)
	- [114](#page-119-0) [תבניות תמונה ורזולוציות נתמכות](#page-119-0)
	- [114](#page-119-0) [תבניות מוזיקה ורכיבי Codec נתמכים](#page-119-0)
		- [115](#page-120-0) [רכיבי Codec וידאו נתמכים](#page-120-0)

#### [קרא לאחר התקנת הטלוויזיה](#page-122-0)

- [117](#page-122-0) [גודלי תמונה ואותות קלט](#page-122-0)
- [118](#page-123-0) [התקנה של מנעול למניעת גניבות](#page-123-0)
- [118](#page-123-0) [קרא לפני הגדרת חיבור אלחוטי לאינטרנט](#page-123-0)

#### [רזולוציות נתמכות עבור אותות קלט](#page-124-0) UHD

- [119](#page-124-0) [אם האפשרות Color UHD HDMI מוגדרת לערך כבוי](#page-124-0)
- [119](#page-124-0) [אם האפשרות Color UHD HDMI מוגדרת לערך פועל](#page-124-0)

#### [קרא לפני חיבור מחשב \)רזולוציות נתמכות](#page-125-0)(

- IBM [120](#page-125-0)
- MAC [120](#page-125-0)
- VESA DMT [121](#page-126-0)
	- CEA-861 [121](#page-126-0)
- [רזולוציות נתמכות עבור אותות וידאו](#page-127-0)
	- CEA-861 [122](#page-127-0)
- [קרא לפני השימוש בהתקני Bluetooth](#page-128-0)
- [123](#page-128-0) [הגבלות החלות על השימוש ב-Bluetooth](#page-128-0)
	- [לחצנים ופונקציות](#page-129-0)
- [124](#page-129-0) [לחצנים ופונקציות הזמינים במהלך השמעת תוכן מולטימדיה](#page-129-0)
	- [רישיון](#page-131-0)

## [הדרכה בנושא נגישות](#page-133-0)

#### [שימוש בשלט-רחוק](#page-133-0)

- [128](#page-133-0) [כיוון האחיזה של שלט רחוק חכם של](#page-133-0) Samsung
	- [128](#page-133-0) [תיאור של שלט רחוק חכם של](#page-133-0) Samsung

#### [שימוש בתפריט הנגישות](#page-135-0)

- [130](#page-135-0) [תפריט קיצור לאפשרויות הנגישות](#page-135-0)
	- [131](#page-136-0) [הנחיות מפורטות ל-](#page-136-0)
- [133](#page-138-0) [הגדרת הגדרות נגישות באמצעות אינטראקציה קולית](#page-138-0)

#### [שימוש בטלוויזיה כאשר מדריך קולי מופעל](#page-139-0)

[134](#page-139-0) [צפייה בטלוויזיה](#page-139-0)

#### [השימוש במדריך](#page-141-0)

#### [הגדרת תכנון צפייה](#page-144-0)

#### [שימוש ב-רשימת ערוצים](#page-145-0)

[141](#page-146-0) [יצירת רשימת מועדפים אישית](#page-146-0)

#### [הקלטה](#page-149-0)

- [144](#page-149-0) [שימוש באפשרויות 'הקלטה מיידית' ו'תכנון הקלטה' במסך המדריך:](#page-149-0)
- [145](#page-150-0) [שימוש באפשרויות 'הקלטה מיידית' ו'תכנון הקלטה' בחלון 'פרטי תוכנית'](#page-150-0)
	- [145](#page-150-0) [הקלטת תוכנית שאתה צופה בה כעת הישר מהשידור החי בטלוויזיה.](#page-150-0)
		- [145](#page-150-0) [שינוי זמן ההקלטה](#page-150-0)
		- [146](#page-151-0) [צפייה בתוכניות מוקלטות](#page-151-0)
		- [146](#page-151-0) [מחיקת תוכנית מוקלטת](#page-151-0)

#### [שימוש ב-Hub Smart](#page-152-0)

- Smart Hub [147](#page-152-0)
- [148](#page-153-0) [הצגת מסך הבית ב-Hub Smart](#page-153-0)

#### [שימוש ב-Manual-e](#page-155-0)

[150](#page-155-0) [הפעלת Manual-e](#page-155-0)

#### [שימוש ב-אינטראקציה קולית](#page-156-0)

[151](#page-156-0) [הפעלת אינטראקציה קולית](#page-156-0)

# מדריכים מהירים

תוכל ללמוד במהירות כיצד להפעיל את הפונקציות הנפוצות וכיצד להשתמש בהן.

## החיבור של שלט רחוק חכם של Samsung לטלוויזיה

### חבר את שלט רחוק חכם של Samsung לטלוויזיה כדי להפעיל את הטלוויזיה.

<span id="page-6-0"></span>בעת הפעלת הטלוויזיה בפעם הראשונה, מתבצע שיוך של שלט רחוק חכם של Samsung לטלוויזיה באופן אוטומטי. אם לא מתבצע שיוך של שלט רחוק חכם של Samsung לטלוויזיה באופן אוטומטי, הצבע עליו עם חיישן השלט רחוק של הטלוויזיה ולאחר מכן לחץ על הלחצנים ו- בו-זמנית למשך 3 שניות או יותר.

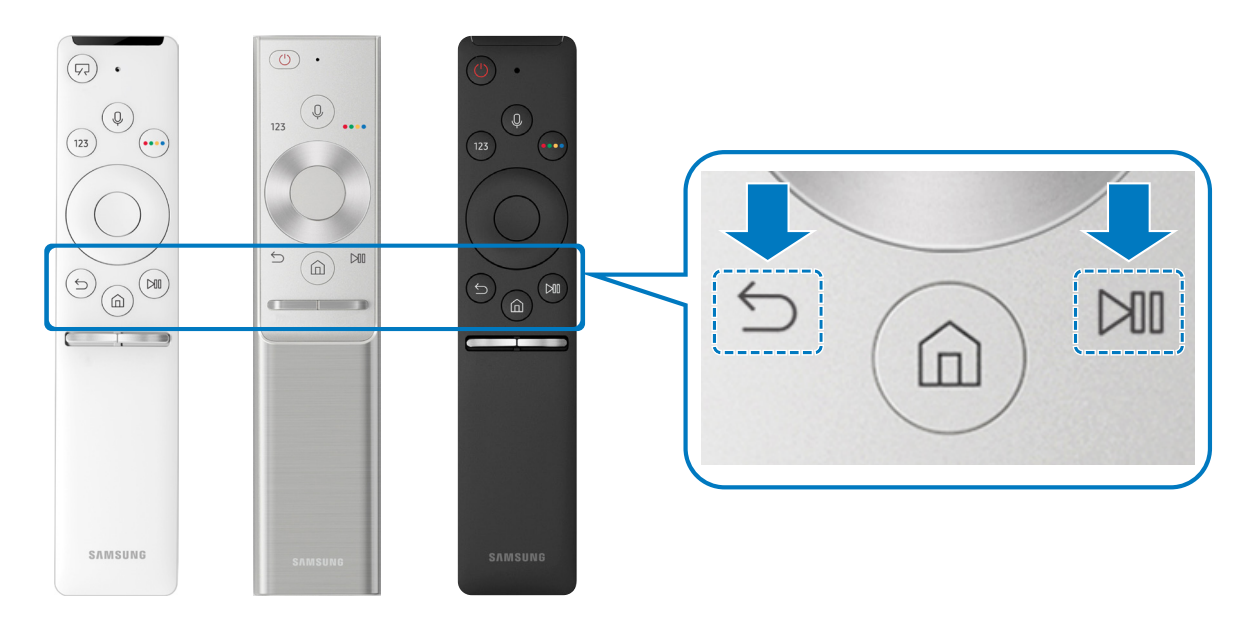

- " התמונות, הלחצנים והפונקציות של שלט רחוק חכם של Samsung עשויים להשתנות בהתאם לדגם.
	- " לקבלת מידע נוסף, עיין בנושא "[אודות שלט רחוק חכם של](#page-31-1) Samsung".
		- " הזמינות תלויה בדגם הספציפי.

## שימוש ב-Hub Smart

#### התחבר ל-Hub Smart לקבלת אפליקציות, משחקים, סרטים ועוד.

השתמש בפונקציות המרובות של Smart Hub בו זמנית במסך יחיד.

<span id="page-7-0"></span>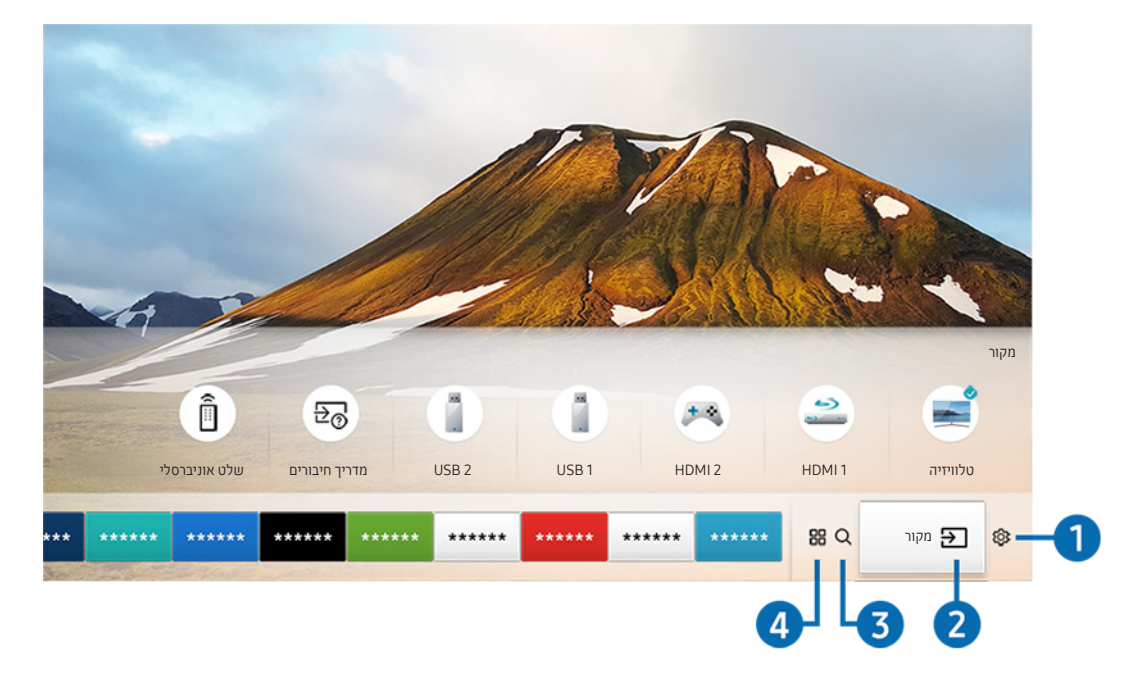

" התמונה בטלוויזיה עשויה להיות שונה מהתמונה לעיל, תלוי בדגם ובאזור הגאוגרפי.

לחיצה על הלחצן בשלט הרחוק מאפשרת לך להשתמש בפונקציות ובתכונות הבאות.

## **1 ⊗ הגדרות**

כאשר הסימון עובר לסמל , רשימה של סמלי הגדרות מהירות מופיעה מעל החלק העליון של התפריט. ניתן להגדיר פונקציות נפוצות במהירות בלחיצה על הסמלים.

## $\overline{P}$  מקור

באפשרותך לבחור התקן חיצוני המחובר לטלוויזיה.

" לקבלת מידע נוסף, עיין בנושא "[מעבר בין התקנים חיצוניים המחוברים לטלוויזיה](#page-26-1)".

## חיפוש $Q$   $\bullet$

ניתן לחפש נתונים בנושא ערוצים, תוכניות, שמות סרטים ויישומים מתוך Hub Smart.

" לקבלת מידע נוסף, עיין בנושא "[Hub Smart](#page-40-1)".

## APPS HH 4

<span id="page-8-0"></span>באפשרותך ליהנות ממגוון רחב של תוכן כולל חדשות, ספורט, תחזיות מזג אוויר ומשחקים המוצעים ללא תשלום, על-ידי התקנה של אפליקציות מתאימות בטלוויזיה.

- " כדי להשתמש במאפיין זה, יש לחבר את הטלוויזיה לאינטרנט.
- " לקבלת מידע נוסף, עיין בנושא "[שימוש בשירות 'אפליקציות'](#page-47-1)".

## אמנות

כאשר אינך צופה בטלוויזיה או כאשר היא כבויה, ניתן להשתמש בפונקציית המצב אמנות כדי לערוך תוכן של תמונות, כגון צילומים או יצירות אומנות, ולהציג את התוכן במצב מסך מלא.

- " פונקציה זו נתמכת רק בדגם FRAME THE.
- " לקבלת פרטים נוספים, עיין במדריך למשתמש.

## שימוש באינטראקציה קולית

דבר למיקרופון של שלט רחוק חכם של Samsung כדי לשלוט בטלוויזיה.

" הזמינות תלויה בדגם הספציפי.

## הפעלת אינטראקציה קולית

לחץ ממושכות על הלחצן  $\bf{0}$  של שלט רחוק חכם של Samsung, אמור פקודה ולאחר מכן שחרר את הלחצן  $\bf{0}$ . הטלוויזיה מזהה את הפקודה הקולית.

- עת לחיצה בודדת על הלחצן  $\, \, \circ \, \,$ , מוצג מדריך העזרה. השתמש בפונקציית האינטראקציה הקולית לפי הנחיות המדריך. $\, \, \circ \,$ 
	- " בעת ניתוח קול, המערכת לא יכולה לקלוט פקודות קוליות.

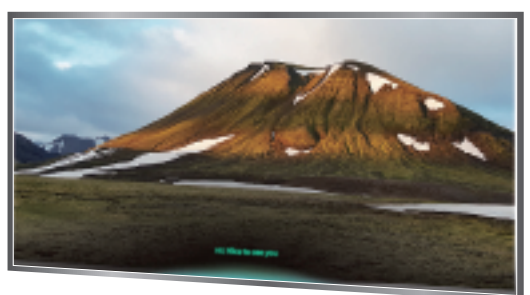

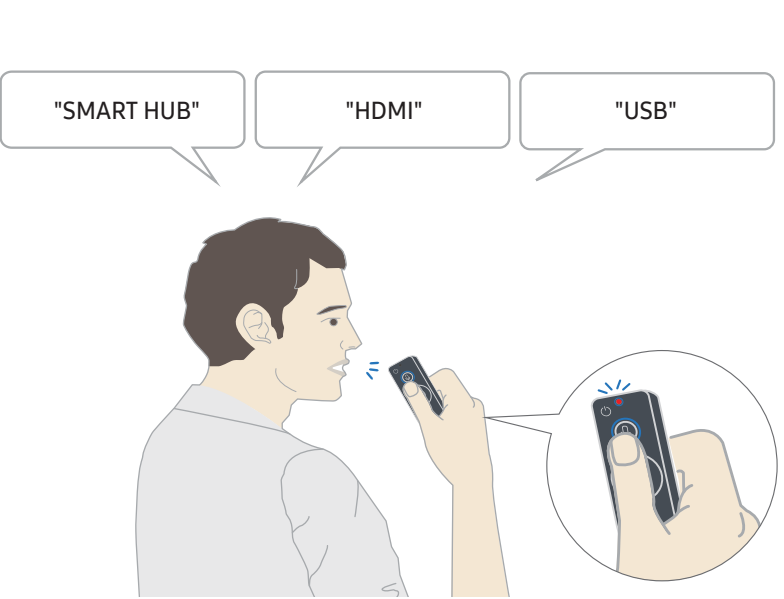

- אם תאמר פקודה הקשורה לנגישות כגון "כתוביות" או "מדריך קולי", הפקודה תיושם מיד ותוצג התראה המציינת כי הפונקציה פעילה.
	- בעת הפעלת תוכן מדיה, ניתן לבצע פקודות כגון "הפעל", "השהה", "עצור", "הרץ אחורה" ו"הרץ קדימה".

הפונקציה אינה פועלת בכל האפליקציות.  $\blacktriangleright$ 

- תוכל להגדיר את שעון העצר באמצעות הפקודה "הזמנת שינה בעוד 30 דקות".
	- כדי לשנות את המקור, אמור "HDMI"," טלוויזיה" או "USB".
- כדי לשנות את מצב התמונה, אמור "מצב תמונה סרט" או "הגדר מצב תמונה לרגיל".
	- כדי לחפש, אמור "חפש \*\*\*\*" או "חפש \*\*\*\* ב-YouTube".
	- כדי להציג את העזרה, אמור "עזרה" "מה אני יכול להגיד" או "מדריך למשתמש".
		- ש השפה הנתמכת עשויה להשתנות מאזור לאזור.  $\blacktriangleright$
- עת לחיצה בודדת על הלחצן  $\,0\,$  מוצג מדריך העזרה. השתמש בפונקציית האינטראקציה הקולית לפי הנחיות המדריך.  $\,$

## קרא לפני השימוש באינטראקציה קולית

#### אמצעי זהירות עבור אינטראקציה קולית

- <span id="page-10-0"></span>● כדי להשתמש בשירותי Interaction Voice, דרוש לך חשבון Samsung. לקבלת מידע נוסף, עיין בנושא ["שימוש בחשבון](#page-45-1)  [Samsung](#page-45-1)".
	- שפות האינטראקציה הקולית הנתמכות עשויות להשתנות מאזור לאזור.
	- אם השפה המוגדרת שונה משפת המדינה שלך, חלק מהמאפיינים אינם זמינים.
		- הפונקציה זמינה רק כאשר הטלוויזיה מחוברת לאינטרנט.
	- אינטראקציה קולית זמינה רק בטלוויזיות שתומכות בה וכוללות שלט רחוק עם מיקרופון.
- אין תמיכה בסמלים, כולל "-" ותווים מיוחדים. לכן אם מילה או ביטוי מכילים ערכים מספריים או סמלים, ייתכן כי הפונקציה לא תפעל כהלכה.
	- ייתכן כי חיפוש התוצאות לא יציג את כל התוצאות.
	- ייתכן כי תידרש לשלם עבור אפליקציות מסוימות. לכן עשויים להציג בפניך אפליקציית שירות או חוזה.
- $\langle$  כדי שתוכל להגיד את שם הערוץ הרצוי כפקודה קולית על-מנת לעבור אליו, עליך לסיים את השלב של <mark>התקן ספק שירות. (ה</mark> הגדרות  $\zeta$  כללי  $\zeta$  התחל בהתקנה)  $\mathbb{S}$
- כדי להשתמש בפונקציית הזנת הטקסט הקולי ובפונקציית החיפוש של Smart, עליך להסכים לתנאים שיאפשרו לגורמי צד שלישי לאסוף את הנתונים הקוליים שלך ולהשתמש בהם.
	- כדי להשתמש בפונקציית האינטראקציה הקולית האינטראקטיבית, עליך להסכים.
		- הסכם לתנאי השימוש של Hub Smart
	- הסכם להנחיה בקשר לאיסוף מידע אישי ולשימוש בו עבור שירות Hub Smart.
	- הסכם לאיסוף מידע אישי ולשימוש בו עבור השירות המבוסס על אינטראקציה קולית.

### הדרישות לשימוש באינטראקציה קולית

- שיעור האינטראקציה הקולית משתנה בהתאם לעוצמת הקול/טון, להיגוי ולתנאי הצליל בסביבה )צליל הטלוויזיה והרעש הסביבתי(.
	- עוצמת הקול המיטבית לפקודות קוליות היא 80-75 דציבלים.

## עדכון תוכנת הטלוויזיה

הצג את גרסת התוכנה של הטלוויזיה ועדכן אותה במקרה הצורך.

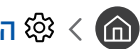

הגדרות  $n \times n$ מיכה  $\nu$  עדכון תוכנה  $\mathfrak{B} \times \mathfrak{m}$ 

## עדכון תוכנת הטלוויזיה לגרסה האחרונה

<span id="page-11-0"></span>אין לכבות את הטלוויזיה עד להשלמת העדכון. הטלוויזיה תכבה ותופעל באופן אוטומטי לאחר השלמת עדכון התוכנה. הגדרות  $\triangle$ הווידאו והשמע יאופסו לערכי ברירת המחדל לאחר עדכון תוכנה.

#### עדכון דרך האינטרנט

האבדרות  $\alpha$  הגדרות  $\alpha$  תמיכה  $\nu$  עדכון תוכנה  $\nu$  עדכן עכשיו  $\mathfrak{B}$ 

" כדי לעדכן מהאינטרנט דרוש חיבור אינטרנט פעיל.

### עדכון דרך התקן USB

### הגדרות $\alpha > 0$  הגדרות המיכה  $\times$  עדכון תוכנה  $\otimes$  עדכן עכשיו $\otimes$

לאחר הורדת קובץ העדכון מאתר האינטרנט של Samsung ואחסונו בהתקן USB, חבר את התקן ה-USB לטלוויזיה לצורך עדכון.

" כדי לעדכן דרך כונן הבזק מסוג USB, הורד את חבילת העדכון מאתר com.Samsung למחשב. לאחר מכן, שמור את חבילת העדכון בתיקייה ברמה עליונה בהתקן ה-USB. אחרת, הטלוויזיה לא תוכל לאתר את חבילת העדכון.

## עדכון אוטומטי של הטלוויזיה

### הגדרות  $\alpha$  הגדרות  $\alpha$  תמיכה  $\nu$  עדכון  $\mathfrak{B}\times\mathfrak{G}$  הגדרות  $\mathfrak{B}\times\mathfrak{G}$

אם הטלוויזיה מחוברת לאינטרנט, הטלוויזיה תוכל לעדכן את התוכנה שלה באופן אוטומטי בזמן שאתה צופה בטלוויזיה. לאחר השלמת העדכון ברקע, הוא יוחל בפעם הבאה שתפעיל את הטלוויזיה.

אם תסכים לתנאים ולהתניות של Hub Smart, האפשרות עדכון אוטומטי תוגדר לערך פועל באופן אוטומטי. אם ברצונך להשבית את הפונקציה, השתמש בלחצן הבחירה כדי לכבות אותה.

- " זמן הפעולה של פונקציה זו עשוי להתארך אם קיימת פונקציית רשת נוספת הפועלת בו זמנית.
	- " פונקציה זו דורשת חיבור לאינטרנט.

## קבלת תמיכה

קבל עזרה ישירות מ-Samsung במידה והתעוררה בעיה בטלוויזיה.

## קבלת תמיכה דרך 'ניהול מרחוק'

## הגדרות  $n \times n$ מיכה  $r > n$ יהול מרחוק (ה $\mathfrak{B} \times \mathfrak{m}$

<span id="page-12-0"></span>לאחר שתסכים להסכם השירות, תוכל להשתמש בניהול מרחוק כדי לגשת לתמיכה מרחוק וטכנאי שירות של Samsung יוכל לאבחן את הטלוויזיה, לתקן את הבעיות ולעדכן את תוכנת הטלוויזיה, מרחוק, דרך האינטרנט. תוכל גם להפעיל ולהשבית את ניהול מרחוק.

- " פונקציה זו דורשת חיבור לאינטרנט.
- " באפשרותך להפעיל את הפונקציה ניהול מרחוק על-ידי לחיצה ארוכה על הלחצן למשך 5 שניות ומעלה.

### מהי תמיכה מרחוק?

שירות 'תמיכה מרחוק' של Samsung מציע תמיכה אישית מטעם הטכנאים של Samsung, המסייעים בביצוע הפעולות הבאות מרחוק:

- אבחון הטלוויזיה
- כוונון הגדרות הטלוויזיה
- איפוס הטלוויזיה להגדרות יצרן
- התקנת עדכוני קושחה מומלצים

#### כיצד מתבצעת התמיכה מרחוק?

ניתן לקבל בקלות שירות לטלוויזיה מאת טכנאי Samsung מרחוק:

- .1 פנה אל מרכז שירות הלקוחות של Samsung ובקש תמיכה מרחוק.
	- .2 פתח את התפריט בטלוויזיה ועבור אל המקטע תמיכה.
- .3 בחר ניהול מרחוק ולאחר מכן קרא ואשר את הסכמי השירות. כאשר מופיע מסך ה-PIN, ספק את מספר ה-PIN לסוכן.
	- .4 לאחר מכן הסוכן יקבל גישה לטלוויזיה.

## חיפוש פרטי הקשר של השירות

## הגדרות $\alpha > 0$  הגדרות המיכה  $\alpha$ אודות הטלוויזיה הזאת  $\mathfrak{B} < \mathfrak{G}$

<span id="page-13-0"></span>באפשרותך להציג את כתובת אתר האינטרנט של Samsung, מספר הטלפון של מרכז שירות הלקוחות, מספר הדגם של הטלוויזיה, גרסת התוכנה של הטלוויזיה, רישיון הקוד הפתוח ופרטים אחרים שייתכן שתזדקק להם כדי לקבל תמיכת שירות מנציג שירות של Samsung או מאתר האינטרנט של Samsung.

- " ניתן גם להציג מידע על-ידי סריקת קוד ה-QR של הטלוויזיה.
- כדי להפעיל את הפונקציה, אפשר גם ללחוץ ממושכות על הלחצן  $\mathbb{C} \mathbb{D}$  למשך חמש שניות ומעלה.  $\mathbb{C}$

## בקשת שירות

## הגדרות  $\alpha$  תמיכה  $>$  בקש תמיכה  $\otimes$  (  $\textcircled{\tiny{\textcircled{\tiny{A}}}}$

ניתן לפנות לקבלת שירות כאשר מתעוררת בעיה בטלוויזיה. בחר את האפשרות המתארת את הבעיה שהתעוררה ולאחר מכן בחר **בקש עכשיו** או קבע פגישה שליחה. בקשת השירות שלך תירשם. מרכז שירות הלקוחות של Samsung ייצור אתך קשר כדי לקבוע או לאשר מועד שירות עבורך.

- " אפשרות זו לא זמינה באזורים גיאוגרפיים מסוימים.
- עליך להסכים לתנאים ולהתניות עבור בקשת השירות.  $\blacklozenge$ 
	- " פונקציה זו דורשת חיבור לאינטרנט.

# חיבורים

<span id="page-14-0"></span>באפשרותך לצפות בשידורים חיים על-ידי חיבור אנטנה וכבל אנטנה לטלוויזיה ולקבל גישה לאינטרנט באמצעות כבל LAN או נתב אלחוטי. מחברים שונים מאפשרים לך גם לחבר התקנים חיצוניים.

## מדריך חיבורים

תוכל להציג מידע מפורט על התקנים חיצוניים שניתן לחבר לטלוויזיה.

## $\Xi$  מקור  $\Xi$  מדריך חיבורים

בעזרת תמונות הוא יורה לך כיצד לחבר התקנים חיצוניים שונים כגון ממיר כבלים, קונסולת משחקים ומחשב. אם תבחר שיטת חיבור להתקן חיצוני, יופיע המידע המפורט.

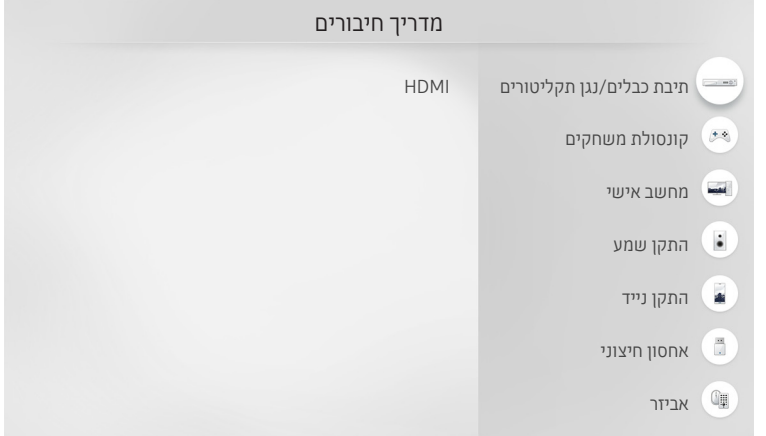

" התמונה בטלוויזיה עשויה להיות שונה מהתמונה לעיל, תלוי בדגם ובאזור הגאוגרפי.

## חיבור אנטנה )אנטנה(

#### ניתן לחבר את כבל האנטנה לטלוויזיה.

" אין צורך בחיבור אנטנה אם אתה מחבר לטלוויזיה ממיר כבלים או ממיר לוויין.

<span id="page-15-0"></span>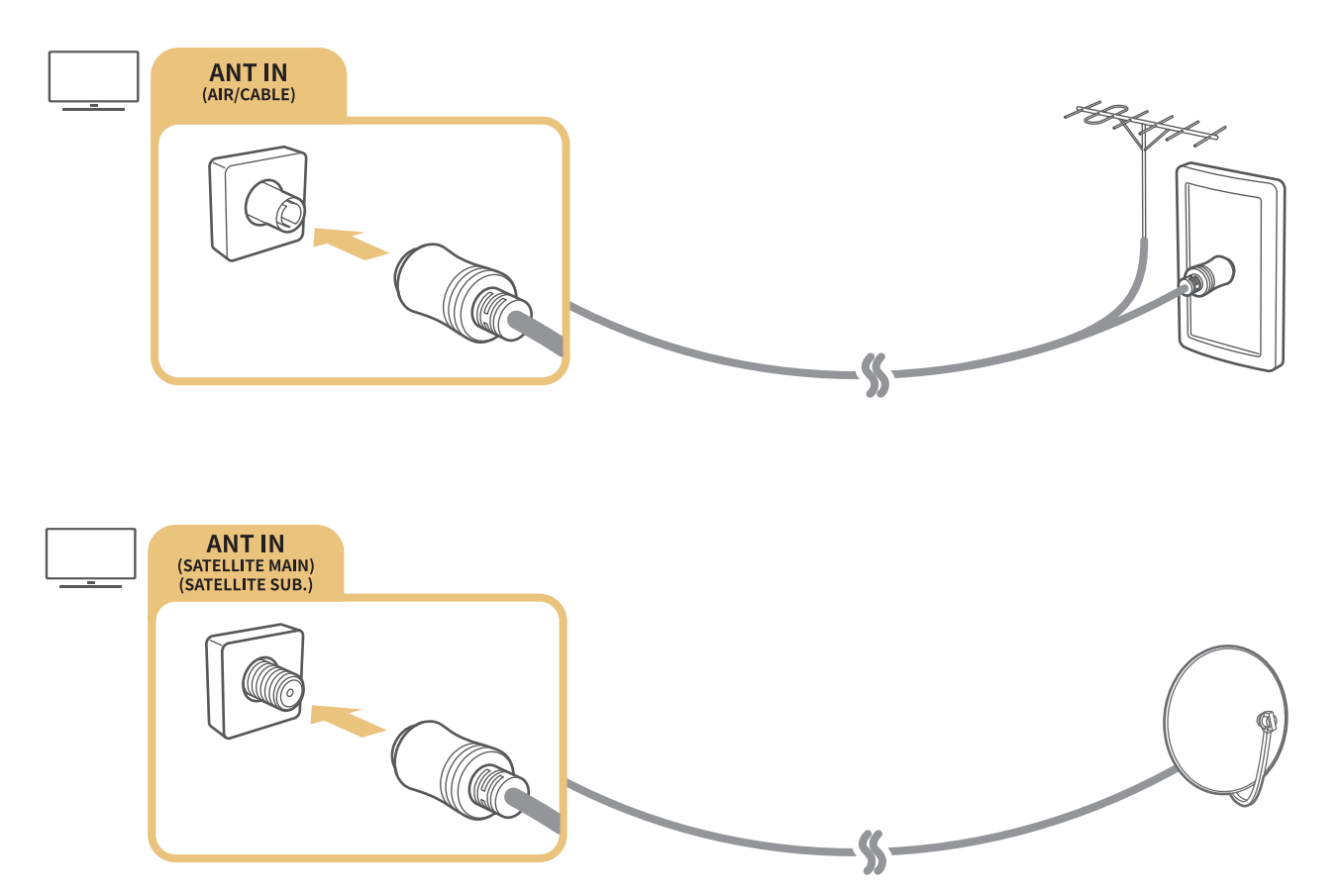

מומלץ לחבר את שני המחברים בעזרת Switch-Multi או מתג DiSEqC וכולי ולהגדיר את סוג חיבור האנטנה למצב מתנד כפול.

- שיטת החיבור עשויה להשתנות בהתאם לדגמים. $\!\!\!\!/$
- " ייתכן שמערכת 2T-DVB לא תהיה זמינה באזורים גיאוגרפיים ספציפיים.
	- הזמינות תלויה בדגם ובאזור הגיאוגרפי הספציפי.  $\rlap{\hbox{\LARGE Z}}$

## התחברות לאינטרנט

ניתן לקבל גישה לאינטרנט דרך הטלוויזיה.

## חיבור לרשת האינטרנט

### הגדרות  $\zeta$  כללי  $\zeta$  רשת  $\zeta$  פתח הגדרות רשת נסו עכשיו  $\mathfrak{B} < \bigcirc$

התחבר לרשת זמינה.

### יצירת חיבור קווי לאינטרנט

הגדרות  $<$  כללי $>$  רשת $>$  פתח הגדרות רשת  $\otimes$  כבלים  $\circledast$ 

אם תחבר כבל LAN, הטלוויזיה תקבל גישה אוטומטית לאינטרנט.

<span id="page-16-0"></span>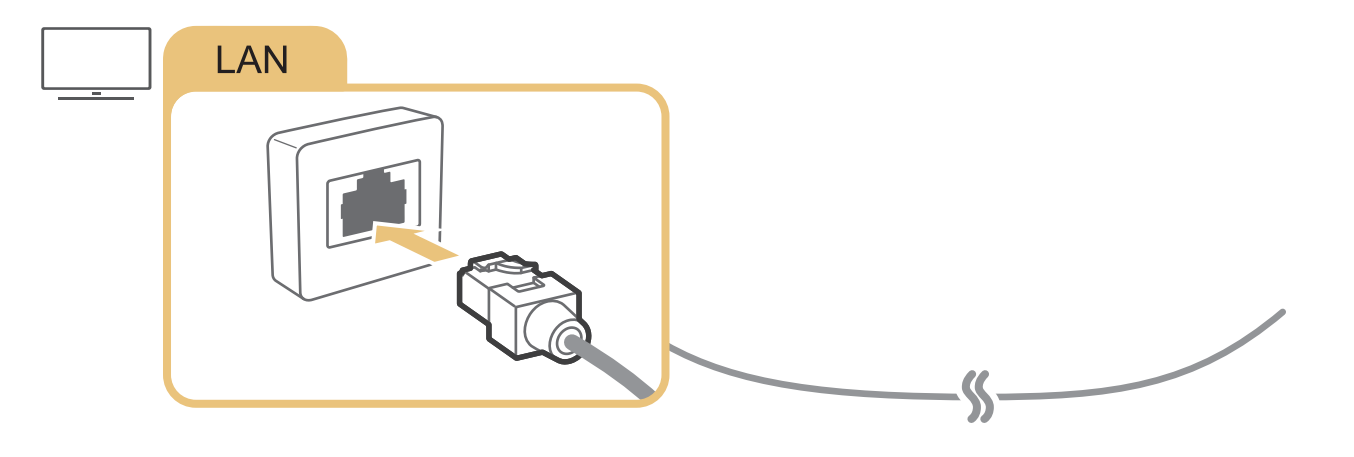

- " השתמש בכבל 7 CAT( מסוג STP )\*לצורך החיבור. Shielded Twist Pair \*
- " הטלוויזיה לא תוכל להתחבר לאינטרנט אם מהירות הרשת נמוכה מ-Mbps .10

## הגדרות  $\zeta$  כללי $\zeta$  רשת  $\zeta$  פתח הגדרות רשת  $\zeta$  אלחוטית  $\mathfrak{B}\leq\mathfrak{S}$

ודא שיש ברשותך את הגדרות הסיסמה וה-SSID( שם( בנתב האלחוטי לפני שתנסה להתחבר ולאחר מכן פעל לפי ההוראות המופיעות על-גבי המסך.

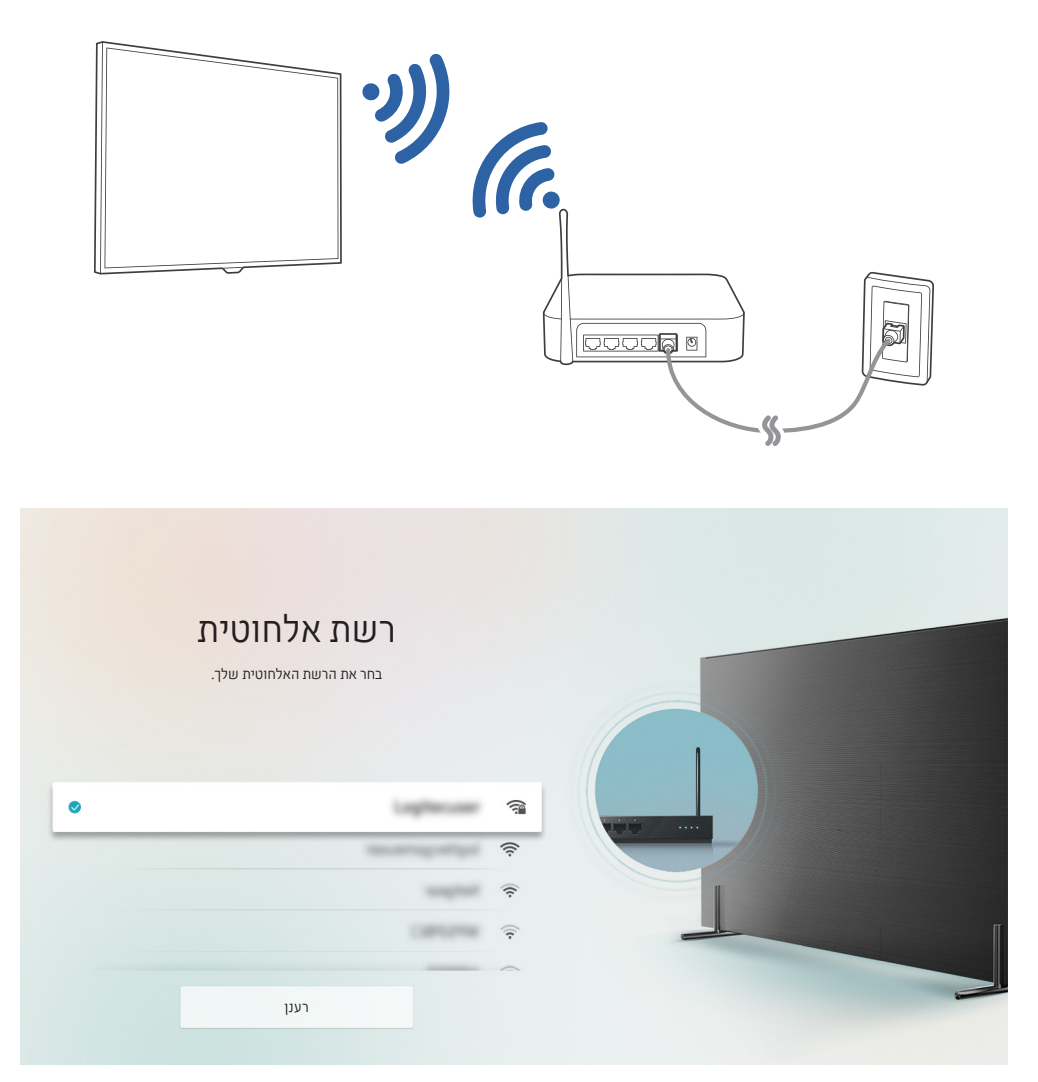

- " התמונה בטלוויזיה עשויה להיות שונה מהתמונה לעיל, תלוי בדגם ובאזור הגאוגרפי.
- " אם לא נמצא נתב אלחוטי, בחר הוסף רשת בתחתית הרשימה והזן את שם הרשת )SSID).
- " אם בנתב האלחוטי יש לחצן WPS או PBC, בחר השתמש ב- WPS בתחתית הרשימה ולאחר מכן לחץ על הלחצן WPS או PBC בנתב תוך שתי דקות. הטלוויזיה תתחבר באופן אוטומטי.

### בדיקה של מצב החיבור לאינטרנט

<span id="page-18-0"></span>הגדרות  $<$  כללי  $>$  רשת  $>$  מצב רשת נסו עכשיו  $\bigcirc$ 

הצג את המצב הנוכחי של הרשת והאינטרנט.

## איפוס הרשת שלך

הגדרות  $<$  כללי $>$  רשת  $>$  איפוס רשת  $\otimes$ 

שחזר את הגדרות הרשת לברירת המחדל של המפעל.

#### שינוי שם הטלוויזיה ברשת

הגדרות  $<$  כללי  $<$  מנהל מערכת  $>$  שם התקן נסו עכשיו  $\bigcircledast$   $<$   $\bigcircledast$ 

באפשרותך לשנות את שם הטלוויזיה ברשת. בחר קלט משתמש בתחתית הרשימה ושנה את השם.

## פתרון בעיות של קישוריות אינטרנט

אם הטלוויזיה בכל זאת אינה מתחברת לאינטרנט, נסה את הפתרונות הבאים.

## פתרון בעיות של קישוריות אינטרנט קווי נסו עכשיו

לאחר קריאת התוכן הבא, פתור את הבעיה של חיבור האינטרנט הקווי. אם הבעיה נמשכת, פנה אל ספק שירותי האינטרנט.

### לא נמצא כבל רשת

ודא שכבל ה-LAN מחובר בשני הקצוות. אם הנתב מחובר, ודא שהוא מופעל. אם הוא מופעל, נסה לכבות ולהפעיל אותו מחדש.

### הגדרת IP אוטומטית נכשלה

- .1 קבע את תצורת ההגדרות תחת הגדרות IP.
- .2 ודא כי שרת ה-DHCP מופעל בנתב ואפס את הנתב.

### לא ניתן להתחבר לרשת

- .1 בדוק את כל הגדרות IP.
- <span id="page-19-0"></span>.2 לאחר בדיקת המצב של שרת DHCP( חייב להיות פעיל( בנתב, הסר את כבל ה-LAN וחבר אותו שוב.

### נוצר חיבור לרשת מקומית, אך לא לאינטרנט

- .1 ודא שכבל האינטרנט של ה-LAN מחובר ליציאת ה-LAN החיצונית של הנתב.
	- .2 בדוק את ערכי ה-DNS בהגדרות IP.

### הגדרת הרשת הושלמה, אך לא ניתן להתחבר לאינטרנט

אם הבעיה נמשכת, פנה אל ספק שירותי האינטרנט.

## פתרון בעיות של קישוריות אינטרנט אלחוטי

לאחר קריאת התוכן הבא, פתור את הבעיה של חיבור האינטרנט האלחוטי. אם הבעיה נמשכת, פנה אל ספק שירותי האינטרנט.

### כשל בחיבור לרשת האלחוטית.

אם לא נמצא נתב אלחוטי שנבחר, עבור אל <mark>פתח הגדרות רשת</mark> ובחר את הנתב המתאים.

### לא ניתן להתחבר לנתב אלחוטי

- .1 בדוק אם הנתב מופעל. אם הוא מופעל, נסה לכבות ולהפעיל אותו מחדש.
	- .2 במקרה הצורך, הזן את הסיסמה הנכונה.

### הגדרת IP אוטומטית נכשלה

- .1 קבע את תצורת ההגדרות תחת הגדרות IP.
- <span id="page-20-0"></span>.2 ודא כי שרת ה-DHCP מופעל בנתב. לאחר מכן, נתק את הנתב וחבר אותו שוב.
	- .3 במקרה הצורך, הזן את הסיסמה הנכונה.

### לא ניתן להתחבר לרשת

- .1 בדוק את כל הגדרות IP.
- .2 במקרה הצורך, הזן את הסיסמה הנכונה.

### נוצר חיבור לרשת מקומית, אך לא לאינטרנט

- .1 ודא שכבל האינטרנט של ה-LAN מחובר ליציאת ה-LAN החיצונית של הנתב.
	- .2 בדוק את ערכי ה-DNS בהגדרות IP.

### הגדרת הרשת הושלמה, אך לא ניתן להתחבר לאינטרנט

אם הבעיה נמשכת, פנה אל ספק שירותי האינטרנט.

## חיבור התקני וידאו

בצע חיבורי וידאו מתאימים בין הטלוויזיה להתקנים החיצוניים.

## חיבור באמצעות כבל HDMI

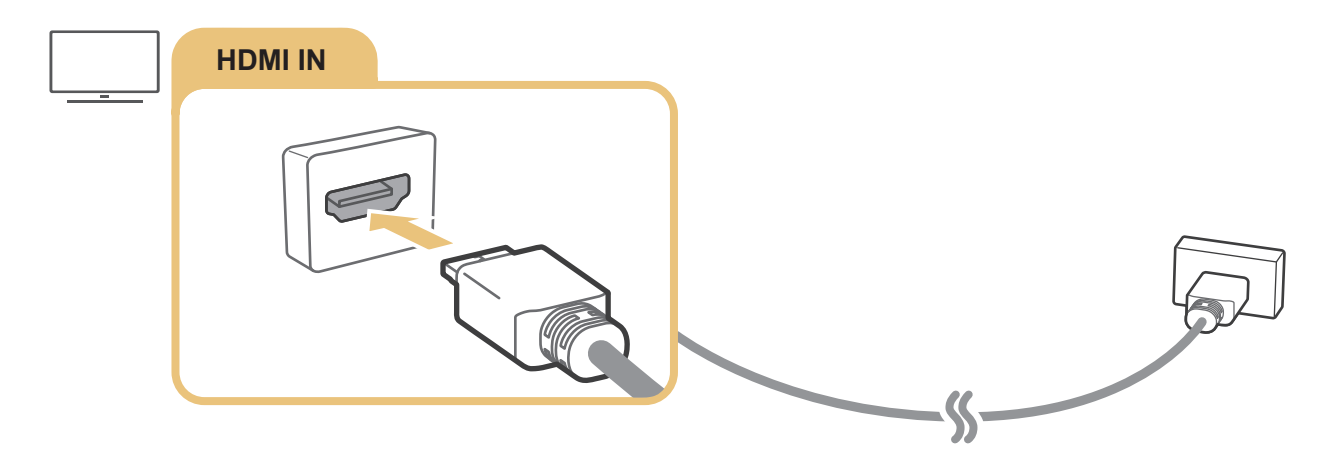

## <span id="page-21-0"></span>התחברות באמצעות כבל Component( רק בדגמים הכוללים IN AV / IN COMPONENT)

חיבור Component מאפשר ליהנות מווידאו ברזולוציה של עד p.1080 כדי לצפות בווידאו של רוב נגני ה-DVD ונגני ה-ray-Blu, השתמש בחיבור Component.

הבט באיור להלן וחבר את IN Component ואת IN AV בטלוויזיה ל-OUT Component בהתקן החיצוני באמצעות מתאמי ה-Component וה-AV המצורפים. הקפד על החיבור של מחברים בצבעים זהים אחד לשני. (כחול לכחול, צהוב לצהוב וכן הלאה)

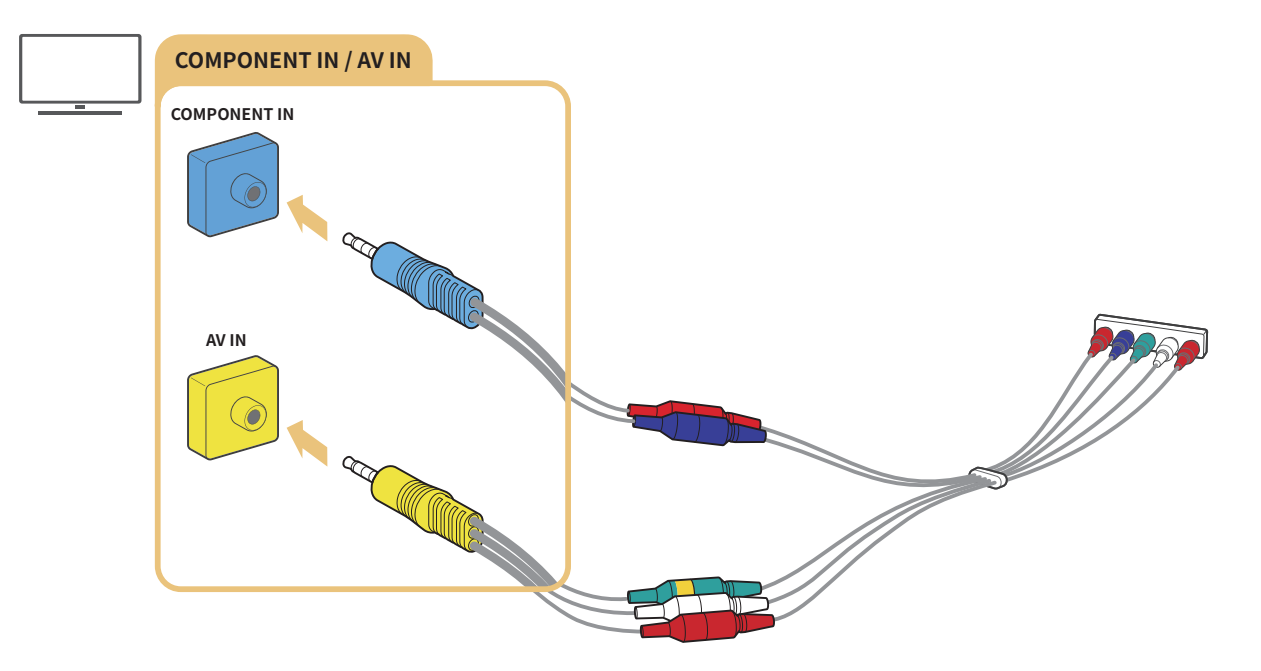

" כדי להשתמש בציוד Component, יש לחבר מתאם Component( כחול( וגם מתאם AV( צהוב(.

## <span id="page-22-0"></span>התחברות באמצעות כבל Composite( רק בדגמים הכוללים IN AV / IN COMPONENT)

דרך חיבור ה-Composite, תוכל ליהנות מרזולוציה של עד i.576

הבט האיור להלן וחבר את IN AV בטלוויזיה ל-OUT AV בהתקן החיצוני באמצעות מתאם ה-AV וכבל ה-Composite המצורפים. בעת חיבור הכבלים, הקפד להתאים בין צבעי הכבלים לצבעי היציאות.

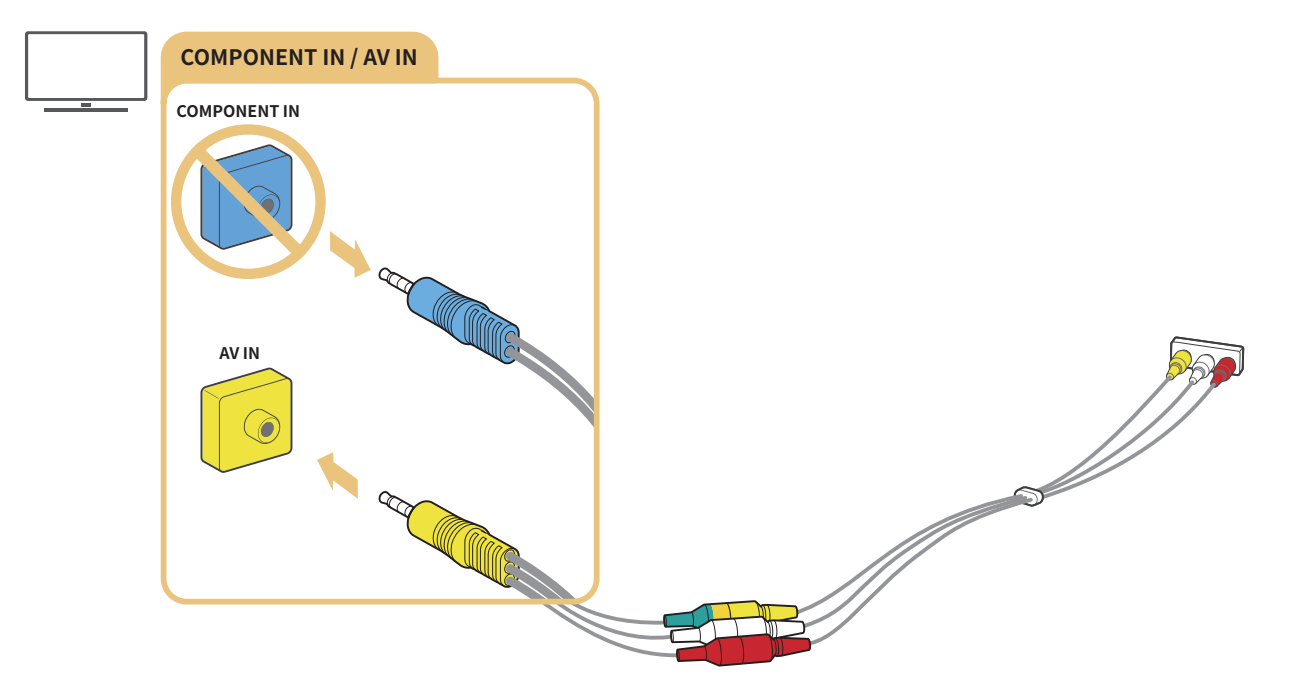

" חבר ציוד AV( Composite )ל-In AV בלבד. אל תחבר ל-In Component.

## חיבורי קלט ופלט של שמע

בצע חיבורי שמע מתאימים בין הטלוויזיה להתקנים החיצוניים.

" למידע נוסף על בחירת רמקולים חיצוניים, עיין בנושא ["בחירת רמקולים](#page-82-1)".

## חיבור באמצעות כבל (ARC) HDMI

<span id="page-23-0"></span>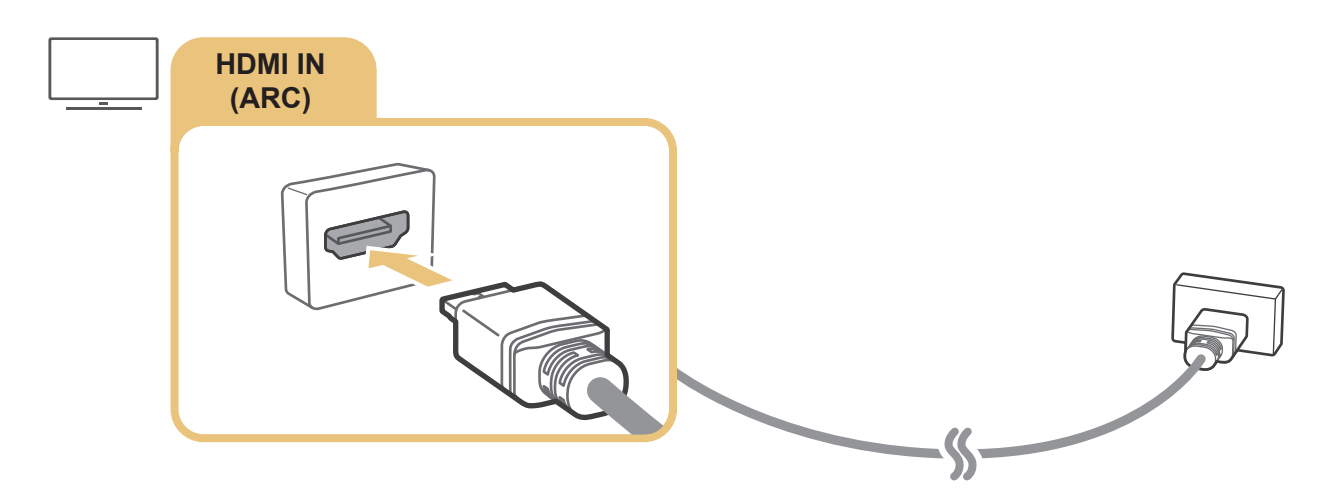

## חיבור באמצעות כבל שמע דיגיטלי )אופטי(

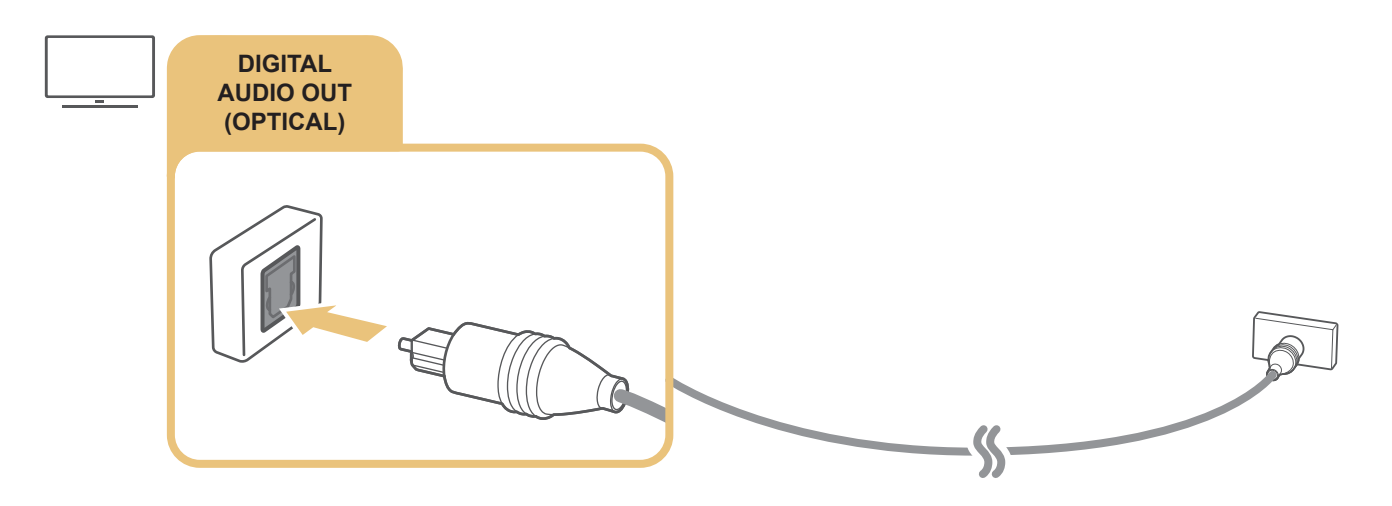

## התחברות באמצעות רשת אלחוטית

באפשרותך לחבר את הטלוויזיה להתקן שמע אלחוטי של Samsung באמצעות רשת אלחוטית. שני ההתקנים חייבים להיות מחוברים לאותה הרשת. לקבלת מידע נוסף על החיבור ועל השימוש בו, עיין במדריך למשתמש של התקן השמע.

## חיבור התקני Bluetooth

<span id="page-24-0"></span>למידע נוסף על חיבור רמקולים חיצוניים ושימוש בהם, עיין במדר<mark>יך חיבורים (הבברים השור באחקור מדריך חיבורים)</mark> ובמדריכים למשתמש שלהם.

" באזורים גיאוגרפיים ספציפיים פונקציה זו זמינה רק בחלק מהדגמים.

## <span id="page-24-1"></span>חיבור מחשב

השתמש בטלוויזיה כצג מחשב או חבר את הטלוויזיה למחשב דרך הרשת שלך, וקבל גישה לתוכן המחשב.

## חיבור באמצעות יציאת HDMI – שיתוף מסכים )HDMI)

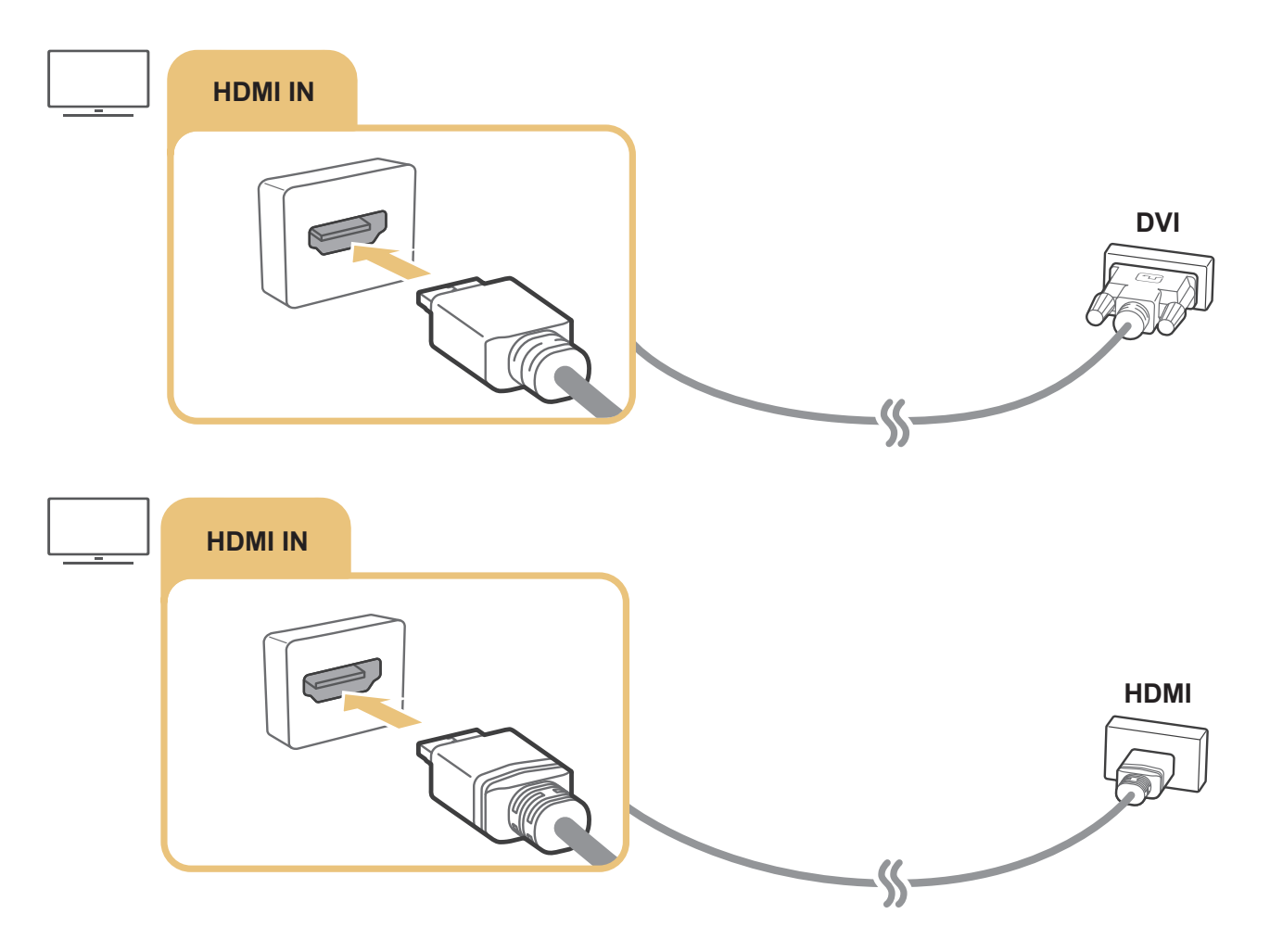

" כשהמחשב שלך מחובר, בחר 'מחשב אישי' עבור צלמית התקן. לקבלת מידע נוסף על הגדרת היציאות, עיין בנושא "[עריכת השם והסמל של התקן](#page-27-1)  [חיצוני](#page-27-1)".

## חיבור התקן נייד

#### הצג מסך של התקן נייד ותוכן מולטימדיה על-ידי חיבור ההתקן הנייד לטלוויזיה או לרשת.

<span id="page-25-0"></span>לאחר שתחבר לטלוויזיה התקן נייד שתומך בשיקוף מסך, תוכל להשתמש בשיקוף מסך כדי להציג את המסך של ההתקן הנייד בטלוויזיה דרך חיבור אלחוטי ולהפעיל בטלוויזיה את קובצי הווידאו, השמע או התמונות שמופעלים כעת בהתקן הנייד. אם ההתקן הנייד אינו תומך בשיקוף מסך, הורד והתקן את אפליקציית View Smart( שיקוף מסך(.

## הצגת המסך של ההתקן הנייד בטלוויזיה )שיתוף מסך(

כאשר מפעילים את אפליקציית View Smart בהתקן נייד, ניתן להציג את המסך של ההתקן הנייד בטלוויזיה.

- .1 הפעל את אפליקציית View Smart בהתקן הנייד. ההתקן מחפש טלוויזיות שניתן להתחבר אליהן.
	- .2 בחר את הטלוויזיה הרצויה בתוצאות החיפוש. הטלוויזיה וההתקן הנייד מתחברים.
		- אם לא מופיעה טלוויזיה, נסה שוב לאחר כיבוי והפעלה.
- ه אם בשרותך כמה טלוויזיות, הקצה שם נפרד לכל טלוויזיה דרך הא $\mathfrak{B} > \mathfrak{F}$  הגדרות $0.5 < \varepsilon$  מנהל מערכת  $\varepsilon > 0$ ם התקן כדי  $\epsilon$ שתוכל לבחור בקלות.

## שיתוף תוכל דרך אפליקציית View Smart

לאחר שאתה מתקין ולאחר מכן מפעיל את אפליקציית View Smart Samsung בהתקן הנייד, אתה יכול להפעיל את תוכן המולטימדיה של ההתקן הנייד בטלוויזיה. ניתן להוריד את היישום מתוך חנות Play Google, Apps Samsung או Store App.

ההתקן הנייד וה-TV Smart מוכרחים להיות מחוברים זה לזה באותה רשת.

" באזורים גיאוגרפיים ספציפיים פונקציה זו זמינה רק בחלק מהדגמים.

## ניהול התקן נייד

### <span id="page-26-0"></span>הגדרות  $\zeta$  כללי  $x$  מנהל התקנים חיצוני  $x>0$ ננהל חיבור התקנים נסו עכשיו  $\mathfrak{B} < \mathfrak{G}$

● התראת גישה

הגדר אם להציג הודעה בפעם הראשונה שהתקן נייד מסוים מנסה להתחבר לטלוויזיה.

● רשימת התקנים

הצג ונהל רשימה של התקנים ניידים שביקשו רשות להתחבר לטלוויזיה.

## מעבר בין התקנים חיצוניים המחוברים לטלוויזיה

באפשרותך לעבור בין תוכניות טלוויזיה לבין התוכן של התקנים חיצוניים.

## שינוי אות הקלט

<span id="page-26-1"></span>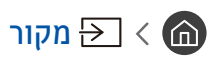

כאשר אתה בוחר התקן חיצוני מחובר במסך מקור, הפלט של ההתקן שנבחר מוצג על-גבי מסך הטלוויזיה.

בשלט-רחוק הרגיל, לחץ על הלחצן SOURCE.

- " כדי לשלוט בעזרת השלט-רחוק של הטלוויזיה בהתקן )נגן ray-Blu, קונסולת משחקים וכולי( שתומך בשלט רחוק אוניברסלי, חבר את ההתקן ליציאת HDMI בטלוויזיה ולאחר מכן הפעל את ההתקן. מאפשר לך לעבור לפלט של ההתקן באופן אוטומטי או להגדיר שלט רחוק אוניברסלי עבור ההתקן באופן אוטומטי. כדי להגדיר את ההתקן לשימוש בשלט רחוק אוניברסלי באופן אוטומטי, כוון את השלט-רחוק של הטלוויזיה אל ההתקן. שים לב, ייתכן שלא תהיה תמיכה בפונקציה זו בהתאם להתקן או לאזור הגיאוגרפי.
	- " לאחר חיבור התקן USB ליציאת ה-USB, תופיע הודעה מוקפצת המאפשרת לעבור בקלות לתוכן המדיה הרשום בהתקן.

## עריכת השם והסמל של התקן חיצוני

## <span id="page-27-1"></span>מקור  $\Xi$  מקור

<span id="page-27-0"></span>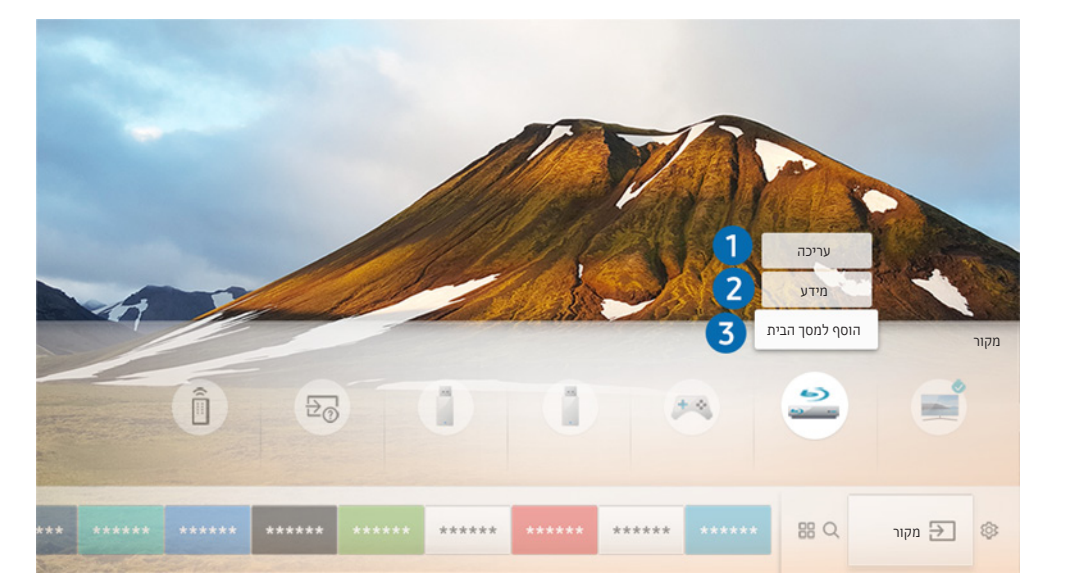

באפשרותך לשנות את שם היציאה של התקן חיצוני מחובר, או להוסיף את ההתקן למסך הבית.

- " התמונה בטלוויזיה עשויה להיות שונה מהתמונה לעיל, תלוי בדגם ובאזור הגאוגרפי.
	- .1 העבר את האזור המסומן להתקן חיצוני מחובר.
- .2 לחץ על לחצן הכיוון למעלה. הפונקציות הבאות הופכות זמינות. )שים לב, הפונקציות הזמינות עשויות להשתנות בהתאם לסוג היציאה.(

## 1 עריכה

ניתן לשנות את שם היציאה של התקן חיצוני כדי לאפשר זיהוי מהיר.

## 2 מידע

ניתן להציג את המידע המפורט על התקנים חיצוניים המחוברים לטלוויזיה.

## 3 הוסף למסך הבית

ניתן להוסיף יציאה של התקן חיצוני למסך הבית כדי לאפשר מעבר מהיר.

## שימוש בפונקציות נוספות

ניתן להשתמש בתכונות הבאות שעל המסך מקור.

- מדריך חיבורים: המדריך לחיבורי התקנים
- <span id="page-28-0"></span>● שלט אוניברסלי: הפונקציה מאפשר לרשום התקנים חיצוניים ב-שלט רחוק חכם של Samsung ולשלוט בהם באמצעות השלט- רחוק הרגיל.
	- " באזורים גיאוגרפיים ספציפיים פונקציה זו זמינה רק בחלק מהדגמים.
- " לקבלת מידע נוסף, עיין בנושא ["שליטה בהתקנים חיצוניים באמצעות שלט הטלוויזיה שלט רחוק חכם של](#page-35-1) Samsung שימוש בשלט רחוק [אוניברסלי](#page-35-1)".

## הערות אודות החיבור

#### בעת חיבור התקן חיצוני, שים לב לפרטים הבאים:

- " מספר המחברים, השמות והמיקומים שלהם עשויים להשתנות בהתאם לדגם.
- " עיין במדריך ההפעלה של ההתקן החיצוני בעת חיבורו לטלוויזיה. מספר המחברים, השמות והמיקומים של ההתקנים החיצוניים עשויים להשתנות בהתאם ליצרן.

## הערות חיבור עבור HDMI

- מומלץ להשתמש בסוגים הבאים של כבלי HDMI:
	- כבל HDMI במהירות גבוהה
	- כבל HDMI במהירות גבוהה עם Ethernet
	- השתמש בכבל HDMI בעובי 17 מ"מ לכל היותר.
- שימוש בכבל לא מורשה מסוג HDMI עלול לגרום להופעת מסך ריק או שגיאת חיבור.
- ייתכן שכבלים והתקנים מסוימים מסוג HDMI אינם תואמים לטלוויזיה בשל מפרטי HDMI שונים.
- טלוויזיה זו אינה תומכת ב-Ethernet .Channel Ethernet HDMI הוא רשת מקומית )LAN )המתבססת על כבלים קואקסיאליים בעלי תקן שנקבע על-ידי המכון למהנדסי חשמל ואלקטרוניקה )IEEE).
- השתמש בכבל הקצר מ3- מטרים כדי ליהנות מתוכן UHD באיכות הצפייה הטובה ביותר.
- <span id="page-29-0"></span>● מתאמי גרפיקה רבים של מחשבים אינם כוללים יציאות HDMI, אלא יציאות DVI. אם המחשב אינו תומך ביציאת וידאו מסוג HDMI, חבר את המחשב באמצעות כבל DVI-HDMI.

" לקבלת מידע נוסף, עיין בנושא ["חיבור מחשב](#page-24-1)".

- עבור הדגמים הנתמכים של Connect One או Mini Connect One, כאשר הטלוויזיה מחוברת לציוד אחר כגון BD/DVD או STB דרך HDMI, מצב המתנה ברשת יופעל באופן אוטומטי. במצב המתנה ברשת, הטלוויזיה ממשיכה לזהות התקני HDMI ולהתחבר אליהם. ניתן לבטל פונקציה זו על-ידי לחיצה על הלחצנים הבאים בשלט רחוק.
- $\langle$  לחצן כיוון שמאלה)  $\langle$  (לחצן כיוון שמאלה) → נלחצן כיוון שמאלה) → ב-שלט רחוק חכם של VOL:Samsung < ב-שלט רחוק חכם של למטה) > VOL > .
- $\leq\beta\leq\beta$ בשלט-רחוק הרגיל:  $\beta\leq\gamma$  (לחצן כיוון למעלה) ( לחצן כיוון שמאלה) (לחצן כיוון למעלה) בשלט-רחוק הרגיל: **RETURN** 
	- " אם הפונקציה מבוטלת והטלוויזיה כבויה, הפונקציה מופעלת באופן אוטומטי שוב בהפעלה הבאה של הטלוויזיה.

## הערות חיבור עבור התקני שמע

- לקבלת איכות שמע טובה יותר, מומלץ להשתמש במקלט AV.
- חיבור התקן באמצעות כבל אופטי אינו משנה באופן אוטומטי את הגדרת פלט השמע לפלט המגיע מרמקולי ההתקנים. כדי להגדיר את פלט השמע כפלט ההתקן, בצע אחת מהאפשרויות הבאות:
	- השתמש במסך הגדרות מהירות כדי לשנות את ההגדרה להתקן המחובר:

השתמש בלחצן הבחירה כדי לבחור <mark>שמע יציאה/אופטי</mark> בתפריט **יציאת קול. (הה)**  $\Im \xi$  **הגדרות**  $>$  לחצן כיוון למעלה  $>$ יציאת קול).

– השתמש במסך הגדרות כדי לשנות את ההגדרה להתקן המחובר:

בחר שמע יציאה/אופטי בתפריט יציאת קול. (ה  $\gg$   $\mathbb{S}^3 \times \mathbb{S}$  הגדרות  $\gamma$  קול $\gamma$  יציאת קול).

- קול חריג הנשמע מהתקן השמע המחובר במהלך השימוש בו עשוי להעיד על בעיה בהתקן השמע עצמו. במקרה זה, פנה אל יצרן התקן השמע לקבלת סיוע.
	- שמע דיגיטלי זמין רק עם שידורי 5.1 ערוצים.

## הערות חיבור עבור מחשבים

- לקבלת הרזולוציות הנתמכות על-ידי הטלוויזיה, עיין בנושא ["קרא לפני חיבור מחשב \)רזולוציות נתמכות\(](#page-125-1)".
- <span id="page-30-0"></span>● כל עוד שיתוף הקבצים מופעל, תיתכן גישה בלתי מורשית. כאשר אין צורך לגשת לנתונים, השבת את שיתוף הקבצים.
	- המחשב האישי וה-TV Smart שלך מוכרחים להיות מחוברים אחד לשני באותה רשת.
- בעת שיתוף תוכן עם התקנים מבוססי רשת אחרים כגון התקנים המוגדרים במערכת אחסון מסוג IP( פרוטוקול אינטרנט(, ייתכן כי לא תהיה תמיכה בשיתוף בגלל התצורה, האיכות או הפונקציונליות של הרשת, לדוגמה, אם ברשת מוגדר התקן NAS( אחסון מצורף לרניות)

## הערות חיבור עבור התקנים ניידים

- לשימוש בפונקציה View Smart, על ההתקן הנייד לתמוך בפונקציית שיתוף כגון Cast AllShare או View Smart. לבדיקה אם ההתקן הנייד שלך תומך בפונקציית השיתוף, בקר באתר האינטרנט של יצרן ההתקן הנייד.
- כדי להשתמש ב-חיבור Direct Fi-Wi, ההתקן הנייד חייב לתמוך בפונקציה חיבור Direct Fi-Wi. בדוק אם ההתקן הנייד שלך תומך ב-חיבור Direct Fi-Wi.
	- ההתקן הנייד וה-TV Smart מוכרחים להיות מחוברים זה לזה באותה רשת.
		- הווידאו או השמע עלולים להיפסק לסירוגין בהתאם לתנאי הרשת.
- בעת שיתוף תוכן עם התקנים מבוססי רשת אחרים כגון התקנים המוגדרים במערכת אחסון מסוג IP( פרוטוקול אינטרנט(, ייתכן כי לא תהיה תמיכה בשיתוף בגלל התצורה, האיכות או הפונקציונליות של הרשת, לדוגמה, אם ברשת מוגדר התקן NAS( אחסון מצורף לרשת(

# שלט רחוק והתקנים היקפיים

<span id="page-31-0"></span>באפשרותך לשלוט בפעולות הטלוויזיה באמצעות שלט רחוק חכם של Samsung. שייך התקנים חיצוניים כגון מקלדת לצורך שימוש קל.

## אודות שלט רחוק חכם של Samsung

<span id="page-31-1"></span>למד על לחצני שלט רחוק חכם של Samsung.

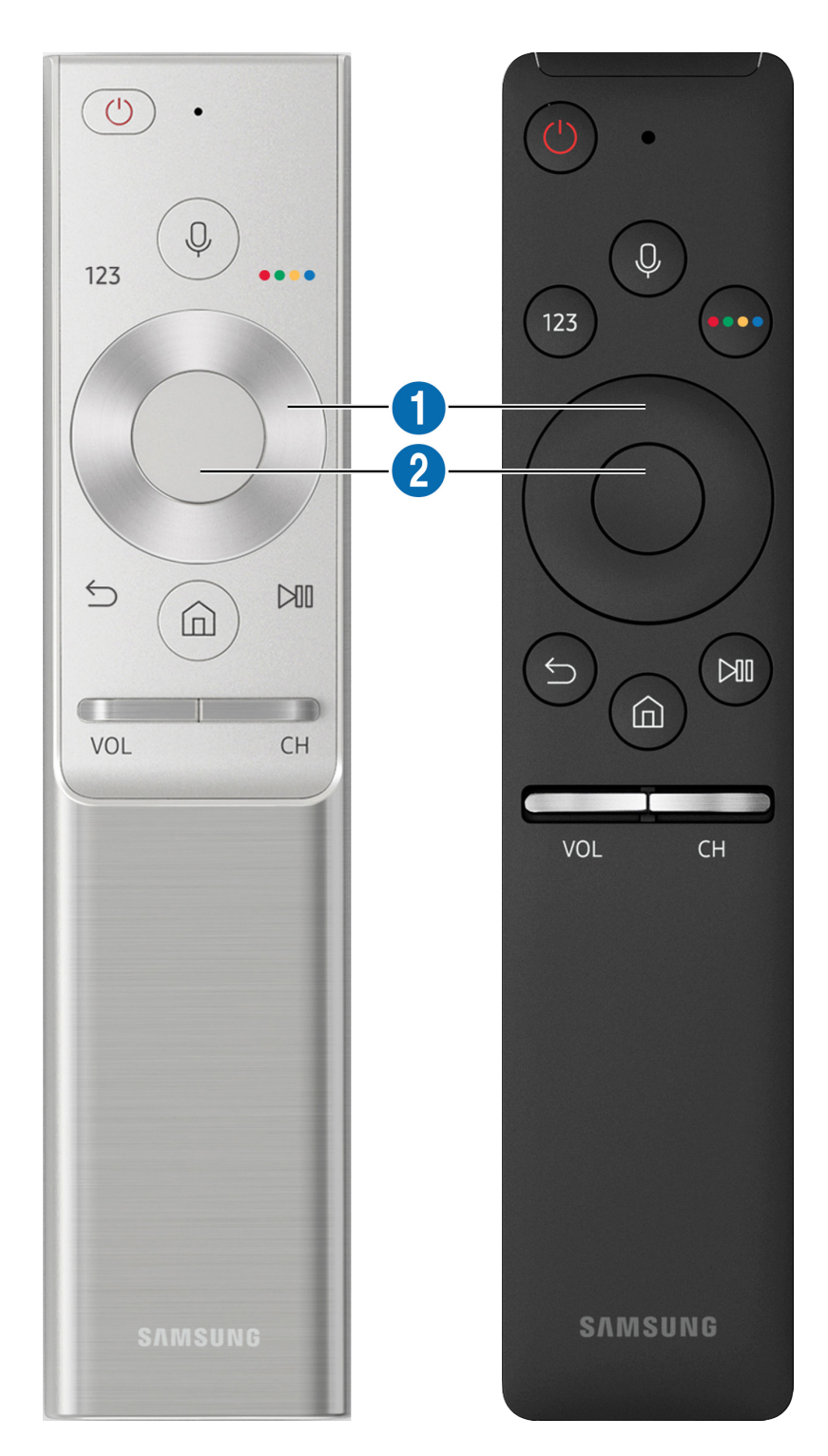

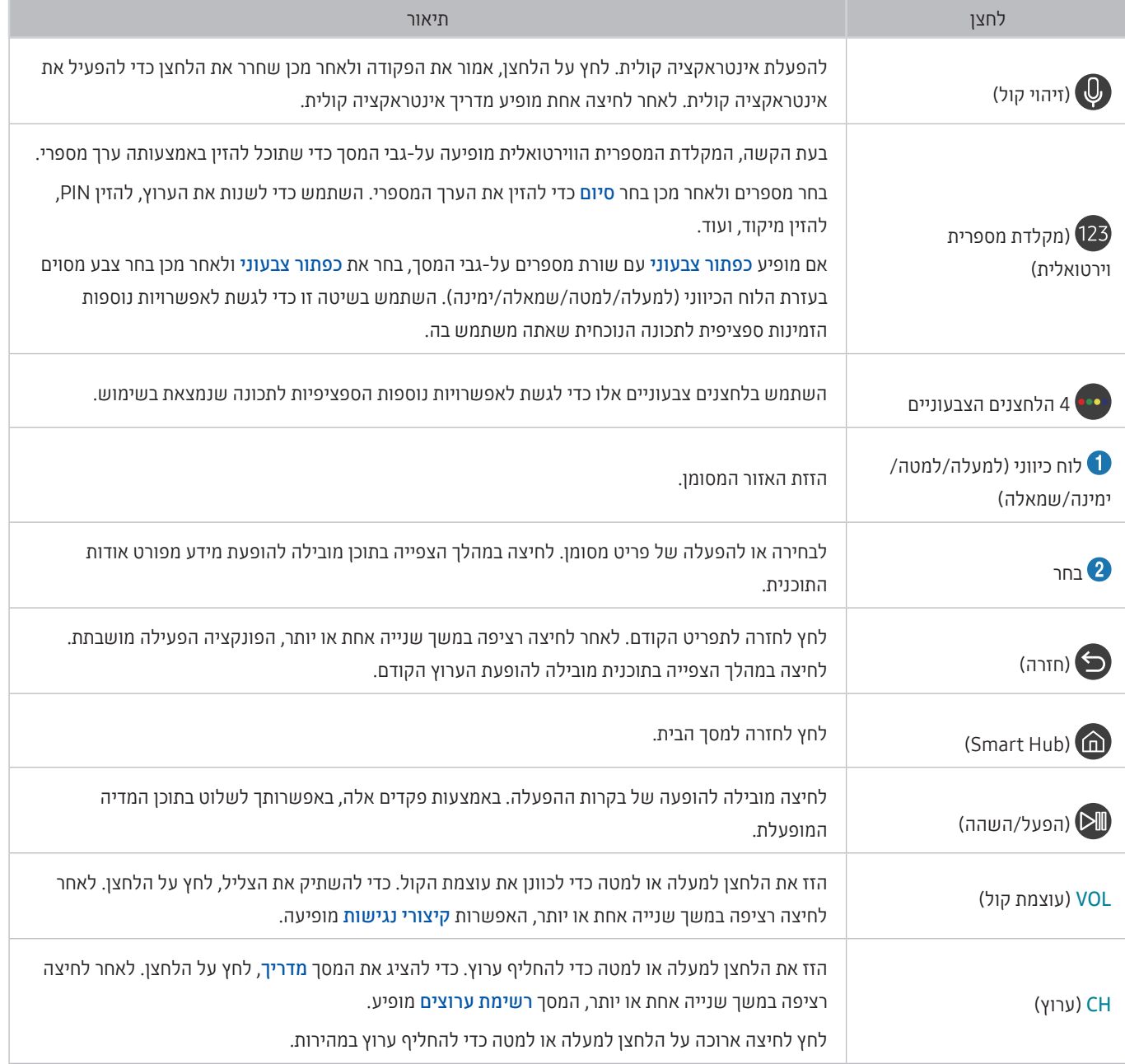

" השתמש ב-שלט רחוק חכם של Samsung במרחק קטן משישה מטרים מהטלוויזיה. מרחק השימוש עשוי להשתנות בהתאם לתנאי הסביבה האלחוטית.

" התמונות, הלחצנים והפונקציות של שלט רחוק חכם של Samsung עשויים להשתנות בהתאם לדגם.

" כדי להשתמש ב-Remote Smart Samsung כדי לשלוט בהתקן חיצוני שאינו תומך ב-(+Anynet (CEC-HDMI, עליך להגדיר שלט רחוק אוניברסלי עבור ההתקן. לקבלת מידע נוסף, עיין בנושא ["שליטה בהתקנים חיצוניים באמצעות שלט הטלוויזיה שלט רחוק חכם של](#page-35-1)  [Samsung](#page-35-1) [- שימוש בשלט רחוק אוניברסלי](#page-35-1)".

" כדי להשתמש ב-Remote Smart Samsung כדי לשלוט בהתקן חיצוני תואם שתומך ב-(+Anynet (CEC-HDMI, חבר את ההתקן ליציאת HDMI בטלוויזיה באמצעות כבל HDMI. לקבלת מידע נוסף, עיין בנושא "[שימוש ב-\)CEC-HDMI \(+Anynet](#page-36-1)".

ייתכן שלא תהיה תמיכה בפונקציה זו בהתאם לדגם או לאזור הגיאוגרפי.  $\ell$ 

## <span id="page-33-0"></span>אודות שלט רחוק חכם של THE FRAME) Samsung)

למד על לחצני שלט רחוק חכם של Samsung.

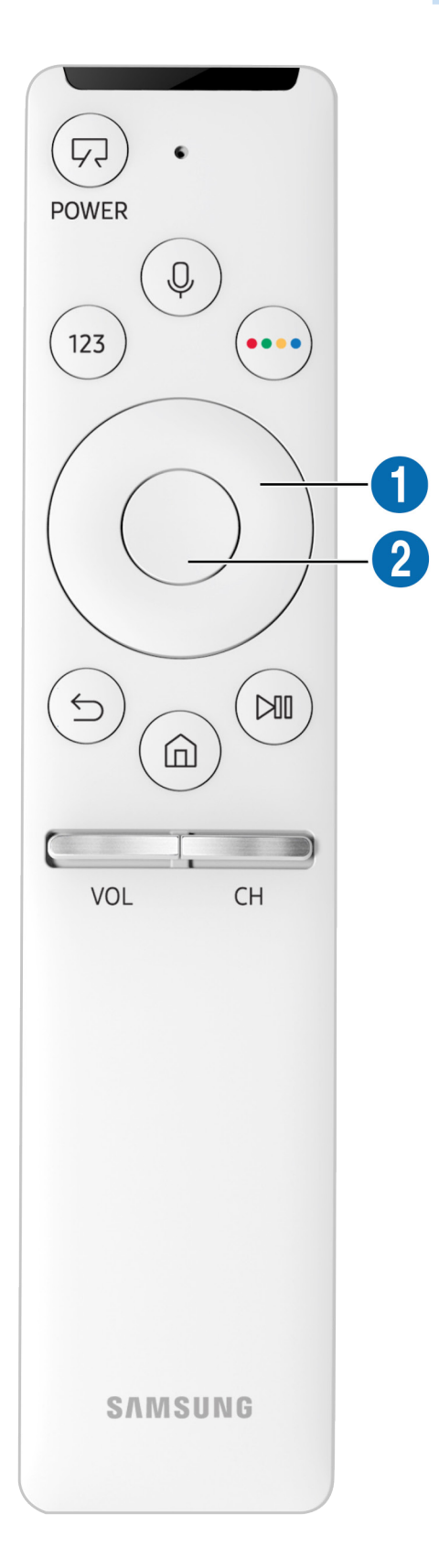

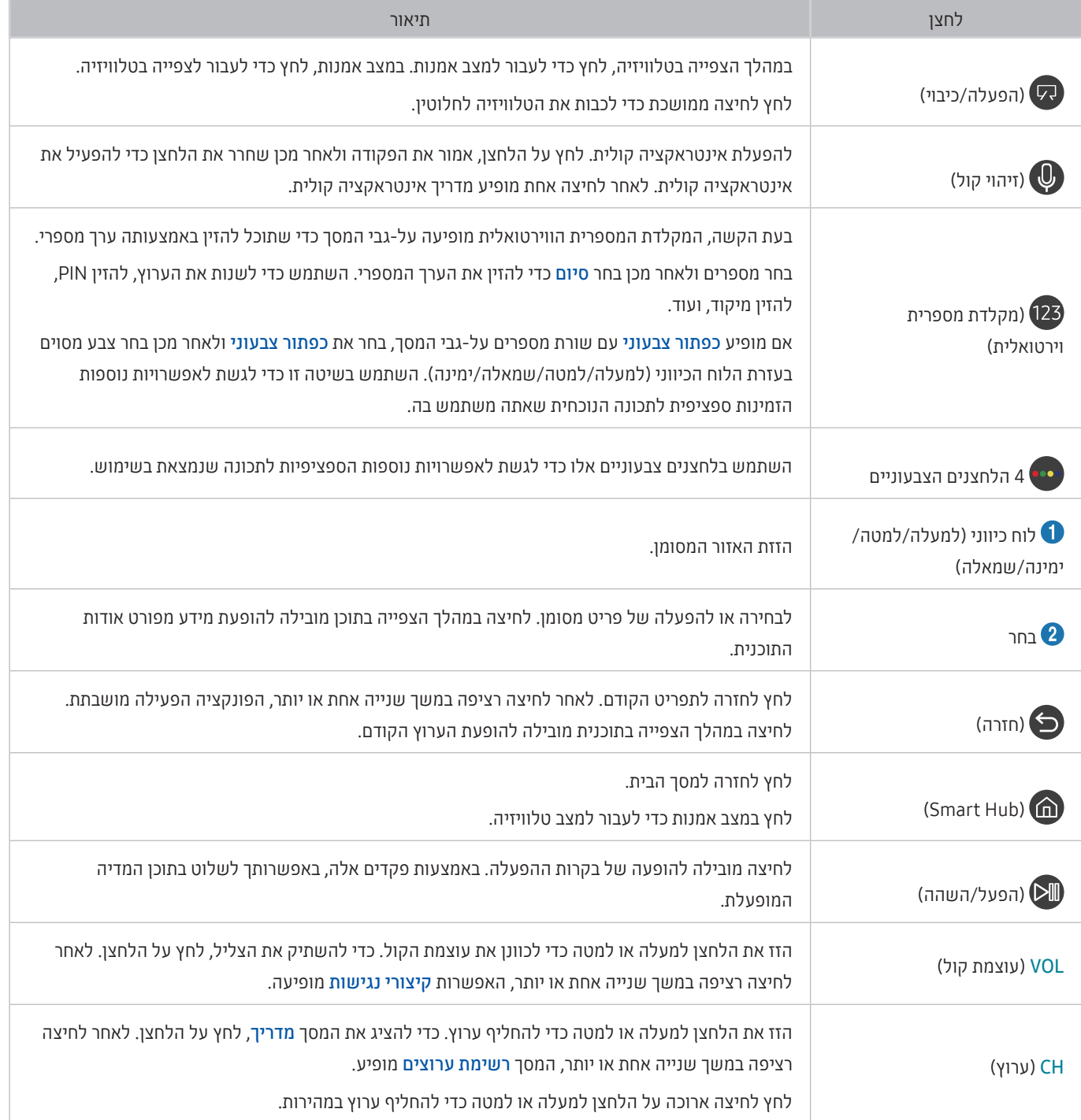

- " השתמש ב-שלט רחוק חכם של Samsung במרחק קטן משישה מטרים מהטלוויזיה. מרחק השימוש עשוי להשתנות בהתאם לתנאי הסביבה האלחוטית.
	- " התמונות, הלחצנים והפונקציות של שלט רחוק חכם של Samsung עשויים להשתנות בהתאם לדגם.
- " כדי להשתמש ב-Remote Smart Samsung כדי לשלוט בהתקן חיצוני שאינו תומך ב-(+Anynet (CEC-HDMI, עליך להגדיר שלט רחוק אוניברסלי עבור ההתקן. לקבלת מידע נוסף, עיין בנושא ["שליטה בהתקנים חיצוניים באמצעות שלט הטלוויזיה שלט רחוק חכם של](#page-35-1) Samsung - [שימוש בשלט רחוק אוניברסלי](#page-35-1)".
- " כדי להשתמש ב-Remote Smart Samsung כדי לשלוט בהתקן חיצוני תואם שתומך ב-(+Anynet (CEC-HDMI, חבר את ההתקן ליציאת HDMI בטלוויזיה באמצעות כבל HDMI. לקבלת מידע נוסף, עיין בנושא "[שימוש ב-\)CEC-HDMI \(+Anynet](#page-36-1)".
	- " ייתכן שלא תהיה תמיכה בפונקציה זו בהתאם לדגם או לאזור הגיאוגרפי.

## חיבור אל שלט רחוק חכם של Samsung

בצע התאמה בין הטלוויזיה ל-שלט רחוק חכם של Samsung.

<span id="page-35-0"></span>בעת הפעלת הטלוויזיה בפעם הראשונה, מתבצע שיוך של שלט רחוק חכם של Samsung לטלוויזיה באופן אוטומטי. אם לא מתבצע שיוך של שלט רחוק חכם של Samsung לטלוויזיה באופן אוטומטי, הצבע עליו עם חיישן השלט רחוק של הטלוויזיה ולאחר מכן לחץ על הלחצנים ו- בו-זמנית למשך 3 שניות או יותר.

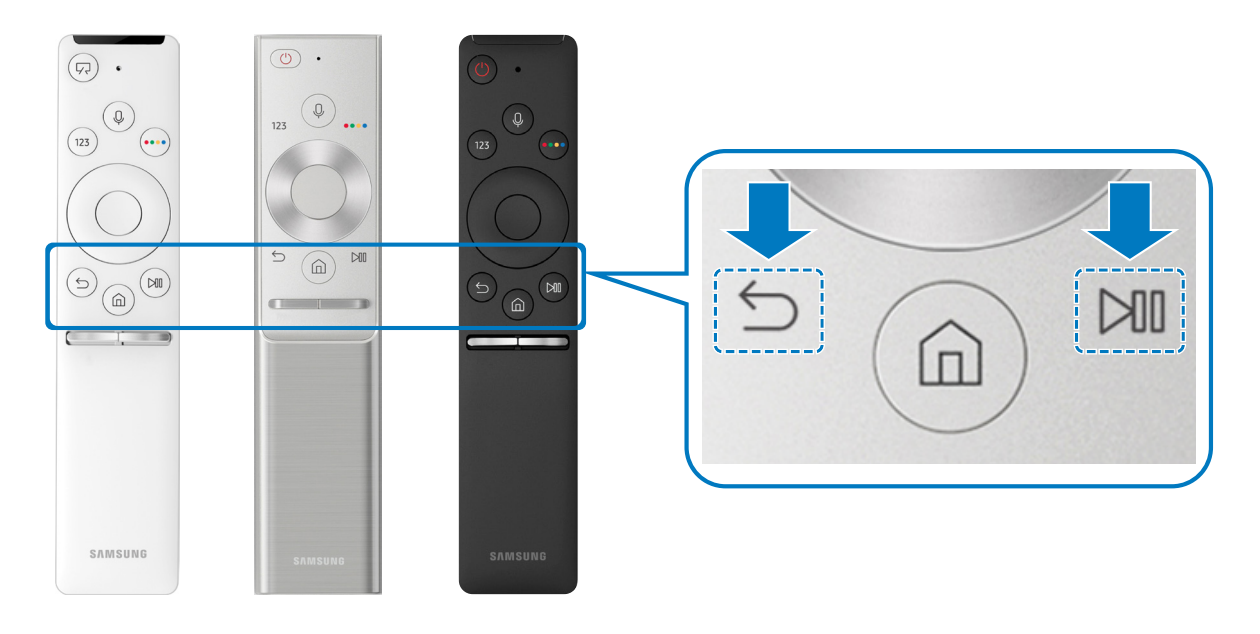

<span id="page-35-1"></span>" הזמינות תלויה בדגם הספציפי.

## שליטה בהתקנים חיצוניים באמצעות שלט הטלוויזיה שלט רחוק חכם של Samsung - שימוש בשלט רחוק אוניברסלי

שלוט בטלוויזיה ובהתקנים החיצוניים המחוברים באמצעות שלט רחוק חכם של Samsung.

## מקור  $\mathbb{E}$  שלט אוניברסלי $\mathbb{E}$  < @

באפשרותך לשלוט בהתקנים חיצוניים המחוברים לטלוויזיה באמצעות השלט רחוק. כדי לשלוט בהתקנים חיצוניים, רשום אותם לפי ההוראות שעל-גבי המסך.

- " הזמינות תלויה בדגם הספציפי.
- " בנוסף, ניתן להשתמש בפונקציה (CEC-HDMI (+Anynet כדי להפעיל התקנים חיצוניים של Samsung באמצעות השלט-רחוק של הטלוויזיה ללא צורך בהגדרה נוספת.
	- " ייתכן שהתקנים חיצוניים מסוימים המחוברים לטלוויזיה לא יתמכו במאפיין השלט רחוק האוניברסלי.
	- " ודא שאין מכשולים כלשהם מול ההתקן החיצוני. הדבר עלול לגרום לשידור אותות משובש מהשלט-רחוק.
	- " ההתקן החיצוני ויציאת החיבור המשויכת אליו )1 HDMI, 2 HDMI וכולי( נשמרים שניהם בזיכרון של הטלוויזיה.
# שימוש ב-Anynet+ (HDMI-CEC)

#### שלוט בהתקנים החיצוניים המחוברים דרך (CEC-HDMI (+Anynet באמצעות השלט-רחוק.

באפשרותך להשתמש בשלט-רחוק של הטלוויזיה כדי לשלוט על התקנים חיצוניים שמחוברים אליה באמצעות כבל HDMI ותומכים ב-(CEC-HDMI (+Anynet. לב, באפשרותך להגדיר (CEC-HDMI (+Anynet ולהפעילו באמצעות השלט-רחוק בלבד.

# חיבור התקן חיצוני באמצעות +Anynet, ושימוש בתפריטים של ההתקן

# הגדרות $\Im$  כללי $\Im$  מנהל התקנים חיצוני  $\Im\setminus\mathbb{C}$ -HDMI-CEC) הגדרות  $\Im\setminus\mathbb{C}$

- .1 העבר את (CEC-HDMI (+Anynet למצב פועל.
	- .2 חבר לטלוויזיה התקן תואם CEC-HDMI.
- .3 הפעל את ההתקן החיצוני שחובר. ההתקן מחובר באופן אוטומטי לטלוויזיה. לאחר השלמת החיבור ניתן לגשת לתפריט של ההתקן המחובר במסך הטלוויזיה באמצעות השלט-רחוק של הטלוויזיה ולשלוט בהתקן.
	- " השלמת תהליך החיבור עשויה להימשך עד שתי דקות.

#### קרא לפני שתחבר התקן (CEC-HDMI (+Anynet

- " באפשרותך לקבוע את התצורה של השלט רחוק האוניברסלי של הטלוויזיה כך שישלוט בממירי כבלים, נגני ray-Blu ומערכות קולנוע ביתיות של גורמי צד שלישי, שאינם תומכים ב-CEC-HDMI. לקבלת מידע נוסף, עיין בנושא ["שליטה בהתקנים חיצוניים באמצעות שלט הטלוויזיה שלט רחוק](#page-35-0)  [חכם של](#page-35-0) Samsung [- שימוש בשלט רחוק אוניברסלי](#page-35-0)".
	- " לא ניתן להשתמש ב+-Anynet כדי לשלוט בהתקנים חיצוניים שאינם תומכים ב-CEC-HDMI.
	- " יש לחבר התקנים תומכי )CEC-HDMI (+Anynet לטלוויזיה באמצעות כבל HDMI. שים לב שכבלי HDMI מסוימים אינם תומכים ב+-Anynet  $(HDMI-CEC)$
- " ייתכן שהשלט רחוק של הטלוויזיה לא יפעל בנסיבות מסוימות. במקרה כזה, הגדר את ההתקן פעם נוספת כהתקן תומך )CEC-HDMI (+Anynet.
- " הפונקציה )CEC-HDMI (+Anynet פועלת רק עם התקנים חיצוניים התומכים בפונקציה CEC-HDMI ורק כאשר התקנים אלה מופעלים או נמצאים במצב המתנה.
- " ניתן להשתמש בפונקציה )CEC-HDMI (+Anynet כדי לשלוט ב12- התקנים חיצוניים תואמים לכל היותר )3 התקנים מאותו סוג לכל היותר( למעט מערכות קולנוע ביתיות. הפונקציה )CEC-HDMI (+Anynet יכולה לשלוט במערכת קולנוע ביתית אחת בלבד.
	- " כדי להאזין לשמע של ערוצי 5.1 מהתקן חיצוני, חבר את ההתקן לטלוויזיה באמצעות כבל HDMI וחבר את מערכת קולנוע ביתית מסוג 5.1 ישירות למחבר פלט השמע הדיגיטלי של ההתקן החיצוני.
		- " אם ההתקן החיצוני הוגדר לתמיכה ב+-Anynet וגם בשלט רחוק אוניברסלי, ניתן לשלוט בהתקן רק באמצעות השלט-רחוק האוניברסלי.

# שליטה בטלוויזיה באמצעות מקלדת

חיבור מקלדת מקל עליך את השליטה בטלוויזיה.

# חיבור מקלדת USB

חבר את כבל המקלדת ליציאת ה-USB.

# חיבור מקלדת Bluetooth

הגדרות $\zeta > 0$  הגדרות  $\zeta < 0$  מנהל התקנים חיצוני $\zeta > 0$  מנהל מקלדת הוסף לוח מקשים בחיבור בלוטות $\zeta$ 

" באזורים גיאוגרפיים ספציפיים פונקציה זו זמינה רק בחלק מהדגמים.

אם ההתקן לא זוהה, מקם את המקלדת בקרבת הטלוויזיה ולאחר מכן בחר **רענן**. הטלוויזיה מבצעת סריקה חוזרת לאיתור התקנים זמינים.

# שימוש במקלדת

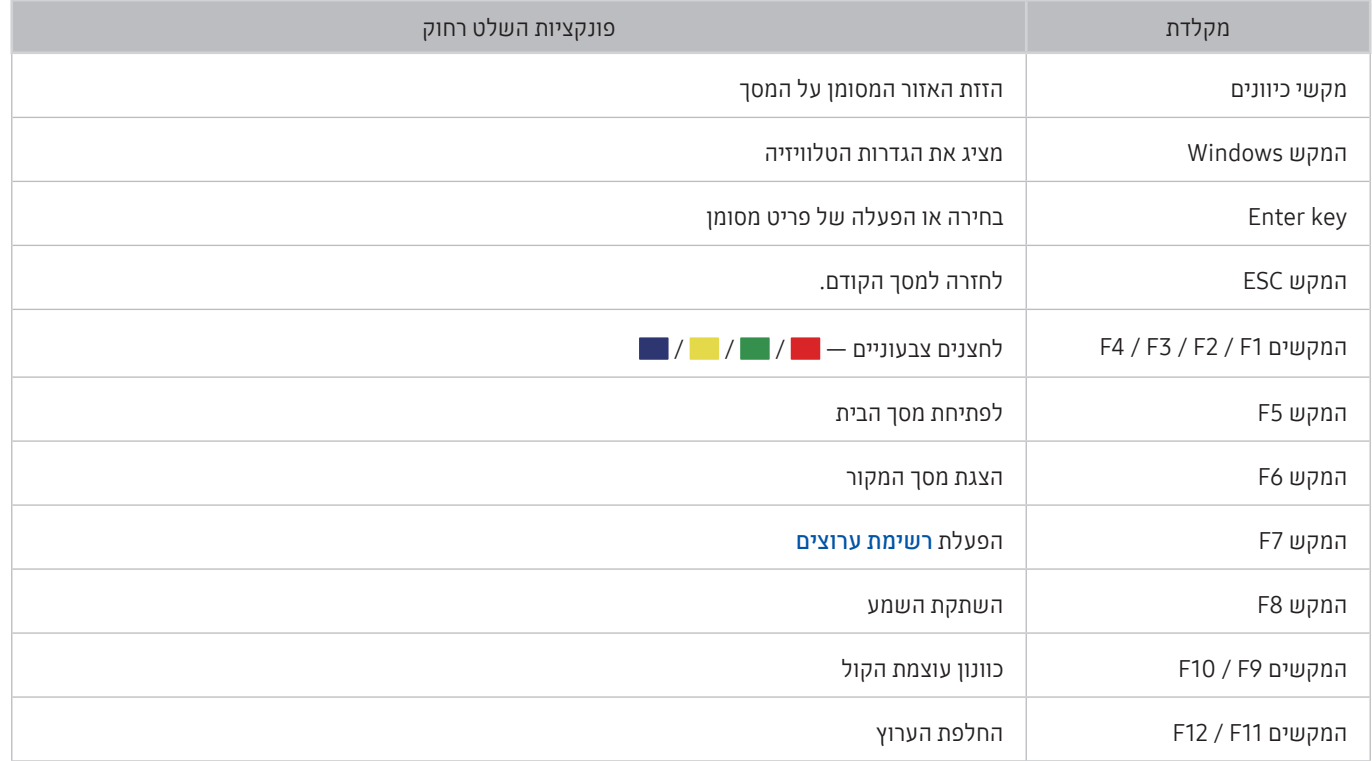

#### הגדרת המקלדת

תחת הוה הבאות. <mark>לה</mark> את הגדרות (כללי המקלדת התקנים חיצוני כללת המוכל להגדיר את הפונקציות הבאות. <mark>נסו עכשיו</mark>

- שפת המקלדת
	- סוג מקלדת

# הזנת טקסט באמצעות מקלדת QWERTY שעל-גבי המסך

השתמש במקלדת QWERTY כדי להזין טקסט בטלוויזיה.

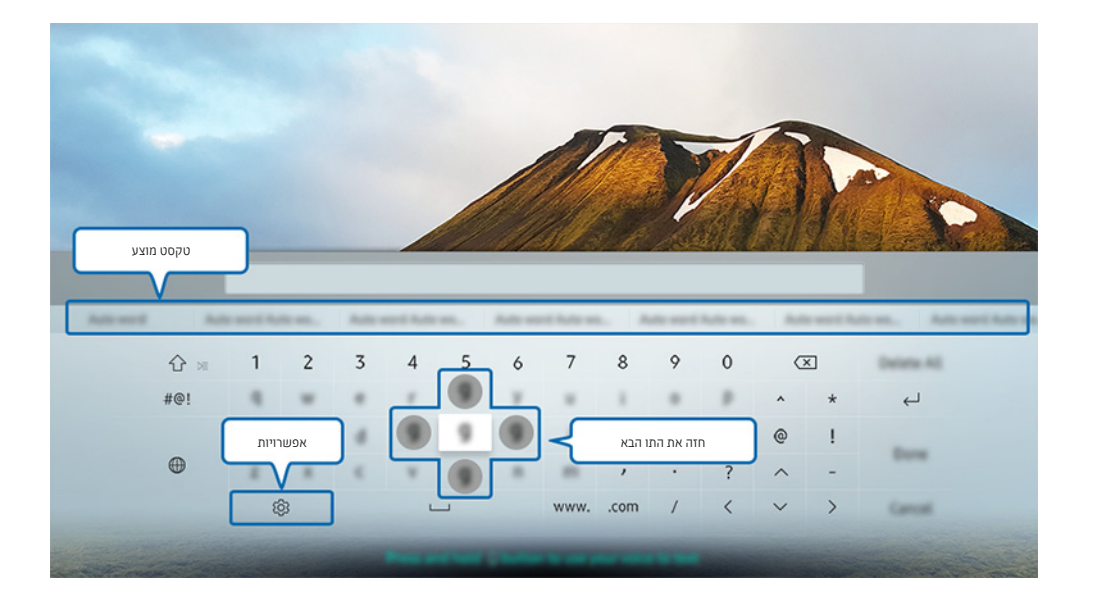

" התמונה בטלוויזיה עשויה להיות שונה מהתמונה לעיל, תלוי בדגם ובאזור הגאוגרפי.

### שימוש בפונקציות נוספות

בחר במסך של מקלדת QWERTY. האפשרויות הבאות זמינות:

- " האפשרויות הזמינות עשויה להשתנות והן תלויות בפעולה תקינה של הפונקציה.
	- טקסט מוצע
	- איפוס נתוני טקסט מומלצים
	- חזה את התו הבא )בעת השימוש בלחצני הכיוון(
		- שפה

# הזנת טקסט באמצעות המיקרופון של השלט רחוק ומקלדת ה-QWERTY שעל המסך

כאשר מקלדת ה-QWERTY מופיעה על המסך, לחץ לחיצה אורכה על הלחצן  $\bigcirc$  ב-שלט רחוק חכם של Samsung, דבר אל המיקרופון ב-שלט רחוק חכם של Samsung, ולאחר מכן שחרר את הלחצן. מה שאתה אומר מופיע על המסך כטקסט.

" באזורים גיאוגרפיים ספציפיים פונקציה זו זמינה רק בחלק מהדגמים.

# באפשרותך ליהנות ממגוון אפליקציות באמצעות Hub Smart. מאפייני Smart

# **Smart Hub**

הצג תיאורים של הפונקציות הבסיסיות של Hub Smart.

לאחר לחיצה על הלחצן בשלט הרחוק, תוכל לגלוש באינטרנט ולהוריד אפליקציות באמצעות Hub Smart.

- " חלק משירותי Hub Smart ניתנים בתשלום.
- יש לחבר את הטלוויזיה לאינטרנט. **Smart Hub** כדי להשתמש בפונקציה **Hub** יש
- " ייתכן שחלק מהתכונות של Hub Smart לא יהיו זמינות בהתאם לספק השירות, לשפה או לאזור.
	- " הפסקה בשירות Hub Smart יכולה להיגרם משיבושים בשירות האינטרנט.
- ה באפשרותך להציג את הטקסט השלם של מסמך **תנאים ומדיניות פרטיות** על-ידי ניווט אל הגדרות ( המיכה באפשרותך להציג את הטקסט השלם של מסמך **תנאים ו** פרטיות. אם ברצונך להפסיק להשתמש ב-Hub Smart, ניתן לבטל את ההסכם. נסו עכשיו
- הגדרות > תמיכה > אבחון עצמי > איפוס) ולאחר Smart Hub על אף שהוא נדרש, בחר **איפוס (ה) אבאברות באמיכה > אבחון עצמי > איפוס**) ולאחר  $\mathbb{R}$ מכן לחץ על לחצן הכיוון ימינה בשלב תנאים והתניות של Hub Smart, מדיניות הפרטיות.

# הצגת מסך הבית

לחץ על הלחצן **..** 

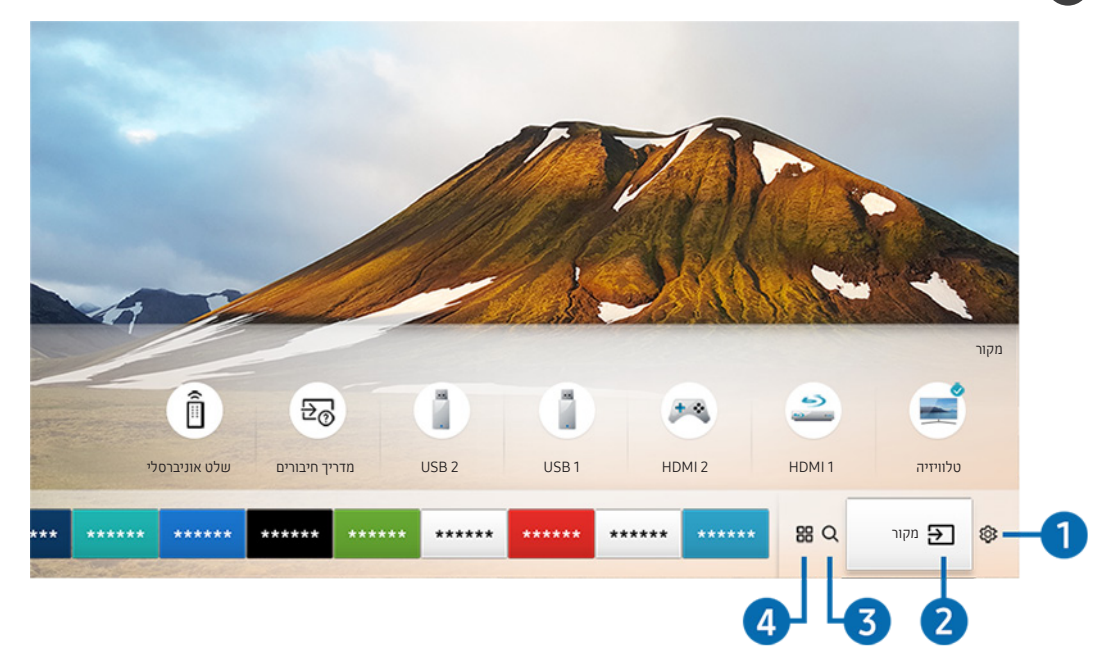

" התמונה בטלוויזיה עשויה להיות שונה מהתמונה לעיל, תלוי בדגם ובאזור הגאוגרפי.

במסך הבית ניתן להפעיל בקלות אפליקציות שהשתמשת בהן בעבר או בתדירות גבוהה. ניתן גם להעביר או למחוק את האפליקציות במסך.

#### **1** @ הגדרות

כאשר הסימון עובר לסמל , רשימה של סמלי הגדרות מהירות מופיעה מעל החלק העליון של התפריט. ניתן להגדיר פונקציות נפוצות במהירות בלחיצה על הסמלים. לחיצה על הגדרות מציגה את כל תפריטי ההגדרות הזמינים.

● מצב תמונה

באפשרותך לבחור את מצב התמונה שמעניק את חוויית הצפייה המיטבית.

● מצב קול

ניתן לבחור מצב שמע לחוויית האזנה אופטימלית.

● יציאת קול

באפשרותך לבחור באילו רמקולים תשתמש הטלוויזיה לפלט שמע.

#### שפת שמע

באפשרותך לבחור שפת שמע.

#### ● כתוביות

הפעלה או השבתה של הכתוביות.

● PIP

בעת השימוש בהתקן חיצוני מחובר, ניתן לצפות בשידורי הטלוויזיה בחלון קטן המציג תמונה בתוך תמונה )PIP).

" באזורים גיאוגרפיים ספציפיים פונקציה זו זמינה רק בחלק מהדגמים.

● רשת

באפשרותך להציג את המצב הנוכחי של הרשת והאינטרנט.

# מקור $\overline{\Theta}$  מקור

באפשרותך לבחור התקן חיצוני המחובר לטלוויזיה.

" לקבלת מידע נוסף על חיבור התקנים חיצוניים, עיין בנושא ["מעבר בין התקנים חיצוניים המחוברים לטלוויזיה](#page-26-0)".

### $\Omega$  חיפוש

ניתן לחפש אפליקציות או משחקים בשירותי Hub Smart.

# APPS HH 4

באפשרותך ליהנות ממגוון רחב של תוכן כולל חדשות, ספורט, תחזיות מזג אוויר ומשחקים המוצעים ללא תשלום, על-ידי התקנה של אפליקציות מתאימות בטלוויזיה.

- " כדי להשתמש במאפיין זה, יש לחבר את הטלוויזיה לאינטרנט.
- " לקבלת מידע נוסף, עיין בנושא "[שימוש בשירות 'אפליקציות'](#page-47-0)".

# אמנות

כאשר אינך צופה בטלוויזיה או כאשר היא כבויה, ניתן להשתמש בפונקציית המצב אמנות כדי לערוך תוכן של תמונות, כגון צילומים או יצירות אומנות, ולהציג את התוכן במצב מסך מלא.

- " פונקציה זו נתמכת רק בדגם FRAME THE.
- " לקבלת פרטים נוספים, עיין במדריך למשתמש.

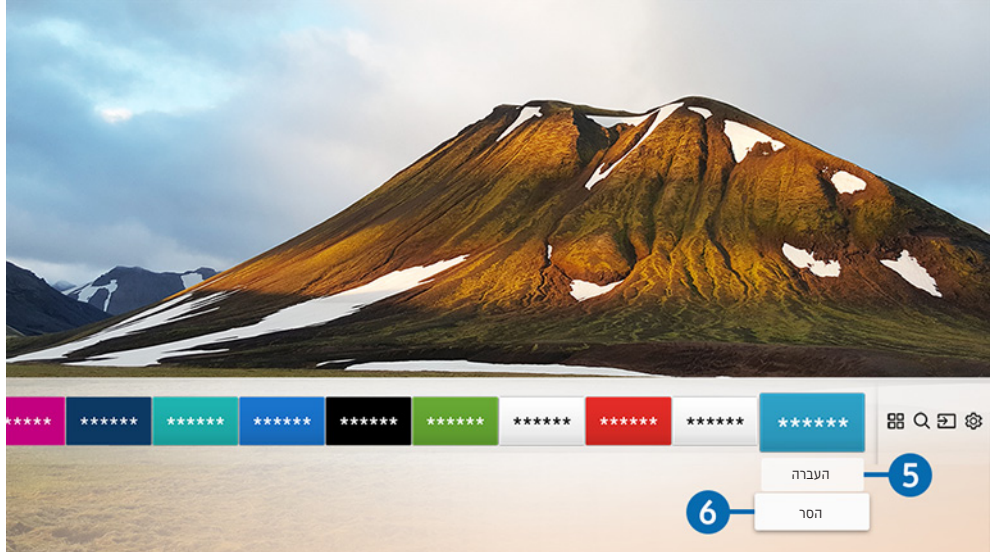

# 5 הזזת פריט במסך הבית

העבר את הסימון אל האפליקציה שברצונך להזיז, לחץ על לחצן הכיוון למטה בשלט-רחוק ולאחר מכן בחר העברה. הזז את האפליקציה למיקום הרצוי על-ידי לחיצה על לחצן הכיוון שמאלה או ימינה ולאחר מכן לחץ על הלחצן הבחירה. האפליקציה שנבחרה זזה במסך הבית.

### 6 הסרת פריט במסך הבית

העבר את הסימון אל האפליקציה שברצונך למחוק, לחץ על לחצן הכיוון למטה בשלט-רחוק ולאחר מכן בחר הסר. האפליקציה שנבחרה נמחקת.

# הפעלה אוטומטית של Hub Smart

הגדרות  $c>0$  כללי  $c>0$  מאפיינים חכמים  $n>0$  הפעלה אוטומטית של Smart Hub נסו עכשיו  $\mathfrak{B}<\mathfrak{m}$ 

כאשר אתה מגדיר את הפעלה אוטומטית של Smart Hub למצב פועל, הטלוויזיה מציגה את מסך הבית באופן אוטומטי בעת הפעלתה.

# הפעלה אוטומטית של האפליקציה האחרונה שבה נעשה שימוש

הגדרות  $\zeta$  כללי  $\zeta$  מאפיינים חכמים  $\zeta$  הפעל אוטומטית אפליקציה אחרונה (סו עכשיו באוטומטית הפו בשיו $\mathfrak{B} < \mathfrak{B}$ 

אם <mark>הפעל אוטומטית אפליקציה אחרונה</mark> מוגדר לערך פועל, האפליקציה האחרונה שבה נעשה שימוש מופעלת באופן אוטומטי בעת הפעלת הטלוויזיה.

# בדיקה של חיבורי Hub Smart

הגדרות  $\alpha$  הגדרות התחון עצמי  $\alpha$  התחל בדיקת חיבור ל-Smart Hub (סו עכשיו  $\mathfrak{B} < \mathfrak{G}$ 

איפוס ה-Hub Smart

הגדרות > תמיכה > אבחון עצמי > איפוס Smart Hub נסו עכשיו  $\otimes$  הגדרות  $\otimes$ 

# שימוש בחשבון Samsung

צור ונהל את חשבון Samsung שלך.

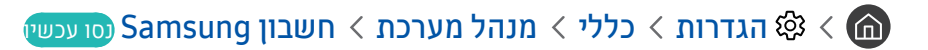

# יצירה וניהול של חשבון Samsung

- $\zeta$  ניתן להציג את מלוא הטקסט של התנאים ומדיניות הפרטיות דרך  $\mathbb{C}$   $\zeta$  הגדרות  $\zeta$  כללי $\zeta$  מנהל מערכת  $\zeta$  חשבון  $\zeta$  samsung  $\zeta$ החשבון שלי מדיניות הפרטיות של חשבון Samsung לאחר כניסה ל-Account Samsung.
- " ניתן ליצור חשבון Samsung גם בכתובת com.samsung.account://http. לאחר יצירת החשבון, תוכל להשתמש באותו מזהה עבור אתר האינטרנט הן של הטלוויזיה והן של Samsung.

#### <span id="page-45-0"></span>יצירת חשבון חדש

#### הגדרות  $\zeta$  כללי  $\zeta$  מנהל מערכת  $n \leq 1$ שבון ( Samsung  $\zeta \in \mathbb{G}$  הוסף חשבון  $\zeta \otimes \zeta$  הו $\zeta \in \mathbb{G}$

כדי ליצור חשבון Samsung חדש, פעל לפי ההוראות שעל המסך.

- " למידע נוסף על התנאים, בחר הצג פרטים.
- " כדי להגן על מידע אישי, בחר בחירת תמונת פרופיל והזנת סיסמה )אבטחה חזקה( בשדה מתחת לסרגל הזנת הסיסמה.
	- " אם ברצונך שהטלוויזיה תכניס אותך באופן אוטומטי לחשבון בעת הפעלת הטלוויזיה, לחץ על חבר אותי אוטומטית.

#### יצירת חשבון Samsung בעזרת חשבון Facebook

Facebook והוסף חשבון (הוסף חשבון Samsung) הגדרות  $\zeta$  כללי  $\zeta$  מנהל מערכת  $\zeta$  חשבון  $\zeta$ 

#### יצירת חשבון Samsung בעזרת חשבון PayPal

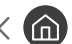

הגדרות  $c$  כללי  $c$  מנהל מערכת  $m$  חשבון Samsung ( הוסף חשבון  $\otimes$  צור עם PayPal

" פונקציה זו זמינה רק בחלק מהדגמים באזורים גיאוגרפיים ספציפיים.

# כניסה אל חשבון Samsung

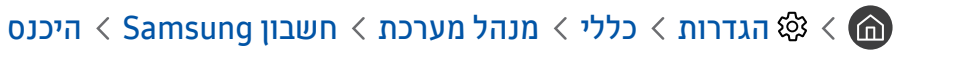

#### שינוי והוספה של מידע לחשבון Samsung

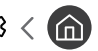

החשבון שלי $\zeta$  הגדרות  $\zeta$  כללי  $\zeta$  מנהל מערכת  $\zeta$  חשבון Samsung הגדרות  $\mathfrak{B}\leqslant\mathfrak{B}$ 

" כדי לשנות את פרטי החשבון, עליך להיכנס לחשבון Samsung.

#### ניהול פרטי התשלום השמורים בטלוויזיה

החשבון שלי $\zeta > 2$  הגדרות  $\zeta > 0$ נהל מערכת  $\zeta > 0$ שבון Samsung הגדרות  $\zeta$ 

" כדי לנהל את פרטי התשלום, עליך להיכנס לחשבון Samsung.

#### הגדרת התצורה של הגדרות הסינכרון באינטרנט

הגדרות  $<$  כללי $>$  מנהל מערכת  $>$  חשבון D  $<$  Samsung הגדרות  $\gg$  הגדרות  $\gg$  הגדרות  $\gg$ 

" כדי להגדיר את התצורה של הגדרות הסינכרון באינטרנט, עליך להיכנס לחשבון Samsung.

#### מחיקת חשבון Samsung מהטלוויזיה

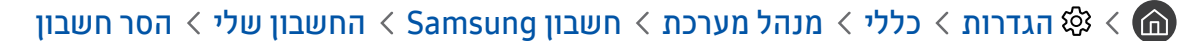

" כדי להסיר את פרטי החשבון, עליך להיכנס לחשבון Samsung.

#### יציאה מחשבון Samsung

כדי לצאת מחשבון Samsung, העבר את הסימון אל החשבון שלך תחת (ה )  $\mathcal{E}$  הגדרות  $\zeta$  כללי  $\zeta$  מנהל מערכת  $n \geqslant 0$  חשבון Samsung ולאחר מכן לחץ על לחצן הבחירה. כשמופיעה הודעה מוקפצת, בחר כן.

#### הצגת הסכם המשתמש ומדיניות הפרטיות

הגדרות  $c<\zeta<\zeta<\zeta$  הגדרות  $c<\zeta<\zeta<\zeta<\zeta<\zeta$  השבון Samsung האדרות  $\zeta<\zeta<\zeta<\zeta$ Samsung

" כדי להציג את הסכם המשתמש ואת מדיניות הפרטיות, עליך להיכנס לחשבון Samsung.

# שימוש בשירות 'אפליקציות'

הורד והפעל אפליקציות שונות דרך Hub Smart.

# <span id="page-47-0"></span>APPS H < co

באפשרותך ליהנות ממגוון רחב של תוכן כולל חדשות, ספורט, תחזיות מזג אוויר ומשחקים המוצעים ללא תשלום, על-ידי התקנה של אפליקציות מתאימות בטלוויזיה.

- " כדי להשתמש במאפיין זה, יש לחבר את הטלוויזיה לאינטרנט.
- " לאחר הפעלת Hub Smart בפעם הראשונה, אפליקציות ברירת המחדל מותקנות באופן אוטומטי. אפליקציות ברירת המחדל עשויות להשתנות בהתאם לאזור הגיאוגרפי.

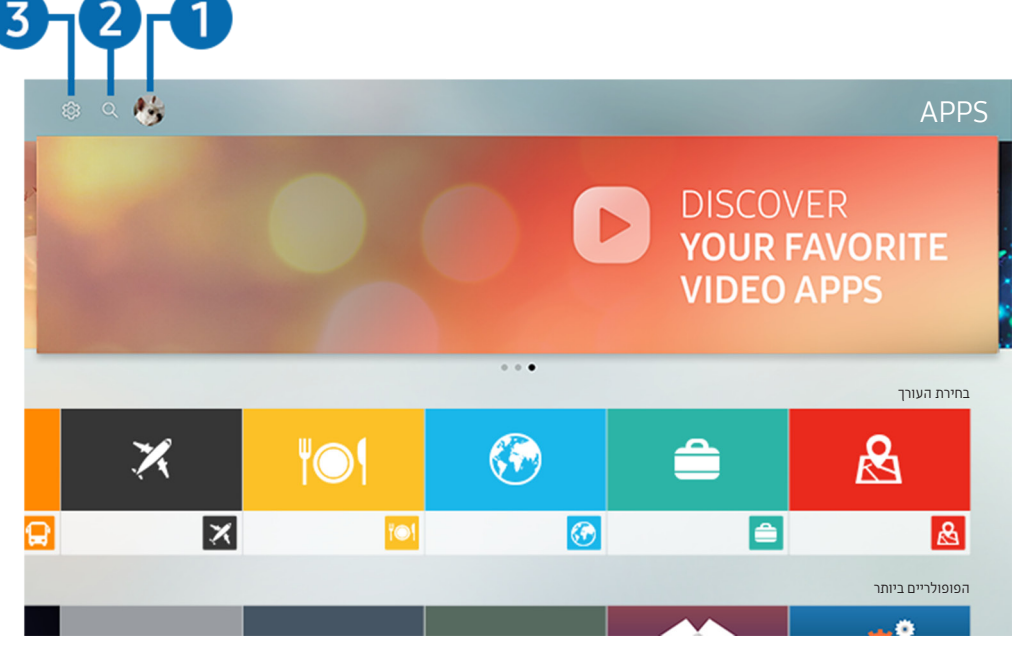

" התמונה בטלוויזיה עשויה להיות שונה מהתמונה לעיל, תלוי בדגם ובאזור הגאוגרפי.

# היכנס $\mathbb{R}$  היכנס

בחירת היכנס מציגה את המסך חשבון Samsung שבו ניתן ליצור חשבון Samsung או להיכנס למערכת.

# חיפוש אפליקציות  $Q$   $\Omega$

ניתן לחפש אפליקציות זמינות.

#### 5 ⊗ הגדרות

ניתן לנהל את האפליקציות המותקנות.

# התקנה והפעלה של אפליקציה

#### התקנת אפליקציה

- .1 עבור אל האפליקציה שברצונך להתקין ולחץ על הלחצן הבחירה. מסך המידע המפורט מופיע.
	- .2 בחר התקן. עם סיום ההתקנה, תוכל להפעיל את האפליקציה באופן מיידי.
		- " באפשרותך להציג אפליקציות שהותקנו במסך הגדרות.
	- " כאשר הזיכרון הפנימי של הטלוויזיה אינו מספיק, ניתן להתקין אפליקציה בהתקן USB.
- " באפשרותך להפעיל אפליקציה שמותקנת בהתקן USB רק כאשר התקן ה-USB מחובר לטלוויזיה. אם התקן ה-USB מנותק כאשר האפליקציה פועלת, האפליקציה מופסקת.
	- " לא ניתן להפעיל במחשב או בטלוויזיה אחרת אפליקציה שמותקנת בהתקן USB.

#### הפעלת אפליקציה

#### ניתן להפעיל את האפליקציה הרצויה דרך הורד אפליקציה.

בסמל של האפליקציה שנבחרה יופיעו הסמלים הבאים, שפירושם:

- : האפליקציה מותקנת בהתקן USB.
	- : לאפליקציה יש סיסמה.
		- : האפליקציה מותקנת.
	- : יש לעדכן את האפליקציה.
- : האפליקציה תומכת ב-View Smart.

# ניהול אפליקציות שנרכשו או הותקנו

בחר **א באדרות בAPPS. ניתן לנהל אפליקציות מותקנות**.

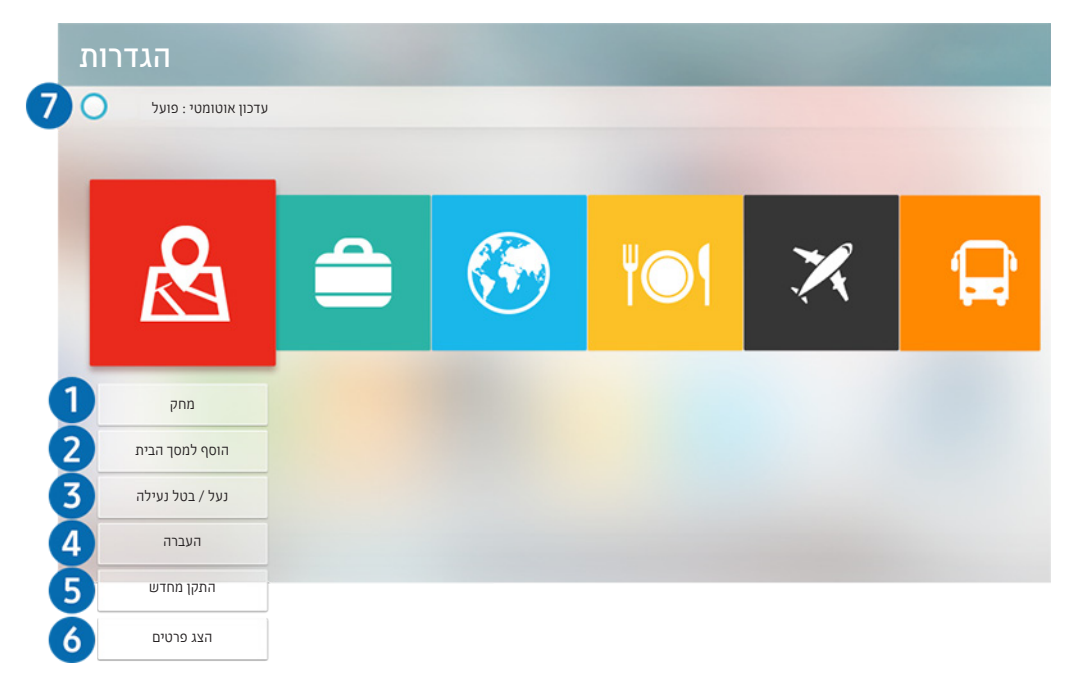

" התמונה בטלוויזיה עשויה להיות שונה מהתמונה לעיל, תלוי בדגם ובאזור הגאוגרפי.

#### הסרת אפליקציה **1**

- .1 בחר אפליקציה למחיקה.
- .<br>2. בחר מחק. האפליקציה שנבחרה נמחקת.
- " בדיקה המוודאת כי נתוני האפליקציה הקשורים הוסרו אף הם בעת הסרת האפליקציה.

#### 2 הוספת אפליקציות למסך הבית

- .1 בחר אפליקציה להוספה.
- .2 בחר הוסף למסך הבית.
- .3 לאחר שיופיע מסך הבית, הזז את האפליקציה שנבחרה למיקום הרצוי.
	- .4 לחץ על הלחצן 'בחר'. האפליקציה שנבחרה נוספה למסך הבית.

#### 3 נעילה וביטול נעילה של אפליקציות

- .1 בחר אפליקציה כדי לנעול אותה או לבטל את הנעילה שלה.
- .2 בחר נעל / בטל נעילה. האפליקציה שנבחרה ננעלה או שבוטלה נעילתה.
- $\langle$  כדי לנעול או לבטל את הנעילה של האפליקציה, הזן את ה-PIN. ה-PIN המוגדר כברירת מחדל הוא 0000. ניתן להגדיר את ה-PIN דרך  $\langle$ הגדרות  $<\>$  כללי $>$  מנהל מערכת  $>$  שנה PIN.

#### 4 הזזת אפליקציות

- .1 בחר אפליקציה להזזה.
	- .2 בחר העברה.
- .3 לחץ על הלחצן 'בחר'.
- " באזורים גיאוגרפיים ספציפיים פונקציה זו זמינה רק בחלק מהדגמים.

#### 5 התקנה מחדש של אפליקציה

- .1 בחר אפליקציה שברצונך להתקין מחדש.
- .<br>2. בחר **התקן מחדש**. ההתקנה מחדש מתחילה.

#### 6 בדיקת פרטי האפליקציה

- .1 בחר את האפליקציה כדי לבדוק.
	- .2 בחר הצג פרטים.
- ם מופיע מסר המידע של האפליקציה.  $3$
- באפשרותך לדרג אפליקציה במסך המידע המפורט באמצעות לחצני הכיוון שמאלה וימינה בשלט הרחוק.  $\ell$

### 7 עדכון אפליקציות באופן אוטומטי

#### ניתן לעדכן אוטומטית את האפליקציות שהותקנו. אם אינך מעוניין בעדכון אוטומטי של אפליקציות, הגדר את עדכון אוטומטי למצב כבוי.

" עדכון אוטומטי זמין רק כאשר הטלוויזיה מחוברת לאינטרנט.

# שימוש ב-Manual-e

שלוט במדריך שמוטבע בטלוויזיה וקרא אותו.

# הפעלת ה-Manual-e

# e-Manual פתח  $\leq$ הגדרות  $\otimes$  תמיכה  $\otimes$  (a)

ניתן להציג את Manual-e המוטבע אשר מכיל מידע על תכונות הטלוויזיה העיקריות.

- " לחלופין, ניתן להוריד עותק של Manual-e מאתר האינטרנט של Samsung.
	- " מילים בכחול )לדוגמה, מצב תמונה( מציינות פריט תפריט.

# השימוש בלחצנים ב-Manual-e

- $\Box$ (חיפוש) $\Box$
- $(A-Z)$  (תוכן)
- $\odot$  (נצפה לאחרונה)
- נסו עכשיו): גישה לתפריט המתאים והתנסות מיידית באפשרויות שמציעה התכונה.  $(\oslash)$ 
	- פאס  $(\widehat{\mathscr{D}})$  (קישור): גישה לדף העיון המתאים.
	- " לא ניתן לגשת למסכי תפריטים מסוימים דרך Manual-e.

# שימוש ב-Internet

#### גלוש באינטרנט דרך הטלוויזיה.

# Internet < @

- אם תבחר Internet < (ה), אם תבחר Internet < (ה) אם תבחר Internet < (ה) אם תבחר האטרנט רצוי, תוכל לקבל גישה ישירה אליו.
	- " ניתן להשתמש בInternet בקלות רבה יותר לאחר חיבור מקלדת ועכבר.
		- ניתו לגלול בדפי האינטרנט בעזרת הלוח הכיווני.  $\rlap{\#}$
		- " דפי האינטרנט עשויים להיות שונים מהדפים המוצגים במחשב.
	- " לקבלת מידע נוסף על Internet, עיין בנושא "[קרא לפני השימוש ב-Internet](#page-115-0)".

# הפעלת תמונות/וידאו/מוזיקה

הפעל תוכן מדיה המאוחסן בטלוויזיה, בהתקני USB, בטלפונים חכמים, במצלמות, במחשבים אישיים וכדומה.

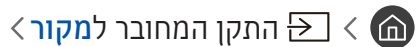

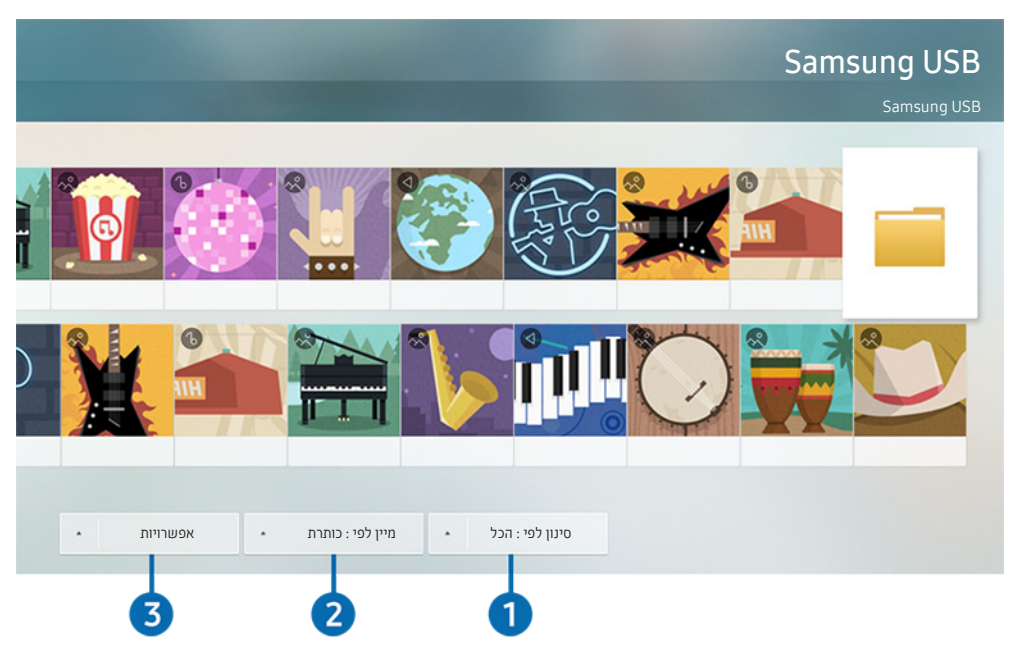

" התמונה בטלוויזיה עשויה להיות שונה מהתמונה לעיל, תלוי בדגם ובאזור הגאוגרפי.

#### באפשרותך להפעיל בטלוויזיה תוכן מדיה השמור בהתקני אחסון, כגון התקני USB, מכשירים ניידים ומצלמות.

- " לא ניתן להפעיל תוכן מדיה אם התוכן או התקן האחסון אינם נתמכים על-ידי הטלוויזיה. לקבלת מידע נוסף, עיין בנושא ["קרא לפני הפעלה של קובצי](#page-117-0)  [תמונות, וידאו או מוסיקה](#page-117-0)".
	- " לחיבור הטלוויזיה למחשב, עיין בנושא ["חיבור מחשב](#page-24-0)".
	- " גבה קבצים חשובים לפני חיבור התקן Samsung .USB לא תישא באחריות במקרה של אובדן קבצים או פגיעה בהם.
		- " לחיבור הטלוויזיה למחשב, עיין בנושא ["חיבור התקן נייד](#page-25-0)".

באפשרותך להשתמש בפונקציות הבאות במסך רשימת תוכן המדיה של התקן אחסון.

# 1 סינון לפי

לסינון תוכן המדיה לפי סוג מדיה. (מוזיקה, תמונות, וידאו, תוכן מוקלט וכולי)

# 2 מיין לפי

למיון רשימת התוכן.

# 3 אפשרויות

למחיקה או להפעלה של תוכן המדיה שנבחר ברשימת תוכן המדיה. בעת בחירת <mark>רענן,</mark> רשימת התוכן נטענת מחדש.

יתן למחוק רק את התוכן המוקלט. כדי למחוק תוכן, שנה את האפשרות **סינון לפי** להגדרה **הוקלט.** עד

# הפעלת תוכן מדיה

#### הפעלת תוכן מולטימדיה בהתקן USB

- .1 חבר התקן USB ליציאת ה-USB. מופיעה הודעה מוקפצת המאפשרת לעבור בקלות לרשימת תוכן המולטימדיה בהתקן.
	- .2 בחר פריט תוכן שברצונך להפעיל מתוך הרשימה. התוכן מופעל.

#### הפעלת תוכן מולטימדיה במחשב או בהתקן נייד

- .1 בחר התקן עם תוכן מדיה בתפריט  $\leftarrow$   $\leftarrow$  מקור. מופיעה רשימת תוכן המדיה בהתקן.
	- .2 בחר פריט של תוכן מדיה מהרשימה. התוכן מופעל.
- " לקבלת מידע נוסף על הגדרת היציאות, עיין בנושא "[לחצנים ופונקציות הזמינים במהלך השמעת תוכן מולטימדיה](#page-129-0)".
- " ייתכן שהתוכן לא יופעל, בהתאם לשיטת הקידוד או לפורמט הקובץ. בנוסף לכך, חלק מהפונקציות עשויות להיות מוגבלות.
- " ייתכן כי תוכן בהתקנים המחוברים לטלוויזיה דרך הרשת לא יופעל בצורה חלקה עקב בעיות בתקשורת הרשת. במקרה כזה, השתמש בהתקן USB.
	- " לקבלת מידע נוסף על חיבור למחשב, עיין בנושא ["חיבור מחשב](#page-24-0)".
	- " לקבלת מידע נוסף על חיבור להתקן נייד, עיין בנושא ["חיבור התקן נייד](#page-25-0)".

# שימוש בשירות המוזיקה

שירות זה הוא אפליקציית שירות מוזיקה שממליצה על שירים.

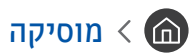

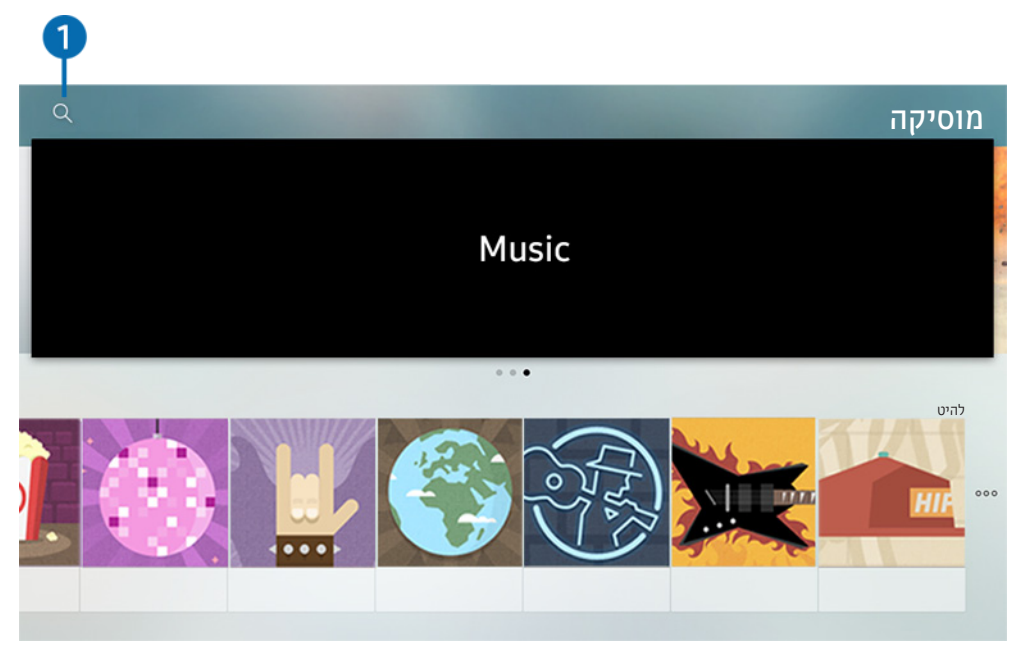

התמונה בטלוויזיה עשויה להיות שונה מהתמונה לעיל, תלוי בדגם ובאזור הגאוגרפי.  $\ell$ 

שירות זה הוא אפליקציית שירות מוזיקה הפועלת בשילוב עם אפליקציות מוזיקה אחרות כדי להמליץ על שירים. ניתן לחפש את השירים הרצויים ולהאזין להן. אם תבחר שיר, תופעל האפליקציה המשויכת שתשמיע אותו.

" באזורים גיאוגרפיים ספציפיים פונקציה זו זמינה רק בחלק מהדגמים.

#### **1 חיפוש**

ניתן לחפש מוזיקה רצויה.

# שימוש באינטראקציה קולית

דבר למיקרופון של שלט רחוק חכם של Samsung כדי לשלוט בטלוויזיה.

" הזמינות תלויה בדגם הספציפי.

# הפעלת אינטראקציה קולית

לחץ ממושכות על הלחצן  $\bullet$  של שלט רחוק חכם של Samsung, אמור פקודה ולאחר מכן שחרר את הלחצן  $\bullet$  . הטלוויזיה מזהה את הפקודה הקולית.

- עת לחיצה בודדת על הלחצן  $\bigcirc$ , מוצג מדריך העזרה. השתמש בפונקציית האינטראקציה הקולית לפי הנחיות המדריך. $\blacksquare$ 
	- " בעת ניתוח קול, המערכת לא יכולה לקלוט פקודות קוליות.

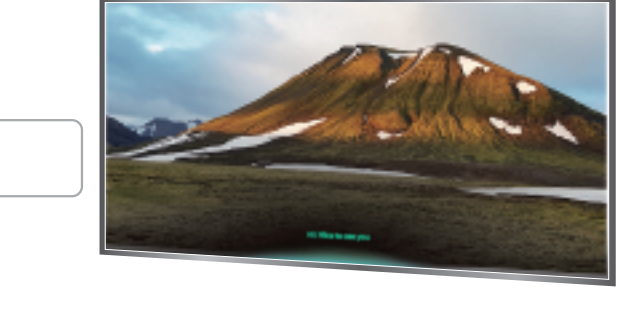

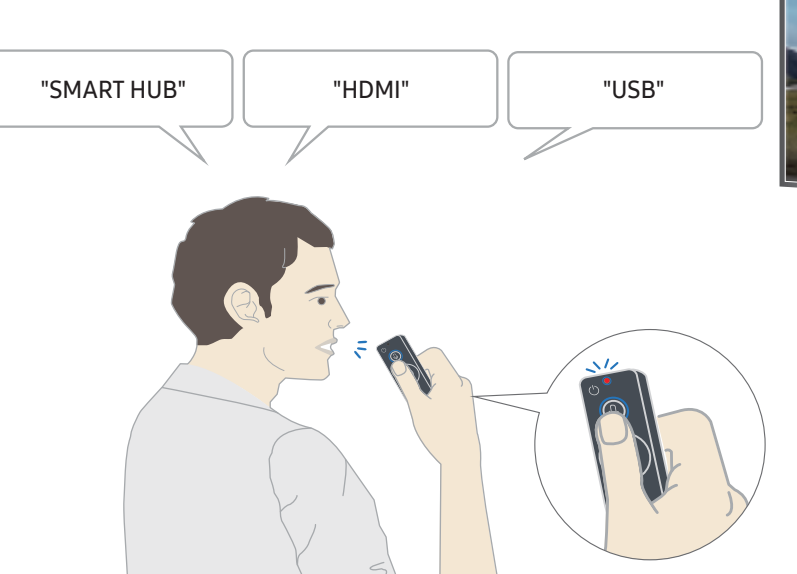

- אם תאמר פקודה הקשורה לנגישות כגון "כתוביות" או "מדריך קולי", הפקודה תיושם מיד ותוצג התראה המציינת כי הפונקציה פעילה.
	- בעת הפעלת תוכן מדיה, ניתן לבצע פקודות כגון "הפעל", "השהה", "עצור", "הרץ אחורה" ו"הרץ קדימה".

" הפונקציה אינה פועלת בכל האפליקציות.

- תוכל להגדיר את שעון העצר באמצעות הפקודה "הזמנת שינה בעוד 30 דקות".
	- כדי לשנות את המקור, אמור "HDMI"," טלוויזיה" או "USB".
- כדי לשנות את מצב התמונה, אמור "מצב תמונה סרט" או "הגדר מצב תמונה לרגיל".
	- כדי לחפש, אמור "חפש \*\*\*\*" או "חפש \*\*\*\* ב-YouTube".
	- כדי להציג את העזרה, אמור "עזרה" "מה אני יכול להגיד" או "מדריך למשתמש".
		- ש השפה הנתמכת עשויה להשתנות מאזור לאזור.  $\blacktriangleright$
- שבעת לחיצה בודדת על הלחצן  $\,0\,$ , מוצג מדריך העזרה. השתמש בפונקציית האינטראקציה הקולית לפי הנחיות המדריך.  $\,$

# קרא לפני השימוש באינטראקציה קולית

#### אמצעי זהירות עבור אינטראקציה קולית

- כדי להשתמש בשירותי Interaction Voice, דרוש לך חשבון Samsung. לקבלת מידע נוסף, עיין בנושא ["שימוש בחשבון](#page-45-0)  [Samsung](#page-45-0)".
	- שפות האינטראקציה הקולית הנתמכות עשויות להשתנות מאזור לאזור.
	- אם השפה המוגדרת שונה משפת המדינה שלך, חלק מהמאפיינים אינם זמינים.
		- הפונקציה זמינה רק כאשר הטלוויזיה מחוברת לאינטרנט.
	- אינטראקציה קולית זמינה רק בטלוויזיות שתומכות בה וכוללות שלט רחוק עם מיקרופון.
- אין תמיכה בסמלים, כולל "-" ותווים מיוחדים. לכן אם מילה או ביטוי מכילים ערכים מספריים או סמלים, ייתכן כי הפונקציה לא תפעל כהלכה.
	- ייתכן כי חיפוש התוצאות לא יציג את כל התוצאות.
	- ייתכן כי תידרש לשלם עבור אפליקציות מסוימות. לכן עשויים להציג בפניך אפליקציית שירות או חוזה.
- כדי שתוכל להגיד את שם הערוץ הרצוי כפקודה קולית על-מנת לעבור אליו, עליך לסיים את השלב של התקן ספק שירות. ) הגדרות  $<\zeta$  כללי  $>$  התחל בהתקנה) (סו עכשיו $\mathfrak{B}$
- כדי להשתמש בפונקציית הזנת הטקסט הקולי ובפונקציית החיפוש של Smart, עליך להסכים לתנאים שיאפשרו לגורמי צד שלישי לאסוף את הנתונים הקוליים שלך ולהשתמש בהם.
	- כדי להשתמש בפונקציית האינטראקציה הקולית האינטראקטיבית, עליך להסכים.
		- הסכם לתנאי השימוש של Hub Smart
	- הסכם להנחיה בקשר לאיסוף מידע אישי ולשימוש בו עבור שירות Hub Smart.
	- הסכם לאיסוף מידע אישי ולשימוש בו עבור השירות המבוסס על אינטראקציה קולית.

#### הדרישות לשימוש באינטראקציה קולית

- שיעור האינטראקציה הקולית משתנה בהתאם לעוצמת הקול/טון, להיגוי ולתנאי הצליל בסביבה )צליל הטלוויזיה והרעש הסביבתי(.
	- עוצמת הקול המיטבית לפקודות קוליות היא 80-75 דציבלים.

# צפייה בטלוויזיה

באפשרותך להשתמש בתכונות נוחיות בעת הצפייה בטלוויזיה. בנוסף, באפשרותך לערוך את רשימת הערוצים או ליצור רשימות ערוצים מועדפים.

# צפייה בפרטי שידור דיגיטלי במבט מהיר

ראה סקירה של חבילת התוכניות של כל ערוץ.

# השימוש במדריך

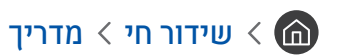

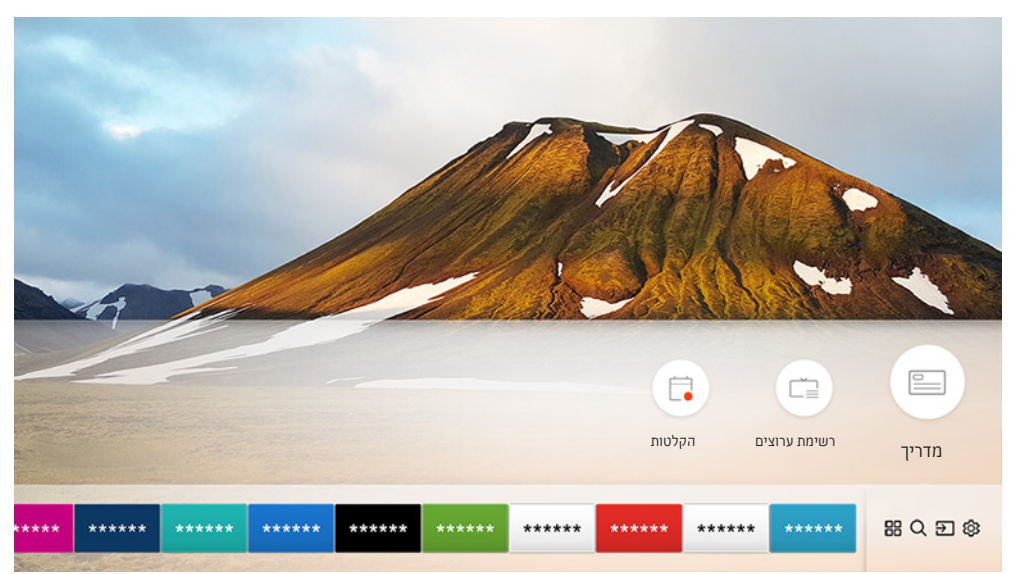

" התמונה בטלוויזיה עשויה להיות שונה מהתמונה לעיל, תלוי בדגם ובאזור הגאוגרפי.

באמצעות <mark>מדריך</mark> ניתן לראות את לוחות השידורים היומיים של כל גוף שידור, לראות את פרטי התוכניות, לבחור תוכנית לצפייה ולתכנן צפייה או הקלטה.

- " מדריך יופיע גם לאחר שתלחץ על הלחצן CH בעת צפייה בטלוויזיה.
- " לקבלת מידע על ערוצים אנלוגיים ועל השימוש בפונקציות של ערוצים אנלוגיים של המדריך, עליך להשלים את הגדרות ספק השירות בשלב ההגדרה הראשונית.
	- $\set{\mathbb{C}}$  להצגת מדריך, יש להגדיר תחילה את השעון בטלוויזיה ( $\mathbb{Q}$   $\set{\mathbb{C}}$  הגדרות  $\set{\mathbb{C}}$  מנהל מערכת  $\set{\mathbb{C}}$  שעון).

להפעלת תכנון צפייה, תכנון הקלטה ופונקציות אחרות עבור תוכנית הרשומה במדריך, עליך להזיז תחילה את הסמן אל התוכנית ולאחר מכן להפעיל את השלט-רחוק באופן הבא:

- עבור תוכנית המשודרת כעת: לחץ ממושכות על הלחצן הבחירה.
	- עבור תוכנית מתוזמנת שתשודר בעתיד: לחץ על הלחצן 'בחר'.
- כדי לעבור למסך מסנן ערוצים או מנהל תזמון: לחץ על הלחצן .
	- הקלט: באפשרותך להקליט את התוכנית הנוכחית.
- Timeshift: התוכנית המשודרת שאתה צופה בה כעת נשמרת באופן אוטומטי בהתקן ה-USB כדי שתוכל להפעיל, להשהות, להריץ אחורה, להריץ קדימה, להריץ אחורה לאט, להריץ קדימה לאט ואף להציג את התוכנית בהילוך איטי כמו כותר DVD.
	- תכנון צפייה: באפשרותך לתכנן צפייה עבור תוכנית מתוזמנת לשידור.
	- " לקבלת מידע נוסף על צפייה או על תכנון צפייה, עיין בנושא "[הגדרת תכנון צפייה](#page-62-0)".
		- תכנון הקלטה: באפשרותך לתכנן הקלטה עבור תוכנית מתוזמנת לשידור.
	- " לקבלת מידע נוסף על הקלטה או על תכנון הקלטה, עיין בנושא "[הקלטת תוכניות](#page-60-0)".
	- ערוך את זמן ההקלטה: באפשרותך לשנות את שעות ההתחלה והסיום של הקלטות מתוזמנות של תוכניות.
		- עצור: באפשרותך לעצור את פונקציית ההקלטה או ה-Timeshift הנוכחית שפועלת.
		- בטל צפייה מתוכננת / בטל הקלטה מתוכננת: באפשרותך לבטל צפיות או הקלטות מתוזמנות.
- הצג פרטים: באפשרותך לראות את המידע המפורט אודות התוכנית שנבחרה. המידע עשוי להשתנות בהתאם לאות השידור. אם לא סופק מידע עבור התוכנית, לא מופיע שום דבר.
	- מסנן ערוצים: באפשרותך לבחור מסנן ערוצים מרשימת מסננים כדי לראות רשימת ערוצים עם הסינון המתאים.
		- מנהל תזמון: באפשרותך לראות את המסך מנהל הקלטה ולוח תכניות.
			- אנטנה: באפשרותך לשנות את אות השידור המתקבל.

# <span id="page-60-0"></span>הקלטת תוכניות

#### הקלט תוכנית נוכחית או עתידית באמצעות התקן USB ולא באמצעות מקליט וידאו.

- " קרא את כל הוראות הבטיחות לפני השימוש במאפיין ההקלטה. לקבלת מידע נוסף, עיין בנושא "[לפני השימוש בפונקציה הקלטה ובפונקציה](#page-111-0)  [Timeshift](#page-111-0)".
	- " תוכל להקליט רק את התוכניות שנקלטו דרך שידור אלחוטי.
		- מופיע לצד התוכניות והערוצים המתוזמנים להקלטה.  $\mathbb{Q}$
	- " פונקציה זו זמינה רק בחלק מהדגמים באזורים גיאוגרפיים ספציפיים.
	- אם תעבור אל  $\setminus$  שידור חי כאשר לא מחובר התקן USB, יופיע המסך **מנהל תזמון** במקום המסך **הקלטות.**

# הקלטת תוכניות

#### שימוש באפשרויות 'הקלטה מיידית' ו'תכנון הקלטה' במסך המדריך

● הקלטה מיידית

בחר תוכנית בשידור חי מהמדריך, לחץ ממושכות על הלחצן הבחירה ובחר <mark>הקלט</mark> מהתפריט המוקפץ כדי להתחיל להקליט מיד.

● תכנון הקלטה

בחר תוכנית מתוזמנת שתשודר בעתיד. לחץ ממושכות על לחצו הבחירה ולאחר מכו בחר **תכנוו הקלטה** כדי להגדיר את הקלטת התוכנית המתוזמנת.

#### שימוש באפשרויות 'הקלטה מיידית' ו'תכנון הקלטה' בעת צפייה בתוכנית

● הקלטה מיידית

אם תבחר הקלט לאחר לחיצה על הלחצן בעת צפייה בשידור, ההקלטה תתחיל.

● תכנון הקלטה

לחץ על לחצן הבחירה במהלך צפייה בתוכנית כדי להציג את חלון פרטי התוכנית. בחר תוכנית מתוזמנת באמצעות לחצני הכיוון שמאל או ימיו. לחץ ממושכות על לחצו הבחירה ולאחר מכו בחר **תכנוו הקלטה** כדי להגדיר את הקלטת התוכנית המתוזמנת.

#### תכנון הקלטת וידאו לאחר הזנת התאריך והשעה

שידור חי $\mathbf{x}$  מנהל תזמון או הקלטות  $\mathbf{x}$  לוחות תכניות  $\mathbf{x}$  הוסף הקלטה  $\mathbf{x}$ 

כדי לתכנן הקלטה, הגדר את הערכים של אנטנה, ערוץ, חזרה, תאריך, שעת התחלה וזמן סיום של התוכנית המשודרת שברצונך להקליט ולאחר מכן בחר שמור.

ישעה  $\times$  בדוק את השעה הנוכחית תחת  $\overline{\mathbb{R}}$   $\rightarrow$  הגדרות  $>$  כללי  $>$  מנהל מערכת  $\overline{\mathbb{R}}$  שעה  $\overline{\mathbb{R}}$  שעון.

# ניהול רשימה של הקלטות מתוכננות

שידור חי  $\zeta$  מנהל תזמון או הקלטות  $\zeta$  לוחות תכניות  $\zeta$ 

ניתן לשנות את המידע של הקלטות מתוזמנות או לבטל הקלטות מתוזמנות.

" ניתן לתכנן עד 30 הקלטות או צפיות בבת אחת באמצעות תכנון הקלטה ותכנון צפייה.

#### הגדרת שעת תכנון הקלטה

שידור חי $\zeta$  מנהל תזמון או הקלטות  $\zeta$  לוחות תכניות  $\zeta$  עריכה  $\zeta$ 

באפשרותך להגדיר את שעות ההתחלה והסיום של הקלטה מתוזמנת. ניתן להגדיר את שעת ההתחלה עד לעשר דקות לפני תחילת התוכנית ואת שעת הסיום עד לעשר דקות אחרי סיום התוכנית.

#### ביטול הקלטה מתוכננת

שידור חי $\zeta$  מנהל תזמון או הקלטות  $\zeta$  לוחות תכניות  $\zeta$  מחק $\zeta$ 

#### בדיקת הקלטות מתוזמנות

שידור חי $\mathbf{r} > \mathbf{n}$  מנהל תזמון או הקלטות  $\mathbf{r} > \mathbf{n}$ וחות תכניות  $\mathbf{r} > \mathbf{n}$  פרטים  $\mathbf{r}$ 

### צפייה בתוכניות מוקלטות

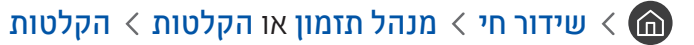

#### בחר קובץ המכיל את ההקלטה מהרשימה. הקובץ מופעל.

- " הלחצנים שיופיעו עשויים להיות להשתנות בהתאם לקובץ המופעל. לקבלת מידע נוסף על לחצני השלט, עיין בנושא "[לחצנים ופונקציות הזמינים](#page-64-0)  [במהלך הקלטת תוכנית או Timeshift](#page-64-0)".
	- " פונקציה זו זמינה רק בחלק מהדגמים באזורים גיאוגרפיים ספציפיים.

# <span id="page-62-0"></span>הגדרת תכנון צפייה

קבע את תצורת הטלוויזיה כך שתציג ערוץ או תוכנית ספציפיים בתאריך ושעה מסוימים.

- הסמל $\, \mathbb{C} \,$ מופיע ליד תוכניות שנקבעו לתכנוו צפייה.  $\, \blacktriangleright$
- " כדי להגדיר תכנון צפייה, תחילה עליך להגדיר את השעון של הטלוויזיה ) הגדרות כללי מנהל מערכת שעה שעון(.

# הגדרת תכנון צפייה עבור ערוץ

#### שימוש באפשרויות תכנון צפייה במסך המדריך

במסך המדריך, בחר תוכנית שברצונך לצפות בה, לחץ על לחצן הבחירה ולאחר מכן בחר תכנון צפייה בתפריט המוקפץ שמופיע.

#### שימוש באפשרויות תכנון צפייה בחלון פרטי התוכנית

לחץ על לחצן הבחירה בזמן הצפייה בטלוויזיה. החלון 'פרטי תוכנית' יוצג. בחר תוכנית שתשודר באמצעות לחצני הכיוון שמאלה או ימינה. לחץ ממושכות על לחצן הבחירה ולאחר מכן בחר **תכנון צפייה** כדי לתכנן את הצפייה בתוכנית.

#### שימוש בתכנון צפייה לצפייה בתוכניות בשעה מוגדרת בתאריך מוגדר

#### שידור חי $\alpha$  מנהל תזמון או הקלטות  $\beta$  לוחות תכניות  $\delta$  הוסף צפייה  $\delta$

כדי לתכנן צפייה, הגדר את הערכים אנטנה, ערוץ, חזרה, תאריך, ושעת התחלה של התוכנית המשודרת שברצונך להקליט ולאחר מכן בחר שמור.

בדוק את השעה הנוכחית תחת  $\mathbb{Q}\times\mathbb{Q}$  הגדרות $\cdot$  כללי $\cdot$  מנהל מערכת  $\cdot$  שעה $\cdot$  שעון.

# עריכה של תכנון צפייה

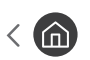

 $\mathbb{R}$   $>$  שידור חי $\mathbb{R}$  מנהל תזמון או הקלטות  $\mathbb{R}$  לוחות תכניות

" באפשרותך להגדיר עד 30 רשומות של תכנון צפייה ורשומות של תכנון הקלטה.

# הגדרת שעת תכנון צפייה

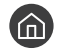

שידור חי $\alpha$  מנהל תזמון או הקלטות $\beta$  לוחות תכניות  $\delta$  עריכה  $\langle$   $\bf{\hat{m}}$ 

" באפשרותך להגדיר את שעת ההתחלה של תכנון צפייה. ניתן להגדיר את שעת ההתחלה עד לעשר דקות לפני תחילת התוכנית.

#### ביטול תכנון צפייה

שידור חי  $\alpha$  מנהל תזמון או הקלטות  $\delta$  לוחות תכניות  $\delta$  מחק $\delta$ 

#### בדיקת צפיות מתוזמנות

שידור חי $\mathbf{r} > \mathbf{n}$  מנהל תזמון או הקלטות  $\mathbf{r} > \mathbf{n}$ וחות תכניות  $\mathbf{r} > \mathbf{n}$  פרטים  $\mathbf{r}$ 

# שימוש ב-Timeshift

הפעל, השהה או הרץ אחורה טלוויזיה בשידור חי.

ניתן להשהות ולהריץ אחורה טלוויזיה בשידור חי באמצעות Timeshift. הפעלתה של פונקציה זו משביתה את הפונקציה ערוץ.

כדי להפעיל את הפונקציה Timeshift בעת צפייה בטלוויזיה, לחץ על הלחצן ובחר Timeshift, או לחץ על הלחצן .

- ישר הפונקציה Timeshift פועלת, חלק מהפונקציות אינן זמינות תחת הגדרות  $\mathbb{Q} \times \mathbb{Q}$  הגדרות  $\downarrow$  ערוץ.
	- יכדי להשתמש ב-Timeshift, עליך לחבר התקן מסוג USB להקלטה.
- " קרא את כל הוראות הבטיחות לפני השימוש בפונקציה Timeshift. לקבלת מידע נוסף, עיין בנושא ["לפני השימוש בפונקציה הקלטה ובפונקציה](#page-111-0)  [Timeshift](#page-111-0)".
	- " פונקציה זו זמינה רק בחלק מהדגמים באזורים גיאוגרפיים ספציפיים.
	- " לקבלת מידע נוסף על לחצני השלט, עיין בנושא ["לחצנים ופונקציות הזמינים במהלך הקלטת תוכנית או Timeshift](#page-64-0)".

# לחצנים ופונקציות הזמינים במהלך הקלטת תוכנית או Timeshift

" הלחצנים והפונקציות הזמינים עשויים להשתנות בהתאם לפונקציות.

אם תלחץ על לחצן הכיוון למטה, יופיעו הלחצנים הבאים.

<span id="page-64-0"></span>● ערוך את זמן ההקלטה

באפשרותך להגדיר את משך הקלטת התוכנית.

- " פונקציה זו זמינה רק כאשר מתבצעת הקלטה של תוכנית.
	- הקלט

באפשרותך לעבור מהפונקציה Timeshift לפונקציית ההקלטה. בעת מעבר לפונקציית ההקלטה, באפשרותך לכלול את התוכן המוקלט על-ידי הפונקציה Timeshift בתוך ההקלטה החדשה.

- " פונקציה זו זמינה רק כאשר הפונקציה Timeshift מופעלת.
	- עבור לטלויזיה חיה

בחר לחזור לסצנות הנוכחיות של התוכנית בזמן שפונקציית ההקלטה או ה-Timeshift מציגה את הסצנות הקודמות.

● עצור הקלטה / עצור Timeshift

לסיום פונקציית ההקלטה או ה-Timeshift.

● מידע

להצגת חלון פרטי התוכנית של התוכנית שבה פועלת פונקציית ההקלטה או ה-Timeshift.

● השהה / הפעל

באפשרותך להשתמש בפונקציות הבאות בעת השהיה של הווידאו. )חשוב לדעת שבעת השהיית וידאו, הטלוויזיה אינה מפעילה שמע.(

- החזרה איטית או הרצה קדימה איטית: מאפשר לך להפעיל את הווידאו באיטיות ),8/1 ,4/1 2/1( אחורה או קדימה על-ידי בחירה בלחצן ∝ או ≪. כדי להגביר את מהירות ההעברה אחורה או קדימה במצב איטי עד פי 3 מהמהירות הרגילה, בחר את . הלחצן שוב ושוב. כדי לחזור למהירות רגילה, בחר את הלחצן  $\geq$ .
	- " כאשר הפונקציה החזרה איטית מופעלת, תוכל להציג את השינויים בין זמן ההקלטה הנוכחי וזמן ההעברה אחורה הנוכחי.
- דילוג אחורה / דילוג קדימה: מאפשר לך לעבור אחורה או קדימה בקפיצות של 10 שניות בווידאו על-ידי בחירת לחצן הכיוון שמאלה או ימינה בסרגל בקרת ההפעלה.
	- " כאשר הפונקציה 'דילוג אחורה' מופעלת, תוכל להציג את השינויים בין זמן ההקלטה הנוכחי וזמן ההעברה אחורה הנוכחי.
		- הרץ אחורה / הרץ קדימה
		- " פונקציה זו אינה זמינה במהלך צפייה בתוכנית המשודרת כעת.

# שימוש ב-רשימת ערוצים

החלף את הערוץ או בדוק תוכניות בערוצים דיגיטליים אחרים.

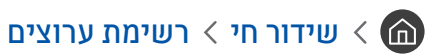

באמצעות <mark>רשימת ערוצים</mark> ניתן לעבור בין ערוצים או לבדוק אילו תוכניות משודרות בערוצים אחרים בזמן הצפייה בטלוויזיה. בשלט-רחוק הרגיל, לחץ על הלחצן LIST CH.

המסר **הכל** כולל את הסמלים הבאים:

- : ערוץ מועדף
- : ערוץ נעול.

אם תלחץ על לחצן הכיוון ימינה במסך רשימת ערוצים, תוכל להשתמש בפונקציות הבאות:

● הכל

להצגת הערוצים שהמערכת חיפשה באופן אוטומטי.

TV PLUS .

בזמן שהטלוויזיה מחוברת לאינטרנט, באפשרותך לצפות בתוכניות פופולריות או בדגשים של כל נושא דרך ערוץ וירטואלי בכל עת. כמו בערוץ כללי, הוא מספק את לוחות השידורים היומיים של PLUS TV.

" פונקציה זו זמינה רק בחלק מהדגמים באזורים גיאוגרפיים ספציפיים.

מועדפים

להצגת רשימת המועדפים מ-1 עד 5.

● סוג ערוץ

מיון הרשימה כך שתכלול ערוצים מהז'אנר שנבחר בלבד. עם זאת, ניתן להשתמש בסוג ערוץ רק בערוצים הכוללים פרטי ז'אנר.

● מיון

למיון הרשימה לפי מספר ערוץ או לפי שם.

ש אפשרות זו זמינה בערוצים דיגיטליים בלבד. $\blacktriangledown$ 

 $\blacksquare$  אנטנה

אפשרות לבחור בין אנטנה, כבלים ו-לוויין.

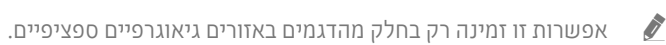

# עריכת ערוצים

ערוך את הערוצים המאוחסנים בטלוויזיה שלך.

# שידור חי $\mathcal V$  רשימת ערוצים  $\mathcal V$  הכל  $\mathcal V$  עריכת ערוצים  $\mathcal V$

הסמלים במסך **עריכת ערוצים** מציינים ערוצים באופן הבא:

- : ערוץ מועדף
- פון : ערוץ נעול  $\bigcap$

### הסרת ערוצים רשומים

כדי להסיר ערוץ, בחר אותו ולאחר מכן בחר מחק.

# עריכת ערוצים רשומים

ניתן לגשת לאפשרויות הבאות על-ידי בחירת **הכל > עריכת ערוצים:** 

● נעילה או ביטול נעילה של ערוץ

לאחר בחירת ערוץ יעד בעריכת ערוצים, בחר נעל או בטל נעילה. לאחר מכן הערוץ ננעל או שנעילתו מתבטלת. לא ניתן לצפות בערוץ נעול.

- אם ברצונך להגדיר את הסיסמה, הגדר את ה $\mathbb{Q}$   $<\mathbb{C}$  הגדרות  $>$  ערוץ  $>$  הפעל נעילת ערוץ למצב פועל.
	- " למידע נוסף על הגדרת הסיסמה, עיין בנושא ["הגדרת סיסמה](#page-92-0)".
		- שינוי שם של ערוץ

לאחר בחירת ערוץ לשינוי בעריכת ערוצים, בחר שנה שם ערוץ כדי לשנות את שם הערוץ.

- " פונקציה זו זמינה בערוצים שנבחרו בלבד.
- " פונקציה זו זמינה עבור שידורים אנלוגיים בלבד.
	- $\bullet$  ועודה מספר
- " פונקציה זו זמינה רק בחלק מהדגמים באזורים גיאוגרפיים ספציפיים.
- " לאחר שינוי מספר הערוץ, פרטי הערוץ לא מתעדכנים באופן אוטומטי.

#### ● שחזר את PLUS TV

#### ניתן לסרוק בסריקה חוזרת ערוצי PLUS TV שנקלטו ולשמור אותם.

- " אם קיימים ערוצי PLUS TV בטלוויזיה, לאחר מחיקת הערוצים השמורים, המערכת שומרת את הערוצים החדשים שנסרקו.
- " אם קיימים ערוצי PLUS TV שמורים, התכונה שחזר את PLUS TV מוחקת את הרשימה הקיימת ושומרת את הערוצים החדשים שנסרקו.
	- " פונקציה זו זמינה רק בחלק מהדגמים באזורים גיאוגרפיים ספציפיים.

# יצירה של רשימת מועדפים אישית

ציין ערוצים שנצפים לעתים תכופות כערוצים מועדפים.

ערוצים מועדפים מסומנים במסכים עריכת ערוצים ו-הכל באמצעות הסמל .

### רישום ערוצים כמועדפים

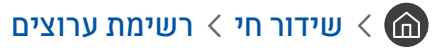

- 
- .1 לחץ על לחצן חץ ימינה בשלט הרחוק.
	- .2 בחר מועדפים.
- . בחר אחת מחמש רשימות המועדפים.  $3$ 
	- .4 עבור אל עריכת מועדפים.
- .5 בחר ערוץ להוספה אל רשימת המועדפים.
- ם. בחר $\boxed{\times}$ . הערוץ שנבחר נרשם ברשימת המועדפים.

# צפייה בערוצים ובחירת ערוצים ברשימות המועדפים בלבד

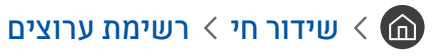

- .1 לחץ על לחצן חץ ימינה בשלט הרחוק.
	- .2 בחר מועדפים.
- .3 בחר את הרשימה הרצויה מתוך חמש רשימות מועדפים על המסך. הערוצים ברשימת המועדפים שנבחרה מופיעים.
	- " רק רשימות מועדפים המכילות ערוצים רשומים יציגו ערוצים.

# עריכת רשימת מועדפים

השתמש בפונקציות הזמינות בעת צפייה בטלוויזיה.

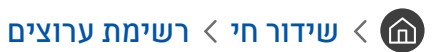

לאחר הלחיצה על לחצן הכיוון ימינה בשלט הרחוק, בחר מועדפים מועדפים 1 - מועדפים 5 עריכת מועדפים. המסך עריכת מועדפים מופיע.

### הוספת ערוצים לרשימת המועדפים

בחר ערוצים להוספה ובחר את הסמל $[\sqrt{2}]$  הערוצים שנבחרו יתווספו למועדפים.

#### הסרת ערוצים מרשימת מועדפים

 $\left|\overline{\zeta}\right|$ בחר ערוצים ברשימת המועדפים ולאחר מכן בחר את הלחצן  $\left|\overline{\zeta}\right|$ .

# ארגון מחדש של רשימת מועדפים

בחר ערוץ אחד או יותר ולאחר מכן בחר ש**ינוי סד**ר. מופיע הסימון של האפשרות <mark>שינוי סדר.</mark> לחץ על לחצני הכיוון למעלה או למטה כדי לציין מיקום חדש עבור הערוצים. לחץ על הלחצן 'בחר' כדי להציב את הערוצים במיקומם החדש ברשימה.

# שינוי שם של רשימת מועדפים

בחר את רשימת המועדפים שברצונך לשנות את שמה ולאחר מכן בחר שנה שם מועדפים. הזן שם חדש באמצעות המקלדת שמופיעה על- גבי המסך, ולאחר מכן בחר סיום.

# תכונות מסייעות לצפייה בטלוויזיה

השתמש בפונקציות הנתמכות דרך ערוצים דיגיטליים או אנלוגיים.

### שינוי אות השידור

### שידור חי  $\mathcal{B}$  רשימת ערוצים  $\mathcal{A}$

לאחר הלחיצה על לחצן הכיוון ימינה בשלט הרחוק, בחר אנטנה כדי לבחור אנטנה או כבלים.

" פונקציה זו אינה נחוצה אם הטלוויזיה מחוברת לממיר כבלים או ללוויין.

### סריקה אחר ערוצים זמינים

# הגדרות > ערוץ > הגדרות כוונון אוטומטי > כוונון אוטומטי <mark>(סו עכשי</mark> (סו עכשי

- " פונקציה זו זמינה רק בחלק מהדגמים באזורים גיאוגרפיים ספציפיים.
- " אם הטלוויזיה מחוברת לממיר כבלים או מקלט לוויין, אינך צריך לעשות זאת.
	- " ייתכן שמערכת 2T-DVB לא תהיה זמינה באזורים גיאוגרפיים ספציפיים.
		- " התפריט במסך עשוי להשתנות בהתאם לדגם.

#### בחירת האפשרות לחיפוש רשת כבלים

#### הגדרות $\times$  ערוץ $\times$  הגדרות כוונון אוטומטי $\times$  אפשרות חיפוש כבלים  $\mathfrak{B}\times\mathfrak{G}$

להגדרת אפשרויות חיפוש נוספות כגון תדר וקצב סימנים בעת חיפוש רשת כבלים.

" פונקציה זו זמינה רק בחלק מהדגמים באזורים גיאוגרפיים ספציפיים.

#### סריקה לאיתור ערוצים זמינים במצב המתנה

#### הגדרות  $\times$  ערוץ  $\times$  הגדרות כוונון אוטומטי  $>$  כוונון אוטומטי במצב המתנה  $\mathfrak{B} < \textcolor{black}{\bigcirc}$

בצע סריקה אוטומטית לאיתור ערוצים כאשר הטלוויזיה נמצאת במצב המתנה.

" פונקציה זו זמינה רק בחלק מהדגמים באזורים גיאוגרפיים ספציפיים.

#### הגדרת שעת השעון המעורר

### הגדרות  $\times$  ערוץ  $\times$  הגדרות כוונון אוטומטי $\times$  שעון עצר מעורר  $\mathfrak{B} < \mathfrak{G}$

מתזמן את שעון העצר להפעלת הטלוויזיה ולסריקת ערוצים באופן אוטומטי.

" פונקציה זו זמינה רק בחלק מהדגמים באזורים גיאוגרפיים ספציפיים.

# הגבלת הצפייה לערוצים ספציפיים

הפעל נעילת ערוץ (סו עכשיו < Tax) הגדרות  $\mathbb{C}$  הגדרות  $\mathbb{C}$ 

על-ידי בחירת הלחצן 'בחר' בתפריט, ניתן להפעיל ולהשבית את פונקציית נעילת הערוצים.

# בחירה של אפשרות שמע השידור

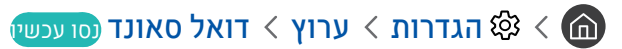

הגדר את אפשרויות השמע לסטריאו או לשידורים דו-לשוניים. לקבלת מידע נוסף, עיין בנושא "[אפשרויות שמע נתמכות של שידור](#page-113-0)".

" באזורים גיאוגרפיים ספציפיים פונקציה זו זמינה רק בחלק מהדגמים.

# שימוש ב-נעילת דירוג תוכנית

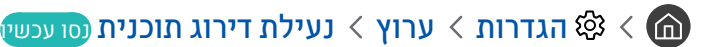

" פונקציה זו תלויה בדגם הספציפי ובאזור.

האפשרות נעילת דירוג תוכנית משמשת לחסימת תוכניות בעלות דירוגים גבוהים יותר מאלה הרצויים. אפשרות זו שימושית לשליטה בתוכן שהילדים צופים בו בטלוויזיה. אפשרות זו לא תפעל עבור תוכניות ממקורות חיצוניים, כגון נגני DVD או קובצי USB.

#### קוד PIN זה נדרש לצפייה בתוכנית חסומה.

- האפשרות **ערוץ** אינה זמינה במצב HDMI או Component.
- " בהתאם למקור הקלט, ייתכן שלא קיימת תמיכה באפשרות נעילת דירוג תוכנית.

### קביעת הגדרות שידור מתקדמות

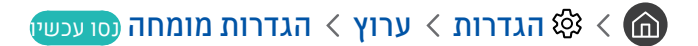

# קריאה של טקסט דיגיטלי

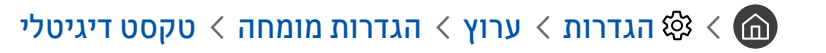

#### באפשרותך להשתמש בפונקציה זו בזמן הצפייה בשידור הכולל הן טקסט והן תוכן מולטימדיה.

" פונקציה זו זמינה בבריטניה בלבד.

" Group Experts Coding Information Hypermedia and Multimedia( MHEG )הוא תקן בינלאומי למערכות קידוד נתונים שנעשה בהם שימוש במולטימדיה ובהיפר-מדיה. זוהי רמה גבוהה יותר ממערכת ה-MPEG שכוללת היפר-מדיה של קישור נתונים, כגון תמונות סטילס, שירות תווים, הנפשה, גרפיקה וקובצי וידאו, וכן נתוני מולטימדיה. MHEG היא טכנולוגיה של אינטראקציית זמן ריצה של משתמש, והיא מיושמת בתחומים שונים, לרבות וידאו לפי דרישה )VOD), טלוויזיה אינטראקטיבית )ITV), מסחר אלקטרוני )EC), לימוד מרחוק, ועידת רחק, ספריות דיגיטליות ומשחקי רשת.

### בחירת שפת השמע של השידור

#### האגדרות  $\times$  ערוץ  $\times$  הגדרות מומחה  $\times$  אפשרויות שמע  $\mathfrak{B} < \mathfrak{G}$

זוהי השפה שתשמע בעת צפייה בטלוויזיה אם השפה נכללת באות השידור. אופן הפעולה של אפשרויות שמע משתנה לפי סוג הערוץ - אנלוגי או דיגיטלי.

" באזורים גיאוגרפיים ספציפיים פונקציה זו זמינה רק בחלק מהדגמים.

#### בחירת שפה

#### הגדרות  $\times$  ערוץ  $\times$  הגדרות מומחה $\times$  אפשרויות שמע  $\times$  הגדרות שפת שמע  $\mathfrak{B}\leq\mathfrak{B}$

" השפה הזמינה עשויה להשתנות בהתאם לשידור.

#### בחירת תבנית שמע

הגדרות  $\times$  ערוץ  $\times$  הגדרות מומחה  $\times$  אפשרויות שמע  $\times$  תבנית שמע  $\otimes$ 

" תבנית השמע הנתמכת עשויה להשתנות, בהתאם לתוכנית השידור.

" אפשרות זו זמינה בערוצים דיגיטליים בלבד.
### כוונון ידני של אותות שידור

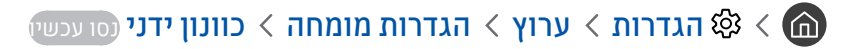

באפשרותך לסרוק ידנית את כל הערוצים ולאחסן את הערוצים שנסרקו בטלוויזיה. להפסקת הסריקה, בחר עצור.

" פונקציה זו זמינה רק בחלק מהדגמים באזורים גיאוגרפיים ספציפיים.

#### כוונון ערוצים דיגיטליים

הגדרות  $\times$  ערוץ  $\times$  הגדרות מומחה  $\times$  כוונון ידני  $\times$  כוונון ערוץ דיגיטלי  $\mathfrak{B}\times\mathfrak{G}$ 

בחר חדש  $\mathsf{u}$  חיפוש כדי לסרוק אוטומטית ערוצים דיגיטליים ואחסן את רשימת הערוצים שנסרקו בטלוויזיה.

#### כוונון ערוצים אנלוגיים

הגדרות  $\times$  ערוץ  $\times$  הגדרות מומחה $\times$  כוונון ידני  $\times$  כוונון ערוץ אנלוגי $\mathfrak{B} < \bigcirc$ 

בחר **חדש** והגדר את <mark>תוכנית, מערכת צבע, מערכת קול, ערוץ, ו-חיפוש</mark> לסריקה של ערוצים אנלוגיים. לאחר מכן, בחר **חנות** כדי לאחסן את הערוצים שנסרקו בטלוויזיה.

" פונקציה זו זמינה עבור שידורים אנלוגיים בלבד.

### כוונון עדין של שידורים אנלוגיים

הגדרות  $\times$  ערוץ  $\times$  הגדרות מומחה  $\times$  כוונון עדין נסו עכשיו  $\mathfrak{B} < \mathfrak{m}$ 

" פונקציה זו זמינה עבור שידורים אנלוגיים בלבד.

### העררה שול רשימת ערוצים

#### הגדרות  $\times$  ערוץ  $\times$  הגדרות מומחה  $\times$  העבר רשימת ערוצים  $\mathfrak{B}\times\mathfrak{G}$

באפשרותך לייבא או לייצא את רשימת הערוצים להתקן אחסון מסוג USB. כדי להשתמש בפונקציה זו, נדרש מספר ה-PIN.

- ייבא מהתקן USB: ייבוא רשימת ערוצים מהתקן USB.
- ייצא להתקן USB: ייצוא רשימת ערוצים שנשמרו בטלוויזיה להתקן USB.
	- " פונקציה זו זמינה כאשר התקן USB מחובר.
	- " באזורים גיאוגרפיים ספציפיים פונקציה זו זמינה רק בחלק מהדגמים.

### מחיקת פרופיל של מפעיל CAM

הגדרות  $\times$  ערוץ  $\times$  הגדרות מומחה  $\times$  מחיקת פרופיל של מפעיל CAM

" פונקציה זו זמינה רק בחלק מהדגמים באזורים גיאוגרפיים ספציפיים.

### הגדרת מערכת לוויין

הגדרות  $\times$  הגדרות  $>$  הגדרות מומחה  $>$  מערכת לוויין נסו עכשיו  $\mathfrak{B} < \mathfrak{m}$ 

באפשרותך להגדיר סדרה של הגדרות צלחת לוויין לפני ביצוע סריקת ערוצים.

" פונקציה זו זמינה רק בחלק מהדגמים באזורים גיאוגרפיים ספציפיים.

### שינוי שפת הטלטקסט

הגדרות  $\times$  ערוץ  $\times$  הגדרות מומחה  $\times$  הגדרות שפת טלטקסט  $\times$  שפת טלטקסט נסו עכשיו  $\mathfrak{B} < \mathfrak{m}$ 

באפשרותך להגדיר או לשנות את שפת הטלטקסט. כדי לצפות בשידור טלטקסט בשפה המועדפת עליך, בחר שפה שתשתמש בה ב-שפת טלטקסט ראשית. אם שפה זו אינה נתמכת, תוכל לצפות בשידור הטלטקסט בשפה המועדפת המשנית המוגדרת ב-שפת טלטקסט משנית.

" פונקציה זו זמינה רק בחלק מהדגמים באזורים גיאוגרפיים ספציפיים.

### הצגה של תפריט ממשק משותף

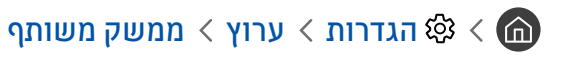

באפשרותך להציג מידע אודות ממשקים משותפים.

● תפריט ממשק משותף

אפשרות למשתמש לבחור מתוך תפריט ה-CAM. בחר תפריט ממשק משותף )CI )בהתבסס על התפריט 'כרטיס מחשב'.

● מידע על יישום

הצגת מידע אודות ה-CAM שהוכנס לחריץ הממשק המשותף ואודות 'כרטיס CI או +CI 'שהוכנס ל-CAM. באפשרותך להתקין CAM בכל עת, בין שהטלוויזיה דולקת או לא.

● מנהל PIN CICAM

ניהול ה-PIN של Module Access Common Interface Common( CICAM). שמור את ה-PIN או שנה את ה-PIN המאוחסן ולאחר מכן הגדר אפשרויות PIN אחרות.

" פונקציה זו זמינה רק בחלק מהדגמים באזורים גיאוגרפיים ספציפיים.

- מצב פענוח קוד שידור
- פעולת Transcode של וידאו CAM

הגדרה לביצוע המרת הקוד של קובץ Codec של הווידאו מה-CAM באופן אוטומטי. בטל את האפשרות אם אינך מעוניין להשתמש בה.

" עליך להשתמש ב-CAM שתומך בהמרת קוד של קובץ Codec של וידאו.

# תמונה וצליל

באפשרותך לשנות את ההגדרות עבור התמונה והקול בהתאם להעדפותיך.

### כוונון איכות התמונה

שנה את 'מצב התמונה' וכוונן את 'הגדרות המומחה'.

### בחירה של מצב תמונה

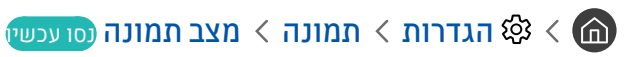

באפשרותך לבחור את מצב התמונה <mark>מצב תמונה</mark> שמעניק את חוויית הצפייה המיטבית.

 $P$  דינמי $P$ 

לתמונה בהירה וברורה יותר בסביבות צפייה בהירות.

● רגיל

זהו מצב ברירת המחדל המתאים לסביבות צפייה כלליות.

● טבעי

להקלת מאמץ העיניים ולחוויית צפייה נוחה.

● סרט

מתאים לצפייה בטלוויזיה או בסרטים בחדר חשוך.

### קביעת הגדרות תמונה מתקדמות

### הגדרות  $\alpha$  הגדרות המונה  $\alpha$  הגדרות מומחה נסו עכשיו $\mathfrak{B} < \mathfrak{G}$

קבע את הגדרות המסך בהתאם לטעם שלך באמצעות הפונקציות הבאות:

- תאורה אחורית נסו עכשיו
	- בהירות נסו עכשיו
	- ניגודיות נסו עכשיו
		- חדות נסו עכשיו
		- צבע נסו עכשיו
	- וון  $(G/R)$ נסו עכשיו $\bullet$
- החל הגדרות תמונה נסו עכשיו
- ניקוי רעש תמונה דיגיטלי נסו עכשיו
- הגדרות Plus Motion Auto נסו עכשיו

" כאשר האפשרות תנועת חלקה בתנועה. מוגדרת למצב פועל, המסך נראה כהה יותר מאשר במצב כבוי.

- עמעום מקומי נסו עכשיו
- שליטה בבהירות של אזורים נפרדים במסך כדי להגיע לניגודיות מרבית באופן אוטומטי.
	- באזורים גיאוגרפיים ספציפיים פונקציה זו זמינה רק בחלק מהדגמים.  $\color{blue} \blacklozenge$

- מגביר ניגודיות נסו עכשיו
	- מצב +HDR נסו עכשיו

צור אפקט HDR אופטימלי אוטומטי לפי מקור הווידאו.

טכנולוגיית )Range Dynamic High (HDR מבצעת כוונון עדין ביותר של ניגודיות המקור כדי להציג תמונות וידאו המדמות בנאמנות גבוהה את מה שרואה העין האנושית.

- פונקציה זו זמינה רק בחלק מהדגמים באזורים גיאוגרפיים ספציפיים.  $\color{blue} \blacklozenge$ 
	- מצב סרט נסו עכשיו
- " פונקציה זו זמינה רק כאשר אות הקלט הוא TV, AV, Component( i,480 i1080), או HDMI( i1080).
	- גוון צבע נסו עכשיו
	- " האפשרויות קר ו-רגיל זמינות רק כאשר האפשרות מצב תמונה מוגדרת לערך דינמי.
	- " האפשרות גוון צבע זמינה רק כאשר הטלוויזיה מחוברת למחשב באמצעות כבל HDMI ל-DVI.
		- איזון לבן נסו עכשיו
			- גאמה נסו עכשיו
		- מצב RGB בלבד נסו עכשיו
		- הגדרות מרחב הצבעים נסו עכשיו
			- אפס תמונה נסו עכשיו

# הגדרת סביבת הצפייה של התקנים חיצוניים

באפשרותך למטב את הטלוויזיה לצפייה בתבניות וידאו ספציפיות.

### הפעלת משחקים במסך ממוטב

### הגדרות  $\zeta$  כללי $\zeta$  מנהל התקנים חיצוני $\zeta$  מצב משחק נסו עכשיו  $\zeta$

באפשרותר להפעיל את מצב משחק כדי למטב את הגדרות הטלוויזיה להפעלת משחקי וידאו בעזרת קונסולת משחקים. כגוו ™PlayStation או ™Xbox.

- " מצב משחק אינו זמין לצפייה רגילה בטלוויזיה.
	- " המסך עלול לרעוד קלות.
- " כאשר מצב משחק מופעל, מצב תמונה ומצב קול עוברים למצב משחק באופן אוטומטי.
- כדי להשתמש בהתקן חיצוני אחר באותה יציאה, הסר את החיבור לקונסולת המשחקים, כבה את הפונקציה וחבר את ההתקן החיצוני ליציאה.

### צפייה בסרטוני וידאו באיכות UHD

#### הגדרות  $\zeta$  כללי  $\zeta$  מנהל התקנים חיצוני  $\zeta$  Color  $\zeta$  הגדרות  $\zeta$  כללי  $\zeta$  מנהל התקנים חיצוני  $\zeta$

אם נגן UHD חיצוני מחובר לטלוויזיה, השתמש בפונקציה Color UHD HDMI כדי להמיר את מחבר ה-HDMI של הטלוויזיה למצב הממוטב עבור אותות P/60P50 UHD.

- " אם תגדיר את חיבור ה-HDMI למצב פועל, יהבהב מסך הטלוויזיה.
- " חיבור ה-HDMI עם Color UHD HDMI המוגדר לערך כבוי תומך באותות קלט של עד 4:2:0 P/60P50 UHD, בעוד שחיבור ה-HDMI עם HDMI Color UHD המוגדר לערך פועל תומך באותות קלט של עד 4:4:4 P/60P50 UHD ו.4:2:2- לקבלת מידע נוסף, עיין בנושא "[רזולוציות נתמכות](#page-124-0)  [עבור אותות קלט UHD](#page-124-0)".
- " בעת חיבור הטלוויזיה להתקן חיצוני התומך רק ב-UHD בתדרים של 24 או Hz 30 או כל תדר FHD, ייתכן שהפונקציה Color UHD HDMI לא תהיה זמינה. במקרה זה, הגדר את Color UHD HDMI לערך כבוי.

### שימוש ברמת צבע שחור של HDMI

#### הגדרות $\zeta > 0$  הגדרות  $\zeta > 0$ נהל התקנים חיצוני $\zeta > 0$  רמת צבע שחור של HDMI הועכשיו $\zeta$

השתמש באפשרות רמת צבע שחור של HDMI כדי לכוונן את רמת הצבע השחור לפיצוי על רמת צבע שחור נמוכה, על ניגודיות נמוכה או על צבעים דהויים באמצעות התקנים חיצוניים המחוברים לטלוויזיה דרך כבל HDMI.

" פונקציה זו זמינה רק כאשר אות הקלט, המחובר לטלוויזיה דרך מחבר HDMI, מוגדר לערך 444RGB.

### רישום הטלוויזיה כהתקן מאושר DivX( צפייה בסרטי DivX בתשלום(

#### הגדרות $\zeta > 0$  הגדרות הכללי  $\zeta \times 0$  מנהל התקנים חיצוני  $\zeta \cdot \zeta$  וידאו  $\mathfrak{B} < 0$  לפי דרישה (סו עכשיו $\zeta$

- " ניהול זכויות דיגיטלי )DRM )הוא מנגנון אבטחה טכני המגן על זכויות היוצרים של ספק התוכן.
	- " באפשרותך לצפות בסרטים מוקלטים או בסרטי DivX בחינם מבלי להירשם.
- " בקר באתר האינטרנט של DivX( com.divx.www://http )והיכנס לחשבון המשתמש שלך לפני רישום הטלוויזיה כהתקן מאושר DivX. אם אין לך חשבון, צור חשבון.

### פונקציות תמיכה בתמונה

קבע את הגדרות התמונה עבור הטלוויזיה שלך.

### צפייה בתמונה בתוך תמונה )PIP)

הגדרות  $n \times 10^3 \times 10^4$  (סו עכשיו  $\mathbb{C}$ 

בזמן צפייה בווידאו מהתקן חיצוני, כגון נגן ray-Blu במסך הראשי, באפשרותך לצפות בשידור טלוויזיה בחלון תמונה-בתוך-תמונה )PIP).

- " באזורים גיאוגרפיים ספציפיים פונקציה זו זמינה רק בחלק מהדגמים.
	- eIP אינו זמין כאשר Smart Hub פועל.
- " הפעלת משחק או שימוש בפונקציית הקריוקי במסך הראשי עלולים לגרום לירידה באיכות התמונה של PIP.
- " פונקציית ה-PIP זמינה בתנאים הבאים בלבד: 1( מקור המסך הראשי הוא חיבור מסוג Component או HDMI. 2 )רזולוציית הקלט קטנה מ-FHD  $(FullHD)$ 
	- " החלון של PIP תומך בערוצים דיגיטליים בלבד ואינו תומך בערוצי UHD.

### שינוי גודל התמונה

#### ההגדרות  $\alpha$  הגדרות המונה הגדרות גודל תמונה  $\times$  גודל תמונה נסו עכשיו  $\mathfrak{B} < \mathfrak{B}$

ניתן לשנות את גודל התמונה המוצגת על-גבי מסך הטלוויזיה.

- 16:9 סטנדרטי
- מותאם אישית
	- 4:3
- אין לצפות בטלוויזיה במצב 4:3 לפרק זמן ממושך. פעולה זו עלולה לגרום להופעתם של פסים שחורים למעלה, למטה, בצד  $\triangle$ שמאל ובצד ימין של המסך לפרק זמן מסוים. שים לב שמידע זה אינו מופיע בכתב האחריות.
- " גדלים נתמכים של תמונות משתנים בהתאם לאות הקלט. לקבלת מידע נוסף אודות הגדלים הנתמכים של תמונות, עיין בנושא "[גודלי תמונה ואותות](#page-122-0)  [קלט](#page-122-0)".

### שינוי אוטומטי של גודל התמונה

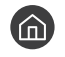

הגדרות $\alpha$ הגדרות הגדרות גודל תמונה  $\alpha$  רוחב אוטומטי (סו עכשיו  $\mathfrak{B} < \mathfrak{m}$ 

" באזורים גיאוגרפיים ספציפיים פונקציה זו זמינה רק בחלק מהדגמים.

### שינוי גודל התמונה במצב 4:3 או 'התאמה למסך'

### הגדרות  $\alpha$ הגדרות הגדרות גודל תמונה  $\times$  גודל מסך 4:3 נסו עכשיו  $\mathfrak{B}\times\mathfrak{S}$

באפשרותך לבחור גודל תמונה המתאים לאזור הגיאוגרפי שלך בזמן הצפייה בטלוויזיה במצב 4:3 או התאם למסך. הגדלים הנתמכים של התמונות משתנים בהתאם למדינה, ופונקציה זו מאפשרת לך לכוונן את גודל התמונה במקרה זה.

- " המצב 4:3 אינו זמין כאשר התקן חיצוני מחובר לטלוויזיה דרך מחבר מסוג Component או HDMI.
	- " באזורים גיאוגרפיים ספציפיים פונקציה זו זמינה רק בחלק מהדגמים.

#### התאמת התמונה למסך

#### הגדרות  $\alpha > 0$ הגדרות המונה ההגדרות גודל תמונה  $\alpha > 0$ הגדרות התאמה למסך  $\infty < 0$

- .<br>זמינות הפונקציה תלויה ב**גודל תמונה**.
- " זמינות הפונקציה תלויה אותות השידור.

#### כוונון גודל התמונה ו/או מיקום התמונה

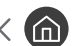

הגדרות  $\alpha$ הגדרות האהגדרות גודל תמונה זום ומיקום (סו עכשיו  $\mathfrak{B} < \mathfrak{m}$ 

- " פונקציה זו זמינה רק אם גודל תמונה מוגדר לאפשרות מותאם אישית.
- " כדי לשנות את מיקום התמונה בערוצים אנלוגיים, עליך להגדיל תחילה את התמונה ולאחר מכן לשנות את המיקום.

# כוונון איכות הצליל

שנה את 'מצב הקול' וכוונן את 'הגדרות המומחה'.

### בחירה של מצב צליל

### הגדרות  $\zeta > 0$  הגדרות  $\zeta > 0$  מצב קול (סו עכשיו $\mathbb{C}$

באפשרותך לבחור מצב קול מועדף המתאים לסוג התוכן או לסביבת ההאזנה.

- רגיל
- ממוטב
- מוגבר

### קביעת הגדרות צליל מתקדמות

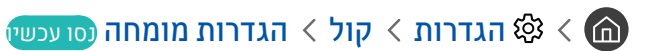

באפשרותך לבצע התאמה אישית של איכות הצליל על-ידי כוונון ההגדרות הבאות.

- איזון נסו עכשיו
- אקולייזר נסו עכשיו
- פורמט שמע של קלט HDMI נסו עכשיו
- פורמט שמע של פלט דיגיטלי נסו עכשיו
- " אם אתה משתמש במקלט שאינו תומך ב-Plus Digital Dolby, לא תשמע קול אם תבחר +Digital Dolby.
	- ינו נתמך על-ידי ערוצי הטלוויזיה. Dolby Digital+  $\bullet$ 
		- השהיית שמע נסו עכשיו
			- משוב קול נסו עכשיו
			- איפוס צליל נסו עכשיו
	- " אותות שמע רגילים נדגמים ב-kHz 48 בעוד שאותות שמע באיכות HD נדגמים ב-kHz .96
		- " ייתכן שחלק ממקלטי PDIF/S אינם תואמים לתבנית שמע HD.
- " אם ברצונך להשתמש בבקרת עוצמת הקול של התקן מקור מחובר כדי לשלוט בקול, השבת את עוצמת קול אוטומטית. בעת שימוש בעוצמת קול אוטומטית עם התקן מקור, ייתכן שבקרת עוצמת הקול של ההתקן לא תפעל כהלכה.

# שימוש בפונקציות תמיכה בצליל

קבע את הגדרות הקול עבור הטלוויזיה שלך.

### <span id="page-82-0"></span>בחירת רמקולים

### הגדרות  $\eta$  יציאת קול נסו עכשיו  $\mathfrak{B} < \overline{\mathbb{G}}$

באפשרותך לבחור באילו רמקולים תשתמש הטלוויזיה לפלט שמע.

" ייתכן כי לא תהיה אפשרות לשלוט ברמקולים החיצוניים באמצעות שלט רחוק חכם של Samsung. בעת הפעלת רמקול חיצוני, חלק מתפריטי הקול אינם נתמכים.

### האזנה לטלוויזיה דרך התקני Bluetooth

#### הגדרות $\zeta > 0$ יציאת קול $\zeta > 0$  רשימת רמקולים  $\mathfrak{B} < \mathfrak{B}$

באפשרותך לחבר התקני שמע מסוג Bluetooth לטלוויזיה. יש לשייך אותם באמצעות פונקציית ה-Bluetooth של הטלוויזיה. לקבלת מידע נוסף בנוגע לשיוך, עיין במדריך ההפעלה של התקן השמע מסוג Bluetooth.

- " באזורים גיאוגרפיים ספציפיים פונקציה זו זמינה רק בחלק מהדגמים.
- " אם הטלוויזיה אינה מאתרת התקן שמע מסוג Bluetooth, קרב את ההתקן לטלוויזיה ולאחר מכן בחר רענן.
- " במהלך הפעלה של התקן שמע מסוג Bluetooth שעבר שיוך, הטלוויזיה מזהה אותו באופן אוטומטי ולאחר מכן מציגה חלון מוקפץ. השתמש בחלון המוקפץ כדי להפעיל/לכבות את התקן השמע מסוג Bluetooth.
	- " חיבור ה-Bluetooth עשוי להשפיע על איכות הקול.
	- " לפני השימוש בהתקן שמע מסוג Bluetooth, עיין בנושא ["קרא לפני השימוש בהתקני Bluetooth](#page-128-0)".

## האזנה לטלוויזיה דרך רמקול Multiroom

לקבלת מידע נוסף על חיבור ושימוש, עיין במדריך למשתמש של התקן השמע Multiroom.

" באזורים גיאוגרפיים ספציפיים פונקציה זו זמינה רק בחלק מהדגמים.

#### שימוש בפונקציה שיוצרת את אפקט הצליל ההיקפי וברמקולי Multiroom כדי ליצור תצורת צליל היקפי

#### הגדרות  $\mathsf{Ni}\in\mathsf{Fi}\times\mathsf{G}$  הגדרות  $\otimes\mathsf{K}$  הגדרות סראונד לרמקול נסו עכשיו  $\mathsf{S}\mathsf{S}\times\mathsf{G}$

אם חיברת לטלוויזיה רמקול Multiroom אחד או יותר, באפשרותך לקבוע הגדרות אפקטי צלילים שיפיקו צליל אופטימלי. ניתן לבחור כל אחת מהתצורות של רמקול Multiroom עם או בלי מקרן קול.

לאחר שתגדיר את אפקט הצליל, תוכל לשמוע את שמע הטלוויזיה דרך רמקולי ה-Multiroom.

- " הפונקציה Fi-Wi הגדרת סראונד לרמקול זמינה רק כאשר מחובר לטלוויזיה רמקול אחד לפחות התואם ל-Link Multiroom של Samsung.
	- " הפונקציה Link Multiroom מושבתת בעת השבתת View Smart( שיקוף מסך(.
	- " השמע מההתקנים המשניים עלול לפגר אחרי השמע והווידאו של ההתקן הראשי שבו מופעל תוכן המקור.
	- " למידע נוסף, עיין במדריך של Link Multiroom באתר האינטרנט של Samsung.( com.samsung.www)

# מערכת ותמיכה

באפשרותך לקבוע את הגדרות המערכת והתמיכה, כגון שעה, הגנה מפני צריבת מסך, עדכון תוכנה וכדומה.

# הגדרת השעה והשימוש בשעון עצר

הגדר את השעה הנוכחית והשתמש בפונקציית שעון העצר.

#### הגדרת השעה הנוכחית

הגדרות  $<\zeta$  מנהל מערכת  $>$  שעה נסו עכשיו  $\mathfrak{B}<\pmb{\mathbb{G}}$ 

באפשרותך לכוון את **שעון** באופן ידני או אוטומטי. לאחר שתכוון את **שעון,** ניתן לראות מה השעה בטלוויזיה בכל עת.

עליך לכוון את השעון במקרים הבאים:

- ניתוק ואז חיבור של כבל החשמל.
- מצב שעון משתנה ממצב ידני למצב אוטומטי.
	- הטלוויזיה אינה מחוברת לאינטרנט.
		- לא נקלטים אותות שידור.

#### הגדרת השעון באופן אוטומטי

הגדרות  $c>0$ ללי $c>0$  מנהל מערכת  $\omega<\omega$  שעון  $c>0$  מצב שעון  $\mathfrak{B}<\mathfrak{B}$ 

- " פונקציה זו זמינה רק כאשר הטלוויזיה מחוברת לאינטרנט או קולטת שידורים דיגיטליים דרך אנטנה שמחוברת אליה.
	- " בהתאם לאות השידור, הזמן המוצג עשוי להשתנות.
	- " מידת הדיוק של פרטי השעה שהתקבלו עשויה להשתנות בהתאם לערוץ ולאות.

#### הגדרת השעון באופן ידני

הגדרות  $c>0$  הגדרות כללי  $c>0$ נהל מערכת  $\omega > 0$  שעון  $c>0$  מצב שעון  $\mathfrak{B} < \mathfrak{B}$ 

כאשר מצב שעון מוגדר למצב ידני, באפשרותך להזין באופן ישיר את השעה הנוכחית. בחר את התאריך והשעה בעזרת לחצני החצים בשלט הרחוק.

#### הגדרת השעון באופן אוטומטי

#### הגדרות  $<$  כללי $>$  מנהל מערכת  $>$  שעה $>$  שעון  $>$  אזור זמן  $\mathfrak{B}<\mathfrak{G}$

הגדרת השעה הנכונה על-ידי הגדרת שעון קיץ )DST )ואזור הזמן המקומי שלך.

- " פונקציה זו זמינה רק כאשר מצב שעון מוגדר לערך אוטומטי.
	- $GMT \bullet$

בחירת אזור הזמן שלך.

● שעון קיץ

הפעלה או השבתה של הפונקציה 'שעון קיץ' )DST).

" פונקציה זו זמינה רק כאשר מצב שעון מוגדר לערך אוטומטי.

#### שינוי השעה הנוכחית

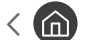

האגדרות  $<\rm{cm}$  כללי $> \rm{cm}$  מנהל מערכת  $> \rm{cm}$  שעון  $> \rm{cm}$  היסט שעה  $\rm{\mathfrak{B}}$ 

- " היסט שעה מכוונן את השעה דרך חיבור רשת. פונקציה זו זמינה רק אם האפשרות מצב שעון מוגדרת לערך אוטומטי והטלוויזיה מחוברת לאינטרנט דרך רשת מקומית.
	- " היסט שעה מכוונן את השעה אם הטלוויזיה אינה מקבלת פרטי שעה דרך אותות של שידורים דיגיטליים רגילים.

#### שימוש בשעוני העצר

#### שימוש בשעון העצר לשינה

הגדרות  $<$  כללי $>$  מנהל מערכת  $>$  שעה  $>$  שעון עצר לשינה  $\bigcircledast < \bigcirc$ 

באפשרותך להשתמש בפונקציה זו כדי לכבות באופן אוטומטי את הטלוויזיה לאחר פרק זמן שהוגדר מראש. באפשרותך להגדיר את שעון העצר לשינה עד ל180- דקות לכיבוי אוטומטי של הטלוויזיה.

#### כיבוי הטלוויזיה באמצעות שעון העצר לכיבוי

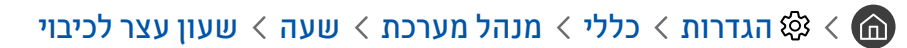

באפשרותך להגדיר את שעון עצר לכיבוי לכיבוי אוטומטי של הטלוויזיה בשעה שצוינה. האפשרות שעון עצר לכיבוי זמינה רק אם שעון הוגדר.

# שימוש בפונקציות 'הגנה מפני צריבת מסך' ו'חיסכון באנרגיה'

הגן על המסך מצריבת מסך וצמצם את צריכת האנרגיה של הטלוויזיה.

#### מניעת צריבת מסך

#### הגדרות  $\zeta$  כללי  $\zeta$  מנהל מערכת  $\zeta$  זמן להגנה אוטומטית נסו עכשיו  $\mathfrak{B} < \mathfrak{B}$

אם תמונות סטילס נשארות על-גבי המסך זמן רב, הן עלולות להשאיר אחריהן תמונות גרר צרובות. אם תמונת סטילס נשארת למשך שעתיים, ניתן להפעיל באופן אוטומטי את פונקציית הגנת המסך כדי להגן על המסך מפני תמונות גרר צרובות.

### הפחתת צריכת האנרגיה של הטלוויזיה

### הגדרות > כללי > פתרון ECO נסו עכשיו ©

באפשרותך לכוונן את רמת הבהירות של הטלוויזיה, להפחית את צריכת החשמל הכוללת ולמנוע התחממות יתר.

● זיהוי אור הסביבה נסו עכשיו

כוונון אוטומטי של רמת הבהירות של הטלוויזיה בהתאם לתאורת הסובבת על מנת להפחית את צריכת החשמל של הטלוויזיה. אם זיהוי אור הסביבה כוונן את בהירות המסך לרמה בהירה או כהה מדי, באפשרותך לבחור תאורה אחורית מינ' כדי לכוונן באופן ידני את הבהירות המינימלית של המסך.

● תאורה אחורית מינ' נסו עכשיו

כאשר זיהוי אור הסביבה מופעל, באפשרותך לכוונן את הבהירות המינימלית של מסך הטלוויזיה באופן ידני בהתאם לרמת הבהירות של הסביבה. פונקציה זו פועלת רק כאשר הערך קטן מההגדרה ב $\mathbb{G}\times\mathbb{S}$  הגדרות  $\lambda$  תמונה  $\lambda\lambda$  הגדרות מומחה  $\lambda\lambda$  תאורה אחורית.

● מצב חסכון באנרגיה נסו עכשיו

אפשרות לבחור הגדרת בהירות מתוך הרשימה כדי להפחית את צריכת החשמל של הטלוויזיה.

● תאורת תנועה נסו עכשיו

כוונון הבהירות בהתאם לתנועות שעל-גבי המסך במטרה להפחית את צריכת החשמל.

● כיבוי אוטומטי נסו עכשיו

הטלוויזיה נכבית באופן אוטומטי כדי לצמצם צריכת חשמל מיותרת אם לא מתבצעת פעולה למשך ארבע שעות.

# עדכון תוכנת הטלוויזיה

הצג את גרסת התוכנה של הטלוויזיה ועדכן אותה במקרה הצורך.

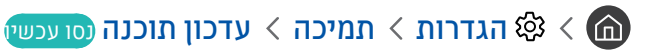

### עדכון תוכנת הטלוויזיה לגרסה האחרונה

אין לכבות את הטלוויזיה עד להשלמת העדכון. הטלוויזיה תכבה ותופעל באופן אוטומטי לאחר השלמת עדכון התוכנה. הגדרות  $\triangle$ הווידאו והשמע יאופסו לערכי ברירת המחדל לאחר עדכון תוכנה.

#### עדכון דרך האינטרנט

הגדרות  $\alpha$  הגדרות  $\alpha$  תמיכה  $\nu$  עדכון תוכנה  $\nu$  עדכן עכשיו נסו עכשיו  $\mathfrak{B}$ 

" כדי לעדכן מהאינטרנט דרוש חיבור אינטרנט פעיל.

#### עדכון דרך התקן USB

#### הגדרות $\alpha > 0$  הגדרות המיכה  $\times$  עדכון תוכנה  $\times$  עדכן עכשיו $\mathfrak{B} <$

לאחר הורדת קובץ העדכון מאתר האינטרנט של Samsung ואחסונו בהתקן USB, חבר את התקן ה-USB לטלוויזיה לצורך עדכון.

" כדי לעדכן דרך כונן הבזק מסוג USB, הורד את חבילת העדכון מאתר com.Samsung למחשב. לאחר מכן, שמור את חבילת העדכון בתיקייה ברמה עליונה בהתקן ה-USB. אחרת, הטלוויזיה לא תוכל לאתר את חבילת העדכון.

### עדכון אוטומטי של הטלוויזיה

#### הגדרות $\alpha > 0$  הגדרות  $\alpha > 0$  תמיכה  $\alpha > 0$  עדכון אוטומטי נסו עכשיו  $\mathfrak{B} < 0$

אם הטלוויזיה מחוברת לאינטרנט, הטלוויזיה תוכל לעדכן את התוכנה שלה באופן אוטומטי בזמן שאתה צופה בטלוויזיה. לאחר השלמת העדכון ברקע, הוא יוחל בפעם הבאה שתפעיל את הטלוויזיה.

אם תסכים לתנאים ולהתניות של Hub Smart, האפשרות עדכון אוטומטי תוגדר לערך פועל באופן אוטומטי. אם ברצונך להשבית את הפונקציה, השתמש בלחצן הבחירה כדי לכבות אותה.

- " זמן הפעולה של פונקציה זו עשוי להתארך אם קיימת פונקציית רשת נוספת הפועלת בו זמנית.
	- " פונקציה זו דורשת חיבור לאינטרנט.

# הגנה על הטלוויזיה מפני פריצה וקוד זדוני

הגן על הטלוויזיה מפני ניסיונות פריצה וקוד זדוני.

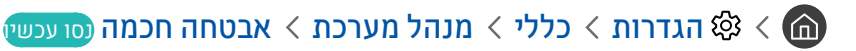

ניתן להשתמש באפשרות '<mark>אבטחה חכמה</mark>' כדי להגן על הטלוויזיה מפני פריצות וקוד זדוני בזמן החיבור לאינטרנט.

### סריקת הטלוויזיה והאחסון המחובר לאיתור קוד זדוני

האגדרות  $\zeta$  כללי $\zeta$  מנהל מערכת  $\zeta$  אבטחה חכמה  $\zeta$  סריקה  $\zeta$ 

אם התגלה קוד זדוני, תוצאות הסריקה יופיעו על-גבי המסך. חלון תוצאות זה מציג את כל הקודים הזדוניים שהתגלו. באפשרותך להציב בהסגר (לבודד) את הקוד. הסגר מונע את ביצועו.

- .1 בחר להציב בהסגר את כל הקוד הזדוני.
- .2 בחר בודד. הקוד הזדוני שנבחר עובר אל רשימת מבודדים.
- " רשימת מבודדים מציג את כל הקודים הזדוניים שהועברו להסגר.

### שימוש בפונקציות אחרות

הצג פונקציות אחרות.

### הפעלת פונקציות הנגישות

הגדרות  $c>0$  כללי  $c>0$  נגישות נסו עכשיו  $\mathfrak{B}<\mathfrak{G}$ 

האפשרות קיצורי נגישות מספקת גישה נוחה לפונקציות הנגישות. כדי להציג את קיצורי נגישות, לחץ ממושכות על לחצן עוצמת הקול למשך שנייה אחת או יותר. באפשרותך להפעיל או להשבית בקלות פונקציות כגון מדריך קולי, תיאור שמע, ניגודיות גבוהה, הגדל, למד על שלט רחוק לטלוויזיה, מסך למידת תפריטים, כתוביות, שמע מרובה יציאות וכולי.

אם מדריך קולי מוגדר למצב כבוי או מושתק, המערכת מאפשרת להשתמש במדריך הקולי של קיצורי נגישות. M

### הפעלת מדריכים קוליים עבור אנשים בעלי לקויות ראייה

#### הגדרות  $\zeta$  כללי  $\zeta$  נגישות  $\zeta$  הגדרות מדריך קולי  $\zeta$  מדריך קולי (סו עכשיו  $\zeta\zeta$  ( $\zeta\zeta$

באפשרותך להפעיל מדריכים קוליים המתארים את אפשרויות התפריט בקול כדי לסייע למשתמשים בעלי לקויות ראייה. להפעלת הפונקציה, הגדר את האפשרות מדריך קולי לערך פועל. כאשר מדריך קולי מופעל, הטלוויזיה מספקת מדריכים קוליים בנושא החלפת ערוצים, שינוי עוצמת קול, מידע על תוכניות המשודרות כעת ובקרוב, תכנון צפייה, פונקציות אחרות של הטלוויזיה, תוכן בנושאים שונים בדפדפן האינטרנט ובחיפוש.

" מדריך קולי מופיע בשפה שצוינה במסך שפה. עם זאת, חלק מהשפות לא נתמכות במדריך קולי על אף שהן מופיעות במסך שפה. עברית נתמכת תמיד.

#### שינוי עוצמת הקול, המהירות וגובה הצליל של המדריך הקולי

באפשרותך להגדיר את עוצמת הקול, המהירות, גובה הצליל והרמה של מדריך קולי.

#### תיאור שמע

### הגדרות  $\zeta$  כללי $\zeta$  נגישות  $\zeta$  הגדרות תיאור שמע נסו עכשיו  $\mathfrak{B} < \mathfrak{G}$

ניתן להשתמש בזרימת השמע של AD( תיאור שמע( שנשלח יחד עם השמע הראשי מהמשדר. כוונן את עוצמת הקול של תיאור השמע באמצעות עוצמת הקול של תיאור שמע.

- " פונקציה זו זמינה בערוצים דיגיטליים בלבד.
- תיאור שמע הפעלה או כיבוי של פונקציית תיאור השמע.
	- עוצמת הקול של תיאור שמע

כוונון עוצמת הקול של תיאור השמע.

### צפייה בשידורי טלוויזיה עם כתוביות

#### הגדרות $\zeta>0$  הגדרות הכללי הגדרות כתוביות נסו עכשיו $\mathfrak{B}\times\mathfrak{S}$

#### העבר את כתוביות למצב פועל. לאחר מכן תוכל לצפות בתוכנית עם כתוביות.

- " פונקציה זו זמינה רק בחלק מהדגמים באזורים גיאוגרפיים ספציפיים.
- " הטלוויזיה לא יכולה לשלוט בכתוביות DVD או ray-Blu או לשנות אותן. כדי לשלוט בכתוביות DVD או ray-Blu, השתמש במאפיין הכתוביות של נגן ה-DVD או ה-ray-Blu ובשלט-רחוק של הנגן.
	- $\bullet$  כתוביות

להפעלה או להשבתה של כתוביות.

● מצב כתוביות

להגדרת מצב הכתוביות.

- שפת כתוביות
- להגדרת שפת הכתוביות.
- " הטלוויזיה לא יכולה לשלוט בכתוביות DVD או ray-Blu או לשנות אותן. כדי לשלוט בכתוביות DVD או ray-Blu, השתמש במאפיין הכתוביות של נגן ה-DVD או ה-ray-Blu ובשלט-רחוק של הנגן.

#### בחירת שפת הכתוביות של השידור

באפשרותך לבחור את שפת ברירת המחדל של הכתוביות. רשימת המצבים עשויה להשתנות בהתאם לשידור.

● שפת כתוביות ראשית

להגדרה של שפת הכתוביות הראשית.

● שפת כתוביות משנית

להגדרה של שפת הכתוביות המשנית.

### טקסט לבן על רקע שחור )ניגודיות גבוהה(

### הגדרות  $<\zeta$  כללי $>0$  נגישות  $<\zeta$  ניגודיות גבוהה נסו עכשיו  $\mathfrak{B}<\pmb{\mathfrak{G}}$

באפשרותך לשנות את מסכי השירות העיקריים לטקסט לבן על רקע שחור או להפוך את תפריטי הטלוויזיה השקופים לאטומים, כדי לקרוא את הטקסט ביתר קלות. להפעלת הפונקציה, הגדר את האפשרות ניגודיות גבוהה לערך פועל.

# הגדלת גופן (לבעלי לקויות ראייה)

הגדרות  $c>0$  נגישות  $c>0$ הגדל נסו עכשיו  $\mathfrak{B}\times\mathfrak{S}$ 

ניתן להגדיל את הגופן המוצג במסך. להפעלת הפונקציה, הגדר את האפשרות הגדל לערך פועל.

# למידה על השלט-רחוק (לבעלי לקויות ראייה)

### הגדרות $\zeta > 0$  הגדרות הכללי  $\zeta > 0$ נגישות  $\zeta > 0$  מד על שלט רחוק לטלוויזיה (סו עכשיו $\zeta \zeta \subset \widehat{\mathbb{G}}$

פונקציה זו עוזרת לבעלי לקויות ראייה להכיר את מיקומי הלחצנים בשלט הרחוק. כאשר פונקציה זו מופעלת, תוכל ללחוץ על לחצן בשלט הרחוק והטלוויזיה תאמר לך את שמו. כדי לחזור למסך הקודם, לחץ פעמיים על הלחצן ה. כדי לצאת, לחץ לחיצה ארוכה על הלחצן

" פונקציה זו זמינה רק כאשר מדריך קולי מופעל.

### מידע אודות תפריט הטלוויזיה

#### הגדרות  $\zeta$  כללי  $\zeta$  נגישות  $\zeta$  מסך למידת תפריטים (@

למד את התפריטים במסך הטלוויזיה. כאשר האפשרות מופעלת, הטלוויזיה תציג לך את מבנה התפריטים והתכונות שבחרת.

### האזנה לטלוויזיה באמצעות התקני Bluetooth( לבעלי לקויות שמיעה(

#### הגדרות $\zeta>0$  נגישות $\zeta>0$  נגישות שמע מרובה יציאות נסו עכשיו  $\mathfrak{B}<\mathfrak{m}$

ניתן להפעיל את הרמקול של הטלוויזיה ואת התקני ה-Bluetooth בו-זמנית. לאחר הפעלת פונקציה זו, תוכל להגדיר את עוצמת הקול של התקני ה-Bluetooth כך שתהיה גבוהה מעוצמת הקול של רמקול הטלוויזיה.

" באזורים גיאוגרפיים ספציפיים פונקציה זו זמינה רק בחלק מהדגמים.

" כאשר אתה מחבר התקני Bluetooth לטלוויזיה, האפשרות שמע מרובה יציאות מופעלת. לקבלת מידע נוסף אודות חיבור התקני Bluetooth לטלוויזיה, עיין בנושא ["האזנה לטלוויזיה דרך התקני Bluetooth](#page-82-0)".

#### קביעת הגדרות מערכת מתקדמות

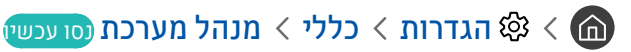

#### שינוי שפת התפריט

הגדרות $\zeta>0$  הגדרות  $\zeta>0$  מנהל מערכת  $\zeta>0$ פה נסו עכשיו $\mathfrak{B} < \mathfrak{m}$ 

#### הגדרת סיסמה

הגדרות  $<$  כללי  $<$  מנהל מערכת  $>$  שנה PIN נסו עכשיו  $\mathfrak{B}<\mathfrak{m}$ 

חלון הזנת ה-PIN יופיע. הזן PIN. הזן את המספר שוב לאישור. PIN ברירת המחדל הוא 0000 )עבור צרפת, איטליה: 1111(.

" אם תשכח את ה-PIN שלך, תוכל לאפס אותו באמצעות השלט רחוק. כאשר הטלוויזיה מופעלת, לחץ על הלחצנים הבאים בשלט רחוק לפי הסדר המוצג כדי לאפס את ה-PIN ל0000- )בצרפת, איטליה: "1-1-1-1"(.  $\lambda\in\mathbb{C}$  (Samsung Smart Remote – הגבר עצמה $\mathbb{C}\rightarrow\mathbb{C}$  – הגבר עצמה ← F – החלש עצמה ←  $\mathbb{C}$  .

בשלט-רחוק הרגיל: ← ) → RETURN (הגבר עצמה) ← RETURN (הגבר עצמה) ← RETURN (הגבר עצמה) ← RETURN.

#### הפעלה/השבתה של המחוונים הקדמיים

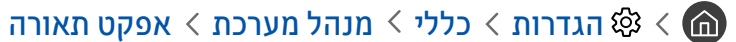

" צבע נוריות החיווי של הטלוויזיה עשוי להשתנות בהתאם לדגם.

" באזורים גיאוגרפיים ספציפיים פונקציה זו זמינה רק בחלק מהדגמים.

#### בדיקת הודעות

#### הגדרות  $<\zeta$  מנהל מערכת $\zeta > 0$ הגדרות הודעות (סו עכשי

באפשרותך להציג את רשימת הודעות האירוע שנוצרו על-ידי הטלוויזיה. הצגת הודעות מופיעות על-גבי המסך כאשר מתרחשים אירועים כגון הפצת עדכון לאפליקציה, כניסה לחשבון Samsung או יציאה ממנו.

- " כדי למחוק את כל ההודעות, בחר באפשרות מחק הכל.
- . כדי לבדוק את הודעות השירות של SMART TV ב**Internet,** בחר **הודעת שירות**

#### שימוש בטלוויזיה כדגם תצוגה )לחנויות(

#### הגדרות $\zeta>0$  מנהל מערכת $z>0$ צב שימוש נסו עכשיו  $\zeta$  abs  $<$   $\pmb{\widehat{\omega}}$

#### כדי להפוך את הטלוויזיה לדגם תצוגה בחנות, הגדר את מצב שימוש לערך מצב קמעונאי.

- " לכל שימוש אחר, בחר מצב בית.
- במצב **מצב קמעונאי,** חלק מהפונקציות מושבתות והטלוויזיה מאפסת את עצמה באופן אוטומטי לאחר פרק זמן מסוים.

### בדיקת פרטי האות והעוצמה של הערוץ הדיגיטלי

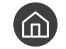

#### הגדרות $\alpha > 0$  הגדרות  $\alpha > 0$  ממיכה  $\alpha > 0$  אבחון עצמי  $\alpha > 0$  מידע אות נסו עכשיו  $\alpha$

" אם הטלוויזיה שלך מחוברת לאנטנה אלחוטית נפרדת, באפשרותך להשתמש בפרטי עוצמת האות כדי לכוונן את האנטנה להגברת עוצמת האות ולקליטה משופרת של ערוצי HD.

### שחזור הטלוויזיה להגדרות היצרן

#### הגדרות  $\alpha$  הגדרות האבחון עצמי  $\times$  איפוס נסו עכשיו  $\mathfrak{B} < \bigcirc$

באפשרותך לשחזר את כל הגדרות הטלוויזיה (למעט הגדרות האינטרנט והרשת) לברירות המחדל של היצרן.

- 1. בחר איפוס. יופיע החלון להזנת PIN האבטחה.
- .2 הזן את ה-PIN ובחר איפוס. כל ההגדרות יאופסו. הטלוויזיה תיכבה ותופעל באופן אוטומטי, ותציג את המסך התחל בהתקנה.
	- " לקבלת מידע נוסף על התחל בהתקנה, עיין במדריך למשתמש המצורף לטלוויזיה.

# הפעלה אוטומטית של 'שירות נתונים'

" פונקציה זו זמינה רק בחלק מהדגמים באזורים גיאוגרפיים ספציפיים.

אפשרות למשתמש להשתמש במידע )טקסט, תמונות סטילס, גרפיקה, מסמכים, תוכנה וכולי( שמועבר דרך מדיית שידור.

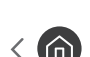

#### ה גודרות  $\times$  ערוץ  $\times$  הגדרות מומחה  $\times$  אוטומטי-שירות נתונים הגונים  $\mathfrak{B}\times\mathfrak{B}$

ניתן להגדיר אם להפעיל את שירות הנתונים באופן אוטומטי, או לא. אם הערוץ שאתה צופה בו כעת מספק שירות נתונים, תוכל ליהנות ממגוון שירותי נתונים על-ידי בחירת הלחצן האדום.

- " פונקציה זו אינה זמינה כאשר מתבצעת פונקציה משנית אחרת.
- " פרטי שירות הנתונים שמופיעים עשויים להשתנות בהתאם לשידור.
- " ייתכן שהחלפת הערוץ בעזרת המקשים המספריים, בזמן השימוש בשירות הנתונים, לא תהיה זמינה, בהתאם לשירות.
	- .<br>אם **אוטומטי-שירות נתונים** מוגדר לערר **פועל**. מסר הטעינה מוצג והפונקציה אינה זמינה באופו זמני.

# **HbbTV**

#### גש לשירותים של ספקי בידור, ספקים מקוונים ויצרני CE דרך HbbTV.

- " פונקציה זו זמינה רק בחלק מהדגמים באזורים גיאוגרפיים ספציפיים.
	- " ייתכן שחלק מהערוצים לא יכללו את השירות HbbTV.

במדינות מסוימות, HbbTV מושבת כברירת מחדל. במקרה זה, ניתן להשתמש ב-HbbTV על-ידי התקנת הרכיב הגרפי HbbTV( הרכיב הגרפי Samsung APPS-n (HbbTV Activation Widget)

להגדרת הפעלה וכיבוי אוטומטיים של HbbTV, עבור אל ה く ⊗ הגדרות > ערוץ > הגדרות מומחה > הגדרות HbbTV והגדרת את HbbTV להפעלה או כירוי. (בהתאם למדינה)

אם ברצונך להפעיל או להשבית את הפונקציה, השתמש בלחצן הבחירה כדי להפעיל או לכבות אותה.

- HbbTV אינו זמין כאשר הפונקציה Timeshift פועלת או כאשר סרטון וידאו מוקלט מופעל.
- אפליקציה ב-HbbTV עלולה שלא לפעול כהלכה באופן זמני, בהתאם לנסיבות של תחנת השידור או של ספק האפליקציה.
- אפליקציה זמינה לשימוש ב-HbbTV רק כאשר רשת הטלוויזיה מחוברת לרשת חיצונית. פעולת האפליקציה עלולה להשתבש עקב תנאי הרשת.
	- ניתן להשתמש בטלטקסט דיגיטלי ובטלטקסט מסורתי בכמה ערוצים מוגבלים, על-ידי לחיצה על הלחצן MIX/TTX ומעבר בין המצבים.
- כאשר המסך מציין )למשל באמצעות הלחצן האדום( שמתבצעת גישה ל-HbbTV.
- בחר ב-TTX באמצעות השלט רחוק פעם אחת כדי להזין את מצב הזנת הטקסט של HbbTV.
- בחר ב-TTX פעמיים באמצעות השלט רחוק כדי להזין את מצב הזנת הטקסט שאינו של HbbTV.

# שימוש בכרטיס צפייה בטלוויזיה )"כרטיס CI או +CI)"

צפייה בערוצים בתשלום על-ידי הכנסת החריץ של כרטיס הצפייה בטלוויזיה לתוך החריץ INTERFACE COMMON.

- " 2 חריצי כרטיס CI זמינים, בהתאם לדגם.
- " כבה את הטלוויזיה כדי לחבר או לנתק "כרטיס CI או +CI".
	- הזמינות תלויה בדגם הספציפי. $\delta$

# חיבור "כרטיס CI או +CI "דרך חריץ INTERFACE COMMON

חבר את "כרטיס CI או +CI "לחריץ INTERFACE COMMON כמוצג באיור להלן.

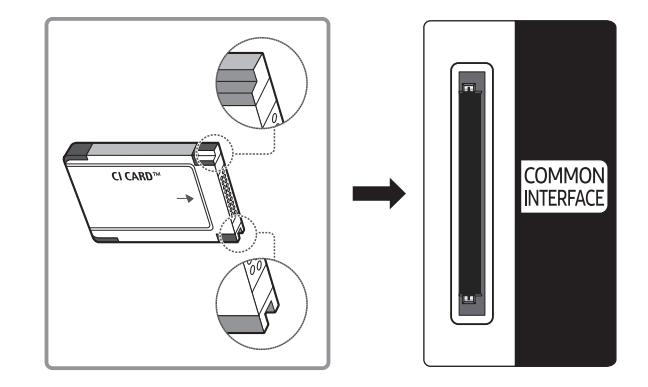

### שימוש ב"כרטיס CI או +CI"

כדי לצפות בערוצים בתשלום, יש להכניס את "כרטיס CI או +CI".

- טלוויזיית Samsung תואמת לתקן ל1.3- +CI. כאשר הטלוויזיה מציגה את ההודעה "אות מעורבל", ייתכן כי הסיבה לכך נעוצה בחוסר התאמה לגרסה 1.3 +CI. אם מתעוררת בעיה, פנה למרכז שירות הלקוחות של Samsung.
	- אם לא תכניס את "כרטיס CI או +CI", ערוצים מסוימים יציגו את ההודעה "אות מעורבל".
- פרטי השיוך הכוללים מספר טלפון, מזהה של "כרטיס CI או +CI", מזהה מארח ומידע נוסף יוצגו תוך כ3-2- דקות. אם מופיעה הודעת שגיאה, פנה לספק השירות.
	- עם סיום קביעת התצורה של פרטי הערוצים מופיעה ההודעה "העדכון הושלם", המציינת שרשימת הערוצים התעדכנה.
		- " יש להשיג "כרטיס CI או +CI "מספק מקומי של שירותי כבלים.
		- " בעת הוצאת "כרטיס CI או +CI", משוך אותו בעדינות בידיים שכן הפלתו לרצפה עלולה לגרום לו נזק.
			- " הכנס את "כרטיס CI או +CI "בכיוון המסומן על הכרטיס.
			- " המיקום של החריץ INTERFACE COMMON עשוי להשתנות בהתאם לדגם.
			- " אין תמיכה ב"כרטיס CI או +CI "במדינות ובאזורים מסוימים; בדוק אצל המשווק המורשה שלך.
				- " אם אתה נתקל בבעיות כלשהן, פנה לספק השירות.
		- " הכנס "כרטיס CI או +CI "שתומך בהגדרות האנטנה הנוכחיות. אחרת המסך לא יוצג, או יוצג בצורה מעוותת.

# מאפיין הטלטקסט

למד כיצד להשתמש בטלטקסט ולהפעיל פונקציות שמספק שירות הטלטקסט.

" פונקציה זו זמינה רק בחלק מהדגמים באזורים גיאוגרפיים ספציפיים.

דף האינדקס של שירות הטלטקסט מספק מידע על אופן השימוש בשירות. כדי שמידע הטלטקסט יוצג כהלכה, קליטת הערוץ חייבת להיות יציבה. אחרת, מידע מסוים עלול להיות חסר או שדפים מסוימים לא יוצגו.

" באפשרותך לשנות את דפי הטלטקסט על-ידי בחירה בלחצנים מספריים בשלט רחוק.

טלטקסט פועל/שילוב/כבוי: הפעלת מצב טלטקסט עבור הערוץ הנוכחי. לחץ פעמיים כדי לכסות את מצב הטלטקסט במסך השידור (<del>C</del> הנוכחי. לחץ פעם נוספת כדי לצאת מהטלטקסט.

8שמירה: אחסון דפי הטלטקסט.

4גודל: הצגת הטלטקסט בגודל כפול במחצית העליונה של המסך. כדי לעבור לטקסט במחצית התחתונה של המסך, לחץ עליו שוב. לתצוגה רגילה, לחץ עליו פעם נוספת.

9המתן: השהיית התצוגה בדף הנוכחי, במקרה שקיימים כמה דפי משנה שמוצגים לאחר מכן באופן אוטומטי. כדי לבטל, לחץ על הלחצן שוב.

לחצנים צבעוניים )אדום, ירוק, צהוב, כחול(: אם חברת שידור משתמשת במערכת FASTEXT, הנושאים השונים הכלולים בדף הטלטקסט מסומנים בצבעים וניתן לבחור בהם באמצעות הלחצנים הצבעוניים. לחץ על הצבע המתאים לנושא שבחרת. דף חדש המסומן בצבעים מוצג. ניתן לבחור פריטים באותו אופן. כדי להציג את הדף הקודם או הבא, בחר בלחצן הצבעוני התואם.

0מצב: בחירת מצב הטלטקסט )LIST / FLOF). אם תלחץ על לחצן במצב LIST, תועבר למצב 'שמירת רשימה'. במצב שמירת רשימה, ניתן לשמור דף טלטקסט ברשימה באמצעות הלחצו ⊚≣(שמירה).

1דף משנה: הצגת דף המשנה הזמין.

ר **דף למעלה:** הצגת דף הטלטקסט הבא.

<sub>(</sub>ב<sub>ד</sub>) **דף למטה**: הצגת דף הטלטקסט הקודם.

6 אינדקס: הצגת דף האינדקס (תוכן) בכל עת בזמן הצפייה בטלטקסט.

5חשיפה: הצגת הטקסט המוסתר )תשובות לחידונים, למשל(. להצגת המסך הרגיל, לחץ עליו שוב.

7ביטול: כיווץ תצוגת הטלטקסט כדי שתחפוף לשידור הנוכחי.

# דף טלטקסט טיפוסי

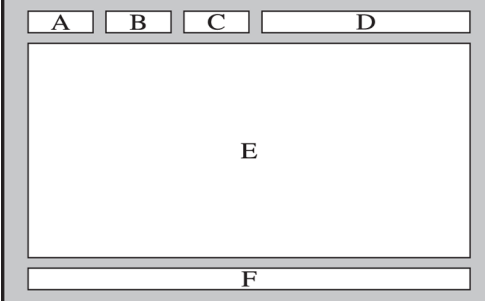

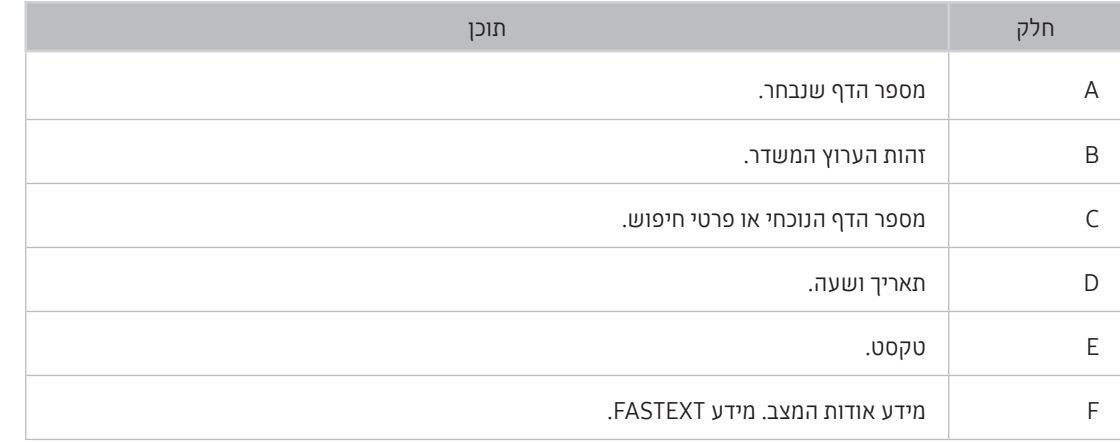

# פתרון בעיות

אם נתקלת בבעיה בטלוויזיה, תוכל לגשת למבחר פתרונות בעודך צופה בטלוויזיה. אם הבעיה לא נפתרת במקטע 'פתרון בעיות', פנה למרכז שירות הלקוחות של Samsung.

# קבלת תמיכה

קבל עזרה ישירות מ-Samsung במידה והתעוררה בעיה בטלוויזיה.

### קבלת תמיכה דרך 'ניהול מרחוק'

### הגדרות  $\alpha$  המיכה  $\alpha$  ניהול מרחוק נסו עכשיו  $\mathfrak{B} < \bigcirc$

לאחר שתסכים להסכם השירות, תוכל להשתמש בניהול מרחוק כדי לגשת לתמיכה מרחוק וטכנאי שירות של Samsung יוכל לאבחן את הטלוויזיה, לתקן את הבעיות ולעדכן את תוכנת הטלוויזיה, מרחוק, דרך האינטרנט. תוכל גם להפעיל ולהשבית את ניהול מרחוק.

- " פונקציה זו דורשת חיבור לאינטרנט.
- שרותך להפעיל את הפונקציה **ניהול מרחוק** על-ידי לחיצה ארוכה על הלחצן ה) למשך 5 שניות ומעלה.  $\delta$

#### מהי תמיכה מרחוק?

שירות 'תמיכה מרחוק' של Samsung מציע תמיכה אישית מטעם הטכנאים של Samsung, המסייעים בביצוע הפעולות הבאות מרחוק:

- אבחון הטלוויזיה
- כוונון הגדרות הטלוויזיה
- איפוס הטלוויזיה להגדרות יצרן
- התקנת עדכוני קושחה מומלצים

#### כיצד מתבצעת התמיכה מרחוק?

ניתן לקבל בקלות שירות לטלוויזיה מאת טכנאי Samsung מרחוק:

- .1 פנה אל מרכז שירות הלקוחות של Samsung ובקש תמיכה מרחוק.
	- .2 פתח את התפריט בטלוויזיה ועבור אל המקטע תמיכה.
- .3 בחר ניהול מרחוק ולאחר מכן קרא ואשר את הסכמי השירות. כאשר מופיע מסך ה-PIN, ספק את מספר ה-PIN לסוכן.
	- .4 לאחר מכן הסוכן יקבל גישה לטלוויזיה.

### חיפוש פרטי הקשר של השירות

#### הגדרות  $\alpha$  הגדרות הטלוויזיה הזאת נסו עכשיו  $\mathfrak{B} < \mathfrak{m}$

באפשרותך להציג את כתובת אתר האינטרנט של Samsung, מספר הטלפון של מרכז שירות הלקוחות, מספר הדגם של הטלוויזיה, גרסת התוכנה של הטלוויזיה, רישיון הקוד הפתוח ופרטים אחרים שייתכן שתזדקק להם כדי לקבל תמיכת שירות מנציג שירות של Samsung או מאתר האינטרנט של Samsung.

- " ניתן גם להציג מידע על-ידי סריקת קוד ה-QR של הטלוויזיה.
- די להפעיל את הפונקציה, אפשר גם ללחוץ ממושכות על הלחצן  $\Box$  למשך חמש שניות ומעלה.  $\Box$

#### בקשת שירות

#### הגדרות  $\alpha$  תמיכה  $>$  בקש תמיכה (סו עכשי $\mathfrak{B} < \mathfrak{m}$

ניתן לפנות לקבלת שירות כאשר מתעוררת בעיה בטלוויזיה. בחר את האפשרות המתארת את הבעיה שהתעוררה ולאחר מכן בחר בקש עכשיו או קבע פגישה שליחה. בקשת השירות שלך תירשם. מרכז שירות הלקוחות של Samsung ייצור אתך קשר כדי לקבוע או לאשר מועד שירות עבורך.

- " עליך להסכים לתנאים ולהתניות עבור בקשת השירות.
	- " אפשרות זו לא זמינה באזורים גיאוגרפיים מסוימים.
		- " פונקציה זו דורשת חיבור לאינטרנט.

# אבחון בעיות בתפעול הטלוויזיה

באפשרותך לאבחן בעיות בטלוויזיה וב-Hub Smart ולהפעיל פונקציות איפוס.

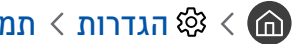

הגדרות  $\alpha$  תמיכה $\alpha$  אבחון עצמי נסו עכשיו  $\mathfrak{B} < \mathfrak{m}$ 

באפשרותך להשתמש באפשרות בד**יקת תמונה** לאבחון בעיות בווידאו ובאפשרות בד**יקת קול** לאבחון בעיות בקול. באפשרותך גם להציג מידע על עוצמת האות הדיגיטלי האלחוטי, לבדוק את החיבור של Hub Smart לאינטרנט ולהפעיל את פונקציות האיפוס של Hub Smart ושל הטלוויזיה להגדרות היצרן.

# קיימת בעיה בתמונה

כאשר מתעוררת בעיה בטלוויזיה הקשורה לתמונה, השלבים הבאים עשויים לפתור את הבעיה.

### בדיקת התמונה

### הגדרות  $\alpha$  הגדרות המיכה האבחון עצמי  $\alpha$  התחל בבדיקת תמונה נסו עכשיו  $\mathfrak{B} < \bigcirc$

לפני שתסקור את רשימת הבעיות והפתרונות להלן, השתמש ב-התחל בבדיקת תמונה כדי לקבוע אם הבעיה נגרמה על-ידי הטלוויזיה. הפונקציה <mark>התחל בבדיקת תמונה</mark> מציגה תמונה בחדות גבוהה שניתן לבדוק בה פגמים או ליקויים.

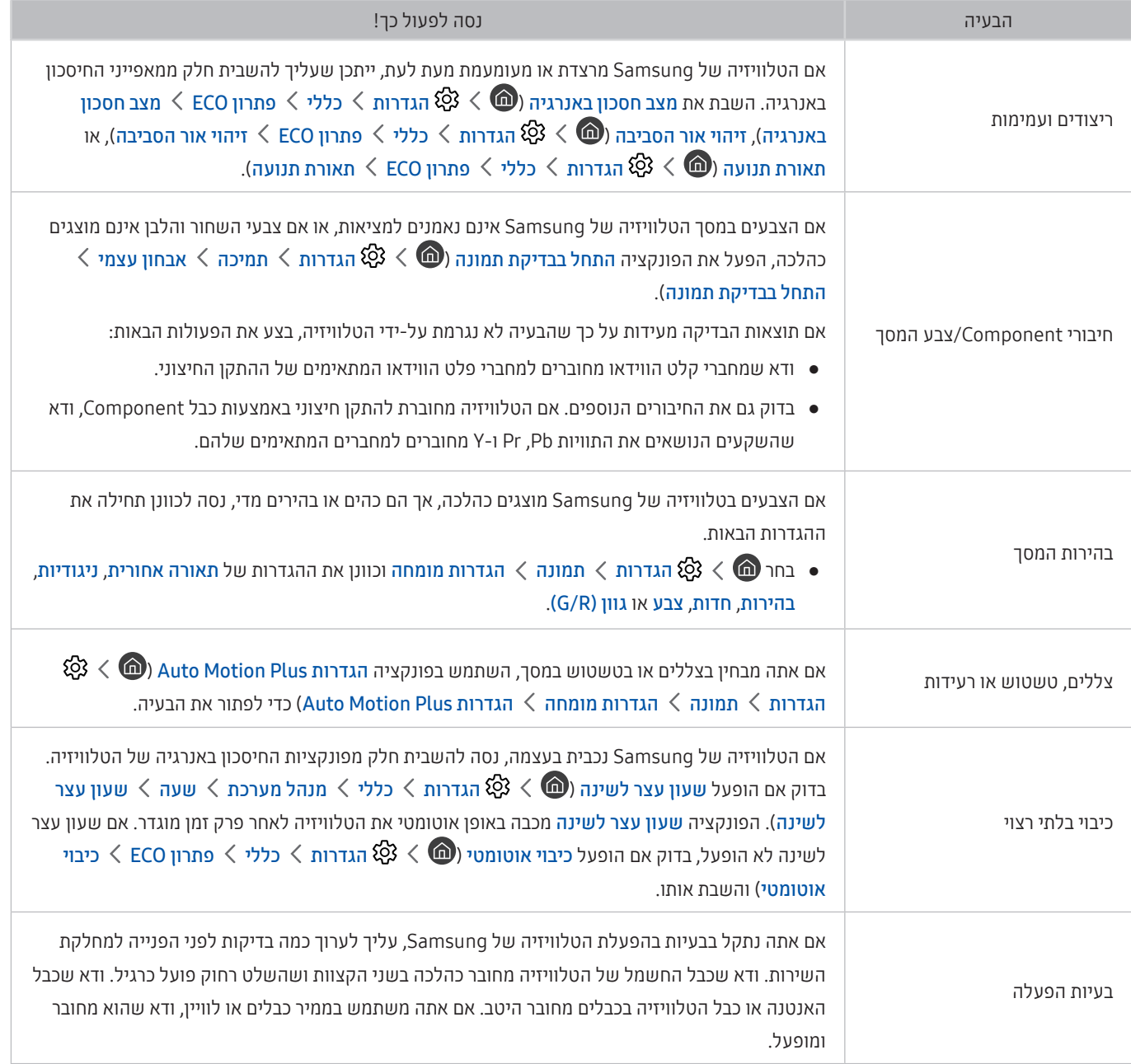

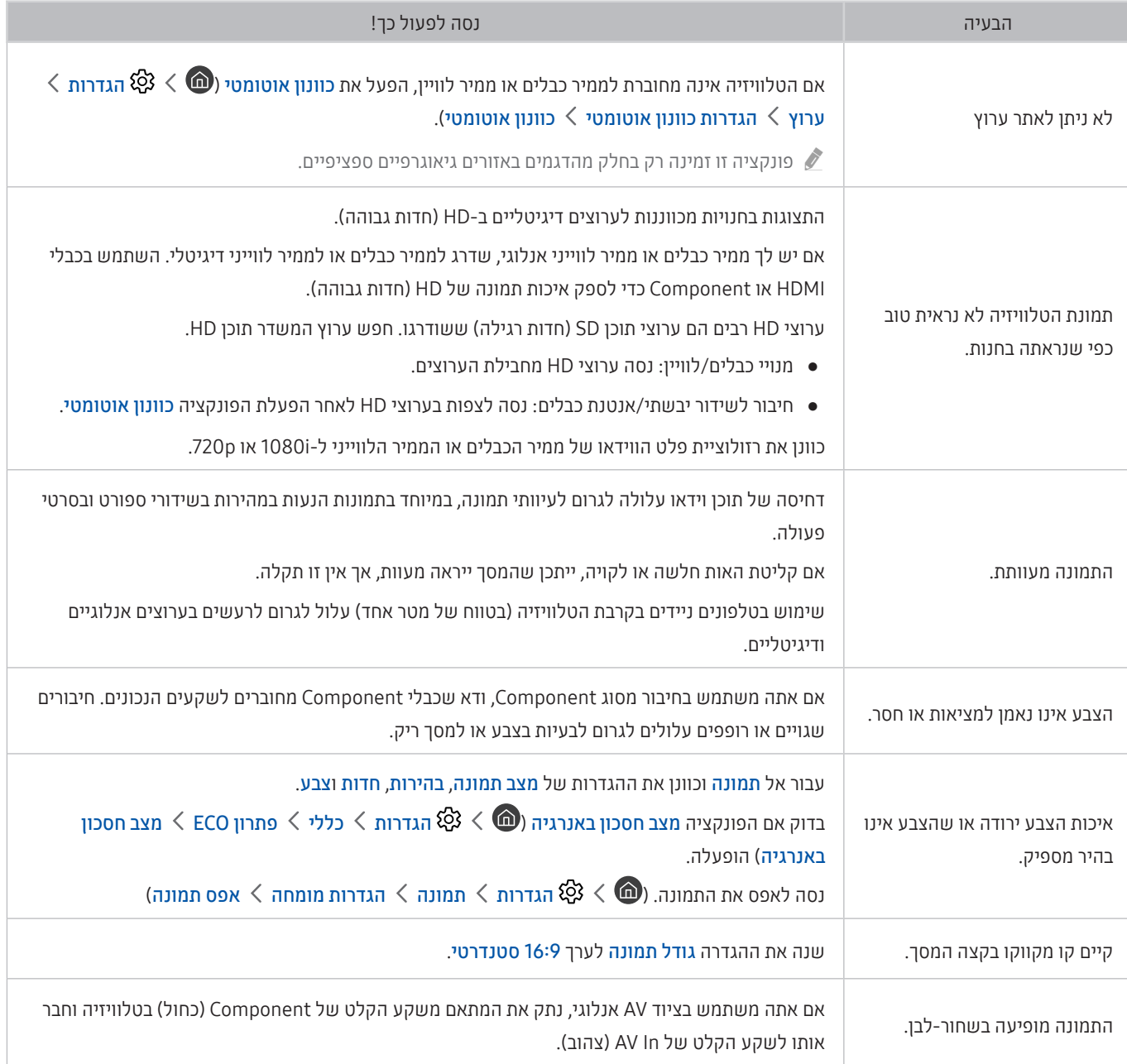

" אם התמונה הנבדקת אינה מופיעה או אם קיימים בה רעש או עיוות, ייתכן שקיימת בעיה בטלוויזיה. פנה אל מרכז שירות הלקוחות של Samsung לקבלת סיוע.

" אם התמונה הנבדקת מוצגת כהלכה, ייתכן שקיימת בעיה בהתקן חיצוני. בדוק את החיבורים.

אם הבעיה נמשכת, בדוק את עוצמת האות או עיין במדריך למשתמש של ההתקן החיצוני.  $\blacklozenge$ 

# הצליל לא נשמע בבירור

כאשר מתעוררת בעיה בטלוויזיה הקשורה לצליל, הצעדים הבאים עשויים לפתור אותה.

# בדיקת הצליל

### הגדרות  $\alpha$  הגדרות המיכה  $\times$  אבחון עצמי  $\times$  התחל בבדיקת קול נסו עכשיו  $\mathfrak{B} < \bigcirc$

אם הטלוויזיה משמיעה את נעימת <mark>התחל בבדיקת קול</mark> ללא עיוות, ייתכן שקיימת בעיה בהתקן חיצוני או בעוצמת אות השידור.

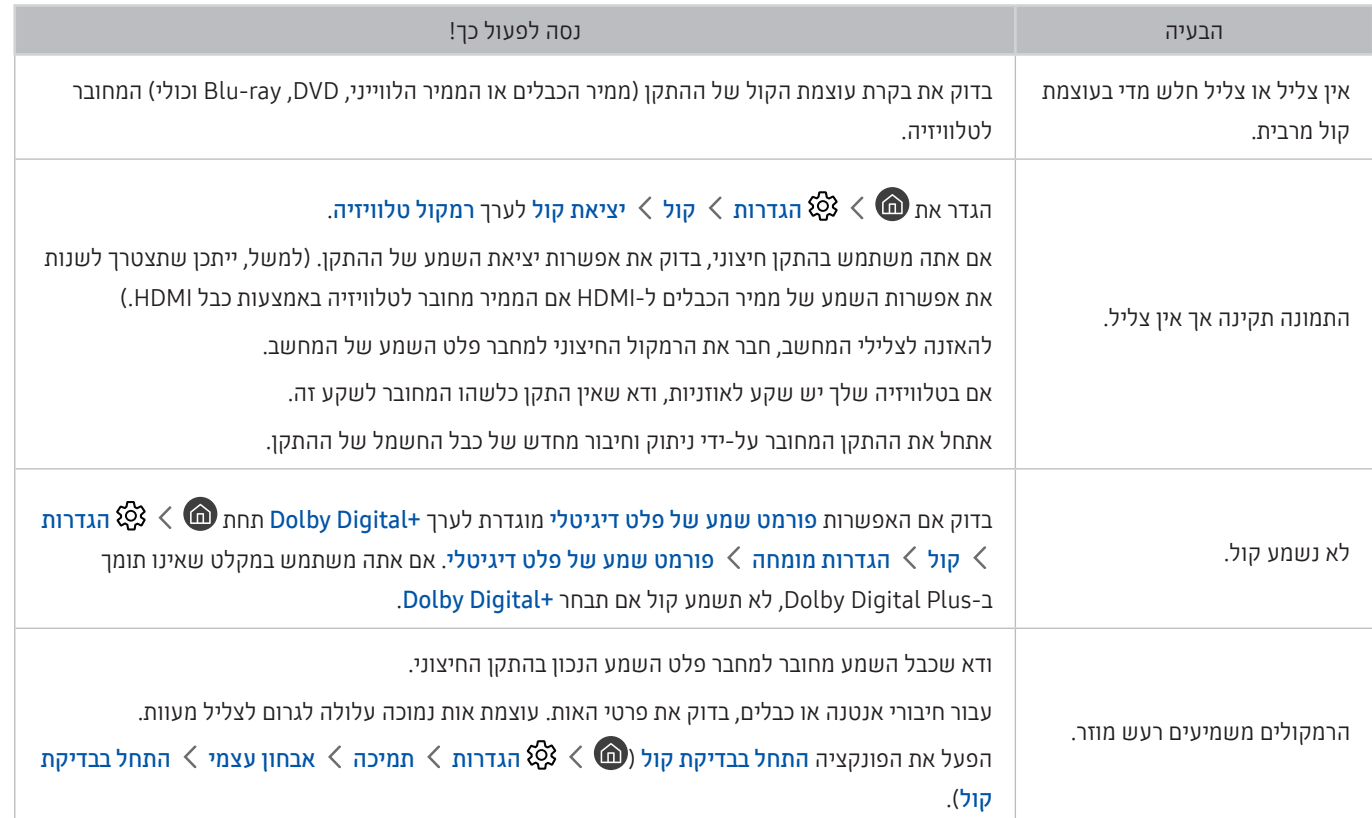

# קיימת בעיה בשידור

#### כאשר מתעוררת בעיה בטלוויזיה הקשורה לקליטת שידורים, הצעדים הבאים עשויים לפתור אותה.

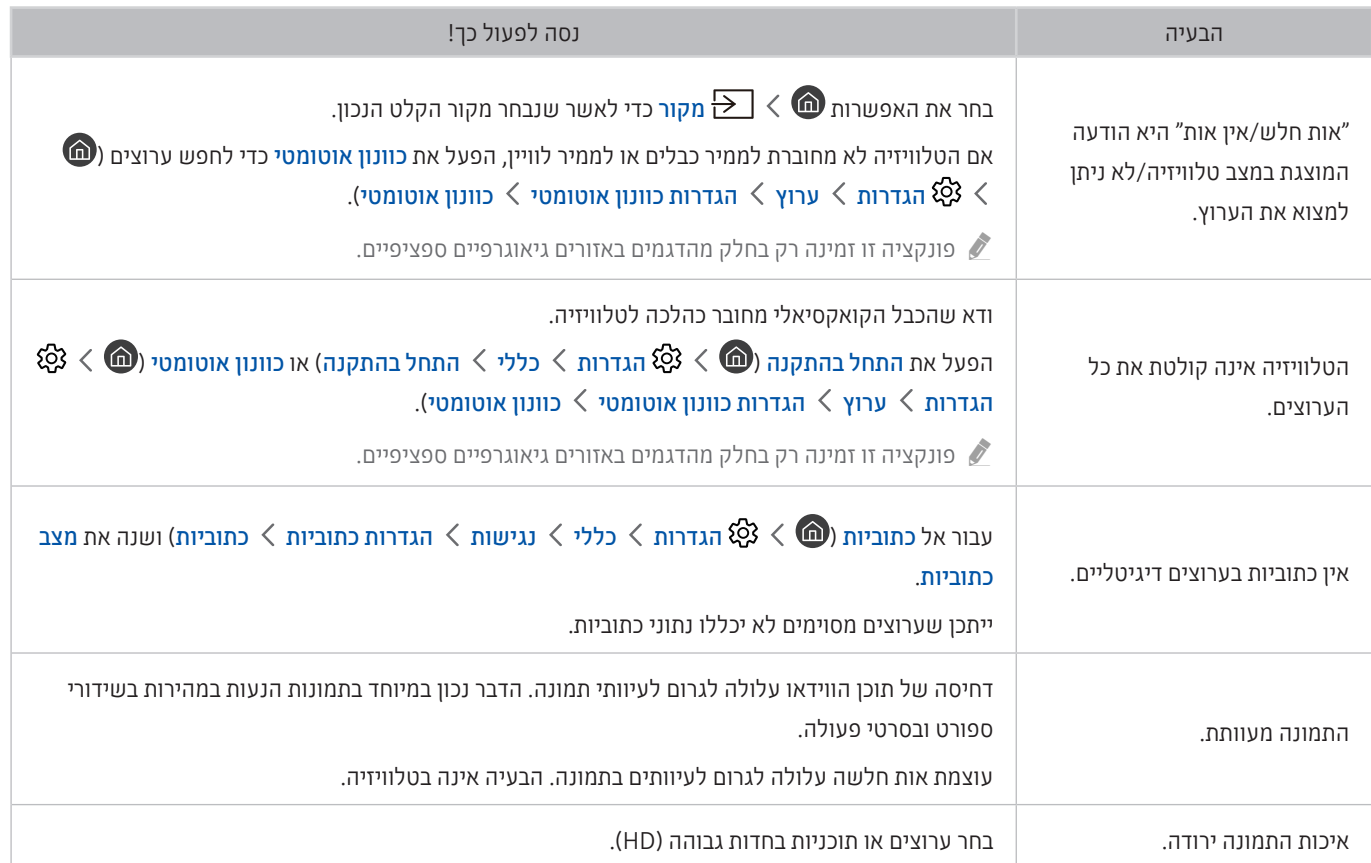

# המחשב שלי לא מתחבר

#### כאשר מתעוררת בעיה בטלוויזיה הקשורה להתחברות למחשב, הצעדים הבאים עשויים לפתור אותה.

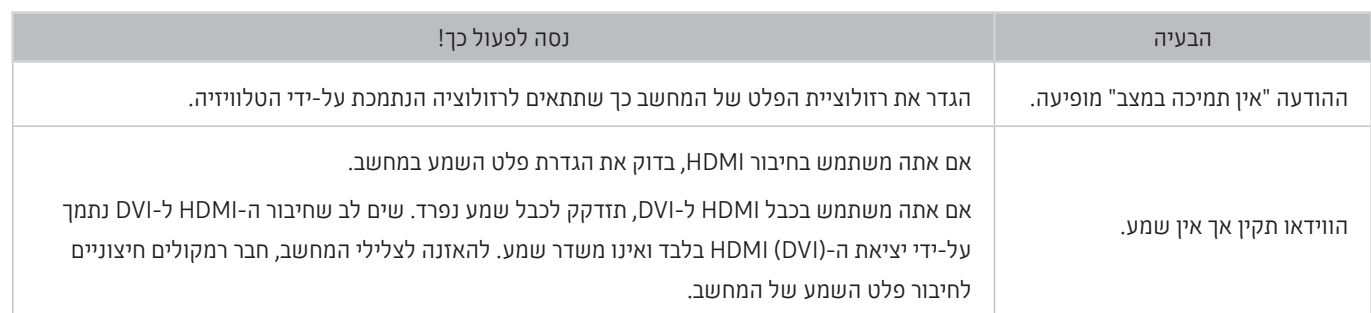

# הטלוויזיה אינה מתחברת לאינטרנט

#### כאשר מתעוררת בעיה בטלוויזיה הקשורה לאינטרנט, הצעדים הבאים עשויים לפתור אותה.

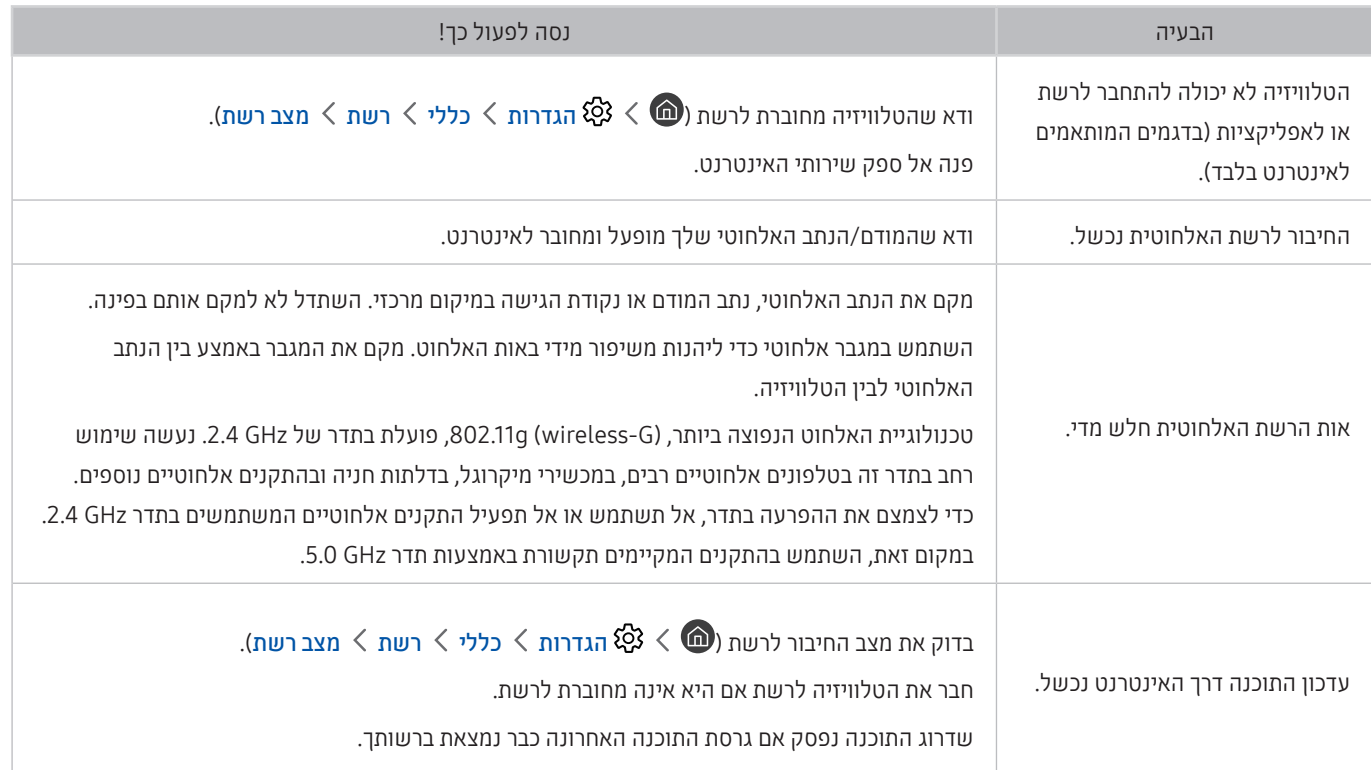

# שירות נתונים

#### כאשר מתעוררת בעיה בטלוויזיה הקשורה לשירות נתונים, הצעדים הבאים עשויים לפתור אותה.

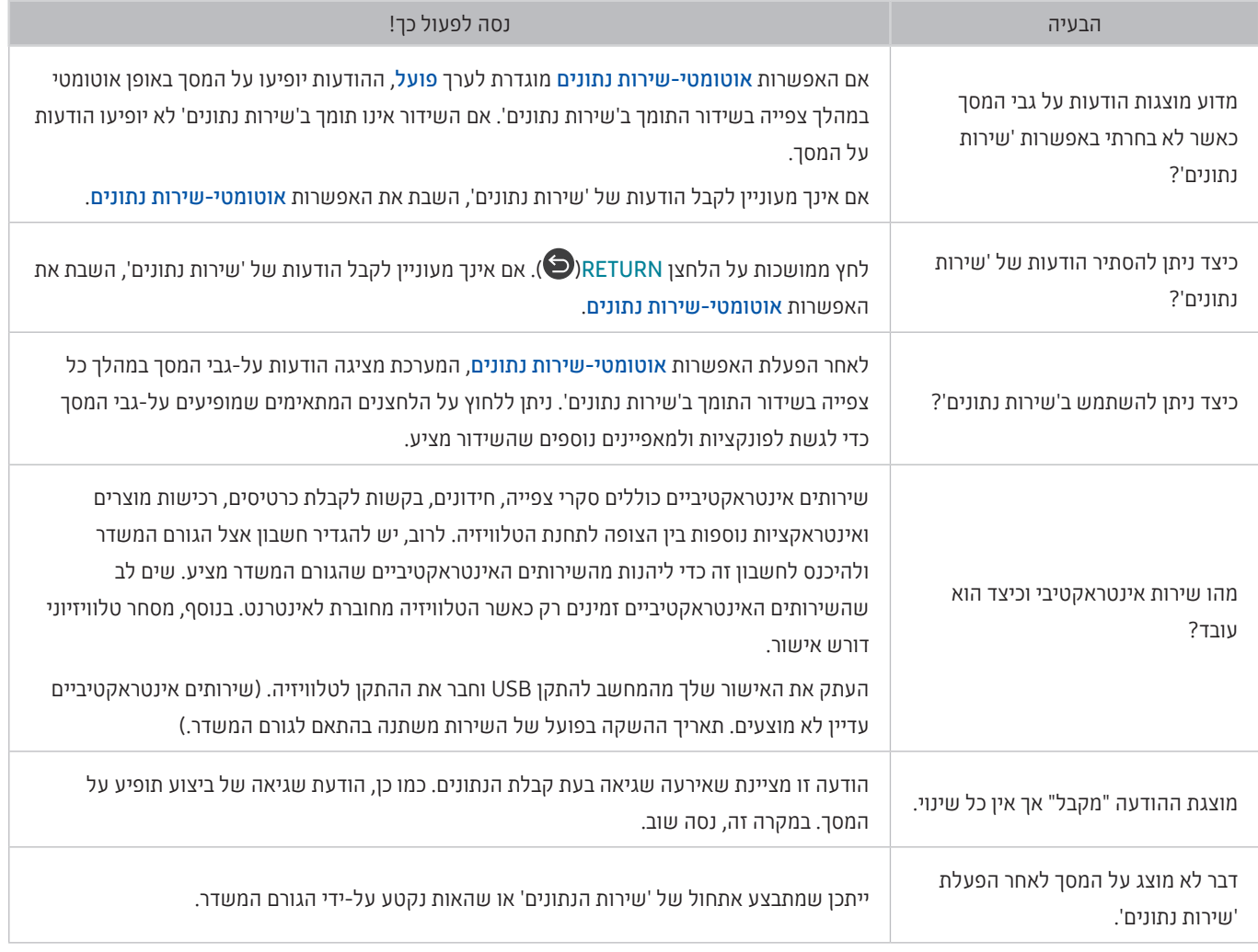

# הפונקציה 'תכנון הקלטה'/Timeshift אינה פועלת

כאשר הפונקציות Timeshift או 'תכנון הקלטה' אינן פועלות, הצעדים הבאים עשויים לפתור את הבעיה.

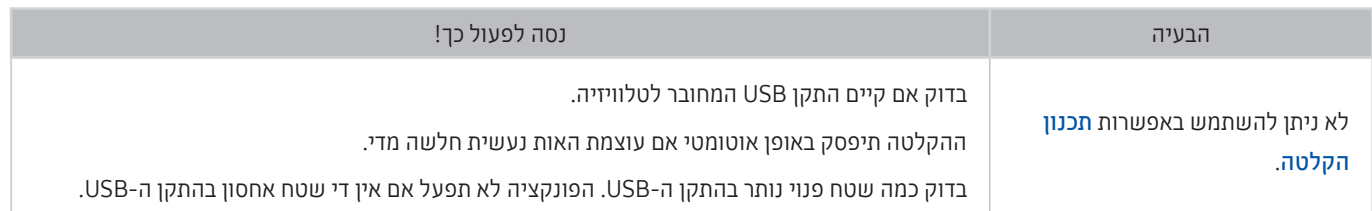

# אינו פועל Anynet+ (HDMI-CEC)

#### כאשר הפונקציה )CEC-HDMI (+Anynet אינה פועלת, הצעדים הבאים עשויים לפתור את הבעיה.

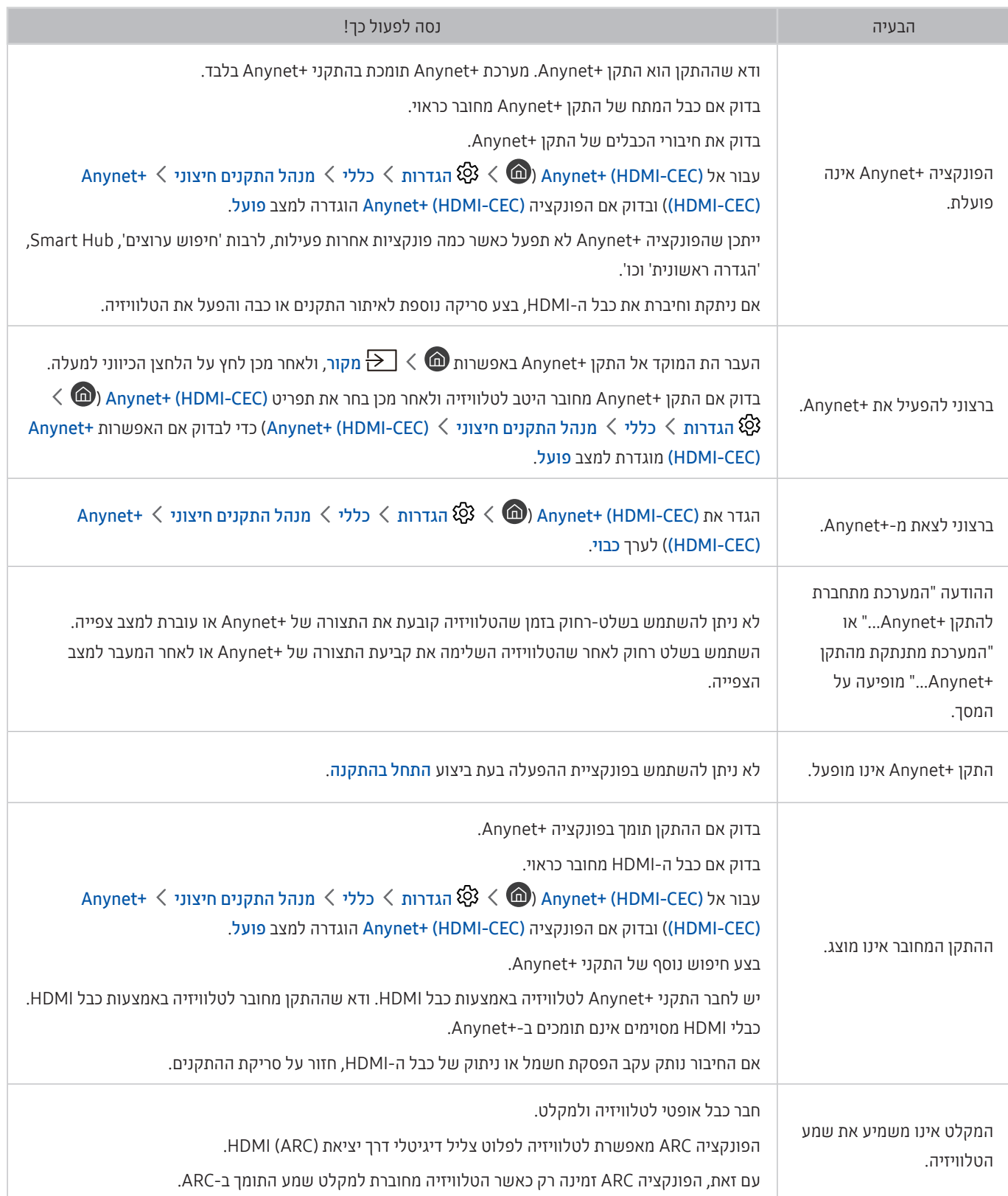
# אני נתקל בבעיה במהלך הפעלת אפליקציות/שימוש באפליקציות

כאשר אפליקציות אינן פועלות, הצעדים הבאים עשויים לפתור את הבעיה.

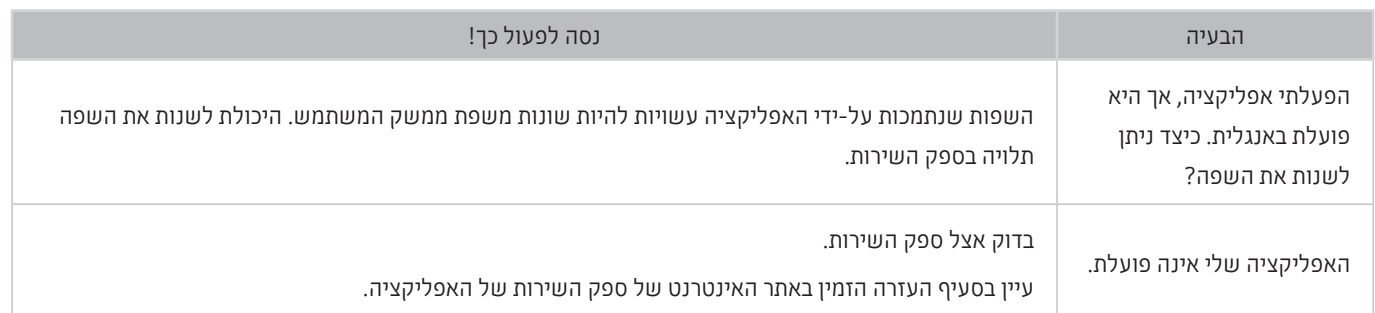

# הקובץ שלי לא מופעל

כאשר קבצים אינם מופעלים, הצעדים הבאים עשויים לפתור את הבעיה.

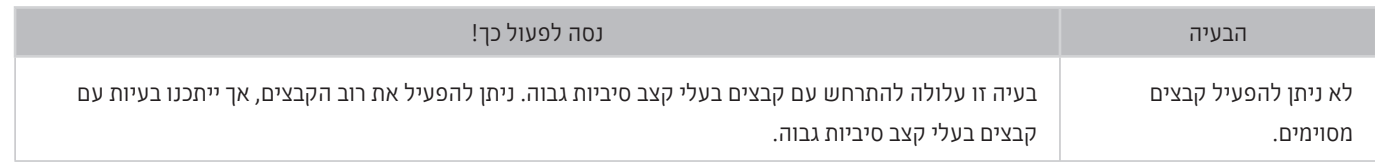

# ברצוני לאפס את הטלוויזיה

#### אתחל את ההגדרות לברירות המחדל של היצרן.

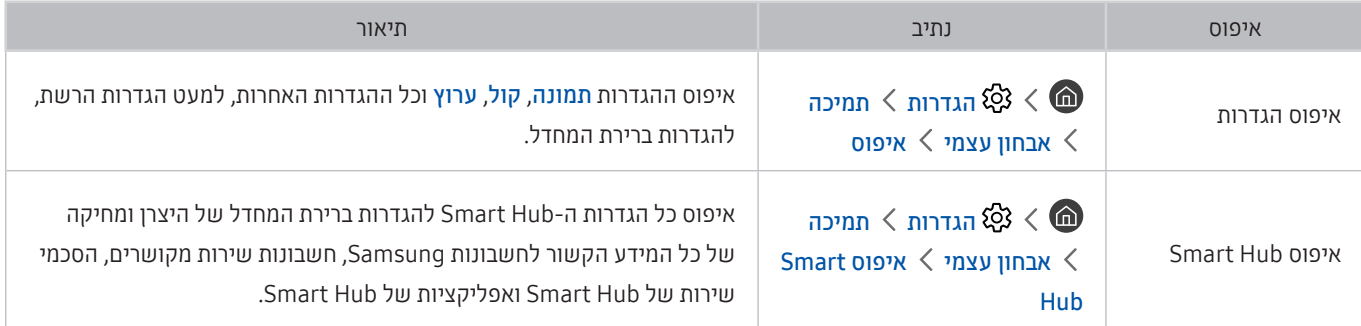

### בעיות אחרות

#### השתמש בצעדים הבאים כדי לפתור בעיות אחרות שעלולות להתעורר.

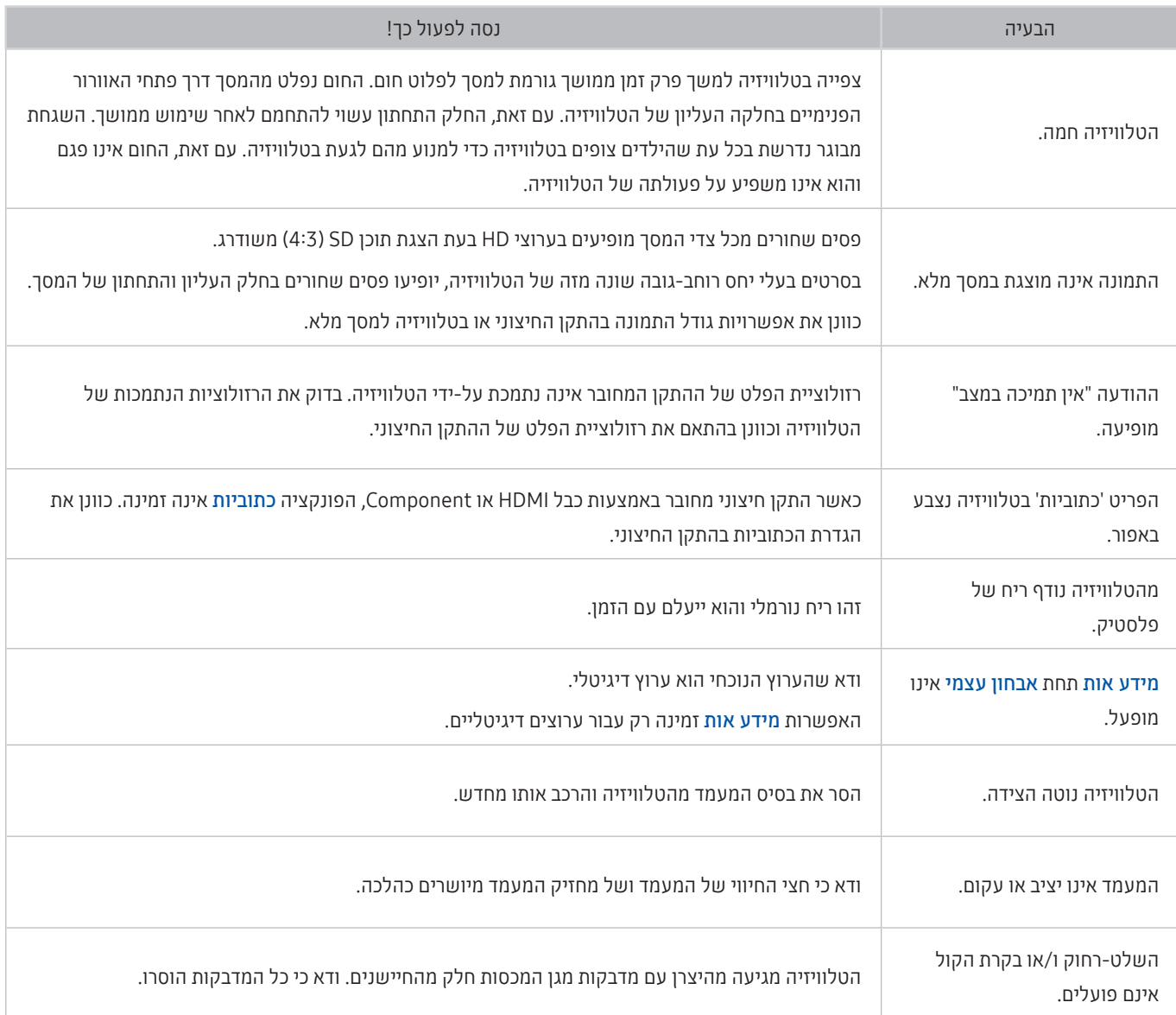

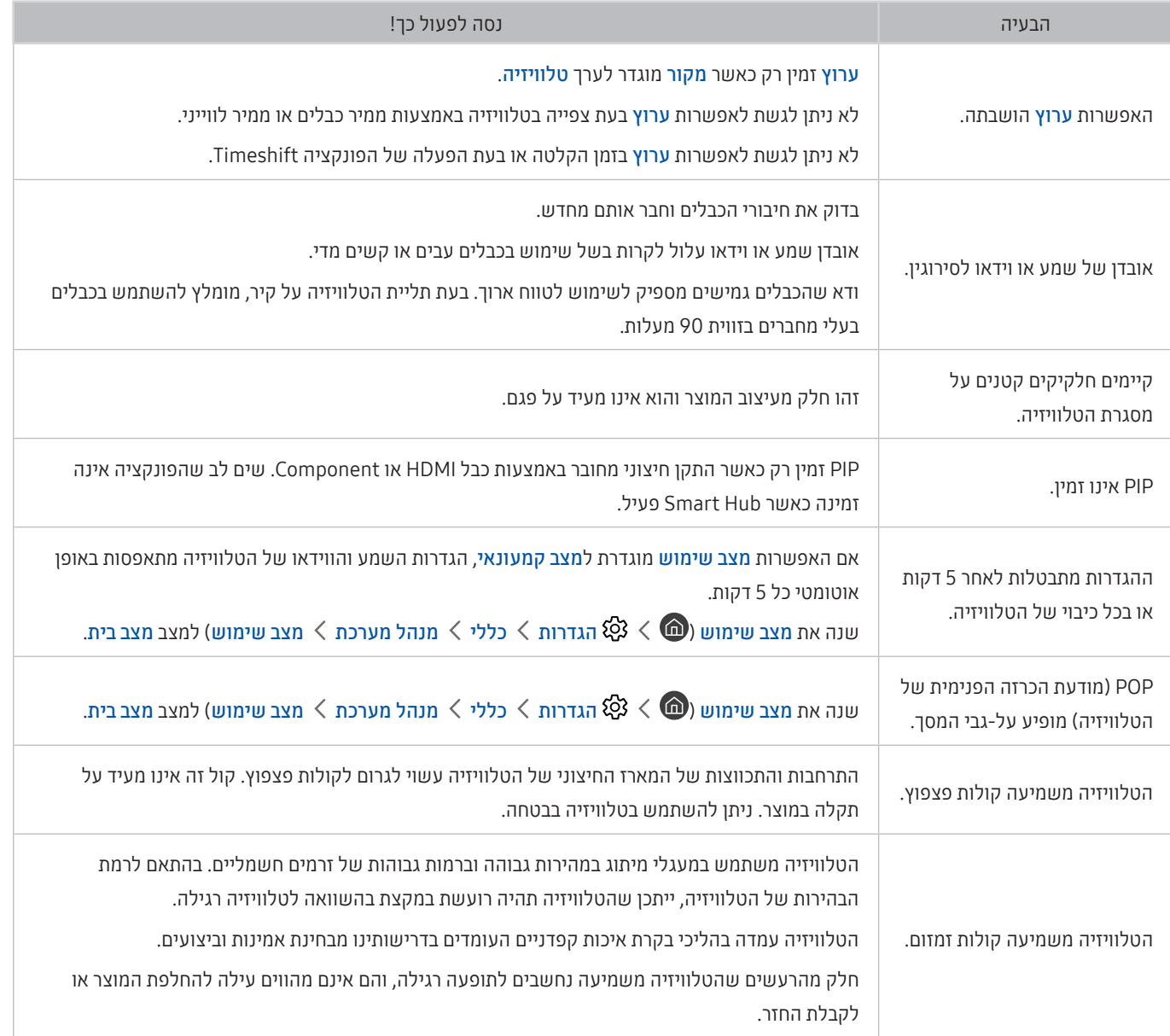

# אמצעי זהירות והערות

באפשרותך לקבל הוראות ומידע שעליך לקרוא לאחר ההתקנה.

# לפני השימוש בפונקציה הקלטה ובפונקציה Timeshift

קרא הוראות אלה לפני השימוש בפונקציה הקלטה ובפונקציה Timeshift.

" פונקציה זו זמינה רק בחלק מהדגמים באזורים גיאוגרפיים ספציפיים.

# לפני השימוש בפונקציה 'הקלטה' ובפונקציה 'תכנון הקלטה'

- פרדי להגדיר תכנון הקלטה, יש להגדיר תחילה את השעון בטלוויזיה. כוון את השעון (המ) > ⊗ הגדרות > כללי > מנהל מערכת שעה שעון(.
	- באפשרותך להגדיר עד 30 רשומות של תכנון צפייה ורשומות של תכנון הקלטה.
	- ההקלטות מוגנות באמצעות DRM( ניהול זכויות דיגיטלי( ולכן לא ניתן להפעיל אותן במחשב או בטלוויזיה אחרת. בנוסף, לא ניתן להפעיל קבצים אלה בטלוויזיה במקרה של החלפת מעגל הווידאו שלה.
	- מומלץ להשתמש בכונן קשיח מסוג USB במהירות של 5,400 סל"ד ומעלה. עם זאת, כוננים קשיחים מסוג USB של RAID אינם נתמכים.
		- אין תמיכה בהתקני זיכרון מסוג USB.
		- קיבולת ההקלטה הכוללת עשויה להשתנות בהתאם לכמות השטח הפנוי בכונן הקשיח ולרמת איכות ההקלטה.
- תכנון הקלטה דורשת שטח פנוי של 100 MB לכל הפחות בהתקן אחסון מסוג USB. ההקלטה תיפסק אם שטח האחסון הזמין קטן מ-MB50 בזמן ביצוע ההקלטה.
	- אם שטח האחסון הזמין יורד לפחות מ-MB 500 כאשר הפונקציות תכנון הקלטה ו-Timeshift פועלות, רק ההקלטה מופסקת.
		- זמן ההקלטה המרבי הוא 720 דקות.
		- קובצי וידאו מופעלים בהתאם להגדרות הטלוויזיה.
- אם אות הקלט משתנה בזמן הקלטה, המסך יהפוך להיות ריק עד להשלמת השינוי. במקרה כזה, ההקלטה תחודש, אך הלחצן לא יהיה זמין.
- בעת השימוש בפונקציות ההקלטה או תכנון הקלטה, ההקלטה בפועל עשויה להתחיל כשנייה אחת עד שתי שניות לאחר הזמן שצוין.
	- אם הפונקציה תכנון הקלטה מופעלת במהלך הקלטה בהתקן חיצוני של CEC-HDMI, תינתן עדיפות לתכנון הקלטה.
		- חיבור התקן הקלטה לטלוויזיה מוחק באופן אוטומטי קבצים מוקלטים שלא נשמרו כהלכה.

### לפני השימוש בפונקציה Timeshift

- מומלץ להשתמש בכונן קשיח מסוג USB במהירות של 5,400 סל"ד ומעלה. עם זאת, כוננים קשיחים מסוג USB של RAID אינם נתמכים.
	- אין תמיכה בהתקני זיכרון מסוג USB או כונני Flash.
	- קיבולת ההקלטה הכוללת עשויה להשתנות בהתאם לכמות השטח הפנוי בכונן הקשיח ולרמת איכות ההקלטה.
	- אם שטח האחסון הזמין יורד לפחות מ-MB 500 כאשר הפונקציות תכנון הקלטה ו-Timeshift פועלות, רק ההקלטה מופסקת.
		- משך הזמן המרבי הזמין עבור פונקציית Timeshift הוא 90 דקות.
			- פונקציית Timeshift אינה זמינה עבור ערוצים נעולים.
		- קובצי וידאו שהוחלה עליהם הפונקציה Timeshift מופעלים בהתאם להגדרות הטלוויזיה.
		- הפונקציה Timeshift עשויה להסתיים באופן אוטומטי לאחר שהמערכת מגיעה לקיבולת המרבית שהוקצתה לה.
			- הפונקציה Timeshift דורשת שטח פנוי של GB 1.5 לכל הפחות בהתקן אחסון מסוג USB.

# אפשרויות שמע נתמכות של שידור

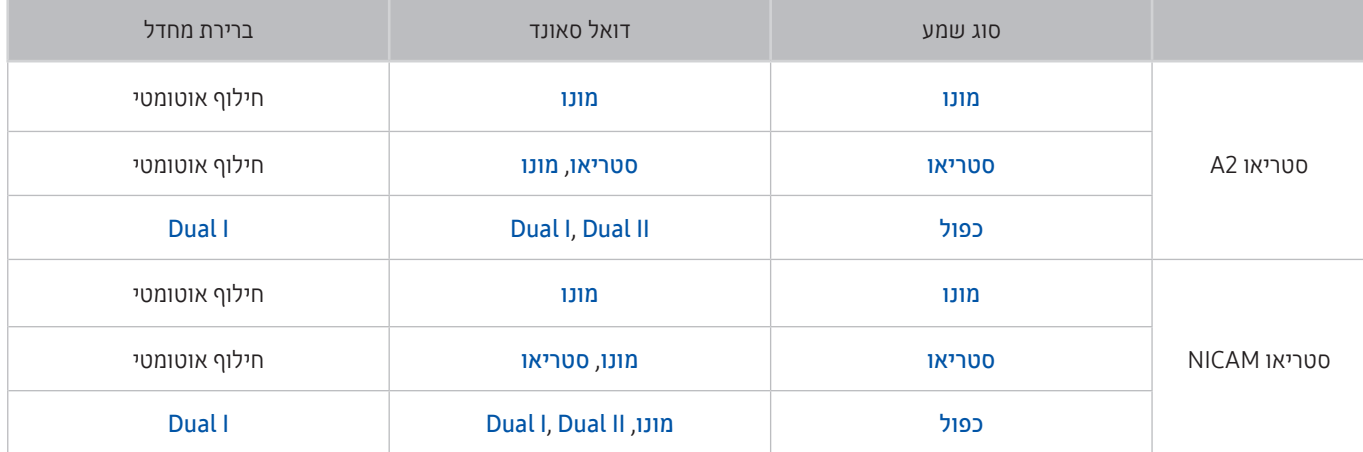

" אם אות הסטריאו חלש ומתרחשת החלפה אוטומטית, בחר מונו.

" האפשרות זמינה עבור אותות סטריאו בלבד.

" אפשרות זו זמינה רק כאשר מקור הקלט מוגדר לטלוויזיה.

# קרא לפני השימוש באפליקציות

#### קרא מידע זה לפני השימוש ב-אפליקציות.

- בשל מאפייני המוצרים הנכללים ב-Hub Smart Samsung, כמו גם בשל המגבלות החלות על התוכן הזמין, תכונות, אפליקציות ושירותים מסוימים לא יהיו זמינים בכל ההתקנים או בכל האזורים. בקר באתר com.samsung.www://http לקבלת מידע נוסף על מידע ספציפי להתקנים ועל זמינות תוכן. זמינות השירותים והתוכן כפופה לשינויים ללא הודעה מוקדמת.
	- Electronics Samsung אינה נושאת בכל אחריות משפטית להפרעות בשירותי אפליקציות שנגרמו על-ידי ספק השירות מסיבה כלשהי.
		- ייתכן ששירותי האפליקציות יסופקו באנגלית בלבד והתוכן הזמין עשוי להשתנות בהתאם לאזור הגיאוגרפי.
			- לקבלת מידע נוסף בנוגע לאפליקציות, בקר באתר האינטרנט של ספק השירות של האפליקציה.
	- אם החיבור לאינטרנט אינו יציב, ייתכנו עיכובים או הפרעות. בנוסף, אפליקציות עשויות להסתיים באופן אוטומטי בהתאם לסביבת הרשת. במקרה כזה, בדוק את החיבור לאינטרנט ונסה שוב.
		- ייתכן ששירותי האפליקציות והעדכונים יהפכו ללא זמינים.
		- תוכן האפליקציות כפוף לשינויים של ספק השירות ללא הודעה מוקדמת.
		- שירותים ספציפיים עשויים להשתנות בהתאם לגרסת האפליקציה המותקנת בטלוויזיה.
		- פונקציונליות של אפליקציה עשויה להשתנות בגרסאות העתידיות של האפליקציה. אם זה קורה, הפעל את ערכת הלימוד של האפליקציה או בקר באתר האינטרנט של ספק השירות.
			- בהתאם למדיניות של ספק השירות, ייתכן שאפליקציות מסוימות לא יתמכו בריבוי משימות.

# קרא לפני השימוש ב-Internet

#### קרא מידע זה לפני השימוש בInternet.

- Internet אינו תואם לאפליקציות Java.
- ניתן להוריד קבצים מהסוגים הנתמכים, כגון סרטוני וידאו, קובצי 3mp ותמונות, אך לא ניתן להוריד קבצים שהטלוויזיה לא תומכת בהם. אם תנסה להוריד קובץ שאינו נתמך, תופיע במקום זאת הודעת שגיאה.
	- ייתכן של-Internet לא תהיה אפשרות לגשת לאתרי אינטרנט מסוימים.
		- הטלוויזיה אינה תומכת בהפעלת סרטוני וידאו מסוג Flash.
		- אין תמיכה במסחר אלקטרוני המיועד לרכישת מוצרים באופן מקוון.
	- באתרי אינטרנט הכוללים חלונות הניתנים לגלילה, גלילה בחלון עלולה לגרום לתווים פגומים.
		- אין תמיכה ב-ActiveX.
	- קיימת תמיכה במספר מוגבל של גופנים בלבד. ייתכן שסמלים ותווים מסוימים לא יוצגו כראוי.
	- התגובה לפקודות בשלט-רחוק ובתצוגת המסך עשויה להשתהות במהלך טעינה של דף אינטרנט.
		- טעינת דף האינטרנט עשויה להתעכב או להיות מושעית לחלוטין במערכות הפעלה מסוימות.
			- פעולות העתקה והדבקה אינן נתמכות.
- בעת חיבור הודעה פשוטה או הודעת דואר אלקטרוני, ייתכן שפונקציות מסוימות כמו גודל הגופן ובחירת הצבעים לא יהיו זמינות.
	- קיימת הגבלה על מספר הסימניות וגודל קובץ היומן הניתנים לשמירה.
	- מספר החלונות שניתן לפתוח בו-זמנית משתנה בהתאם לתנאי החיפוש ולדגם הטלוויזיה.
		- מהירות הגלישה באינטרנט תשתנה בהתאם לסביבת הרשת.
	- לא ניתן להפעיל קטעי וידאו מוטבעים בדף אינטרנט בו-זמנית עם הפעלת הפונקציה 'תמונה בתוך תמונה' )PIP).
	- ه אם השעון ( ה $\mathbb{Q}$  )  $\mathbb{Q}$  הגדרות $\zeta>0$  מנהל מערכת  $\zeta>0$ עה  $\varepsilon>0$  כוון, היסטוריית הגלישה לא תישמר.
- היסטוריית הגלישה נשמרת תוך סידור הרישומים מהישנים ביותר לחדשים ביותר, כאשר הרישומים הישנים ביותר נמחקים ראשונים.
	- בהתאם לסוגים הנתמכים של רכיבי Codec וידאו/שמע, ייתכן שקובצי וידאו ושמע מסוימים לא יופעלו במהלך הפעלה של וידאו/ שמע 5HTML.
		- ייתכן שמקורות וידאו מספקי שירות של הזרמת נתונים ממוטבים למחשב לא יפעלו כשורה ב-Internet הקנייני שלנו.

# קרא לפני הפעלה של קובצי תמונות, וידאו או מוסיקה

קרא מידע זה לפני הפעלת תוכן המדיה.

### מגבלות על השימוש בקובצי תמונות, וידאו ומוסיקה נסו עכשיו

- הטלוויזיה תומכת בהתקני USB מסוג MSC( Class Storage Mass )בלבד. MSC הוא סיווג של התקני אחסון בנפח גדול. התקנים המסווגים כ-MSC כוללים כוננים קשיחים חיצוניים, קוראי כרטיסים מסוג Flash ומצלמות דיגיטליות. )אין תמיכה ברכזות USB. ) יש לחבר התקנים מסוג זה ישירות ליציאת ה-USB. ייתכן שהטלוויזיה לא תוכל לזהות את התקן ה-USB או לקרוא את הקבצים המאוחסנים בו אם הוא מחובר באמצעות כבל מאריך ל-USB. אין לנתק התקני USB בזמן העברת הקבצים.
	- בעת חיבור של כונן קשיח חיצוני, השתמש ביציאת )HDD (USB. מומלץ להשתמש בכונן קשיח חיצוני עם מתאם מתח משלו.
		- ייתכן שמצלמות דיגיטליות והתקני שמע מסוימים לא יהיו תואמים לטלוויזיה.
- אם לטלוויזיה מחוברים התקני USB מרובים, ייתכן שהיא לא תוכל לזהות את חלקם או את כולם. יש לחבר התקני USB הצורכים מתח גבוה ליציאת ה-USB [1A,5V].
	- הטלוויזיה תומכת במערכות הקבצים FAT, exFAT ו-NTFS.
	- לאחר מיון הקבצים במצב 'תצוגת תיקייה', הטלוויזיה יכולה להציג עד 1,000 קבצים בכל תיקייה. עם זאת, אם התקן ה-USB מכיל יותר מ8,000- קבצים ותיקיות, ייתכן שלא תהיה גישה לחלק מהתיקיות והקבצים.
		- ייתכן שקבצים מסוימים לא יפעלו בטלוויזיה, בהתאם לאופן הקידוד שלהם.
			- חלק מהקבצים אינם נתמכים בכל הדגמים.
		- ערכת Pack Video UHD לא נתמכת בדגמי 2017 של טלוויזיות UHD Samsung.

### כתוביות חיצוניות נתמכות

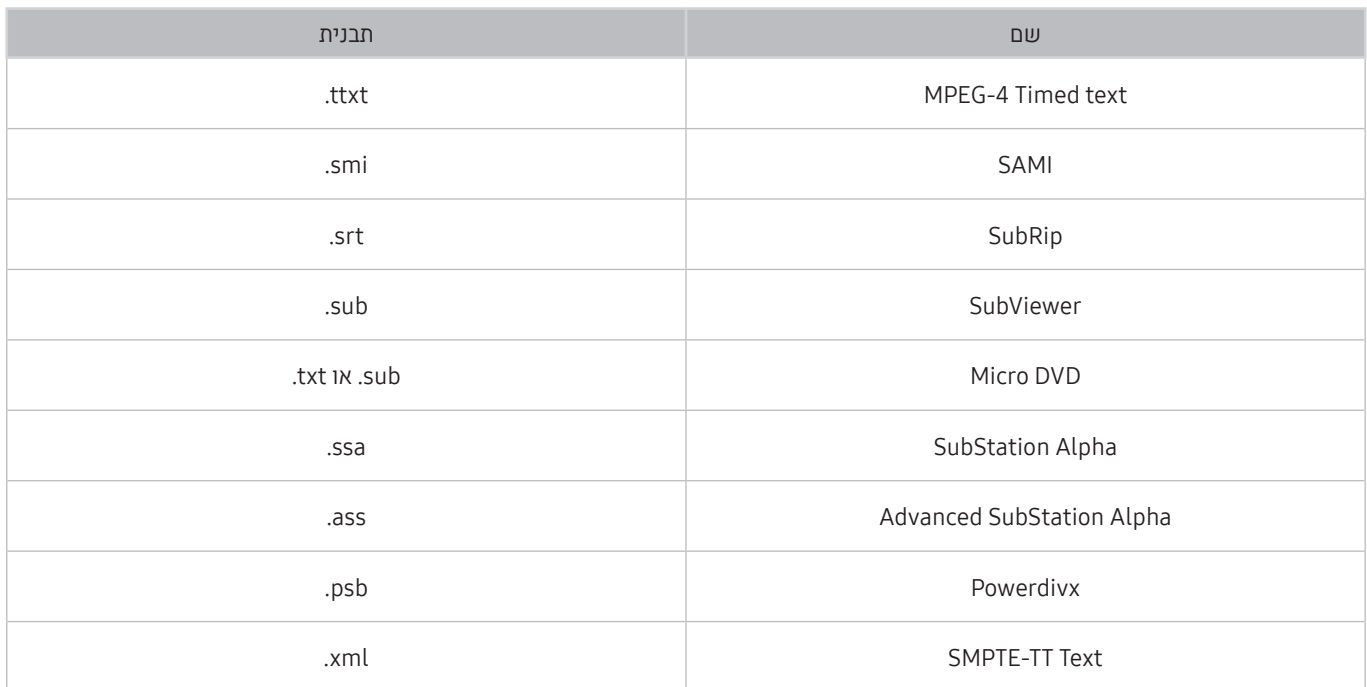

### כתוביות פנימיות נתמכות

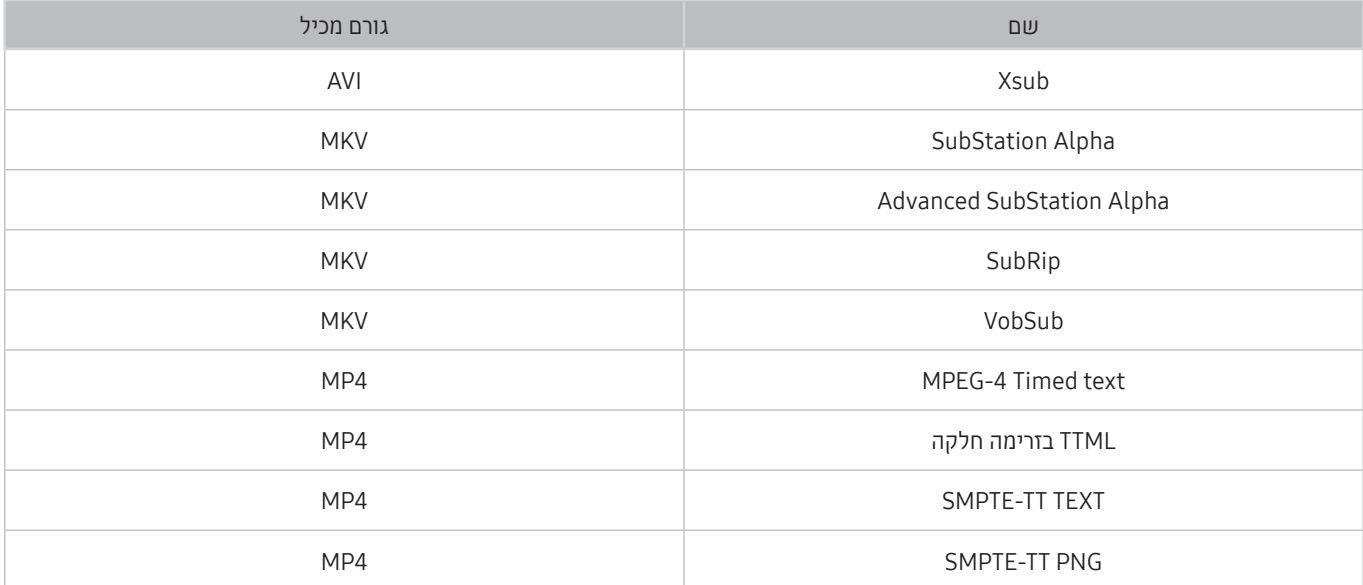

### תבניות תמונה ורזולוציות נתמכות

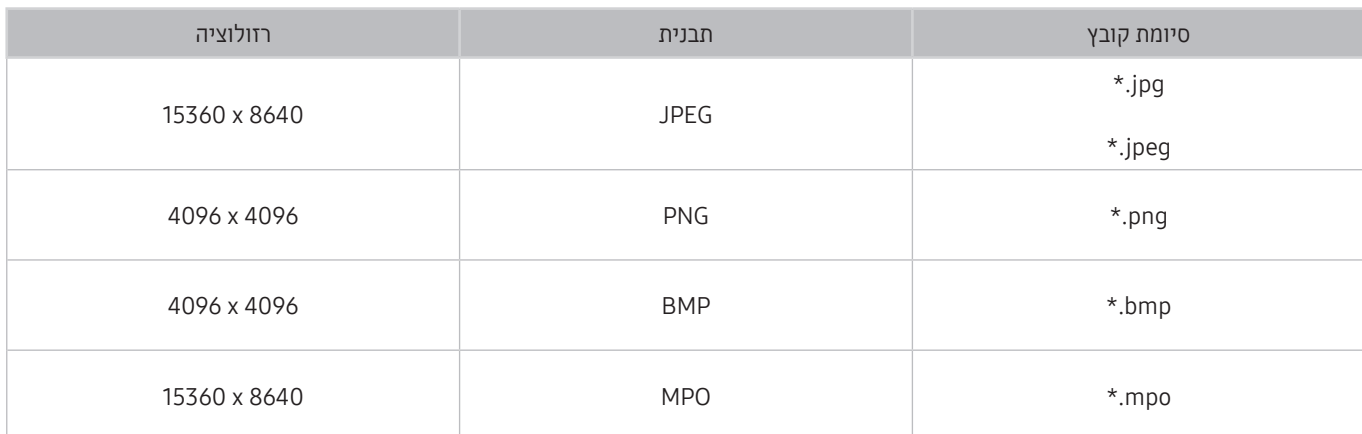

יתבנית MPO נתמכת באופן חלקי.  $\blacklozenge$ 

# תבניות מוזיקה ורכיבי Codec נתמכים

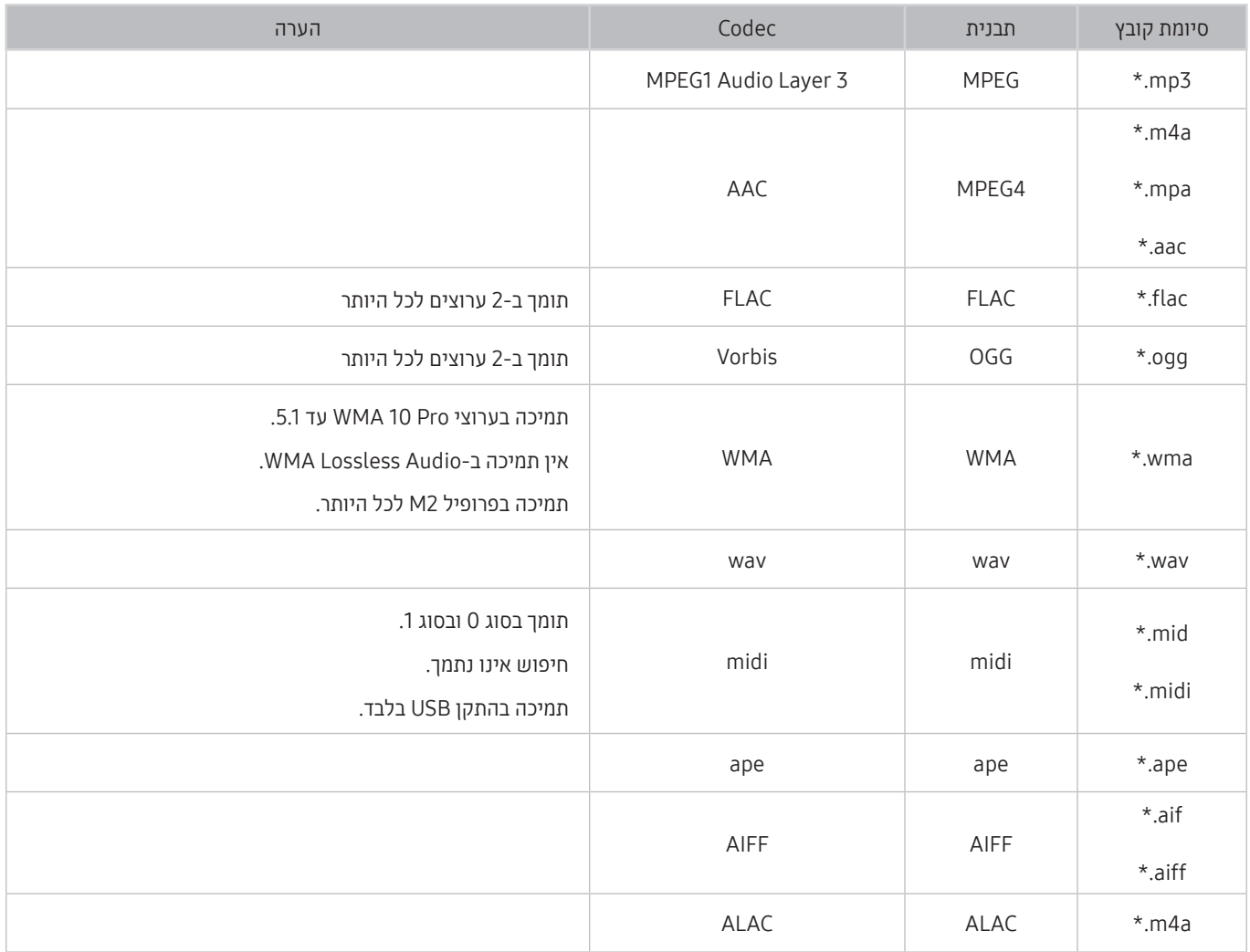

### רכיבי Codec וידאו נתמכים

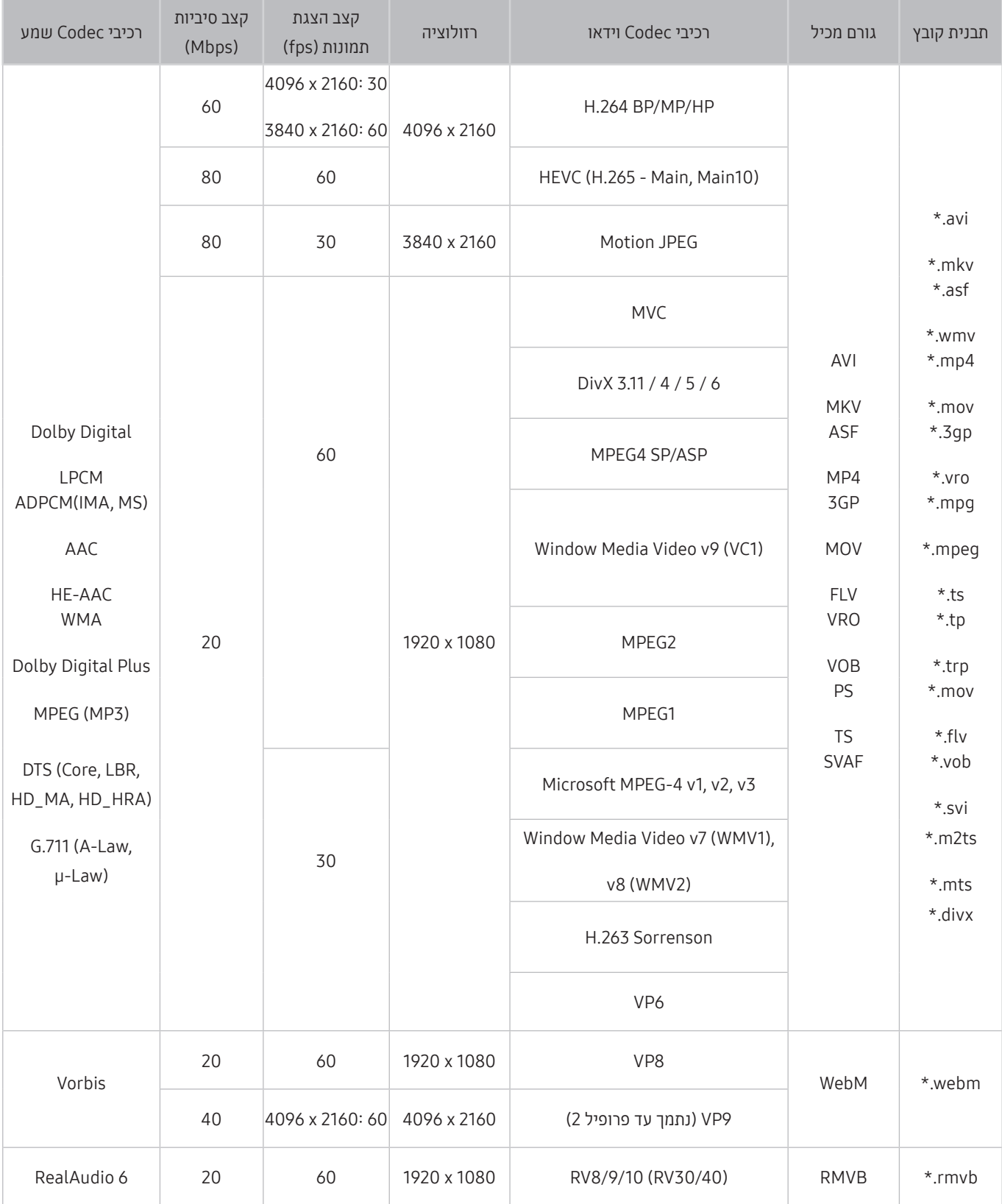

#### הגבלות נוספות

- ייתכן שרכיבי Codec לא יפעלו כראוי אם קיימת בעיה בתוכן.
- אם קיימת שגיאה בתוכן או בגורם המכיל, תוכן וידאו לא יופעל או שלא יופעל כהלכה.
- ייתכן שצליל או וידאו לא יפעלו אם הם כוללים קצב נתונים/הצגת תמונות סטנדרטי שעולה על דירוגי התאימות של הטלוויזיה.
	- שר אם טבלת האינדקס שגויה, הפונקציה 'חיפוש (דלג)' לא תפעל.
	- בעת הפעלת וידאו באמצעות חיבור רשת, ייתכן שהווידאו לא יפעל כהלכה בשל מהירויות העברת הנתונים.
		- ייתכן שהתקני USB/מצלמות דיגיטליות מסוימים לא יהיו תואמים לטלוויזיה.
			- Codec מסוג HEVC זמין רק בגורמים מכילים מסוג MKV4/MP/TS.
				- ה-codec MVC נתמך באופן חלקי.

#### מפענחי וידאו

- FHD .264H נתמך עד רמה .4.1 )הטלוויזיה אינה תומכת ב-RS/ASO/FMO)
	- UHD .264H נתמך עד רמה .5.1
	- FHD HEVC נתמך עד רמה ,4.1 ו-UHD HEVC נתמך עד רמה .5.1
		- $\blacksquare$  אין תמיכה ב-VC1 AP L4.
		- אין תמיכה ב2- GMC ואילך.

#### מפענחי שמע

- תמיכה בערוצי Pro 10 WMA עד .5.1 תמיכה בפרופיל 2M לכל היותר. אין תמיכה ב-Audio Lossless WMA.
	- אין תמיכה ב-QCELP וב-WB/NB AMR.
	- Vorbis נתמך ב5.1- ערוצים לכל היותר.
	- Plus Digital Dolby נתמך ב5.1- ערוצים לכל היותר.
	- Codec מסוג LBR DTS זמין רק בגורמים מכילים מסוג MKV4/MP/TS.
- קצבי הדגימה הנתמכים הם ,8 ,11.025 ,12 ,16 ,22.05 ,24 ,32 44.1 ו48- קילוהרץ, עם שינויים בהתאם ל-Codec.

# קרא לאחר התקנת הטלוויזיה

קרא מידע זה לאחר התקנת הטלוויזיה.

## גודלי תמונה ואותות קלט

ההגדרות של ג<mark>ודל תמונה</mark> חלות על המקור הנוכחי. הגדרות **הגדרות גודל תמונה** שהוחלה תישאר בתוקף בכל פעם שתבחר מקור זה, אלא אם תשנה אותן.

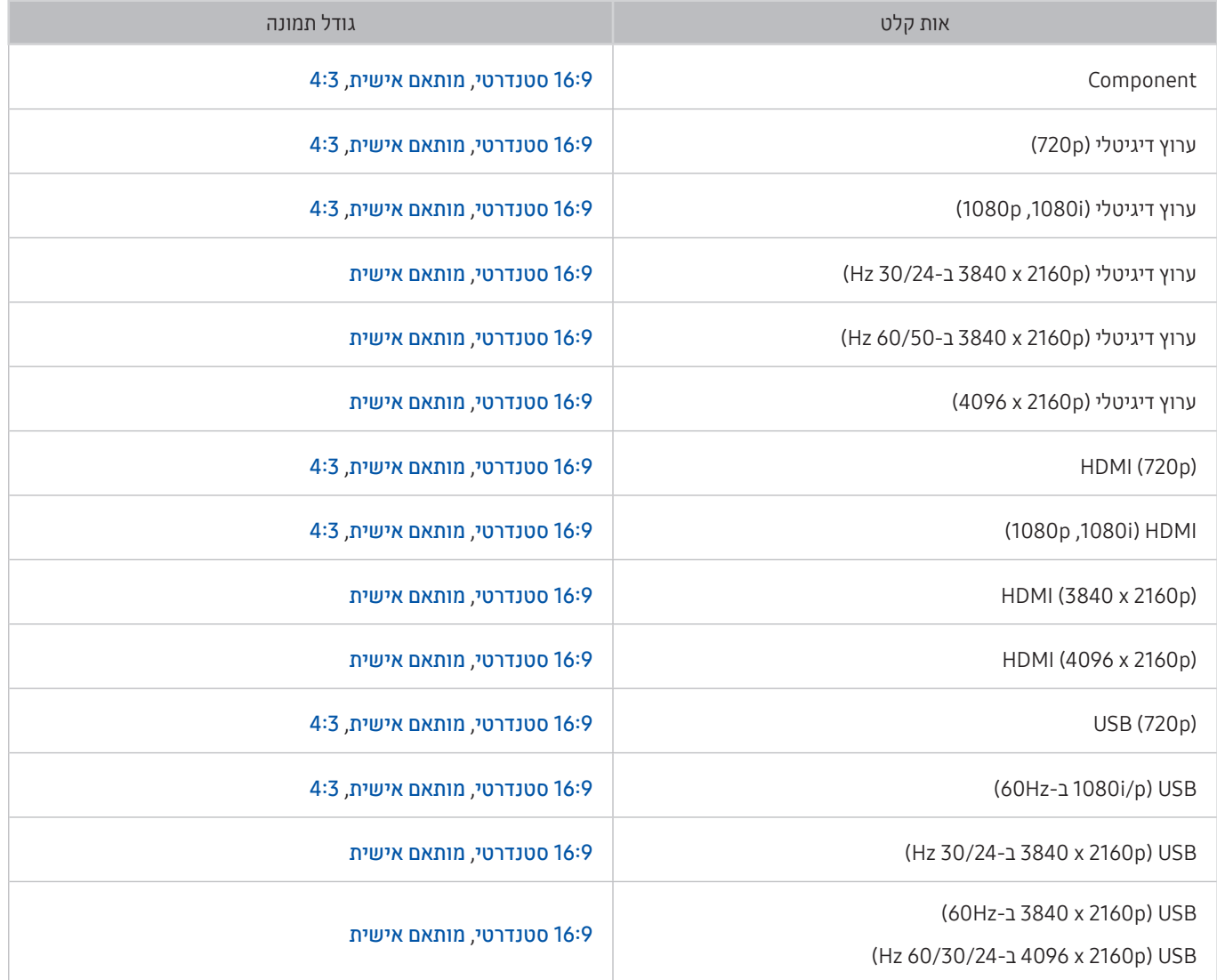

### התקנה של מנעול למניעת גניבות

המנעול למניעת גניבות הוא התקן פיזי שיכול לשמש להגנה על הטלוויזיה מפני גניבה. חפש את חריץ המנעול בחלקה האחורי של הטלוויזיה. ליד החריץ מופיע הסמל . כדי להשתמש במנעול, כרוך את כבל המנעול מסביב לחפץ כבד שאינו ניתן להזזה, ולאחר מכן השחל אותו דרך חריץ המנעול של הטלוויזיה. המנעול נמכר בנפרד. אופן השימוש במנעול למניעת גניבות עשוי להשתנות בהתאם לדגם הטלוויזיה. עיין במדריך של המנעול לקבלת מידע נוסף.

" באזורים גיאוגרפיים ספציפיים פונקציה זו זמינה רק בחלק מהדגמים.

### קרא לפני הגדרת חיבור אלחוטי לאינטרנט

#### אמצעי זהירות לאינטרנט אלחוטי

- טלוויזיה זו תומכת בפרוטוקולי התקשורת Samsung .ac/n/g/b/a 802.11 IEEE ממליצה להשתמש ב-n802.11 IEEE. ייתכן שקובצי וידאו המאוחסנים בהתקן המחובר לטלוויזיה דרך רשת ביתית לא יפעלו בצורה חלקה.
	- " פרוטוקול התקשורת ac 802.11 IEEE אינו זמין בחלק מהדגמים.
- כדי להשתמש באינטרנט אלחוטי, יש לחבר את הטלוויזיה לנתב או למודם אלחוטי. אם הנתב האלחוטי תומך ב-DHCP, הטלוויזיה יכולה להשתמש ב-DHCP או בכתובת IP סטטית כדי להתחבר לרשת האלחוטית.
- בחר ערוץ שאינו נמצא כעת בשימוש עבור הנתב האלחוטי. אם הערוץ המוגדר עבור הנתב האלחוטי נמצא כעת בשימוש על-ידי התקן אחר, ייתכן שהדבר יוביל להפרעות ו/או לכשל בתקשורת.
	- לרוב הרשתות האלחוטיות יש מערכת אבטחה אופציונלית. להפעלת מערכת אבטחה של רשת אלחוטית, יש ליצור סיסמה בעזרת תווים ומספרים. אז משמשת סיסמה זו להתחברות לנקודת גישה מאובטחת.

#### פרוטוקולי אבטחה אלחוטיים

הטלוויזיה תומכת רק בפרוטוקולי האבטחה הבאים של הרשת האלחוטית.

- מצבי אימות: WEP, WPAPSK, PSK2WPA
	- סוגי הצפנה: WEP, TKIP, AES

הטלוויזיה אינה יכולה להתחבר לנתבים אלחוטיים שאינם מאושרים.

בהתאם למפרטי האישור החדשים ביותר של Fi-Wi, הטלוויזיות של Samsung אינן תומכות בהצפנת אבטחה מסוג WEP או TKIP ברשתות שפועלות במצב n.802.11 אם הנתב האלחוטי תומך ב-WPS( Setup Protected Fi-Wi), תוכל לחבר את הטלוויזיה לרשת באמצעות PBC )תצורת לחצן( או PIN( מספר זיהוי אישי(. WPS יגדיר אוטומטית את הגדרות המפתח SSID ו-WPA.

# רזולוציות נתמכות עבור אותות קלט UHD

בדוק את הרזולוציה הנתמכת עבור אותות של קלט UHD.

- רזולוציה: p2160 x 4096 ,p2160 x 3840
- ש חיבור ה-HDMI **UHD Color עם HDMI UHD ה**מוגדר לערך **כבוי** תומך באותות קלט של עד 4:2:0 UHD 50P/60P , בעוד שחיבור ה-HDMI עם A:2:2-1 UHD 50P/60P 4:4:4 המוגדר לערך פועל תומך באותות קלט של עד 4:4:4:4 UHD 50P/60P 4:4:4.

### אם האפשרות Color UHD HDMI מוגדרת לערך כבוי

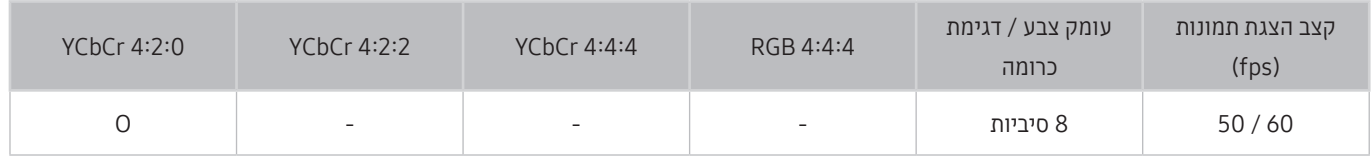

## אם האפשרות Color UHD HDMI מוגדרת לערך פועל

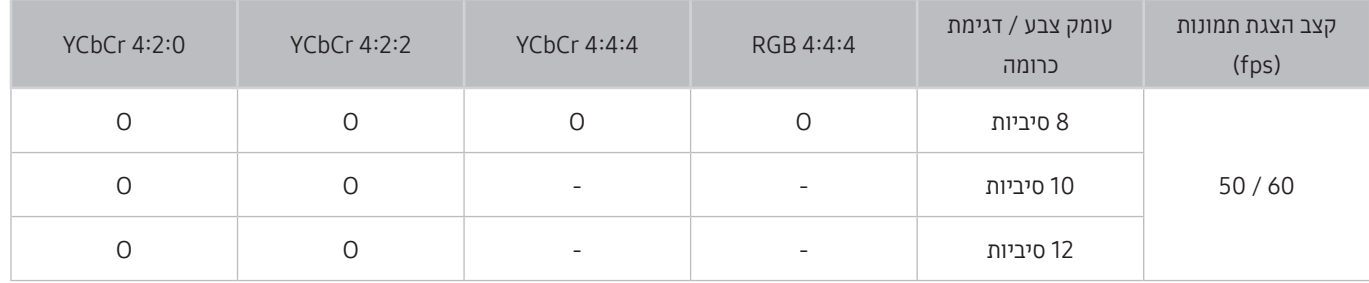

# קרא לפני חיבור מחשב )רזולוציות נתמכות(

#### בדוק את הרזולוציה הנתמכת עבור אותות של קלט מחשב.

כאשר אתה מחבר את הטלוויזיה שלך למחשב, הגדר את כרטיס הווידאו של המחשב לאחת מהרזולוציות הרגילות המפורטות בטבלאות להלן או בדף הבא. הטלוויזיה תתכוונן באופן אוטומטי לרזולוציה שתבחר. שים לב שהרזולוציה האופטימלית והמומלצת היא 2160 x 3840 ב60- Hz. בחירת רזולוציה שאינה נכללת בטבלאות עלולה לגרום להופעת מסך ריק או להפעלת מחוון ההפעלה בלבד. עיין במדריך למשתמש של כרטיס הגרפיקה לקבלת הרזולוציות התואמות.

 $\,$ הרזולוציה המקורית היא 2160 x 3840 ב-30Hz כאשר HDMI UHD Color מוגדר לערך פועל. הרזולוציה המקורית היא 2160 x 30Hz ב-30Hz כאשר Color UHD HDMI מוגדר לערך כבוי.

### IBM

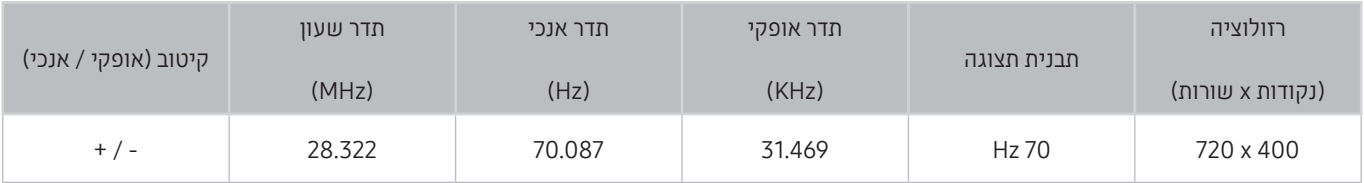

# **MAC**

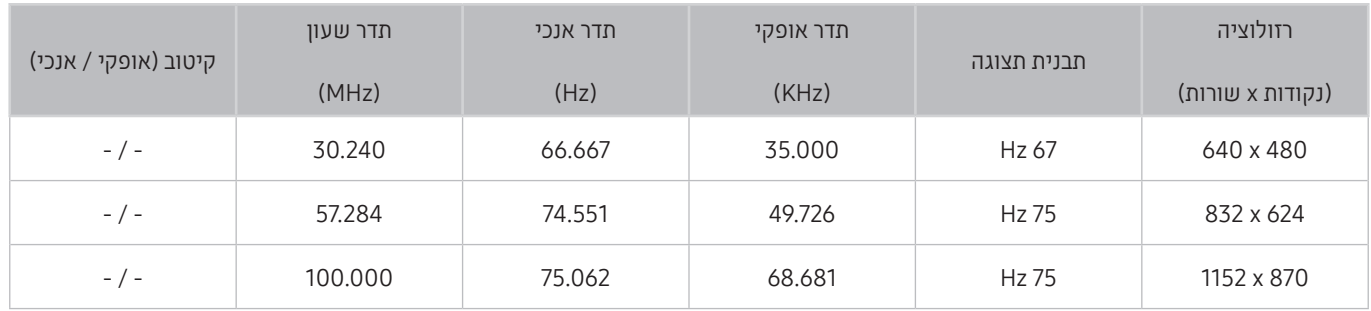

# **VESA DMT**

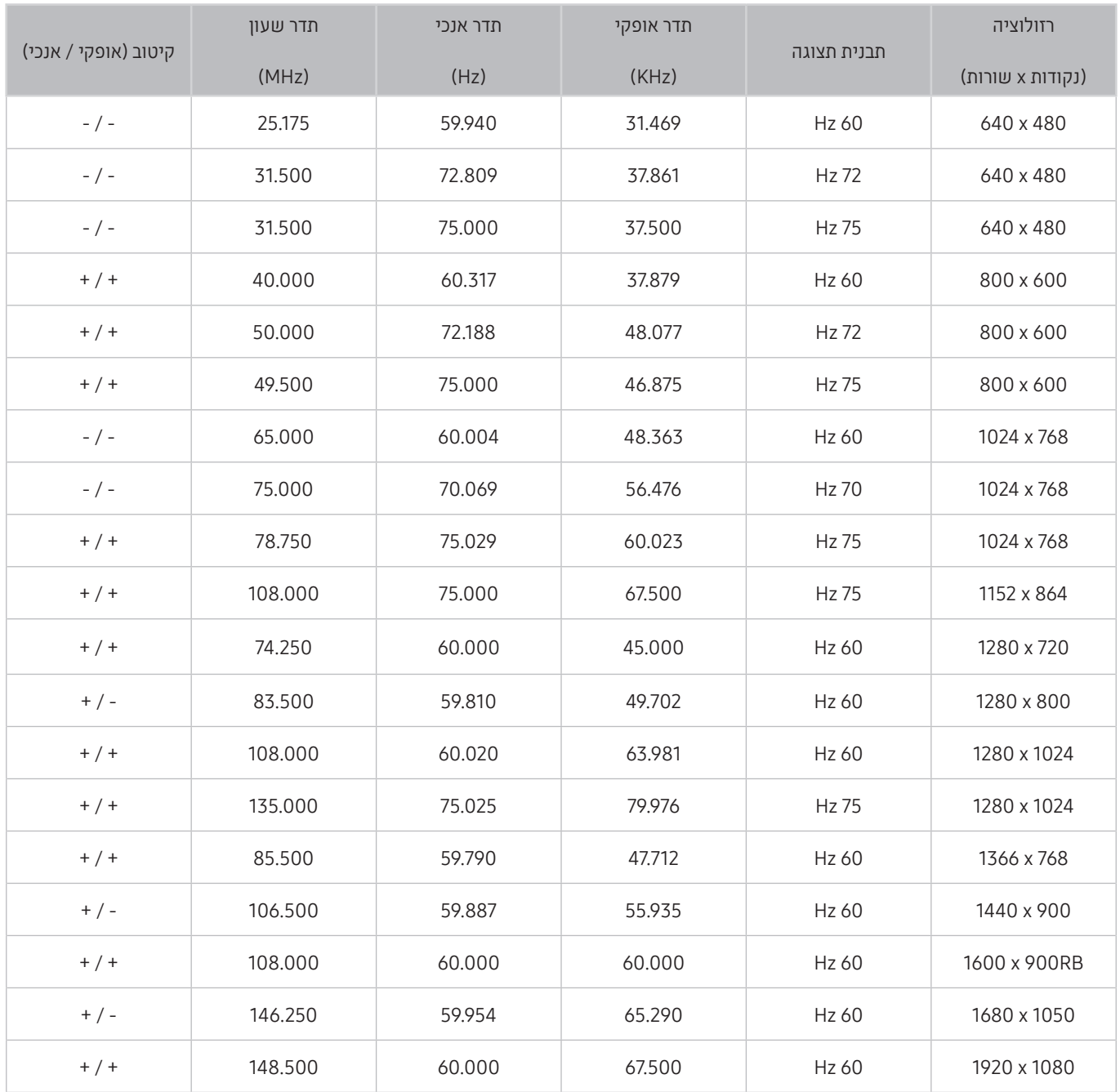

# CEA-861

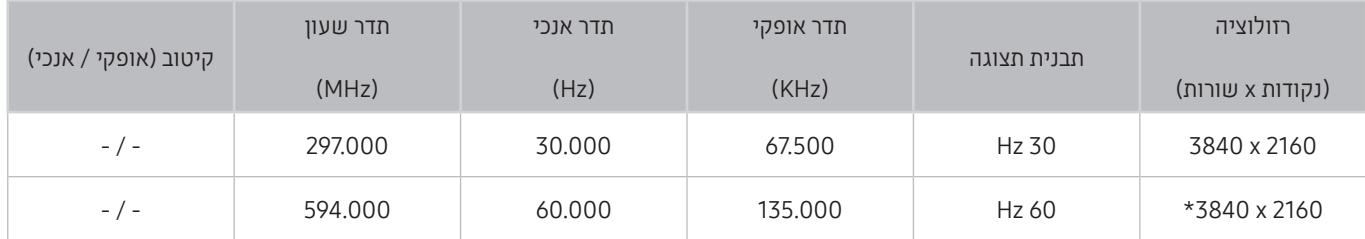

י: רזולוציה זו נתמכת במצב 2.0 HDMI בלבד.

# רזולוציות נתמכות עבור אותות וידאו

בדוק את הרזולוציה הנתמכת עבור אותות וידאו.

# CEA-861

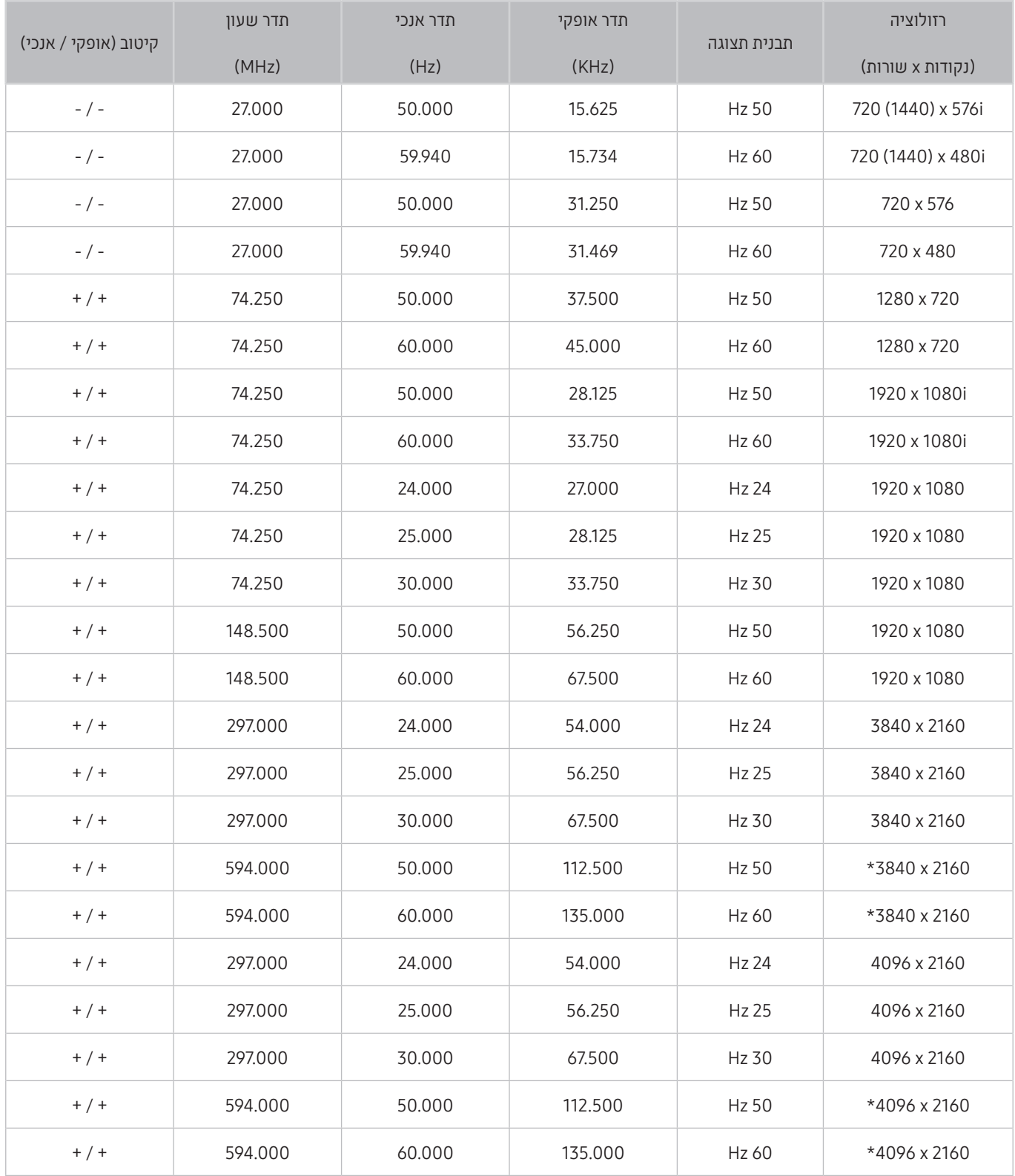

" \*: רזולוציה זו נתמכת במצב 2.0 HDMI בלבד.

# קרא לפני השימוש בהתקני Bluetooth

#### קרא מידע זה לפני השימוש בהתקן Bluetooth.

" באזורים גיאוגרפיים ספציפיים פונקציה זו זמינה רק בחלק מהדגמים.

### הגבלות החלות על השימוש ב-Bluetooth

- לא ניתן להשתמש בו-זמנית בהתקני Bluetooth ובתכונה סראונד.
- ייתכנו בעיות תאימות, בהתאם להתקן ה-Bluetooth.( ייתכן שאוזניות ניידות ייחודיות לא יהיו זמינות, בהתאם לסביבה.(
	- עשויות להתרחש שגיאות של סינכרון תנועות שפתיים.
	- ייתכן שהטלוויזיה והתקן ה-Bluetooth יתנתקו, בהתאם למרחק ביניהם.
	- ייתכן שהתקן Bluetooth ישמיע קולות המהום או יפסיק לפעול עקב תקלה:
	- כאשר יש מגע בינך לבין מערכת הקליטה/שידור של התקן ה-Bluetooth או של הטלוויזיה.
	- כאשר ההתקן נחשף לשינויים חשמליים שנגרמים על-ידי קירות, פינות או מחיצות משרדיות.
- כאשר ההתקן נחשף להפרעות חשמליות שנגרמות על-ידי מכשירים שפועלים באותה רצועת תדרים, כמו ציוד רפואי, תנורי מיקרוגל ורשתות LAN אלחוטיות.
	- אם הבעיה נמשכת, נסה לחבר את ההתקן דרך היציאה האופטית הדיגיטלית או דרך יציאת ה-)ARC (HDMI.

# לחצנים ופונקציות

#### עיין במידע על הלחצנים הזמינים להקלטה, לבקרה ולהפעלה של מדיה ועיין בתיאורים המסבירים כיצד להשתמש בהם.

" הלחצנים והפונקציות הזמינים עשויים להשתנות בהתאם לתוכן שאתה צופה בו או מפעיל.

### לחצנים ופונקציות הזמינים במהלך השמעת תוכן מולטימדיה

לחץ על לחצן הבחירה במהלך הפעלת וידאו, תמונה או תוכן מוקלט. הלחצנים הבאים יופיעו.

- " ייתכן שהלחצנים או הפונקציות המסופקים ישתנו בהתאם לסוג תוכן המדיה.
	- השהה / הפעל

השהיה או הפעלה של תוכן מולטימדיה. באפשרותך להשתמש בפונקציות הבאות בעת השהיה של הווידאו.

- החזרה איטית או הרצה קדימה איטית: מאפשר לך להפעיל את הווידאו באיטיות ),8/1 ,4/1 2/1( אחורה או קדימה על-ידי בחירה בלחצן ∝⊳ או ≪. כדי להגביר את מהירות ההעברה אחורה או קדימה במצב איטי עד פי 3 מהמהירות הרגילה, בחר את הלחצן שוב ושוב. כדי לחזור למהירות רגילה, בחר את הלחצן או לחץ על הלחצן .
	- הקודם / הבא

הצגת תוכן המולטימדיה הקודם או הבא.

● הרץ אחורה / הרץ קדימה

העברת תוכן המולטימדיה קדימה או אחורה. כדי להגביר את מהירות ההעברה אחורה או קדימה עד פי 3 מהמהירות הרגילה, בחר את הלחצן שוב ושוב. כדי לחזור למהירות רגילה, בחר את הלחצן או לחץ על הלחצן .

● מצב 360

לתצוגת 360 מעלות עבור סרטוני וידאו ותמונות.

פונקציה זו אינה תומכת בכמה תבניות קובץ. $\blacklozenge$ 

● חזרה

הפעלה מחזורית של תוכן המולטימדיה הנוכחי או של כל קובצי תוכן המולטימדיה שנמצאים באותה תיקייה.

● אקראי

הפעלת קובצי מוזיקה בסדר אקראי.

● תמונה מבוטלת

הפעלת קובצי תוכן מולטימדיה רק לאחר כיבוי המסך.

#### ● סובב שמאלה / סובב ימינה

סיבוב התמונה לשמאל או לימין.

 $\overline{D}$  11

הגדלה או הקטנה של תמונה עד פי .4

#### ● התאמה למסך

התאמת תמונה למסך.

#### ● מוסיקת רקע

הפעלה או השהיה של מוזיקת הרקע במהלך מצגת שקופיות.

#### ● אפשרויות

" האפשרויות הזמינות עשויות להשתנות בהתאם לדגם ולתוכן.

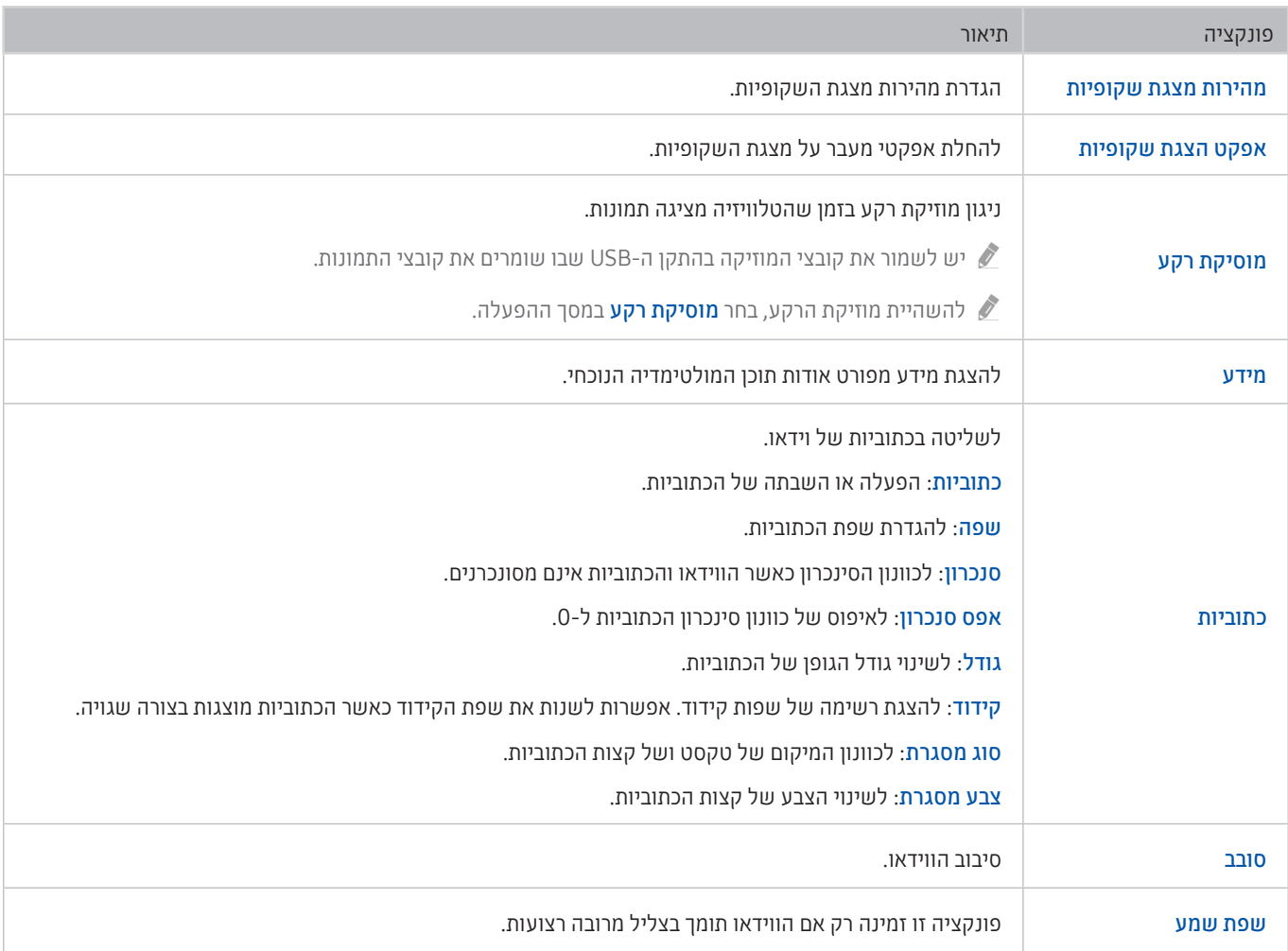

#### בדוק את מידע הרישיון ואת הסימנים המסחריים שהוחלו בטלוויזיה שלך.

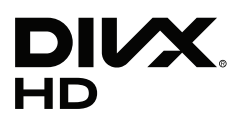

This DivX Certified® device can play DivX® HD video files (including .avi. .divx).

. Download free software at www.divx.com to create, play and stream digital videos.

To play purchased DivX movies, first register your device at vod.divx.com. Find your registration code in the DivX VOD section of vour device setup menu.

This DivX Certified @ device can play DivX @ HD video (including .avi, .divx).

DivX®, DivX Certified® and associated logos are trademarks of DivX, LLC and are used under license.

Covered by one or more of the following U.S. patents: 7,295,673; 7,460,668; 7,515,710; 8,656,183; 8,731,369; RE45,052.

# **N DOLBY AUDIO"**

Manufactured under license from Dolby Laboratories. Dolby, Dolby Audio, Pro Logic, and the double-D symbol are trademarks of Dolby Laboratories.

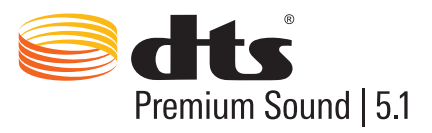

For DTS patents, see http://patents.dts.com. Manufactured under license from DTS, Inc. DTS, the Symbol, DTS in combination with the Symbol, DTS Premium Sound 5.1, DTS Digital Surround, DTS Express, and DTS Neo2:5 are registered trademarks or trademarks of DTS, Inc. in the United States and/or other countries. © DTS, Inc. All Rights Reserved.

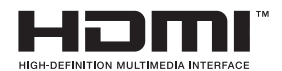

The terms HDMI and HDMI High-Definition Multimedia Interface, and the HDMI Logo are trademarks or registered trademarks of HDMI Licensing LLC in the United States and other countries.

Open Source License Notice

Open Source used in this product can be found on the following webpage. (http://opensource.samsung.com) Open Source License Notice is written only English.

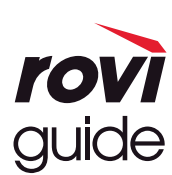

סימן מסחרי: Rovi ו-Guide Rovi הם סימנים מסחריים של Corporation Rovi ו/או חברות הבת שלה.

רישיון: מערכת Guide Rovi מיוצרת ברישיון מטעם Corporation Rovi ו/או חברות הבת שלה.

פטנט: מערכת Guide Rovi מוגנת על-ידי פטנטים ואפליקציות מוגנות בפטנט שהוגשו בארה"ב, באירופה ובמדינות אחרות לרבות פטנט אחד או יותר מבין הפטנטים בארה"ב שמספרם 6,396,546; 5,940,073; 6,239,794 שהונפקו עבור Corporation Rovi ו/או חברות הבת שלה.

כתב ויתור: Rovi Corporation ו/או חברות הבת שלה והחברות המסונפות אליה אינן אחראיות בשום אופן לדיוק או לזמינות של פרטי לוח הזמנים של התוכניות או של נתונים אחרים במערכת Rovi ואינן יכולות להבטיח את זמינות השירות באזורך. בשום מקרה Corporation Rovi ו/או החברות המסונפות אליה לא יהיו אחראיות לכל נזק הקשור לדיוק או לזמינות של פרטי לוח הזמנים של התוכניות או של נתונים אחרים במערכת Guide Rovi.

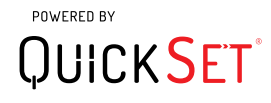

" ייתכן שלא תהיה תמיכה ברישיון זה בהתאם למדינה ולדגם.

# הדרכה בנושא נגישות

מספק תפריט ומדריך לשלט רחוק שמסייעים לבעלי לקויות ראייה.

# מסך למידת תפריטים

למד את התפריטים במסך הטלוויזיה. כאשר האפשרות מופעלת, הטלוויזיה תציג לך את מבנה התפריטים והתכונות שבחרת.

# שימוש בשלט-רחוק

מדריך עבור שלט רחוק חכם של Samsung והשלט הרחוק הרגיל.

### כיוון האחיזה של שלט רחוק חכם של Samsung

החזק את השלט-רחוק כאשר הלחצנים פונים אליך. השלט-רחוק נעשה צר יותר בחלקו העליון ועבה יותר בחלקו התחתון. בשלט קיימים שני לחצני מתג כסופים דקים ואופקיים הנמצאים זה לצד זה קצת מתחת לאמצע השלט והם בולטים יותר מלחצנים ומבליטות אחרים.

### תיאור של שלט רחוק חכם של Samsung

מלמעלה למטה ומשמאל לימין תמצא:

- הבליטה בצד שמאל למעלה היא לחצן .
- באמצע למעלה נמצאת נורית LED קטנה.
- $\bullet$  מתחת לנורית ה-LED יש לחצן עגול. זהו לחצן  $\bullet$
- מתחת ללחצן זיהוי הקול נמצאות שתי בליטות קטנות, השמאלית היא לחצן לוח הספרות והימנית היא הלחצן .
	- מתחת לשני הלחצנים האלה נמצא הלוח הכיווני המורכב ממעגל חיצוני גדול שבאמצעו לחצן עגול.
- מתחת ללוח הכיווני נמצאות שתי בליטות נוספות, אחת משמאל והשנייה מימין, ובאמצע לחצן עגול. הבליטה משמאל היא לחצן החזרה והבליטה מימין היא הלחצן **. או**ס. הלחצן העגול באמצע הוא לחצן הΩ.
- מתחת ללחצן ה נמצאים שני לחצני מתג כסופים דקים ואופקיים, אלה הם הלחצנים הבולטים היחידים בשלט. הלחצן משמאל הוא לחצן עוצמת הקול והלחצן מימין הוא לחצן הערוצים. דחוף אותם מלמטה כלפי מעלה או מלמעלה כלפי מטה כדי להשתמש בהם כמו מתגים ולהעביר ערוצים או לכוונן את עוצמת הקול באמצעותם.
	- לחץ על חלקו העליון של לחצן עוצמת הקול כדי להשתיק את הקול.
	- לחץ ממושכות על חלקו העליון של לחצן עוצמת הקול כדי לפתוח את תפריט הנגישות.
		- לחץ על חלקו העליון של לחצן הערוצים כדי לפתוח את מדריך התוכניות.
			- לחץ ממושכות על לחצן הערוצים כדי לפתוח את רשימת ערוצים.
			- " פונקציה זו זמינה רק בחלק מהדגמים באזורים גיאוגרפיים ספציפיים.

#### הלחצנים הצבעוניים

לחיצה על הלחצן **מצי) מציגה במסך לחצן להקלטת התוכנית או להפעלת פונקציית Timeshift (כאשר התוכנית מושהית) ולצדו מוצגים** ארבעה לחצנים צבעוניים: אדום, ירוק, צהוב וכחול. תוכל ללחוץ על הלחצן בזמן צפייה בשידור חי.

#### לחצן ההפעלה/השהיה

לחיצה על הלחצן מציגה חלון המכיל את הלחצנים הרץ אחורה, הפעל, הרץ קדימה, עצור Timeshift, הקלט, עבור לטלויזיה חיה, מידע. לאחר מכן, לחיצה על לחצן חץ למעלה בשלט הרחוק מציגה את זמן ה-Timeshift ואת זמן ההקלטה בסרגל הבקרה.

### שימוש בתפריט הנגישות

#### הצג תיאורים של פונקציות תפריט הנגישות.

הטלוויזיה צריכה להיות מוגדרת ומכווננת. כדי להשתמש באינטראקציה קולית הטלוויזיה צריכה להיות מחוברת לאינטרנט. תוכל לעשות זאת בעצמך דרך תפריט ההגדרות אם מרגיש מספיק בטוח בעצמך.

מדריך זה להפעלה המהירה יוצא מנקודת הנחה שהטלוויזיה כבר מוגדרת ושהיא מכווננת ומחוברת לאינטרנט עבור הקטעאינטראקציה קולית. אם היא עדיין אינה מחוברת, החלק של אינטראקציה קולית לא יהיה רלוונטי.

### תפריט קיצור לאפשרויות הנגישות

תפריט הקיצור לאפשרויות הנגישות מאפשר לשנות כמה הגדרות שעשויות לעזור לך להשתמש בטלוויזיה, לרבות הפעלה וכיבוי של המדריך הקולי. <mark>מדריך קולי</mark> הוא מדריך המרת טקסט לדיבור שאומר את פריטי התפריט המוצגים על-גבי המסך כדי שאנשים שאינם יכולים לראות או לקרוא את המידע על-גבי המסך יוכלו להשתמש בטלוויזיה.

התפריט מכיל כמה פריטים, ביניהם:

- מדריך קולי. המדריך זמין בכל מסך בטלוויזיה, וכאשר מפעילים אותו הוא אומר את הפריטים המוצגים במסך כדי שניתן יהיה לזהות אותם. לדוגמה, הוא אומר את עוצמת הקול שנבחרה, את הערוץ הנוכחי ומידע על תוכניות. הוא גם מקריא בקול מידע על תוכניות במדריך התוכניות האלקטרוני )EPG).
	- מצב ניגודיות גבוהה מאפשר להציג את כל התפריטים עם רקע שחור אטום וגופן לבן כדי לספק ניגודיות מרבית.
		- האפשרות הגדל מאפשרת להגדיל את הרכיבים החשובים במסך, כגון שמות התוכניות.
- האפשרות למד על שלט רחוק לטלוויזיה פותחת מסך תפריטים המכיל תמונה של השלט הרחוק. במסך זה, לחיצה על לחצן ההפעלה )הלחצן השמאלי העליון( תכבה את הטלוויזיה, אך בעת לחיצה על כל לחצן אחר, הטלוויזיה תאמר את שם הלחצן ותתאר בקצרה מה הוא עושה. מצב לימוד זה עוזר ללמוד את מיקומי הלחצנים ואת פעולתם ב-שלט רחוק חכם של Samsung מבלי להשפיע על התפעול הרגיל של הטלוויזיה. לחץ פעמיים על לחצן החזרה כדי לחזור למסך הקודם.
- מסך למידת תפריטים. למד את התפריטים במסך הטלוויזיה. עם הפיכתה לזמינה, הטלוויזיה שלך תאמר לך מהו המבנה והתכונות של התפריטים שתבחר.

#### פתיחת תפריט הקיצור לאפשרויות הנגישות:

ב-שלט רחוק חכם של Samsung קיימים שני לחצני מתג כסופים דקים ואופקיים הנמצאים זה לצד זה קצת מתחת לחלק האמצעי של השלט. השמאלי הוא לחצן המתג השולט בעוצמת הקול. לחצן זה נקרא לחצן ה.SUBT/AD ב-Manual-e. כדי לפתוח את תפריט הקיצור לאפשרויות הנגישות, לחץ ממושכות על החלק העליון של לחצן זה.

הלחצן .SUBT/AD בשלט הרחוק הרגיל נמצא בשורה השנייה מלמטה. זהו הלחצן השני מימין. כדי לפתוח את תפריט הנגישות, לחץ על לחצן זה.

תפריט זה ישמיע משוב בדיבור ללא תלות בהגדרות מדריך קולי. הוא מכיל כמה אפשרויות, כולל הפעלה וכיבוי של מדריך קולי, הפעלה וכיבוי של תיאור שמע, שינוי התפריטים ניגודיות גבוהה, הגדל, מסך למידת תפריטים וכן למד על שלט רחוק לטלוויזיה.

#### שימוש בתפריט הנגישות

כדי להשתמש בתפריט הקיצור לאפשרויות הנגישות תצטרך לאתר את מקשי החצים ואת הלחצן בחר. עיין בתיאור השלט הרחוק כדי לראות היכן הם ממוקמים.

השתמש בלחצני החצים למעלה ולמטה כדי לעבור בין פריטי התפריט. לחץ על בחר כדי לפתוח פריט בתפריט. לרוב, פעולה זו תפתח תפריט משנה עם אפשרויות הפעלה. השתמש שוב בחצים מעלה ומטה כדי לעבור בין האפשרויות ולחץ על בחר כדי לבחור אפשרות. כדי לסגור את התפריט השתמש בלחצן החץ ימינה כדי להגיע ללחצן סגירה ולבחור בו. לחלופין, לחץ על לחצן Return או Exit.

### הנחיות מפורטות ל-

#### הפעלת מדריך קולי

- .1 לחץ ממושכות על הלחצןVOL בשלט הרחוק. התפריט קיצורי נגישות מופיע.
- .2 לחץ על חץ למעלה או למטה בשלט הרחוק כדי לעבור לאפשרות מדריך קולי ולסמן אותה.
	- .3 לחץ על הלחצן בחר בשלט הרחוק כדי להפעיל או להשבית את מדריך קולי.
- 4. ⊂ כדי לסגור את התפריט, לחץ על **∈>** בשלט הרחוק או לחץ על החץ ימינה כדי לסמן את <mark>סגירה</mark> ולאחר מכן לחץ על הלחצן בחר.

#### הפעלת תיאור שמע

- .1 לחץ ממושכות על הלחצןVOL בשלט הרחוק. התפריט קיצורי נגישות מופיע.
- .2 לחץ על חץ למעלה או למטה בשלט הרחוק כדי לעבור לאפשרות תיאור שמע ולסמן אותה.
	- .3 לחץ על הלחצן בחר בשלט הרחוק כדי להפעיל או להשבית את תיאור שמע.
- .4 כדי לסגור את התפריט, לחץ על בשלט הרחוק או לחץ על החץ ימינה כדי לסמן את סגירה ולאחר מכן לחץ על הלחצן בחר.

#### הכרת השלט הרחוק

- .1 לחץ ממושכות על הלחצןVOL בשלט הרחוק. התפריט קיצורי נגישות מופיע.
- .2 לחץ על חץ למעלה או למטה בשלט הרחוק כדי לעבור לאפשרות למד על שלט רחוק לטלוויזיה ולסמן אותה.
- .3 לחץ ממושכות על הלחצןבחר בשלט הרחוק. אתה נמצא כעת ב-Manual-e בדף למד על שלט רחוק לטלוויזיה.
	- $\blacktriangle$ . לאחר שתסיים ותרצה לצאת מה-e-Manual- לחץ פעמיים על הלחצן  $\blacktriangleleft$  כדי לעבור לדף הקודם.

#### גישה לתפריט הנגישות הראשי כדי לשנות הגדרות של מדריך קולי

באפשרותך גם לעבור לתפריט נגישות מתפריט הטלוויזיה הראשי. הוא מציע אפשרויות רבות יותר כגון שינוי המהירות של מדריך קולי. הטלוויזיה לא תקריא את התפריט הזה, אלא אם מדריך קולי כבר פועל.

- 1. לחץ על הלחצן **..**.
- .2 לחץ על מקש החץ שמאלה עד שתגיע להגדרות.
	- .3 לחץ על בחר כדי לפתוח תפריט.
- 4. לחץ על החץ מטה כדי להגיע אל כללי, ולאחר מכן לחץ על בחר כדי לפתוח תפריט זה.
- .5 השתמש בלחצני החצים כדי להגיע לאפשרות נגישות ולאחר מכן לחץ על בחר כדי לפתוח תפריט זה.
- .6 התפריט יופיע כאשר הגדרות מדריך קולי הוא האפשרות הראשונה. הדגש את הגדרות מדריך קולי ולאחר מכן לחץ על בחר.
	- .7 יופיע תפריט אם אפשרויות לשנות את המהירות, גובה הצליל והטון.
	- .8 בחר את האפשרויות בעזרת לחצני החצים ולאחר מכן לחץ על בחר.

### הגדרת הגדרות נגישות באמצעות אינטראקציה קולית

קיימות פקודות רבות שניתן לומר כדי לשלוט בטלוויזיה. ניתן להשתמש בהן ביחד עם מדריך קולי להזנת קול ולהשמעת קול. תצטרך להשתמש ב-שלט רחוק חכם של Samsung לשם כך והטלוויזיה צריכה להיות מחוברת לאינטרנט.

כדי לומר פקודה, לחץ ממושכות על הלחצן  $\bm{\mathbb{Q}}$  (הלחצן העגול ליד הקצה העליון של שלט רחוק חכם של Samsung, מתחת לנורית חיווי ה-LED של ההפעלה ומעל הלוח הכיווני). הטלוויזיה תשמיע את הבקשה "דבר כעת". אמור את הפקודה ולאחר מכן שחרר את הלחצן  $\bullet$ . הטלוויזיה תאשר את הפקודה.

לדוגמה, תוכל:

#### להפעיל את מדריך קולי:

לחץ על הלחצן ב-שלט רחוק חכם של Samsung ואמור "הפעל מדריך קולי". בעת כיבוי של מדריך קולי אין אישור קולי המציין שהתכונה כבויה.

#### להפעיל את תיאור שמע:

לחץ על הלחצן  $\bf 0$  ב-שלט רחוק חכם של Samsung ואמור ״הפעל תיאור שמע״.

#### להפעיל את ניגודיות גבוהה.

לחץ על הלחצן ב-שלט רחוק חכם של Samsung ואמור "הפעל ניגודיות גבוהה".

# שימוש בטלוויזיה כאשר מדריך קולי מופעל

באפשרותך להפעיל את מדריך קולי המתאר בקול את אפשרויות התפריט כדי לסייע למשתמשים בעלי לקויות ראייה.

כדי להשתמש בטלוויזיה עם התכונה מדריך קולי, הטלוויזיה צריכה להיות מוגדרת ומחוברת לאינטרנט.

### צפייה בטלוויזיה

#### הפעלת הטלוויזיה

לחץ על הלחצן כדי להפעיל את הטלוויזיה. המדריך הקולי יאמר את מספר הערוץ, שם הערוץ, שם התוכנית ושעות ההתחלה והסיום של התוכנית.

#### מעבר בין ערוצים

קיימות כמה דרכים לעבור בין ערוצים. בכל פעם שתעבור ערוץ יאמרו הפרטים של הערוץ החדש.

- לחצן מתג למעבר לערוץ הבא/הקודם
- פתח את רשימת הערוצים, השתמש בלחצני החצים מעלה ומטה כדי לעבור בין ערוצים ולחץ על בחר.
	- השתמש בלחצני המספרים ישירות בשלט הרחוק הרגיל.
- השתמש בלחצן ב-שלט רחוק חכם של Samsung כדי להציג את המקלדת המספרית הווירטואלית במסך.

#### שימוש בהזנת מספרים במסך באמצעות שלט רחוק חכם של Samsung:

המקלדת המספרית הווירטואלית משמשת להזנת מספרים, כגון מספר ערוץ או PIN.

לחץ על הלחצן ב-שלט רחוק חכם של Samsung כדי להציג במסך את המקלדת המספרית הווירטואלית עם שתי שורות. מדריך קולי אומר "מקלדת מספרית וירטואלית, 6" ופירושו שסדרת המספרים מוצגת במסך והספרה 6 מסומנת. הסדרה מכילה את הלחצנים הבאים:

- שורה התחתונה: משמאל: TTX, 1 9, 0, העבר למעלה את המקלדת המספרית הווירטואלית (
	- בשורה העליונה: יש לחצן אחד, סיום.

השתמש בלחצני החצים שמאלה וימינה כדי לעבור לאורך השורה ולחץ על 'בחר' כדי לבחור מספר או לחצן. לאחר שתסיים לבחור את כל המספרים הנחוצים (לדוגמה, 123), לחץ על החץ מעלה כדי לעבור אל הלחצן סיום ולחץ על 'בחר' כדי לסיים.

בעת הזנה של מספר ערוץ, באפשרותך להזין את המספר ולאחר מכן לבחור בלחצן סיום בשורה העליונה. לחלופין, אתה יכול להזין את מספר הערוץ ולהמתין. לאחר זמן קצר הערוץ ישתנה והמקלדת המספרית הווירטואלית תיעלם מהמסך.

#### שינוי עוצמת הקול

השתמש בלחצן המתג של עוצמת הקול מצד שמאל כדי לשנות את עוצמת הקול. בכל פעם שתשנה את עוצמת הקול תוכרז עוצמת הקול החדשה.

#### שימוש במידע על תוכניות

בעת צפייה בשידור חי, לחץ על הלחצן בחר כדי להציג מידע על תוכניות בראש המסך. מדריך קולי יאמר את פרטי התוכנית ויציין אם יש לה תיאור שמע וכתוביות. לחץ על לחצני החצים שמאלה וימינה כדי לראות מה יוצג מאוחר יותר באותו ערוץ. לחץ על לחצני החצים מעלה ומטה כדי לעבור אל ערוצים אחרים ולראות מה מוצג כעת בערוצים האלה.

לחץ ממושכות על הלחצן בחר כדי להציג מידע מפורט יותר על התוכנית.

מדריך קולי יאמר את פרטי התוכנית לרבות תקציר התוכנית. מתחת לתקציר מופיעים לחצנים שמאפשרים לך לבצע פונקציות כגון הקלטה, תכנון צפייה, Timeshift (המאפשר להשהות שידור חי בטלוויזיה). בשלב זה אין אפשרות להפסיק את התקציר באמצע, כך שתצטרך לשמוע אותו עד הסוף. השתמש בלחצני החצים שמאלה וימינה כדי לעבור בין הלחצנים, ולחץ על בחר כשתגיע ללחצן הרצוי. ניתן גם ללחוץ על כדי לחזור אחורה או כדי להגיע הישר למה שמשודר כעת בטלוויזיה.

# השימוש במדריך

ראה סקירה של חבילת התוכניות של כל ערוץ.

### שידור חי  $\times$  מדריך  $\leq$

במדריך אפשר לראות את לוח התוכניות היומי עבור כל גוף שידור, כמו גם פרטים על תוכניות. באפשרותך גם להשתמש במדריך כדי לבחור תוכניות לצפייה וכדי לקבוע הקלטה של תוכניות.

" במדריך תוכל לראות רק את התוכניות שישודרו לאחר השעה הנוכחית.

באפשרותך לפתוח את ה**מדריך** באמצעות אינטראקציה קולית. לחץ ממושכות על הלחצן **D** של שלט רחוק חכם של Samsung, ולאחר מכן אמור את הפקודה "מדריך".

- המידע ב**מדריך** מיועד לערוצים דיגיטליים בלבד. אין תמיכה בערוצים אנלוגיים. **^**
- $\setminus$ להצגת מדריך, יש להגדיר תחילה את השעון בטלוויזיה ( $\mathbb{Q}$ )  $\setminus \mathbb{Q}$  הגדרות  $\setminus$  כללי $\setminus$  מנהל מערכת  $\setminus$  שעה  $\setminus$  שעון).

היית אמור להגדיר את השעון למצב אוטומטי בשלב התקנת הטלוויזיה. אם עליך להגדיר שוב את השעון, פעל לפי ההוראות הבאות.

- 1. לחץ על הלחצן כדי לפתוח את Smart Hub.
- .<br>2. לחץ על החץ שמאלה עד שתגיע ל**הגדרות**.
- .3 לחץ על בחר כדי לפתוח את התפריט הראשי.
- .4 השתמש בחצים מעלה ומטה כדי לעבור בין אפשרויות התפריט עד שתגיע לכללי ואז לחץ על בחר.
- 5. השתמש בחצים מעלה ומטה כדי לעבור בין אפשרויות התפריט עד שתגיע למנהל מערכת, ולחץ על בחר.
	- .6 השתמש פעם נוספת בלחצני החצים מעלה ומטה כדי להגיע אל שעה ולחץ על בחר.
		- .7 עבור אל שעון ולאחר מכן לחץ על בחר. עבור אל הפריט מצב שעון ולחץ על בחר.
- .8 עבור אל ההגדרה אוטומטי ולחץ על בחר. לחלופין, תוכל לבחור באפשרות ידני ולהשתמש בתפריט כדי להגדיר את השעה.

בעת פתיחת המדריך מוצגת טבלת רשת של ערוצים ותוכניות. השורה העליונה מראה מסנן ערוצים שהמסך מציג כעת ולאחר מכן את היום ואת הזמנים. בכל שורה מוצג שם ערוץ בצד ימין והתוכניות המשודרות בערוץ זה מוצגות בצד שמאל.

במדריך, השתמש בלחצני החצים מעלה ומטה כדי לעבור בין ערוצים. השתמש בלחצני החצים שמאלה וימינה כדי לעבור בין תוכניות בתוך הערוץ. ניתן גם להשתמש בלחצן כדי להזין מספר ערוץ ולעבור ישירות אל הערוץ הזה. באפשרותך להשתמש בלחצן כדי לעבור לשעה הנוכחית.

אם אתה משתמש בשלט רחוק הרגיל, תוכל לעבור 24 שעות אחורה וקדימה במדריך התוכניות באמצעות הלחצן והלחצן .

כשתתמקד בתוכנית, תשמע את שם התוכנית, שעת ההתחלה/סיום ותקציר. תשמע גם אם יש תיאור שמע וכתוביות עבור התוכנית. כשתתמקד בערוץ אחר תשמע את שם הערוץ ומספרו ולאחר מכן את המידע על התוכנית. אם תעבור ליום אחר, היום יוכרז בתוכנית הראשונה שתגיע אליה באותו יום. היום מוכרז רק פעם אחת, כך שאם אינך באיזה יום אתה נמצא, תוכל לנוע 24 שעות קדימה ואחורה ולאחר מכן יוכרז היום.

#### להצגת תוכנית המשודרת כעת

עבור לתוכנית המשודרת כעת ולחץ על הלחצן 'בחר' כדי לעבור לטלוויזיה בשידור חי בערוץ ובתוכנית שבחרת במדריך.

#### אפשרויות אחרות במדריך

לאחר המעבר לתוכנית הרצויה, לחץ ממושכות על הלחצן בחר בשלט הרחוק. מופיע חלון מוקפץ המפרט את הפונקציות הבאות.

השתמש בלחצני החצים מעלה ומטה כדי לנווט בתוך התפריט הזה ולאחר מכן לחץ על בחר כדי לבחור פריט. לחץ על כדי לסגור את התפריט ולחזור ל**מדריך**.

● צפייה מתוזמנת

לאחר בחירת **תכנון צפייה**, באפשרותך לתכנן צפייה עבור תוכנית מתוזמנת לשידור.

#### ● הקלטה מתוזמנת

לאחר בחירת <mark>תכנון הקלטה</mark>, באפשרותך לתכנן הקלטה עבור תוכנית מתוזמנת לשידור.

- " פונקציה זו זמינה רק בחלק מהדגמים באזורים גיאוגרפיים ספציפיים.
- " לקבלת מידע נוסף על תכנון הקלטה, עיין בנושא "[הקלטת תוכניות](#page-60-0)".
	- מידע מפורט

לאחר בחירת **הצג פרטים**, באפשרותך להציג את המידע המפורט על התוכנית שנבחרה. המידע עשוי להשתנות בהתאם לאות השידור. אם לא סופק מידע עבור התוכנית, לא מופיע שום דבר.

לחץ על 'בחר' באפשרות <mark>הצג פרטים.</mark> פעולה זו תפתח את הדף 'פרטים' של התוכנית, ובדף זה יוצג תקציר. כדי לסגור את הדף לחץ על הלחצן בחר.

● הצגת הקלט & מנהל תזמון

לאחר בחירת מנהל תזמון, תוכל לראות את המסך מנהל הקלטה ולוח תכניות.

לאחר שתתכנן הקלטה או צפייה בתוכנית, יוצג סמל ליד שם התוכנית במדריך המציין אם התוכנית מתוזמנת לצפייה או להקלטה )לשני סמלים אלה יש מראה שונה(. מדריך קולי לא יאמר את המידע הזה. כדי לברר אם תוכנית מסוימת מוגדרת להקלטה או לצפייה, לחץ ממושכות על הלחצן בחר. אפשרויות התפריט יהיו 'בטל לוח זמנים' במקום 'תכנון צפייה' או 'תכנון הקלטה'. לחץ על כדי לחזור ל**מדריך** מבלי לשנות את ההגדרה.

#### הצגת ערוצים מועדפים:

אם הגדרת ערוצים מועדפים, תוכל לסנן את המדריך כך שיוצגו הערוצים האלו בלבד. כך יהיה קל יותר לחפש את התוכניות הרצויות.

כדי להציג את רשימת המועדפים, עבור לשעה הנוכחית (לחץ על הלחצן ¶C) ולאחר מכן לחץ על החץ שמאלה כדי לעבור לרשימת הערוצים. השתמש בחץ מעלה כדי לנוע למעלה ברשימה עד שתגיע ללחצן מסנן ערוצים. לחץ על בחר כדי להציג רשימת אפשרויות. השתמש בחצים מעלה ומטה כדי לעבור בין הקטגוריות ברשימה. הדגש את האפשרות הרצויה, לדוגמה מועדפים 1, ולאחר מכן לחץ על בחר. לאחר מכן ה**מדריך** יציג את המידע עבור ערוצים אלו בלבד.

" לאחר שתגדיר מסנן במדריך, הוא יישאר גם לאחר שתסגור ותפתח שוב את המדריך. אם תגלה שלא מופיעים הערוצים שלדעתך אמורים להופיע, כדאי לבדוק את הקטגוריה ולבחור באפשרות "הכל" כדי להציג את כל הערוצים המכווננים.
# הגדרת תכנון צפייה

#### קבע את תצורת הטלוויזיה כך שתציג ערוץ או תוכנית ספציפיים בתאריך ושעה מסוימים.

הסמל $\left( \mathbb{Q}\right)$ מופיע ליד תוכניות שנקבעו ל'תכנון צפייה'.

## הגדרת תכנון צפייה עבור ערוץ

 $\bullet$  מסך המדריך

במסך <mark>מדריך</mark>, בחר תוכנית שברצונך לצפות בה ולאחר מכן לחץ ממושכות על הלחצן בחר. בחר <mark>תכנון צפייה</mark> בחלון המוקפץ שמופיע.

● המסך 'פרטי תוכנית'

לחץ על הלחצן בחר בזמן הצפייה בטלוויזיה. החלון 'פרטי תוכנית' יוצג. בחר תוכנית מתוזמנת המשודרת כעת באמצעות לחצני החצים שמאלה וימינה, ולאחר מכן לחץ ממושכות על הלחצן בחר. ניתן לתזמן את הצפייה בתוכנית על-ידי בחירת תכנון צפייה.

## ביטול תכנון צפייה

## שידור חי $\zeta$  מנהל תזמון או הקלטות  $\zeta$  לוחות תכניות  $\zeta$  מחק $\zeta$

### ניתן לבטל צפייה מתוכננת דרך מדריך או דרך Smart Hub.

במדריך התוכניות, עבור לתוכנית ולחץ ממושכות על בחר. עבור אל האפשרות ביטול לוח זמנים ולחץ על בחר. אתה תחזור למדריך התוכניות ותראה שהצפייה המתוכננת הוסרה.

כדי להשתמש ב-Smart Hub, לחץ על הלחצן הם כדי לפתוח את Smart Hub, לחץ על החץ מעלה כדי לעבור לשורה העליונה ועל החץ ימינה כדי לעבור אל מנהל תזמון. לחץ על בחר כדי לפתוח את מנהל תזמון. לחץ על הלחצן מעלה כדי להגיע לתפריט העליון הכולל שני לחצנים - הקלטות ולוחות תכניות. לחץ על החצים שמאלה או ימינה כדי להדגיש את לוחות תכניות ולאחר מכן לחץ על בחר. השתמש בלחצן למטה כדי לעבור לרשימת התוכניות המתוזמנות לצפייה. עבור לתוכנית הרצויה ולחץ על החץ ימינה כדי לעבור לרשימת אפשרויות. השתמש בחצים מעלה ומטה כדי לעבור בין האפשרויות האלה עד שתגיע ללחצן מחק. לחץ על הלחצן בחר כדי להסיר את הצפייה המתוזמנת.

# שימוש ב-רשימת ערוצים

ראה כיצד להציג ברשימה את הערוצים הזמינים בטלוויזיה.

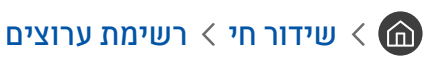

באמצעות <mark>רשימת ערוצים נ</mark>יתן לעבור בין ערוצים או לבדוק תוכניות המשודרות בערוצים דיגיטליים אחרים בזמן הצפייה בטלוויזיה.

לחץ על הלחצן הם בשלט הרחוק כדי לפתוח את Smart Hub, לחץ על החץ שמאלה או ימינה כדי לעבור אל **שידור חי**, לחץ על החץ למעלה כדי לעבור לשורה העליונה, לחץ על החץ ימינה כדי לעבור אל רשימת ערוצים ולאחר מכן לחץ על הלחצן בחר. פעולה זו תציג את רשימת הערוצים ואת התוכנית המשודרת כעת. החלק המסומן יהיה הערוץ שאתה צופה בו כעת ויוצגו שם הערוץ, מספר הערוץ ושם התוכנית.

השתמש בחצים למעלה ולמטה כדי לנוע ברשימת הערוצים )או השתמש בלחצן המתג של הערוצים כדי לנוע דף אחד למעלה ודף אחד למטה). ניתן גם להשתמש בלחצן 123 כדי להזין מספר ערוץ ולעבור ישירות אל הערוץ הזה.

לחיצה על החץ ימינה תעביר אותך לרשימת הקטגוריות. השתמש בחצים למעלה ולמטה כדי לעבור בין פריטי הרשימה. לחץ על בחר כדי לבחור אפשרות. תיפתח רשימה שנייה. השתמש בחצים מעלה ומטה כדי לעבור בין הפריטים ברשימה. לחץ על בחר כדי לבחור פריט.

● הכל

להצגת הערוצים שהמערכת חיפשה באופן אוטומטי.

TV PLUS .

בזמן שהטלוויזיה מחוברת לאינטרנט, באפשרותך לצפות בתוכניות פופולריות או בדגשים של כל נושא דרך ערוץ וירטואלי בכל עת. כמו בערוץ כללי, הוא מספק את לוחות השידורים היומיים של PLUS TV.

" פונקציה זו זמינה רק בחלק מהדגמים באזורים גיאוגרפיים ספציפיים.

#### ● מועדפים

מציג את רשימות המועדפים 1 עד 5. השתמש בחצים מעלה ומטה כדי לעבור בין רשימות המועדפים. הדגש את הרשימה הרצויה ולאחר מכן לחץ על בחר. רשימת הערוצים תציג כעת רק את הערוצים שברשימה שבחרת.

### ● סוג ערוץ

מיון הרשימה כך שתכלול ערוצים מהז'אנר שנבחר בלבד. עם זאת, ניתן להשתמש בסוג ערוץ רק בערוצים הכוללים פרטי ז'אנר. השתמש בחצים מעלה ומטה כדי לעבור ביו פריטים ברשימת הז'אנרים (או טלוויזיה, רדיו, נתונים). הדגש את הז'אנר הרצוי ולאחר מכן לחץ על בחר. רשימת הערוצים תציג כעת רק את הערוצים שבז'אנר הזה.

### ● מיון

למיון הרשימה לפי מספר ערוץ או לפי שם.

- ש אפשרות זו זמינה בערוצים דיגיטליים בלבד וייתכן כי לא תמיד תהיה זמינה.  $\ell$ 
	- אנטנה
	- אפשרות לבחור בין אנטנה, כבלים ו-לוויין.
	- " אפשרות זו זמינה רק בחלק מהדגמים באזורים גיאוגרפיים ספציפיים.

## יצירת רשימת מועדפים אישית

### ציין ערוצים שנצפים לעתים תכופות כערוצים מועדפים.

### ערוצים מועדפים מסומנים במסכים ערוך ערוץ והכל באמצעות הסמל .

" בשלב זה מדריך קולי אינו מספק משוב עבור אפשרות זו.

## רישום ערוצים כמועדפים

## שידור חי $\mathcal D$  רשימת ערוצים  $\mathcal D$

- .1 לחץ על לחצן חץ ימינה בשלט הרחוק.
	- .2 בחר מועדפים.
	- ם. בחר את רשימת המועדפים הרצויה.  $3$ 
		- .4 עבור אל עריכת מועדפים.
- .5 בחר ערוץ להוספה אל רשימת המועדפים
- .6 לחץ על לחצן הבחירה. הערוץ שנבחר יתווסף לרשימת המועדפים.

### הוספת ערוצים לרשימת המועדפים - פירוט

- .1 פתח את רשימת ערוצים.
- .2 לחץ על החץ ימינה כדי לעבור לרשימת הקטגוריות.
- 3. השתמש בלחצני החצים מעלה ומטה כדי להגיע אל **מועדפים** ולחץ על בחר. יוצגו לך רשימות המועדפים 1 עד 5. אתה יכול להשתמש בחמש הרשימות האלה כדי להגדיר רשימות שונות של מועדפים.
	- .4 השתמש בלחצני החצים מעלה ומטה כדי לעבור לרשימה הרצויה ולאחר מכן לחץ על בחר.
- .5 השתמש בלחצני החצים למעלה ולמטה כדי לעבור בין הערוצים. כשתגיע אל ערוץ שברצונך להוסיף כמועדף, לחץ על בחר. פעולה זה תבחר את הערוץ ותסמן את התיבה.
	- .6 לאחר שתבחר את כל הערוצים הרצויים, לחץ על לחצן החץ ימינה.
	- .7 במסך הבא, הדגש את האפשרות הוסף למועדפים ולאחר מכן לחץ על בחר. הערוצים שנבחרו יתווספו לרשימת המועדפים.

## מחיקת ערוצים מרשימת המועדפים - פירוט

- .1 פתח את רשימת ערוצים.
- .2 לחץ על החץ ימינה כדי לעבור לרשימת הקטגוריות.
- .3 השתמש בלחצני החצים מעלה ומטה כדי להגיע אל **מועדפים** ולחץ על בחר. יוצגו לך רשימות המועדפים 1 עד 5.
	- .4 השתמש בלחצני החצים מעלה ומטה כדי לעבור לרשימה הרצויה ולאחר מכן לחץ על בחר.
		- .5 השתמש בלחצן החץ למעלה כדי להגיע אל עריכת מועדפים ולחץ על בחר.
- .6 השתמש בלחצן החץ ימינה כדי להגיע אל מועדפים, עבור לערוץ שברצונך להסיר ולחץ על בחר. חזור על הפעולה עבור הערוצים הנוספים שברצונך להסיר.
	- .7 לחץ על לחצן החץ שמאלה כדי לעבור אל הלחצנים הוסף למועדפים / הסר מהמועדפים.
	- .8 הדגש את האפשרות הסר מהמועדפים ולחץ על בחר כדי להסיר את הערוצים שנבחרו מרשימת המועדפים.
		- .9 לחץ על לחצן החץ ימינה.
		- 10<sub>.</sub> במסך הבא, הדגש את הלחצן יציאה ולאחר מכן לחץ על 'בחר'.

## צפייה בערוצים ובחירת ערוצים ברשימות המועדפים בלבד

## שידור חי  $\mathcal{L}$  רשימת ערוצים  $\mathcal{L}(\widehat{\mathbf{m}})$

- .1 פתח את רשימת הערוצים על-ידי לחיצה על הלחצן רשימת ערוצים
- .2 לחץ על לחצן חץ ימינה בשלט הרחוק. השתמש בלחצני החצים מעלה ומטה כדי לעבור בין פריטי הרשימה.
	- .3 הדגש את **מועדפים** ולאחר מכן לחץ על בחר.
- .4 השתמש בלחצני החצים מעלה ומטה כדי לעבור בין פריטי הרשימה. בחר את הרשימה הרצויה מתוך חמש רשימות מועדפים על המסך. הערוצים ברשימת המועדפים שנבחרה מופיעים.
	- " רשימת ערוצים מופיעה רק אם רשימת המועדפים שבחרת מכילה ערוצים.

# הקלטה

#### הקלטת תוכנית לכונן קשיח חיצוני המחובר בחיבור USB.

לאחר שתגדיר תוכנית להקלטה יופיע הסמל ליד שם התוכנית במדריך או ברשימת הערוצים או בעת הצגת מידע נוסף.

- " פונקציה זו זמינה רק בחלק מהדגמים באזורים גיאוגרפיים ספציפיים.
- " קרא את כל הוראות הבטיחות לפני השימוש במאפיין ההקלטה. לקבלת מידע נוסף, עיין בנושא "[לפני השימוש בפונקציה הקלטה ובפונקציה](#page-111-0)  [Timeshift](#page-111-0)".

# שימוש באפשרויות 'הקלטה מיידית' ו'תכנון הקלטה' במסך המדריך:

כדי להקליט תוכנית המשודרת כעת, פתח את מדריך התוכניות, עבור לתוכנית ולאחר מכן לחץ ממושכות על הלחצן בחר. יופיע תפריט מוקפץ. השתמש בלחצני החצים למעלה ולמטה כדי לעבור לאפשרות הקלט. לחץ על לחצן הבחירה כדי להקליט את התוכנית. אתה תועבר בחזרה למדריך התוכניות. הסמל יופיע ליד שם התוכנית. כדי לברר אם התוכנית מוגדרת להקלטה או כדי לעצור את ההקלטה לחץ ממושכות על הלחצן בחר. לאחר מכן יופיע התפריט והוא יכלול אפשרות **עצור** במקום אפשרות **הקלט.** בחר את האפשרות **עצור** כדי לעצור את ההקלטה או לחץ על הלחצן כדי לחזור למדריך התוכניות מבלי לעצור את ההקלטה.

כדי להקליט תוכנית שתשודר בהמשך, עבור לתוכנית הרצויה במדריך ולחץ על לחצן הבחירה. יופיע תפריט מוקפץ. השתמש בחצים למעלה ולמטה כדי לעבור בין פריטי התפריט. עבור אל האפשרות תכנון הקלטה ולחץ על בחר. אתה תשמע הודעה האומרת כי התוכנית הוגדרה להקלטה ולאחר מכן תועבר בחזרה למדריך התוכניות.

הסמל $\mathbb{Q}$  יופיע בצורה בולטת ליד שם התוכנית כדי לציין שהיא מוגדרת להקלטה. כדי לברר אם תוכנית מוגדרת להקלטה או כדי לבטל הקלטה מתוזמנת, עבור לתוכנית הרצויה ולחץ על לחצן הבחירה. אם התוכנית כבר מוגדרת להקלטה אזי התפריט יציג את האפשרות **בטל** הקלטה מתוכננת. תוכל ללחוץ על לחצן הבחירה כדי לבטל את ההקלטה המתוזמנת או ללחוץ על הלחצן כדי לחזור למדריך התוכניות מבלי לבטל את ההקלטה.

# שימוש באפשרויות 'הקלטה מיידית' ו'תכנון הקלטה' בחלון 'פרטי תוכנית'

כדי להציג תפריט להקלטת תוכנית או להפעלת פונקציית Timeshift, לחץ על הלחצן בזמן הצפייה בתוכנית. באפשרותך לבחור את הפונקציות הבאות בתפריט:

- הקלט: התחלה מיידית של הקלטת התוכנית שבה אתה צופה.
	- Timeshift: הפעלת פונקציית Timeshift.
- עצור: עצירת ההקלטה או פונקציית Timeshift הנוכחית שפועלת.
	- מידע: הצגת פרטים על התוכנית שאתה צופה בה.

## הקלטת תוכנית שאתה צופה בה כעת הישר מהשידור החי בטלוויזיה.

אם ברצונך להקליט תוכנית שאתה צופה בה כעת, תוכל גם ללחוץ על לחצן ההקלטה בשלט הרחוק הרגיל. כך תוכל לדעת שהתוכנית מוקלטת כעת וגם יצוין כמה זמן תימשך ההקלטה (ברירת המחדל היא עד סוף התוכנית).

## שינוי זמן ההקלטה

בעת הקלטת תוכנית בשידור חי ניתן לציין את משך ההקלטה הרצוי.

לחץ על הלחצן כשלט הרחוק, לחץ על חץ שמאלה או חץ ימינה כדי לעבור לאפשרות <mark>ערוך את זמן ההקלטה</mark> ולאחר מכן לחץ על הלחצן בחר. מחוון כוונון יופיע ואתה תשמע את זמן ההקלטה המוגדר כעת. השתמש בחצים שמאלה וימינה כדי לשנות את הזמן ולחץ על הלחצן בחר. אתה תשמע תפריט המספק מידע על זמן ההקלטה. כדי לחזור לתוכנית שאתה צופה בה, לחץ על הלחצן בשלט הרחוק, או לחץ על חץ שמאלה או חץ ימינה כדי לעבור לאפשרות עבור לטלויזיה חיה ולאחר מכן לחץ על הלחצן בחר.

# צפייה בתוכניות מוקלטות

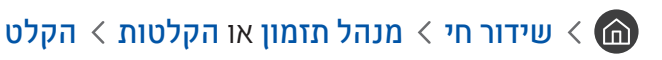

פתח את Smart Hub על-ידי לחיצה על הלחצן הם בשלט הרחוק. האפשרות המסומנת תהיה שידור חי. לחץ על החץ למעלה כדי לעבור שורה אחת למעלה, אתה תועבר לאפשרות מדריך.

לחץ על החץ ימינה כדי לעבור להקלטות ולחץ על לחצן הבחירה. הפעולה תפתח את המסך של מנהל הקלטה ולוח תכניות שיציג הקלטות ולוחות תכניות. הסימון עובר להקלטות הראשונות.

כדי להפעיל את התוכנית השתמש בחצים למעלה ולמטה כדי לעבור בין שמות התוכניות ולאחר מכן תוכל ללחוץ על לחצן הבחירה כדי להפעיל את התוכנית או ללחוץ על לחצן החץ ימינה כדי לעבור לרשימת אפשרויות. השתמש בחצים למעלה ולמטה כדי לעבור בין אפשרויות הרשימה כדי להפעיל את התוכנית, להסיר (או למחוק) אותה או להציג את פרטיה.

בחר את האפשרות הפעל כדי להפעיל את התוכנית. התוכנית תופעל. אם צפית בעבר בחלק מהתוכנית, יופיע תפריט מוקפץ על המסך עם האפשרויות: **הפעל (**מההתחלה), <mark>המשך (</mark>מהנקודה שבה הפסקת) או **ביטול**. השתמש בלחצני החצים שמאלה וימינה כדי לעבור לאפשרות הרצויה ולחץ על לחצן הבחירה.

" פונקציה זו זמינה רק בחלק מהדגמים באזורים גיאוגרפיים ספציפיים.

## מחיקת תוכנית מוקלטת

כדי למחוק תוכנית מוקלטת עבור לרשימת ה**הקלטות (**ראה הצגת תוכניות מוקלטות). השתמש בלחצני החצים למעלה ולמטה כדי לעבור להקלטה שברצונך למחוק.

לחץ על החץ ימינה כדי לעבור לרשימה עם שלוש אפשרויות. לחץ על החץ למטה כדי לעבור לאפשרות מחק ולחץ על לחצן הבחירה.

המערכת תשאל אותך אם ברצונך להסיר את הפריט שנבחר. לחץ על החץ שמאלה כדי לעבור ללחצן <mark>מחק</mark> ולחץ על לחצן הבחירה כדי למחוק את שם התוכנית. התוכנית תימחק ואתה תועבר בחזרה לרשימת ההקלטות.

# שימוש ב-Hub Smart

למד כיצד לפתוח את Hub Smart כדי לגשת לאפליקציות, משחקים, סרטים ואפשרויות נוספות.

# **Smart Hub**

לאחר הלחיצה על הלחצן בשלט הרחוק, תוכל לגלוש באינטרנט ולהוריד אפליקציות באמצעות Hub Smart.

- . חלק משירותי **Smart Hub נ**יתנים בתשלום. כדי להשתמש בשירות בתשלום, אתה חייב להיות בעל חשבון אצל ספק השירות או חשבון Samsung. לקבלת מידע נוסף, עיין בנושא "[שימוש בחשבון](#page-45-0) Samsung".
	- " כדי להשתמש במאפיין זה, יש לחבר את הטלוויזיה לאינטרנט.
	- ייתכו שחלק מהתכונות של Smart Hub לא יהיו זמינות בהתאם לספק השירות. לשפה או לאזור.
		- " הפסקה בשירות Hub Smart יכולה להיגרם משיבושים בחיבור האינטרנט.
- באפשרותך להציג את הטקסט השלם של **תנאים ומדיניות פרטיות** על-ידי ניווט אל הגדרות הגדרות  $\mathbb{S}^3 \times \mathbb{S}$  הגדרות העמיכה המיכה לא תנאים ומדיניות פרטיות.
- " כדי לבטל את הסכם השירות של Hub Smart על אף שהוא נדרש, בחר איפוס ) הגדרות תמיכה אבחון עצמי איפוס( ולאחר מכן לחץ על לחצן הכיוון ימינה בשלב **תנאים והתניות של Smart Hub, מדיניות הפרטיות**.

לחץ על הלחצן הם בשלט הרחוק. פעולה זו תעלה תצוגה עם שתי שורות. ההתמקדות תהיה על <mark>שידור חי</mark> בשורה התחתונה. האפשרויות בשורה העליונה משתנות בהתאם לפריט שנבחר בשורה התחתונה.

השורה התחתונה מכילה לחצנים משמאל לאפשרות 'שידור חי'. הלחצנים הם:

- $\Gamma$ חיפוש לחיפוש נתונים על ערוצים, תוכניות, שמות סרטים ואפליקציות ב-Smart Hub.
	- מקור לבחירת התקן חיצוני המחובר לטלוויזיה  $\overline{\Theta}$
- 3 הגדרות מופיע תפריט הגדרות מהירות בשורה העליונה. ניתו להגדיר במהירות פונקציות בשימוש נפוץ.
- APPS באפשרותך ליהנות ממגוון רחב של תוכן כולל חדשות, ספורט, תחזיות מזג אוויר ומשחקים המוצעים ללא תשלום, על-ידי התקנה של אפליקציות מתאימות בטלוויזיה.
	- שמנות כאשר אינך צופה בטלוויזיה או כאשר היא כבויה, ניתן להשתמש בפונקציית המצב אמנות כדי לערוך תוכן של תמונות,  $\sqrt{\phantom{a}}$ כגון צילומים או יצירות אומנות, ולהציג את התוכן במצב מסך מלא.
		- " פונקציה זו נתמכת רק בדגם FRAME THE.
		- " לקבלת פרטים נוספים, עיין במדריך למשתמש.

הלחצנים שמשמאל לאפשרות שידור חי מספקים גישה מהירה אל אפליקציות כמו Netflix ו-Amazon. בשלב זה רבות מהאפליקציות האלה אינן זמינות דרך מדריך קולי.

השתמש בלחצני החצים שמאלה וימינה כדי לעבור בין האפשרויות בכל שורה ובחצים למעלה ולמטה כדי לעבור בין השורות. לחץ על 'בחר' כדי לגשת אל אפשרות.

בעת פתיחת Smart Hub האפשרות המסומנת היא **שידור חי**. לחץ על החץ למעלה כדי לעבור לשורה העליונה. האפשרות המסומנת תהיה לחצן המדריך. הפריטים בשורה זו הם:

- מדריך –בחר לפתיחת מדריך התוכניות
- ש רו<mark>שימת ערוצים –</mark> בחר לפתיחת רושימת הערוצים
- משמאל ללחצן רשימת ערוצים תופיע רשימה של ערוצים שבהם צפית לאחרונה. הדגש אחד מהערוצים ברשימה ולאחר מכן לחץ על 'בחר' כדי לעבור במהירות אל הערוץ הזה.

# הצגת מסך הבית ב-Hub Smart

במסך הראשון ניתן להפעיל בקלות אפליקציות שהשתמשת בהן בעבר או בתדירות גבוהה. ניתן גם להעביר או למחוק את האפליקציות מהמסך.

Smart Hub מכיל שתי שורות. כאשר פותחים אותו, האפשרות המסומנת היא 'שידור חי' בשורה התחתונה. האפשרויות בשורה העליונה משתנות בהתאם לפריט שנבחר בשורה התחתונה. השתמש בחצים למעלה ולמטה כדי לעבור בין השורות ובלחצני החצים שמאלה/ימינה כדי לנוע בתוך השורה.

השורה התחתונה מכילה לחצנים משמאל לאפשרות 'שידור חי'. הלחצנים הם הגדרות, מקור, חיפוש ואפליקציות:

● הגדרות

כאשר הסימון עובר לסמל , רשימה של סמלי הגדרות מהירות מופיעה מעל החלק העליון של התפריט. ניתן להגדיר פונקציות נפוצות במהירות בלחיצה על הסמלים.

– מצב תמונה

באפשרותך לבחור את מצב התמונה שמעניק את חוויית הצפייה המיטבית.

– מצב קול

ניתן לבחור מצב שמע לחוויית האזנה אופטימלית.

– יציאת קול

באפשרותך לבחור באילו רמקולים תשתמש הטלוויזיה לפלט שמע.

– שפת שמע

באפשרותך לבחור שפת שמע.

– כתוביות

הפעלה או השבתה של הכתוביות.

– PIP

בעת השימוש בהתקן חיצוני מחובר, ניתן לצפות בשידורי הטלוויזיה בחלון קטן המציג תמונה בתוך תמונה )PIP).

- " באזורים גיאוגרפיים ספציפיים פונקציה זו זמינה רק בחלק מהדגמים.
	- רשת

באפשרותך להציג את המצב הנוכחי של הרשת והאינטרנט.

 $\overline{\mathsf{P}}$  מקור

באפשרותך לבחור התקן חיצוני המחובר לטלוויזיה.

" לקבלת מידע נוסף, עיין בנושא ["מעבר בין התקנים חיצוניים המחוברים לטלוויזיה](#page-26-0)".

 $Q \bullet$  חיפוש

ניתן לחפש אפליקציות או משחקים בשירותי Hub Smart. אפשרות החיפוש מציגה מקלדת על המסך בפריסת מקלדת Qwerty כאשר הפריט המסומן הוא הספרה .1

APPS HH

באפשרותך ליהנות ממגוון רחב של תוכן כולל חדשות, ספורט, תחזיות מזג אוויר ומשחקים המוצעים ללא תשלום, על-ידי התקנה של אפליקציות מתאימות בטלוויזיה.

" כדי להשתמש במאפיין זה, יש לחבר את הטלוויזיה לאינטרנט. לקבלת מידע נוסף, עיין בנושא "[שימוש בשירות 'אפליקציות'](#page-47-0)".

 $\Box$ אמנות

כאשר אינך צופה בטלוויזיה או כאשר היא כבויה, ניתן להשתמש בפונקציית המצב אמנות כדי לערוך תוכן של תמונות, כגון צילומים או יצירות אומנות, ולהציג את התוכן במצב מסך מלא.

" פונקציה זו נתמכת רק בדגם FRAME THE.

" לקבלת פרטים נוספים, עיין במדריך למשתמש.

# שימוש ב-Manual-e

פתח את המדריך למשתמש שמוטבע בטלוויזיה.

# הפעלת Manual-e

לחץ על לחצן התפריט בשלט הרחוק הרגיל כדי לפתוח את התפריט. לחלופין, לחץ על הלחצן כדי לפתוח את Hub Smart, לחץ על החץ שמאלה עד שתגיע להגדרות ולאחר מכן לחץ על 'בחר'.

השתמש בחצים למעלה ולמטה כדי לעבור בין פריטי התפריט. עבור לאפשרות <mark>תמיכה,</mark> בחר את האפשרות e-Manual ולחץ על 'בחר' כדי לפתוח אותו.

# הגדרות  $n \times 2$  הגדרות  $\otimes$  הגדרות  $\otimes$

ניתן להציג את Manual-e המוטבע אשר מכיל מידע על תכונות הטלוויזיה העיקריות.

- " לחלופין, ניתן להוריד עותק של Manual-e מאתר האינטרנט של Samsung.
	- " מילים בכחול )לדוגמה, מצב תמונה( מציינות פריט תפריט.

Manual-e מכיל שתי שורות של לחצנים. השתמש בחצים למעלה ולמטה כדי לעבור בין השורות ובחצים שמאלה/ימינה כדי לנוע בתוך השורה. לחץ על 'בחר' כדי לפתוח את החלק שברצונך לקרוא.

ה-Manual-e כולל מקטע בשם "למד על שלט רחוק לטלוויזיה" בהדרכה בנושא נגישות )בפינה הימנית של המסך(. זו אפשרות שימוש מאוד במיוחד לאנשים המתקשים לראות את לחצני השלט או למי שלא ברור לו מה עושה כל לחצן. כשאתה צופה בחלק הזה, הלחצנים בשלט הרחוק אינם משפיעים על הטלוויזיה.

# שימוש ב-אינטראקציה קולית

מדריך לשימוש באינטראקציה קולית כדי לשלוט בטלוויזיה.

כדי להשתמש באינטראקציה קולית, הטלוויזיה צריכה להיות מחוברת לאינטרנט ועליך להשתמש במיקרופון ב-שלט רחוק חכם של Samsung.

אינטראקציה קולית מאפשרת לומר פקודות כדי לשלוט בטלוויזיה. לדוגמה, כדי לעבור ערוץ או להציג את מדריך התוכניות. תכונה זו אינה זהה למדריך קולי, המספקת פלט קולי מהטלוויזיה האומר מה מוצג במסך. מדריך קולי שימושי לאנשים שלא יכולים לראות או לקרוא את פריטי התפריט במסך.

כדי להשתמש באינטראקציה קולית, עליך ללחוץ על הלחצן בשלט הרחוק ולומר פקודה, כגון "מדריך" אל המיקרופון ב-שלט רחוק חכם של Samsung.

" ייתכן שלא תהיה תמיכה בפונקציה זו בהתאם לדגם או לאזור הגיאוגרפי.

# הפעלת אינטראקציה קולית

לחץ ממושכות על לחצן ב-שלט רחוק חכם של Samsung. הטלוויזיה תשמיע את ההודעה "דבר עכשיו". אמור את הפקודה הרצויה ולאחר מכן שחרר את הלחצן. הטלוויזיה תחזור על הפקודה שהיא הבינה ותבצע את הפעולה.

- " אם הטלוויזיה לא תצליח לזהות את הפקודה, נסה שוב עם הגייה מדויקת יותר.
	- " ייתכן שלא תהיה תמיכה בפונקציה זו בהתאם לדגם או לאזור הגיאוגרפי.

להלן כמה פקודות שימושיות:

- הפעל/כבה מדריך קולי להפעלה/כיבוי של פלט הדיבור
- הפעל/כבה תיאור שמע להפעלה/כיבוי של תיאור שמע
	- מדריך לפתיחת מדריך התוכניות
	- רשימת ערוצים לפתיחת רשימת הערוצים
- הגבר/החלש עוצמת קול להגברה/החלשה של עוצמת הקול

ניתן גם לחפש סרטוני וידאו ב-YouTube. לחץ ממושכות על הלחצן ואמור משפט, לדוגמה "שירים של ]שם[". פעולה זו תציג רשימת קליפים של שירי אמן זה.

" מדריך קולי ישמיע מידע רב לגבי הווידאו. עדיין לא ניתן לעצור זאת באמצע, וההשמעה תימשך לאורך השניות הראשונות של הווידאו.

במקרים רבים, אם תאמר פקודה לא מזוהה, הטלוויזיה תנסה לבצע חיפוש. לחץ על כדי לחזור לטלוויזיה.